# МИНИСТЕРСТВО ЦИФРОВОГО РАЗВИТИЯ, СВЯЗИ И МАССОВЫХ КОММУНИКАЦИЙ РОССИЙСКОЙ ФЕДЕРАЦИИ

# ФЕДЕРАЛЬНОЕГОСУДАРСТВЕННОЕ БЮДЖЕТНОЕ ОБРАЗОВАТЕЛЬНОЕ УЧРЕЖДЕНИЕ ВЫСШЕГО ОБРАЗОВАНИЯ «САНКТ-ПЕТЕРБУРГСКИЙ ГОСУДАРСТВЕННЫЙ УНИВЕРСИТЕТ ТЕЛЕКОММУНИКАЦИЙ ИМ. ПРОФ. м.А. БОНЧ-БРУЕВИЧА» (СПбГУТ)

Санкт-Петербургский колледж телекоммуникаций им. Э.Т. Кренкеля

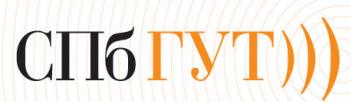

Документ подписан простой<br>электронной подписью

Сертификат: 00fd759708ffd39703 Владелец: Бачевский Сергей Викторович Действителен с 15.03.2021 по 14.03.2026 УТВЕРЖДАЮ Заместитель директора ло учебной работе О.В. Колбанева  $21 \alpha n$ рели 2021 г

# МЕТОДИЧЕСКИЕ УКАЗАНИЯ ПО ВЫПОЛНЕНИЮ ПРАКТИЧЕСКИХ<sup>И</sup> ЛАБОРАТОРНЫХ РАБОТ

# по междисциплинарномукурсу МДК.01.ОЗ. ЭЛЕКТРОРАДИОИЗМЕРЕНИЯ <sup>И</sup> МЕТРОЛОГИЯ

по специальности 10.02.04 Обеспечение информационной безопасности телекоммуникационных систем

среднего профессионального образования

Санкт-Петербург 2021

#### **Лабораторная работа № 1**

«Исследование влияния частоты напряжения на показания вольтметров».

 **1. Цель работы:**уметь пользоваться контрольно-испытательной и измерительной аппаратурой, анализировать результаты измерений.

 Для выполнения работы необходимознать принципы действия основных электроизмерительных приборов и устройств, основные методы измерения параметров электрических цепей, влияние измерительных приборов на точность измерений, автоматизацию измерений.

#### **2. Краткие сведения из теории.**

Электрические приборы для измерения напряжения в зависимости от принципа измерения делятся на два вида: аналоговые (в работе – вольтметры В3-38, В7-26) и цифровые (в работе – вольтметр В7-22).

 Аналоговые вольтметры в зависимости от диапазона рабочих частот классифицируются на:

а) широкополосные вольтметры (широкий диапазон частот измеряемых напряжений). К ним относятся вольтметры, используемые в работе - В3-38, В7-26.

б) селективные вольтметры (требуют настройки на конкретную частоту измеряемого сигнала).

# **а) электронный вольтметр для измерения переменного напряжения типа "преобразователь-усилитель".**

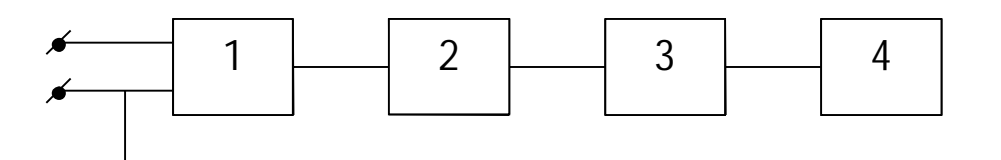

Рис. 1. Схема вольтметра типа преобразователь-усилитель.

Где: 1 блок – входное устройство;

 2 блок - преобразователь – выпрямитель, необходим для нормальной работы индикатора;

3 блок – широкополосный усилитель;

4 блок – индикатор – микроамперметр магнитоэлектрической системы,

фиксирующий постоянный ток.

Особенности: диапазон рабочих частот не зависит от частотного диапазона усилителя, простота схемы, малая чувствительность, точность зависит от пользователя.

#### **б) селективный вольтметр.**

Селективный вольтметр предназначен для измерения напряжения на определённой частоте.

Принцип работы заключается в следующем: информация о величине измеряемого напряжения с сигнала рабочей частоты переносится на сигнал промежуточной частоты. Затем сигнал промежуточной частоты, несущий информацию об измеряемой величине выделяется и измеряется.

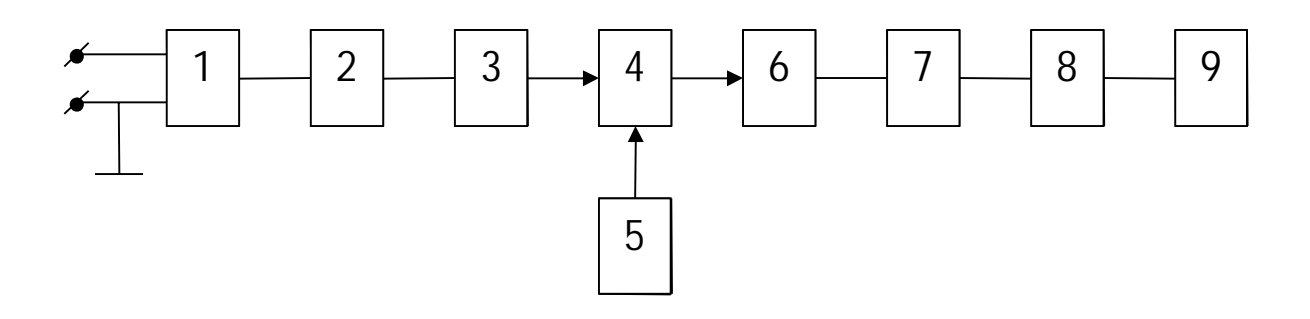

Рис.2. Схема селективного вольтметра.

- Где: 1 блок входное устройство.
	- 2 блок широкополосный усилитель.
	- 3 блок фильтр нижних частот.
	- 4,5,6 блоки преобразователь частоты.
	- 4 блок смеситель.
	- 5 блок вспомогательный генератор.
	- 6 блок полосовой фильтр.
	- 7 блок резонансный усилитель.
	- 8 блок преобразователь формы сигнала.
	- 9 блок стрелочный индикатор.

Достоинство: селективный вольтметр может работать в условиях больших помех.

Недостаток: сложность схемы и работы с прибором; точность измерения зависит от пользователя.

Назначение всех блоков выше приведенных схем вольтметров рассмотрены на лекциях.

#### **Цифровой вольтметр с время - импульсным преобразованием.**

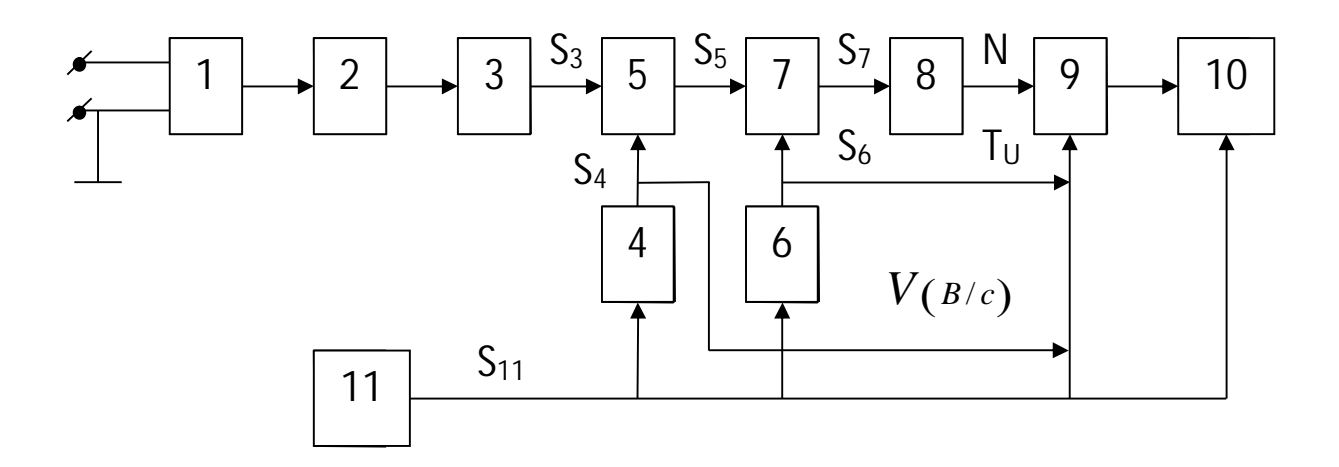

Рис.3. Схема цифрового вольтметра с время-импульсным преобразованием.

Где:1 блок – входное устройство.

- 2 блок широкополосный усилитель
- 3 блок преобразователь формы сигнала
- 4 блок генератор линейно-возрастающего напряжения,
- 5 блок компаратор.
- 6 блок генератор последовательности прямоугольных импульсов.
- 7 блок электронный ключ (временной селектор).
- 8 блок электронный счётчик.
- 9 блок дешифратор.
- 10 блок цифровой индикатор
- 11 блок схема обнуления.

 Измерение этим вольтметром производится циклами. Время цикла измерения определяет обнуляющее устройство. С началом цикла измерения импульс с обнуляющего устройства приводит схему прибора в исходное положение и запускает генератор линейно-возрастающего напряжения и генератор тактовых импульсов. Измеряемое напряжение  $U_x$  проходит через входное устройство и преобразователь формы сигнала, и преобразованное в напряжение постоянного тока, поступает на первый вход компаратора – сравнивающего устройства. На второй вход компаратора поступает линейновозрастающее напряжение. На выходе компаратора появляются два импульса: первый соответствует нулевому значению линейно-возрастающего напряжения; второй соответствует равенству линейно-возрастающего напряжения измеряемому.

Первый импульс открывает временной селектор, с которого на счётчик импульсов поступают тактовые импульсы с известным периодом следования  $T_M$ . Второй импульс закрывает временной селектор. Счётчик считает число импульсов N за время  $\Delta t$  и передаёт полученную величину N в схему цифрового дисплея. Дешифратор дисплея определяет величину измеряемого напряжения по формуле:

$$
U_x = N \cdot T_H \cdot V \,, \tag{1}
$$

где N – число тактовых импульсов за время  $\Delta t$ ;

ТИ – период их следования;

V – скорость возрастания линейного напряжения.

Точность измерения зависит от:

1) измеряемой величины (что является нелостатком всех цифровых измерительных приборов);

2) скорости возрастания линейного напряжения (с увеличением скорости возрастания точность уменьшается);

3) периода следования тактовых импульсов (с увеличением периода следования точность измерения уменьшается).

#### Погрешности измерений.

При измерениях возникают погрешности, которые приводят к ошибкам в получении данных. В зависимости от формы количественного выражения погрешности делятся на:

1. Абсолютную погрешность (единицы измерения те же, что у измеряемой величины)

$$
\pm \Delta U = U_{H3M} - U_{\mu} \tag{2}
$$

U<sub>изм</sub>-измеренное значение напряжения

 $U_n$  - действительное значение напряжения. При измерении одного напряжения разными приборами за истинное (образцовое, эталонное) можно принять с небольшим приближением значение действительного напряжения U<sub>д</sub>, определяемого по формуле

$$
U_{A} = \frac{\sum_{0}^{n} U_{u_{3M_1}}}{n}
$$
 (3)

где  $U_{n3M i}$  – измеренное напряжение одним из вольтметров,

n - количество измерений.

2. Относительную погрешность

$$
\delta = \frac{\Delta U}{U_{\mu}} \times 100[\%]
$$
 (4)

3. Приведённую погрешность

$$
\pm \gamma = \frac{\Delta}{X_N} [p a_3] = \frac{\Delta}{X_N} 100 [\%]
$$
 (5)

 $\Delta$  – абсолютная погрешность

 $X_N$  - нормирующее значение, постоянное в диапазоне измерений, часто – конечное (максимальное) значение шкалы

#### 3. Порядок выполнения работы.

3.1. Ознакомиться с приборами, используемыми в работе.

Генератор сигналов низкочастотный ГЗ-111 предназначен для регулировки и испытания различных радиотехнических устройств в лабораторных и цеховых условиях. Генератор является источником синусоидального и прямоугольного сигналов:

- потенциометр с положениями «0; 1; 2; 3; 4; 5» - плавная установка выходного уровня прямоугольного сигнала;

- гнездо «<sup>O</sup>\_L » выход прямоугольного сигнала;
- тумблер «  $\sim$   $\Box$  » переключение режима работы генератора;
- «60-40-20-0» dB выходные гнезда синусоидального сигнала;
- потенциометр с положениями «0; 1; 2; 3; 4; 5» плавная установка выходного уровня синусоидального сигнала;
- «ЧАСТОТА Hz» плавная установка частоты;
- переключатель с положениями «1; 10;  $10^2$ ;  $10^3$ ;  $10^4$ » ступенчатая установка частоты.

#### 3.1.2. Вольтметр универсальный цифровой В7-22.

Предназначен для измерения:

- а) постоянного напряжения и тока;
- б) переменного напряжения и тока;
- в) сопротивления постоянному току.
- Технические данные:
- -напряжение постоянного тока 100 мкВ- 1000 В;
- -напряжение переменного тока 100 мкВ-300 В;
- -постоянный ток 0,1 мкА А;
- -переменный ток 0,1 мкА 2 А;
- -сопротивление постоянному току 0,1 Ом 2 МОм;
- -переключение поддиапазонов измерений ручное;
- -определение полярности и индикация перегрузки автоматические;
- -вольтметр имеет выход на цифропечатающее устройство.

Подготовка прибора В7-22 к работе и работа с ним.

- 1) Поставить органы управления в исходное положение, для чего нажать кнопку мА и 2000.
- 2) Входные кабели соединить с гнёздами 1-го и общего входов.
- 3) Подключить тумблер 50 Hz↔400 Hz в соответствующее положение.
- 4) Подключить прибор к питающей сети, дать ему прогреться в течение 10 минут.
- 5) При измерении напряжения постоянного тока нажать кнопку « **−** », подключить кабель со щупами к источнику измеряемого напряжения. Произвести отчёт по показаниям прибора.

 Если прибор не показывает результат измерения, то во избежание выхода его из строя необходимо отключить его от измеряемого объекта и проверить установленный предел измерения.

 Если показания прибора малы, нужно перейти на другие пределы в последовательности: 2000; 200; 20.

 На пределах 2 и 0,2 входной кабель с 1-го входа необходимо переставить на 2-ой. При измерении напряжения переменного тока процесс измерения тот же, только первоначально необходимо нажать кнопки 2000 и ~ .

3.1.3.Милливольтметр В3-38.

 Милливольтметр В3-38 предназначен для измерения напряжения переменного тока от 0.1мВ

до 300В в диапазоне частот от 20 Гц до 5 МГц. Милливольтметр построен по типу «усилитель-

преобразователь».

 Показания прибора пропорциональны среднему значению, а шкала градуирована в эффективных значениях синусоидального напряжения. Прибор имеет отдельную шкалу, градуированную в децибелах. Уровень "0" децибел соответствует напряжению 0,775 В.

Технические данные:

- 1. диапазон измеряемых напряжений от 100 мкВ до 300В
- 2. диапазон частот от 20 Гц до 5 МГц
- 3. входные сопротивления на частоте 55 Гц: не менее 5 МОм на пределах 1 – 300мВ не менее 4 МОм на пределах 1 – 300В
- 4. входная ёмкость: не более 30 рФ на пределах 1- 300 мВ не более 15 мкФ на пределах 1-300В

# Конструкция.

Милливольтметр В3-38 выполнен в виде переносного прибора.

На передней панели расположены:

- стрелочный отсчётный прибор;
- входное гнездо;
- индикатор и тумблер включения прибора;
- переключатель пределов измерения и входного делителя;

На задней панели расположены:

- держатель предохранителя;
- клемма заземления;
- ввод шнура питания.

# 3.2.Подготовить приборы к работе.

 Ознакомиться с панелями управления измерительных приборов (см.Основные характеристики вольтметров, используемые в работе).

3.3. Собрать схему измерения (Рис.4). Подключить выход генератора Г3-111 к вольтметру В3-38 (В3-39) и установить напряжение согласно варианту, указанному в таблице 1. Номер варианта соответствует номеру бригады.

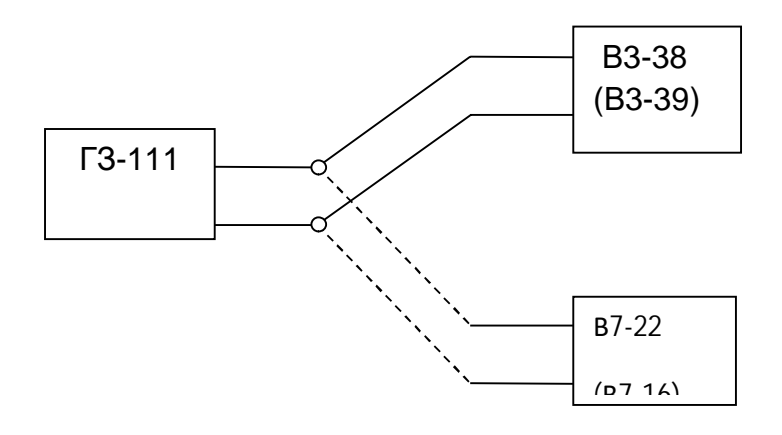

Рис. 4. Схема подключения вольтметров

Таблица

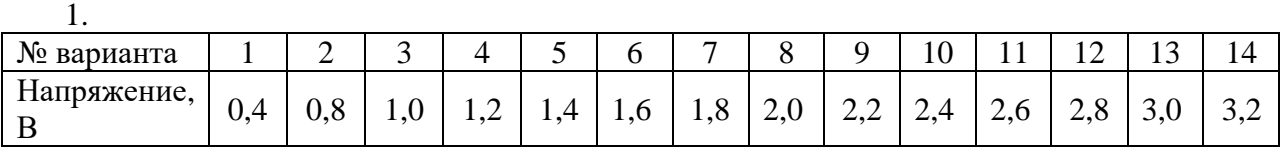

3.4. Отключить вольтметр В3-38 (В3-39) от генератора Г3-111 и подключить к генератору вольтметр В7-22. Изменяя частоту на генераторе ручками:

- «ЧАСТОТА Hz» - плавная установка частоты;

- переключатель с положениями «1; 10;  $10^2$ ;  $10^3$ ;  $10^4$ » - ступенчатая установка частоты произвести измерения напряжения на выходе генератора и отразить результаты в Таблице 2.

Напряжение на выходе генератора контролировать вольтметром В3-38 при каждом изменении частоты генератора.

3.5. Выполнить расчёты в соответствии с формулами (2) и (4) и занести их в Таблицу 2.

Таблица 2

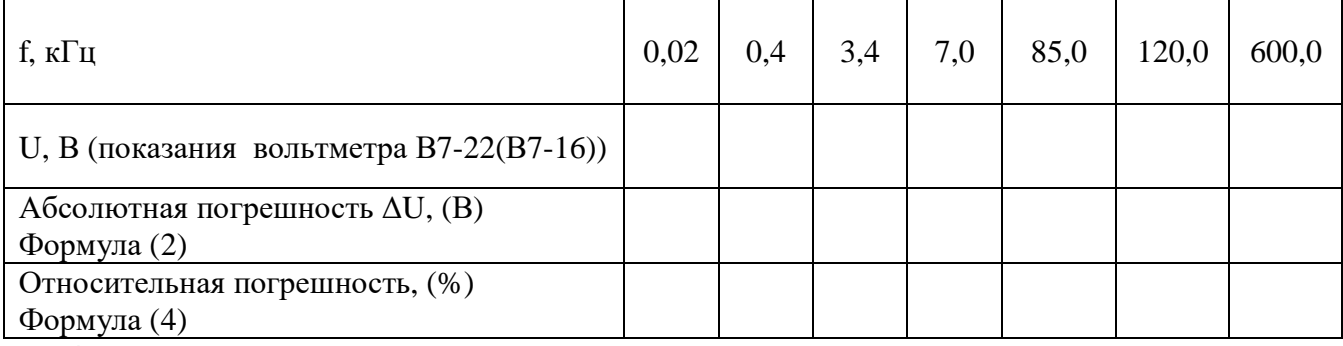

# **4. Содержание отчёта.**

1. Название, цель работы.

2. Схемы вольтметров.

- 3. Таблица 2 с результатами измерений и расчётов.
- 4. Расчеты абсолютных и относительных погрешностей.

# **5. Вопросы к защите.**

- 1. Назначение вольтметров.
- 2. Перечислите типы вольтметров.
- 3. Как вольтметры подключаются к измеряемому объекту?
- 4. Какое входное сопротивление имеют вольтметры? Почему?
- 5. Перечислить достоинства и недостатки вольтметров типа «преобразовательусилитель».
- 6. Каковы функции усилителя в схемах вольтметров?
- 7. В каких единицах измерения градуируются стрелочные индикаторы вольтметров?
- 8. Показать на приборе переключатель «Предел измерения». Объяснить его назначение.
- 9. Перечислить достоинства и недостатки селективного вольтметра.
- 10. Перечислить виды погрешностей измерений.
- 11. Пояснить назначение преобразователя частоты в схеме селективного вольтметра.

12. От чего зависит точность измерения при измерении вольтметром времяимпульсного

преобразования.

Приложение

Самостоятельная работа по лабораторной работе № 1.

#### «Исследование влияния частоты напряжения на показания вольтметров».

Самостоятельная работа по теме занятия включает в себя:

изучение теоретического материала лекционных занятий, учебной литературы, Интернет-ресурсов, раздела «Краткие сведения из теории» настоящего описания ЛР; - выполнение практических заданий и решение задач.

1. Определить абсолютную и относительную погрешности измерений, если:

а) измеренное значение напряжения  $U_{\text{H3M}} = 35$  мВ,

действительное значение напряжения  $U_{\text{A}} = 34,6 \text{ mB}$ .

- б) измеренное значение напряжения  $U_{\text{H3M}} = 100$  мВ,
	- действительное значение напряжения  $U_{\text{m}}$  = 120 мВ.
- в) измеренное значение напряжения  $U_{\text{H3M}} = 5 B$ ,
- действительное значение напряжения  $U_{\text{I}} = 4.7 B$ .

2. Перевести в мВ: 0,68 В; 0,015 В; 0,007 В.

3. Перевести в В: 1200 мВ; 400 мВ; 76 мВ.

4. Определить какая частота будет на частотной шкале вспомогательного генератора в схеме селективного вольтметра, если генератор вырабатывает частоту 510 кГц, а промежуточная частота 450 кГц.

5. При первом измерении напряжения число тактовых импульсов N=14, период их следования  $T_H = 2$ мс, скорость возрастания линейного напряжения  $V = 2B/c$ , при втором измерении напряжения число тактовых импульсов N=7, период их следования

 $T_H = 2$ мс, скорость возрастания линейного напряжения V = 4B/с. При каком измерении будет более точное показание вольтметра поразрядного уравновешивания? Почему?

#### Лабораторная работа №2.

#### **«Исследование влияния формы напряжения на показания вольтметров».**

 **1. Цель работы:**уметь пользоваться контрольно-испытательной и измерительной аппаратурой, анализировать результаты измерений.

 Для выполнения работы необходимознать принципы действия основных электроизмерительных приборов и устройств, основные методы измерения параметров электрических цепей, влияние измерительных приборов на точность измерений, автоматизацию измерений.

#### **2. Краткие сведения из теории.**

Электрические приборы для измерения напряжения в зависимости от принципа измерения делятся на два вида: аналоговые (в работе – вольтметры В3-38, В7-26) и цифровые (в работе – вольтметр В7-22)

 Аналоговые вольтметры в зависимости от диапазона рабочих частот классифицируются на:

а) широкополосные вольтметры (широкий диапазон частот измеряемых напряжений). К ним относятся вольтметры, используемые в работе - В3-38, В7-26.

б) селективные вольтметры (требуют настройки на конкретную частоту измеряемого сигнала)

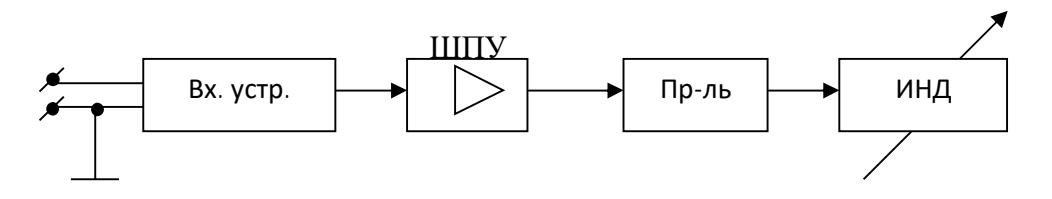

Рис. 1. Схема вольтметра типа усилитель-преобразователь

Где: Вх. устр. – входное устройство;

ШПУ – широкополосный усилитель;

 Пр-ль - преобразователь – выпрямитель, необходим для нормальной работы индикатора;

ИНД – индикатор – микроамперметр магнитоэлектрической системы,

фиксирующий постоянный ток.

Особенности: высокая чувствительность, простота схемы, ограничен рабочий диапазон частот (определяется ШПУ), точность зависит от пользователя.

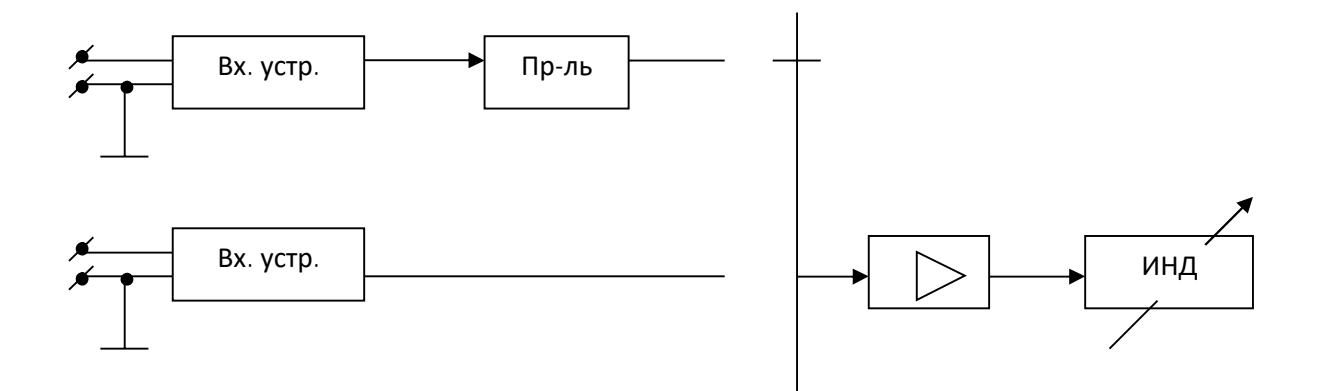

 Рис.2. Схема универсального вольтметра, применяющегося при измерении постоянного и

переменного напряжений.

Особенности: широкий диапазон рабочих частот, малая чувствительность.

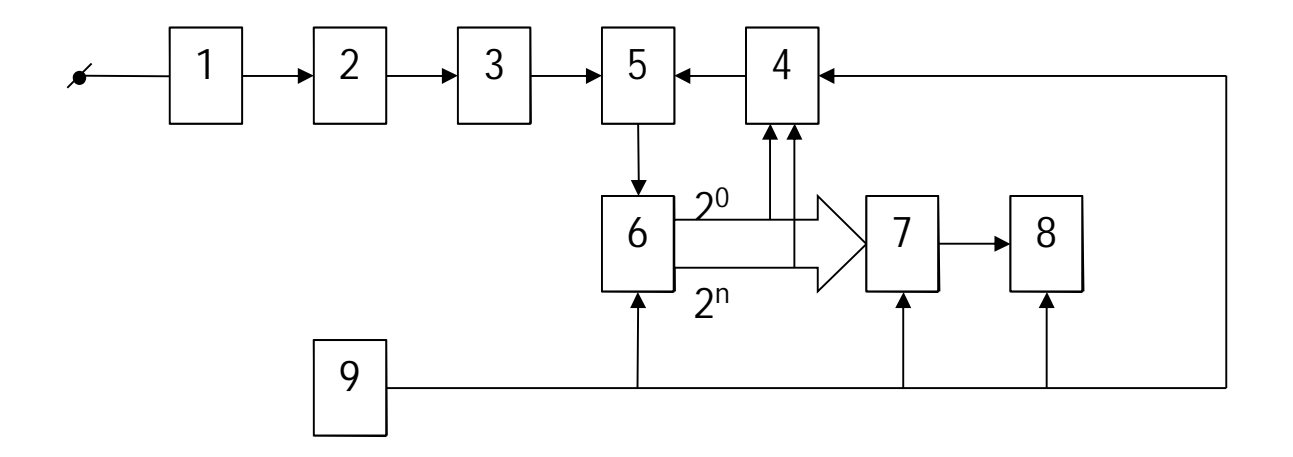

**Цифровой вольтметр поразрядного уравновешивания.**

Рис.3. Схема цифрового вольтметра поразрядного уравновешивания.

Где 1 блок – входное устройство;

- 2 блок широкополосный усилитель;
- 3 блок преобразователь формы сигнала;
- 4 блок генератор квантованного напряжения;
- 5 блок сравнивающее устройство;
- 6 блок управляющее устройство;
- 7 блок дешифратор;
- 8 блок цифровой индикатор;
- 9 блок обнуляющее устройство.

 Принцип работы вольтметра строится по принципу электронных весов, на которые в качестве измеряемой величины подаётся измеряемое напряжения, а в качестве образцовой – квантованное напряжение, которое увеличивается до тех пор, пока не станет равно или больше измеряемого. После чего сравнение прекращается и последнее значение сравниваемого квантованного напряжения принимается за измеряемое. Погрешность измерения зависит от шага квантования; от измеряемой величины (недостаток всех измерительных приборов).

#### **Назначение всех блоков выше приведенных схем вольтметров рассмотрены на лекциях.**

 Преобразователь – выпрямитель – детектор, преобразует измеряемое переменное напряжение в пропорциональное ему постоянное напряжение. В зависимости от характеристики преобразования переменного напряжения в постоянное, вольтметры можно разделить на измеряющие средневыпрямленные, среднеквадратические и амплитудные значения напряжений.

Средневыпрямленное значение напряжение это среднее арифметическое абсолютных мгновенных значений за период.

Среднеквадратическое значение напряжения равно корню квадратному из среднего квадрата мгновенного значения напряжения за время измерения (или за период). Амплитудное (пиковое) значение - это наибольшее мгновенное значение напряжения за время наблюдения (или за период).

Количественные соотношения между значениями ряда сигналов Таблина 1.

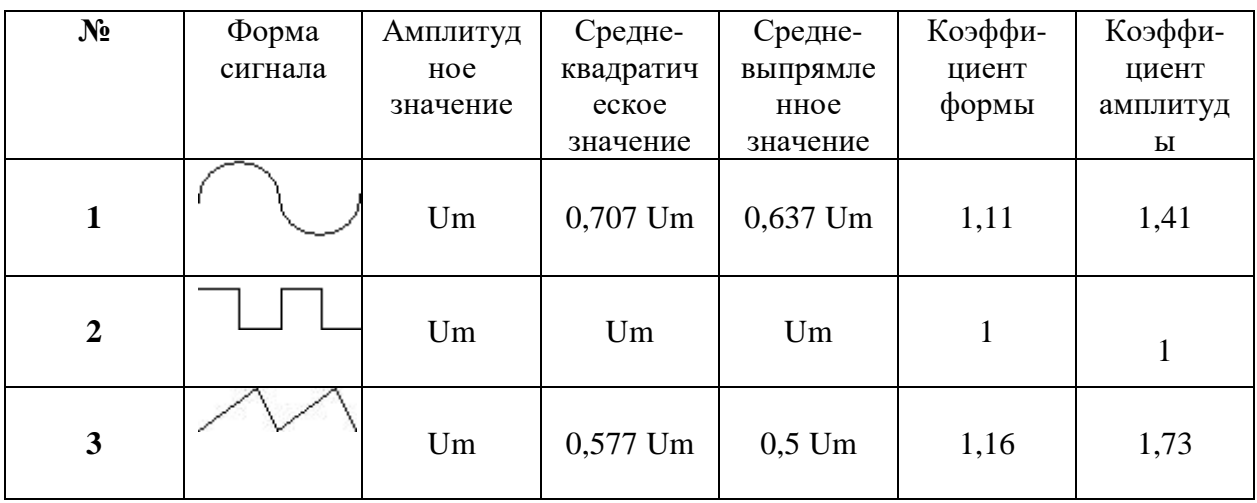

Шкала индикатора градуируется, как правило, в среднеквадратических (называемых также действующими или эффективными) значениях синусоидального напряжения.

# 3. Порядок выполнения работы.

3.1. Ознакомиться с приборами, используемыми в работе.

# 3.1.1. Функциональный генератор.

Представлен на учебном стенде в верхнем левом углу. На панели измерения (ПИ) расположены: гнезда выхода генератора (четыре), пять кнопок переключения формы вырабатываемого сигнала, ручка регулировки выходного напряжения.

# 3.1.2. Вольтметр универсальный В7-26.

Предназначен для измерения постоянного, переменного синусоидального напряжения и сопротивления постоянному току. Отсчёт измеряемого напряжения (сопротивления) производится непосредственно по стрелочному прибору, шкала которого проградуирована

в В, дБ и в Ом.

Вольтметр В7-26 может быть использован, для работы в полевых, неховых и лабораторных условиях.

Вольтметр универсальный построен по типу «преобразователь-усилитель».

Технические данные.

1. Диапазон измеряемых напряжений:

- При постоянном токе от 0,03 до 300 В;
- При переменном токе от 0,2 до 300 В;

2. Диапазон частот измеряемых напряжений от 20 Гц до 20 кГц. Конструкция.

Прибор выполнен в виде настольного переносного прибора.

На передней панели прибора расположены:

- измерительный стрелочный прибор (ИП);
- ручка потенциометра установки электрического нуля при измерении:
	- a) напряжения постоянного тока и сопротивления постоянному току « $0$ »  $U\Omega$ 
		- b) напряжения переменного тока «0» 1V *U* ~
		- c) сопротивления постоянному току «  $\infty$  » $\Omega$
- кнопки переключателя рода работ;
- ручка переключателя пределов измерения;
- входные клеммы  $U_{\cdot^*,T_x}$ :
- гнездо для пробника;
- индикатор включения прибора;
- тумблер включения напряжения сети СЕТЬ.

Подготовка прибора В7-26 к работе и работа с ним.

При необходимости установить механический нуль стрелочного прибора. Для этого необходимо проделать следующие действия:

1. Перед установкой нуля клеммы U и \* замкнуть накоротко.

Переключатель поддиапазонов поставить в положение 0,3U и переключатель рода работ в положение –U или +U, после чего установить указатель прибора на нулевую отметку шкалы  $\cong$  V ручкой установки нуля U $\Omega$ .

2. Перевести переключатель рода работ в положение  $r_x$  и проверить нулевое положение указателя при замкнутых накоротко клеммах $r_x$  и \*. Затем разомкнуть клеммы и установить указатель в положение  $\infty$  на шкале  $\Omega$  ручкой « $\infty$ »  $\Omega$ .

 3. Перед установкой нуля клеммы U и \* должны быть замкнуты накоротко, а пробник должен находиться в гнезде.

Перевести переключатель поддиапазонов в положение 1, переключатель рода работ в положение *U* , установить указатель на нулевую отметку шкалы ~ IV соответствующей ~

ручкой установки нуля «0»IV *U* . После этого прибор готов к работе. ~

# 3.1.3. Вольтметр универсальный цифровой В7-22.

Предназначен для измерения:

а) постоянного напряжения и тока;

б) переменного напряжения и тока;

в) сопротивления постоянному току.

Технические данные:

-напряжение постоянного тока 100 мкВ- 1000 В;

-напряжение переменного тока 100 мкВ-300 В;

-постоянный ток 0,1 мкА - А;

-переменный ток 0,1 мкА - 2 А;

-сопротивление постоянному току 0,1 Ом - 2 МОм;

-переключение поддиапазонов измерений ручное;

-определение полярности и индикация перегрузки автоматические;

-вольтметр имеет выход на цифропечатающее устройство.

Подготовка прибора В7-22 к работе и работа с ним.

- 6) Поставить органы управления в исходное положение, для чего нажать кнопку мА и 2000.
- 7) Входные кабели соединить с гнёздами 1-го и общего входов.
- 8) Подключить тумблер 50 Hz↔400 Hz в соответствующее положение.
- 9) Подключить прибор к питающей сети, дать ему прогреться в течение 10 минут.
- 10) При измерении напряжения постоянного тока нажать кнопку « **−** », подключить кабель со щупами к источнику измеряемого напряжения. Произвести отчёт по показаниям прибора.

 Если прибор не показывает результат измерения, то во избежание выхода его из строя необходимо отключить его от измеряемого объекта и проверить установленный предел измерения.

 Если показания прибора малы, нужно перейти на другие пределы в последовательности: 2000; 200; 20.

 На пределах 2 и 0,2 входной кабель с 1-го входа необходимо переставить на 2-ой. При измерении напряжения переменного тока процесс измерения тот же, только первоначально необходимо нажать кнопки 2000 и ~.

#### 3.1.4. Милливольтметр В3-38.

 Милливольтметр В3-38 предназначен для измерения напряжения переменного тока от 0.1мВ

до 300В в диапазоне частот от 20 Гц до 5 МГц. Милливольтметр построен по типу «усилитель-

преобразователь».

 Показания прибора пропорциональны среднему значению, а шкала градуирована в эффективных значениях синусоидального напряжения. Прибор имеет отдельную шкалу, градуированную в децибелах. Уровень "0" децибел соответствует напряжению 0,775 В.

Технические данные:

- 5. диапазон измеряемых напряжений от 100 мкВ до 300В
- 6. диапазон частот от 20 Гц до 5 МГц
- 7. входные сопротивления на частоте 55 Гц: не менее 5 МОм на пределах 1 – 300мВ не менее 4 МОм на пределах 1 – 300В
- 8. входная ёмкость: не более 30 рФ на пределах 1- 300 мВ не более 15 мкФ на пределах 1-300В

#### Конструкция.

Милливольтметр В3-38 выполнен в виде переносного прибора.

На передней панели расположены:

- стрелочный отсчётный прибор;
- входное гнездо;
- индикатор и тумблер включения прибора;
- переключатель пределов измерения и входного делителя;

На задней панели расположены:

- держатель предохранителя;
- клемма заземления;
- ввод шнура питания.

3.1.5. Погрешности измерений.

 При измерениях возникают погрешности, которые приводят к ошибкам в получении данных. В зависимости от формы количественного выражения погрешности делятся на: 1. Абсолютную погрешность (единицы измерения те же, что у измеряемой величины)

$$
\pm \Delta U = U_{H3M} - U_{\mu} \tag{1}
$$

 $U_{\text{H}3M}$ -измеренное значение напряжения

 $U_{\text{A}}$  – действительное значение напряжения. При измерении одного напряжения разными приборами за истинное (образцовое, эталонное) можно принять с небольшим приближением значение действительного напряжения Uд, определяемого по формуле

$$
U_{\scriptscriptstyle \hspace{1mm} \hspace{1mm} I} = \frac{\sum\limits_{\scriptscriptstyle 0}^{\scriptscriptstyle \mathbf{m}} U_{u_{3M_1}}}{n} \tag{2}
$$

где  $U_{n3M i}$  – измеренное напряжение одним из вольтметров,

- п количество измерений.
- 4. Относительную погрешность

$$
\delta = \frac{\Delta U}{U_{\rm A}} \times 100\text{[%]}
$$
 (3)

5. Приведённую погрешность

$$
\pm \gamma = \frac{\Delta}{X_N} [p a s] = \frac{\Delta}{X_N} 100 [\%]
$$
 (4)

 $\Delta$  – абсолютная погрешность;

 $X_N$  - нормирующее значение, постоянное в диапазоне измерений, часто – конечное (максимальное) значение шкалы.

#### 3.2. Подготовить приборы к работе.

Ознакомиться с панелями управления измерительных приборов (см. Основные характеристики вольтметров, используемых в работе).

3.3. Собрать схему измерения (Рис.3). Подключить выход функционального генератора к вольтметру ВЗ-38, к параллельным гнездам подключить вход вольтметра В7-22, затем В7-26.

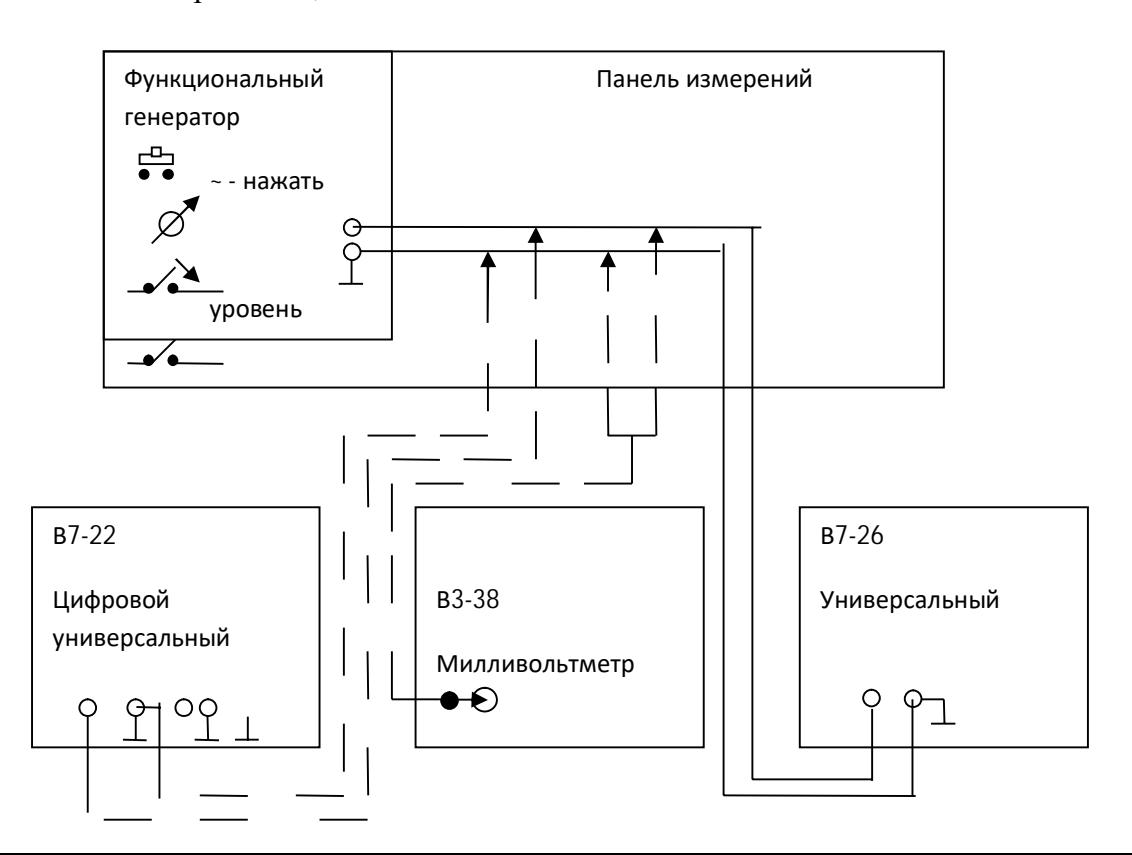

#### Рис. 3. Схема подключения вольтметров

3. 4. Произвести измерения и отразить результаты в Таблице 3.

3.4. 1. Ручкой «Уровень» функционального генератора установить амплитуду

измеряемых сигналов по вариантам - Таблица 2. Номер варианта устанавливает преподаватель.

Амплитуду контролировать вольтметром В3-38 (В3-39), а измерять параллельно подключенными, поочередно вольтметрами В7-22 и В7-26.

Перед началом измерений вольтметром В7-26 необходимо произвести калибровку прибора (балансировка УПТ – установка начального отклонения стрелки прибора на «0» шкалы измерений).

**Внимание!** Пробник должен быть вставлен в гнездо.

При измерениях следить за качеством контактов проводов.

Таблица 2.

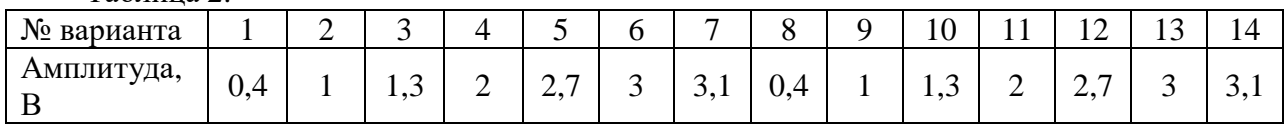

3.4.2. Устанавливать форму входного сигнала в соответствии с Таблицей 3.

3.4.3. Занести результаты измерений в Таблицу 3.

3.4.4. П.3.1.- П.3.3. выполнить для каждого вольтметра (В7-26 и В7-22).

3.4.5. Выполнить расчёты в соответствии с формулами (1), (2), (3) и занести их в Таблицу 3.

Таблица 3.

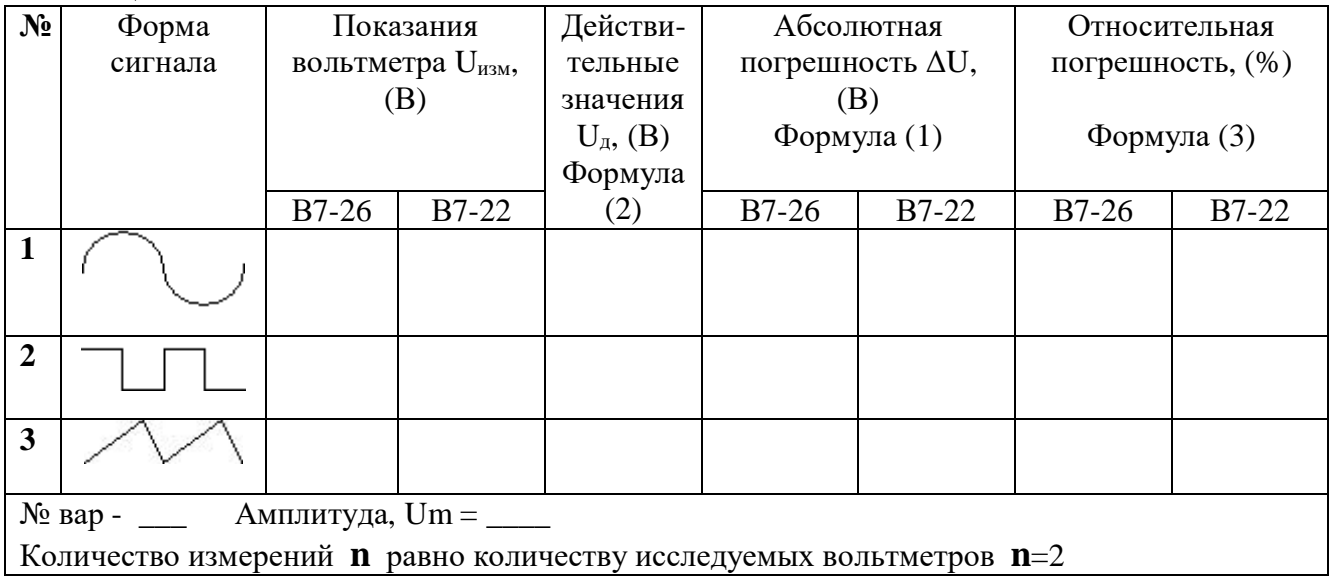

# 4. **Содержание отчёта.**

- 1. Название, цель работы.
- 2. Схемы вольтметров.

3. Расчеты действительных значений напряжения, абсолютных и относительных погрешностей.

4. Таблица 3 с результатами измерений и расчётов.

# 5. **Вопросы к защите.**

- 12. Назначение вольтметров.
- 13. Перечислите типы вольтметров.
- 14. Как вольтметры подключаются к измеряемому объекту?
- 15. Какое входное сопротивление должно быть у вольтметров? Почему?
- 16. Назначение, достоинства и недостатки универсального вольтметра.
- 17. Перечислить достоинства и недостатки вольтметров типа «усилительпреобразователь».
- 18. Каковы функции преобразователя в схемах вольтметров?
- 19. Какие значения напряжения называются среднеквадратическими?
- 20. Какие значения напряжения называются амплитудными?
- 21. Перечислить виды и единицы измерения погрешностей измерений.
- 22. От чего зависит точность измерения при измерении вольтметром поразрядного уравновешивания.

Самостоятельная работа по лабораторной работе № 2.

# «Исследование влияния формы напряжения на показания вольтметров».

Самостоятельная работа по теме занятия включает в себя:

лекционных занятий, учебной литературы, изучение теоретического материала Интернет-ресурсов, раздела «Краткие сведения из теории» настоящего описания ЛР; - выполнение практических заданий и решение задач.

- 1. Определить абсолютную и относительную погрешности измерений, если:
	- а) измеренное значение напряжения  $U_{\text{H3M}} = 25$  мB,
		- действительное значение напряжения  $U_{\text{A}} = 24.5$  мВ
	- б) измеренное значение напряжения  $U_{\text{H3M}} = 10$  мВ, действительное значение напряжения  $U_{\text{I}}$  = 12 мB
	- в) измеренное значение напряжения  $U_{\text{H3M}} = 3 B$ , действительное значение напряжения  $U_{\text{A}} = 2.7 B$ .
- 2. Перевести в мВ: 0,6 В; 0,033 В; 0,005 В.
- 3. Перевести в В: 1600 мВ; 100 мВ; 46 мВ.
- 4. Определить среднеквадратические значения синусоидальных напряжений с амплитудами  $Um = 10 B$ ;  $Um = 7 B$ ;  $Um = 0.5 B$ .
- 5. Определить среднеквадратические значения напряжений А) и Б), если их амплитуды одинаковые Um = 100 мВ:

$$
A) \quad \Box \quad \Box \quad \qquad B) \quad \diagup \bigvee
$$

# Лабораторная работа №3 «Изучение указателей уровней».

1. Цель работы: уметь пользоваться контрольно-испытательной и измерительной аппаратурой, анализировать результаты измерений.

Для выполнения работы необходимознать принципы действия основных электроизмерительных приборов и устройств, основные методы измерения параметров электрических цепей, влияние измерительных приборов на точность измерений, автоматизацию измерений.

# 2. Краткие сведения из теории.

Уровни характеризуют связь между напряжениями (уровни по напряжению); токами (уровни по току) или мощностями (уровни по мощности) в различных точках схемы.  $L(\partial B)$  – децибелы - относительные единицы, в которых измеряются уровни.

В зависимости от выбора этих точек уровни делятся на:

- 1. относительные;
- 2. абсолютные:
- 3. измерительные.

Относительные уровни (LdБ) характеризуют связь между любыми двумя точками схемы и определяются с помощью следующих выражений:

#### - Относительный уровень по мощности:

 $L_{M, 1/2} = 10 \lg P_1/P_2$ 

гле:

 $L_{M. 1/2}$  - показывает, что уровень мощности определяется в точке 1 относительно точки 2.

 $P_1$  - мошность в точке 1:

Р<sub>2</sub> - мощность в точке 2;

# - Относительный уровень по напряжению:

 $L_{H_1/2}$  = 20 lgU<sub>1</sub>/U<sub>2</sub>.

где  $L_{H_1}$  1/2 - показывает, что уровень напряжения определяется в точке 1 относительно точки 2.

# - Относительный уровень по току:

 $L_{T, 1/2}$  = 20 lgI<sub>1</sub>/I<sub>2</sub>

где  $L_{T,1/2}$  - показывает, что уровень тока определяется в точке 1 относительно точки 2.

Абсолютные уровни (Ldb) характеризуют связь между величинами в рассматриваемой точке схемы и их абсолютным значением. Абсолютные уровни определяются с помощью следующих выражений:

#### - Абсолютный уровень по мощности:

 $L_{M, 1} = 10 \lg P_1/P_0$ 

# - Абсолютный уровень по напряжению:

 $L_{H_1} = 20 \text{ kgU}_1/\text{U}_0$ 

- Абсолютный уровень по току:

 $L_{T, l} = 20 \lg I_1/I_0$ 

В приведённых выше значениях абсолютные уровни определяются в точке 1.  $P_0$  – абсолютное значение мощности всегда равное 1 мВт.

 $U_0$  – абсолютное значение напряжения является функцией сопротивления и определяется из выражения

 $U_0 = \sqrt{P_0} X R$ 

где  $I_0$  – абсолютное значение тока, которое также является функцией сопротивления и определяется из выражения:  $I_0 = \sqrt{P_0/R}$ 

При определении абсолютных уровней обычно пользуются сопротивлениями 600 Ом, 135 Ом, 75 Ом (Таблица 1).

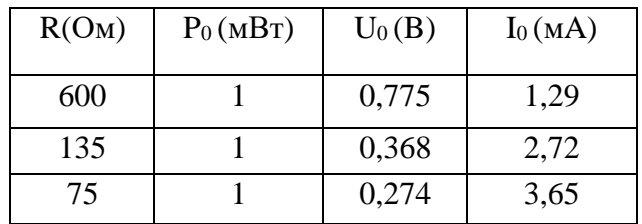

Абсолютные значения мощности, напряжения и тока. Таблица 1.

 **Измерительные уровни (**L*д*Б) характеризуют связь между величиной в

рассматриваемой точке и началом цепи, к которой подключён нормальный генератор.

 Нормальным генератором называется синусоидальный генератор, вырабатывающий сигнал

с частотой 800 Гц, который имеет выходное сопротивление 600 Ом и при условии согласованной нагрузки имеет выходную мощность 1 мВт, выходное напряжение 0,775 В, выходной ток 1,29 мA.

Измерительные уровни определяются с помощью следующих выражений:

- **измерительный уровень мощности, L**М =10 lg Р/1 (мВт)

- **измерительный уровень по напряжению**,  $L_H = 20 \text{ kgU}/0.775 \text{ (B)}$ 

- **измерительный уровень по току,**  $L_T = 20 \text{ kg} / 1,29 \text{ (MA)}$  **(см. Таблицу 1).** 

 При определении относительных уровней, напряжение, ток и мощность могут изменяться в любых целых, кратных и дольных значениях.

 При определении абсолютных и измерительных уровней в рассматриваемой точке, напряжение должно измеряться в целых единицах (В), ток в дольных единицах (мА), мощность в дольных единицах (мВт).

Все уровни связаны между собой определённой зависимостью.

**Широкополосный измеритель уровней (ШИУ)** предназначен для измерения уровня синусоидального напряжения в широком диапазоне частот. По существу, широкополосный (ШИУ) измеритель уровней, является электронным вольтметром типа усилитель-детектор. Различие между электронными вольтметрами и измерителями уровня заключается в схеме входного устройства и способе градуировки шкалы.

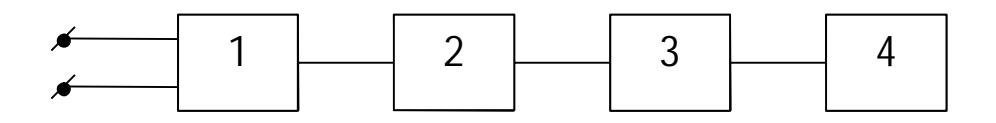

Рис .1. Схема ШИУ

1 блок – **входное устройство,** которое служит для согласования измерителя уровня с измеряемым объектом. Так как измеритель уровней имеет 2 схемы подключения: а) параллельно измеряемому объекту;

б) в качестве нагрузки измеряемого объекта (или " в разрез"),

то входное устройство должно обеспечить высокоомный вход при параллельном подключении и низкоомный согласованный вход при подключении "в разрез".

 Вход измерителя уровней симметричный относительно земли, поэтому при подключении полярность не соблюдается. Делитель напряжения во входном устройстве изменяет чувствительность измерителя уровней. Переключатель делителя напряжений градуируется в относительных единицах (дБ, Нп) и называется переключателем чувствительности.

2 блок – **широкополосный усилитель** имеет постоянный коэффициент усиления в рабочем диапазоне частот широкополосного измерителя уровней, чтобы не вносил линейных искажений.

3 блок – **преобразователь формы сигнала** преобразует переменный сигнал в постоянный для нормальной работы стрелочного индикатора.

4 блок – **стрелочный индикатор** представляет собой микроамперметр магнитоэлектрической системы, шкала которого проградуирована в относительных единицах децибелах (дБ или Нп).

 Число шкал зависит от числа низкоомных входов, т.к. каждому низкоомному входу соответствует своё значение Uo. При использовании высокоомного входа условились пользоваться шкалой проградуированной относительно абсолютного напряжения равного 0,775 В, т.е. шкалой низкоомного сопротивления равного 600 Ом.

**Избирательные измерители уровней (ИИУ)** предназначены для измерения уровней синусоидальных напряжений на определенной частоте или в узком диапазоне частот (в условиях наличия больших помех). Подавление помех в ИИУ осуществляется путем селекции (разделения) входного сигнала по частоте. По существу являются электронным селективным вольтметром.

 ИИУ находят широкое применение при измерениях сигналов малых уровней, когда уровень помех становится соизмеримым с уровнем полезного сигнала.

 В качестве примера можно указать на применение ИИУ при измерении переходного затухания и защищенности между цепями линий связи, когда уровень измеряемого полезного сигнала может быть очень мал.

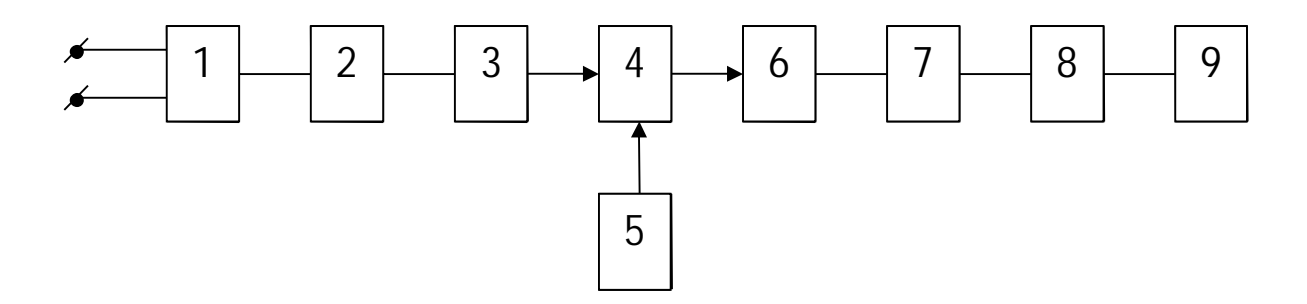

Рис.2. Схема избирательного измерителя уровней.

**1 блок** – **входное устройство,** которое служит для согласования измерителя уровня с измеряемым объектом. Так как измеритель уровней имеет 2 схемы подключения: а) параллельно измеряемому объекту;

б) в качестве нагрузки измеряемого объекта (или " в разрез"),

то входное устройство должно обеспечить высокоомный вход при параллельном подключении и низкоомный согласованный вход при подключении "в разрез".

 Вход измерителя уровней симметричный относительно земли, поэтому при подключении полярность не соблюдается.

Делитель напряжения во входном устройстве изменяет чувствительность измерителя уровней. Переключатель делителя напряжений градуируется в относительных единицах и называется переключателем чувствительности.

2 блок – широкополосный усилитель. Имеет постоянный коэффициент усиления в рабочем диапазоне частот избирательного измерителя уровней. Устанавливается для повышения чувствительности селективного вольтметра.

3 блок – фильтр нижних частот. Задерживает сигналы с частотой равной промежуточной частоте и зеркальные частоты, что необходимо для однозначности измерений. Далее сигнал поступает на блок преобразователя частоты, который переносит информацию с сигнала рабочей частоты на сигнал промежуточной частоты, если выполняется равенство:

$$
f_{\rm cen} - f_{\rm pa\delta} = f_{\rm np}
$$

#### 4, 5, 6 блоки - преобразователь частоты.

Переносит информацию о величине измеряемого напряжения с сигнала рабочей частоты на сигнал промежуточной частоты, если выполняется равенство

$$
f_{np} = f_{zen} - f_{pa\delta}.
$$

4 блок – смеситель. Смешивает все входные сигналы с сигналом вспомогательного генератора. На выходе смесителя получаем сигналы с частотами равными:

а) частотам, поданным на вход смесителя  $f_{na\tilde{b}}$ ;  $f_{a\mu}$ .

б) комбинационным частотам суммированным  $f_{\chi e\mu}+f_{\rho a\delta}$  и разностными

$$
f_{\rm 2\ell H}^{\phantom{\dagger}} - f_{\rm 2\ell H}^{\phantom{\dagger}}.
$$

в) гармоникам всех вышеназванных частот  $n f_{pa6}$ ;  $n f_{zen}$ ;  $n (f_{zen} \pm f_{pa6})$ 

5 блок - вспомогательный генератор. Вырабатывает синусоидальный сигнал, частоту которого может изменять пользователь, чтобы выполнялось равенство

 $f_{np} = f_{gen} - f_{pa\delta}$ .

Для простоты работы с прибором частотная шкала вспомогательного генератора градуируется в значениях рабочей частоты. Действительная частота вспомогательного генератора будет больше указанной на его частотной шкале на частоту равную промежуточной частоте.

# 6 блок – полосовой фильтр. Настроен на сигнал промежуточной частоты ( $f_{nn}$ ).

7 блок - резонансный усилитель. Усиливает сигнал промежуточной частоты до величины необходимой для нормальной работы стрелочного индикатора и подавляет паразитные составляющие, имеющие место на выходе полосового фильтра. В качестве нагрузки, обеспечивающей работу резонансного усилителя, на промежуточной частоте может использоваться параллельный колебательный контур, настроенный на промежуточную частоту или кварцевый резонатор. У кварцевого резонатора из-за более высокой добротности полоса пропускания уже, а следовательно, избираемость у резонансного усилителя при использовании кварцевого резонатора выше.

8 блок - преобразователь формы сигнала. Служит для преобразования переменного сигнала в постоянный для нормальной работы стрелочного индикатора.

9 блок стрелочный **ИНЛИКАТОР** представляет собой микроамперметр магнитоэлектрической системы, шкала которого проградуирована в относительных

елиницах лецибелах (лБ или Нп). Число шкал зависит от числа низкоомных вхолов, т.к. каждому низкоомному входу соответствует своё значение U. При использовании высокоомного входа условились пользоваться шкалой проградуированной относительно абсолютного напряжения равного

0,775 В, т.е. шкалой низкоомного сопротивления равного 600 Ом, при сопротивлении 135 Ом - относительно напряжения 0,368 В (нижняя шкала частот).

Четырёхполюсник – устройство, имеющее два полюса на входе и два на выходе.

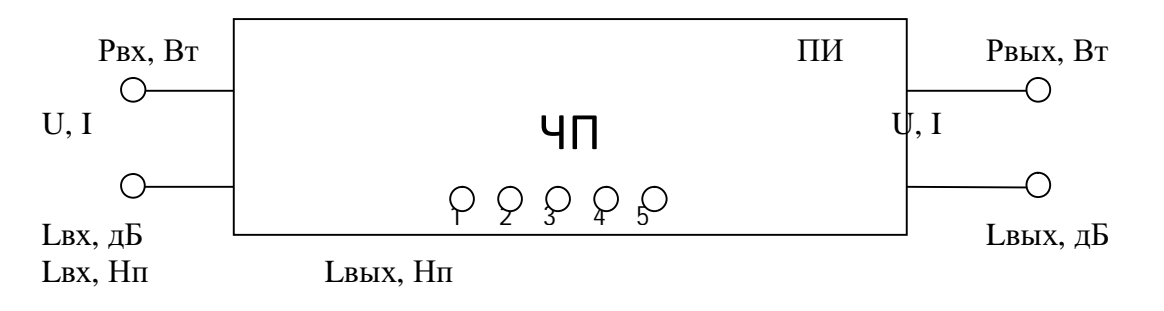

Рис. 3. Схема ЧП, расположенная на передней панели учебного стенда.

Для исследования ЧП, определения вида (фильтр, усилитель и т.д.) необходимо на его вход подать сигнал от генератора и поддерживая его уровень постоянным LBX= Const (UBX= Const), изменять его частоту. При каждом новом значении частоты измерять выходной уровень ЧП Lвых (Uвых). Таким образом измерить амплитудно-частотную характеристику ЧП. При согласованных сопротивлениях на входе ЧП (вход ЧП и выход генератора) и выходе ЧП (выход ЧП и вход измерителя уровня (напряжения)) можно определить зависимость затухания ЧП или усиление ЧП от частоты.

Расчёт затухания и усиления производится по формулам.

$$
a = 10 \lg \frac{P \text{ex}}{P \text{e} \text{b} \text{u}}, [\partial B] a = 0.5 \ln \frac{P \text{ex}}{P \text{e} \text{b} \text{u}} [Hn], \tag{1}
$$

$$
a = 20 \lg \frac{U_{\text{BX}}}{U_{\text{BBX}}}, [\partial E] \tag{2}
$$

тоже для токов или

#### $a = L$ вх -  $L$ вых, [дБ или Нп]  $(3)$

Затухание сигнала – это ослабление сигнала по мощности (амплитуде, напряжению, силе тока, уровню) при прохождении его через схему четырехполюсника.

Исходя из формулы (3), учитывая LBX >LBbIX  $(4)$ из определения затухания.

Следовательно,  $\mathbf{a}$ -положительная величина,  $a > 0$ .

Усиление сигнала – это величина, характеризующая увеличение электромагнитной энергии сигнала.

Если ЧП вносит усиление S, то есть происходит увеличение сигнала на выходе ЧП по мощности, уровню и т.д. тогда

#### $\text{LbB} \times \text{LbX}$  (5)

В этом случае усиление ЧП определяется по формуле:

$$
S = L\mathbf{B} \mathbf{b} I \mathbf{X} - L\mathbf{B} \mathbf{X} \left[ \mathbf{\Pi} \mathbf{B}, \mathbf{H} \mathbf{\Pi} \right] \tag{6}
$$

$$
S = 10 \lg \frac{P_{BOL}}{P_{\text{6X}}}, [\partial E] S = 20 \lg \frac{U_{\text{BBX}}}{U_{\text{BX}}}, [\partial E]
$$
(7)

либо

$$
S = 0.5 \ln \frac{D \hat{a} \hat{u} \tilde{o}}{D \hat{a} \tilde{o}}, \left[ \hat{I} \tilde{i} \right]
$$
 (8)

Следовательно, S - положительное значение, S> 0. (9)

Известно 1дБ =0,115Нп и 1 Нп=8,686 дБ. (10)

 Для исследования ЧП удобно использовать универсальный прибор **П-321**, включающий в корпусе генератор (ГЕН) и указатель (измеритель) уровня (УУ).

#### **6. Порядок выполнения работы.**

3.1. Ознакомиться с прибором П-321:

 Переключатель «НЕП. ГЕН.» позволяет изменять уровень на выходе генератора от (-∞ до +1,5) Нп.

 Переключатель «кHz» - изменение частоты колебаний генератора от 0,3 до 30 кГц. Переключатель «НЕП. УУ»- установка стрелки индикатора прибора в удобное для отсчёта показание, регулируем уровень на индикаторном приборе в пределах от - 4 до +3 Нп.

 Этот переключатель «НЕП. УУ» позволяет градуировать (установка начального значения показаний прибора) прибор П-321.

 Органы регулировки «ГРАД. ПИТ», «ГРАД. ГЕН.», «ГРАД. УУ» используются для установки стрелки прибора ИУ на «0» (в закрашенном секторе стрелочного индикатора), при соответствующем положении переключателя «НЕП. УУ» в позиции «ГРАД»: «ПИТ», «ГЕН», «УУ». Тумблер «ПИТАНИЕ» в позиции «ВКЛ» - подаёт напряжение 220 В от сети.

Тумблер «600 Ω- ВЫС. СОПР.» (высокое сопротивление) устанавливается в зависимости от схемы подключения прибора в цепь.

3.2. Подготовка приборов к работе.

- Исходное положение органов управления:

«Питание»- «ВЫКЛ» - П-321.

«Сеть»- «ВЫКЛ»- Панель измерений (ПИ).

«600 Ω- ВЫС. СОПР» - «600 Ω» П-321.

- Включить питание приборов.

Вилку шнуров включить в сеть переменного тока U=220В.

 Подключить питание переключателями на ПИ - «СЕТЬ», на П-321 - «ПИТАНИЕ -  $RKT$ .»

# 3.3. Собрать схему измерений (Рис. 4).

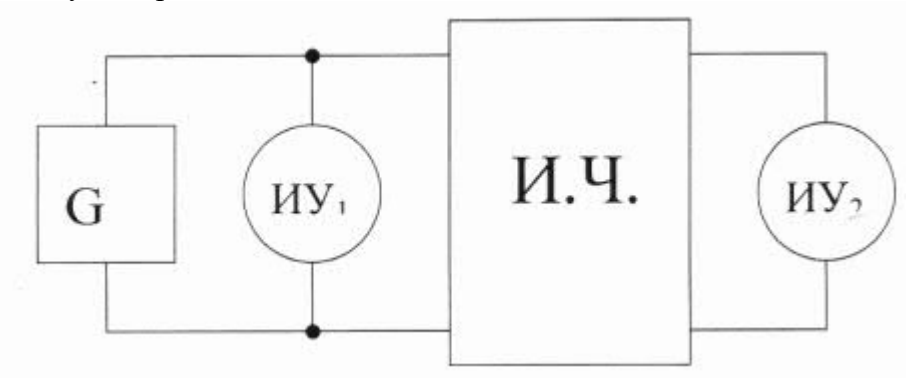

Рис.4. Схема измерений.

3.4. Произвести измерение зависимости затухания (или усиления) четырёхполюсников ПИ от частоты сигнала генератора **a(S)= φ (f).**

3.4.1. Произвести градуировку П-321:

- переключатель «НЕП. УУ» в положении «ГРАД. ПИТ.» (стрелка должна находиться в закрашенном секторе);

- переключатель «НЕП.УУ» - «ГРАД. ГЕН» - регулируя ручкой «ГРАД. ГЕН» установить «0» - стрелочного прибора;

- переключатель «НЕП.УУ» - «ГРАД.УУ» - регулируя ручкой «ГРАД. УУ» установить «0» - стрелочного прибора.

3.4.2. В процессе измерений осуществлять контроль градуированности прибора. 3.4.3. Вывести переключатель «НЕП.УУ» из положения ГРАДУИРОВОК ( поставить в положение +3 Нп).

3.4.4. Установить на выходе генератора уровень Lвых = «-2 Нп» переключателем «НЕП.ГЕН.».

 3.4.5. На панели ПИ нажать кнопку 1, включая в цепь исследования первый четырёхполюсник.

 3.4.6. Изменяя частоту генератора ручкой «кHz» в соответствии с таблицей 1, измерить Lвых (Нп) на выходе первого ЧП при помощи переключателя « НЕП.УУ», установив стрелку на стрелочном индикаторе в средней части шкалы.

 **3.4.7. Затем суммируя показания стрелочного индикатора и переключателя «НЕП.УУ»** занести показания в таблицу 2.

 3.4.8. Повторить измерения при поочередно нажатых кнопках 2, 3, 4, 5, что соответствует подключению второго, третьего, четвертого и пятого четырехполюсников.

 3.4.9. По значениям Lвых определить в соответствии с условиями (4) и (5), что делает каждый четырёхполюсник, вносит затухание **или** усиление.

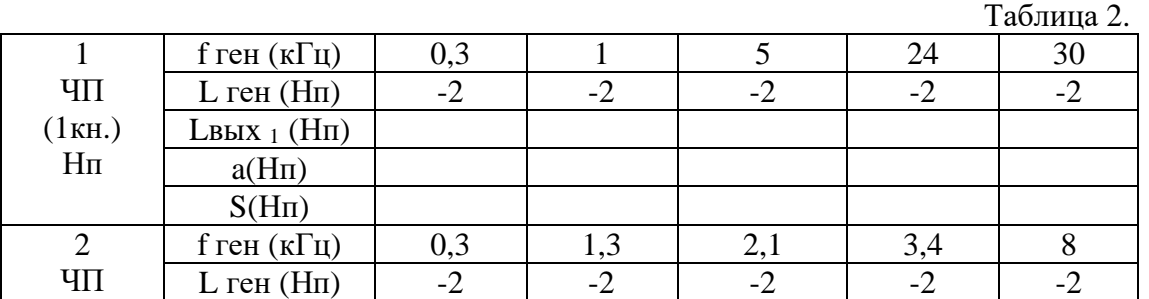

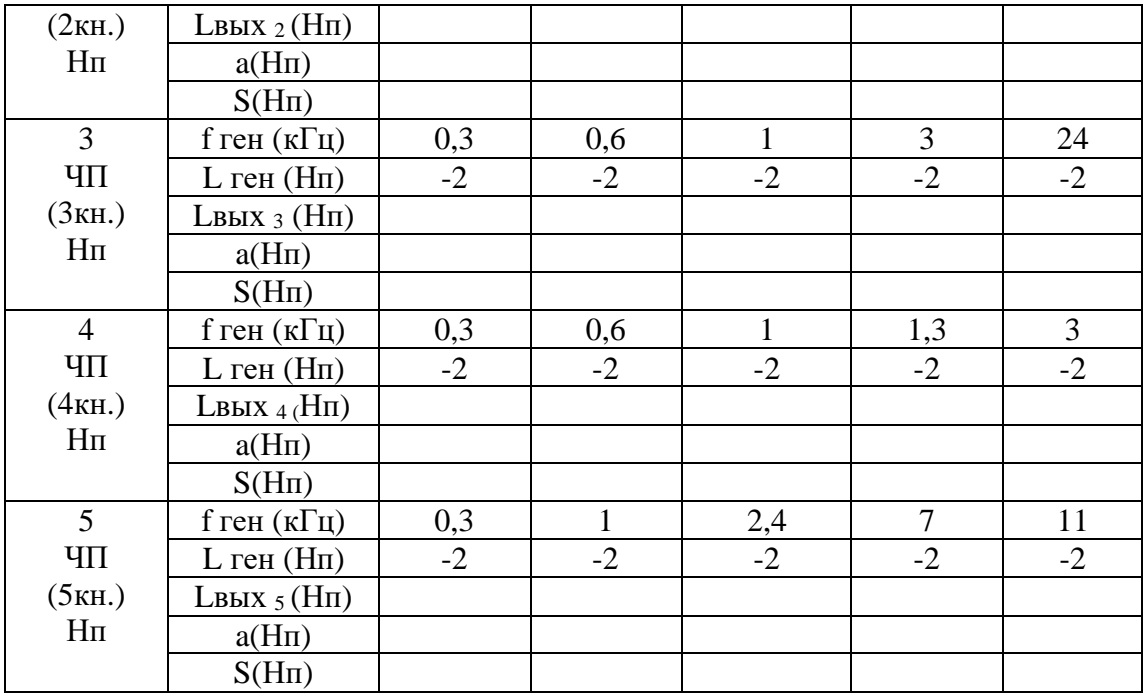

# **7. Содержание отчёта.**

1. название, цель работы;

- 2. схема измерений (Рис.4);
- 3. таблица измерений;

 4. нарисовать графики зависимости затухания или усиления четырёхполюсников от частоты

сигнала;

5. определить схемы каких четырехполюсников включены в ПИ.

# **5. Вопросы к защите.**

- 1. Что характеризуют уровни? Какие бывают уровни?
- 2. С помощью каких приборов измеряются уровни?
- 3. В каких единицах измеряются уровни?
- 4. Что такое абсолютный уровень по напряжению, написать формулу.
- 5. Что такое относительный уровень по напряжению, написать формулу.
- 6. Что такое измерительный уровень по напряжению, написать формулу.
- 7. Что такое «нормальный генератор»?
- 8. В чем отличие ШИУ от ИИУ?
- 9. Какие существуют способы подключения измерителя уровней к измеряемому объекту?
- 10. Дать определение, что такое «затухание».
- 11. Дать определение, что такое «усиление».
- 12. В чём отличие схемы ИИУ от схемы селективного вольтметра?
- 13. Для чего предназначен делитель напряжения? Где он расположен?
- 14. От чего зависит количество шкал на приборе для измерения уровней?

Приложение

# Самостоятельная работа по лабораторной работе № 3. «Изучение указателей уровней».

Самостоятельная работа по теме занятия включает в себя:

- изучение теоретического материала лекционных занятий, учебной литературы, Интернет-ресурсов, раздела «Краткие сведения из теории» настоящего описания ЛР; - выполнение практических заданий и решение задач.

1. Объяснить назначение всех клемм и переключателей на приборе П-321.

- 2. Нарисовать структурную схему ШИУ и объяснить назначение блоков схемы.
- 3. Нарисовать структурную схему ИИУ и объяснить назначение блоков схемы.
- 4. Определите уровень на выходе четырехполюсника, если переключатель « НЕП.УУ» стоит в

положении «+ 2Нп», а на стрелочном индикаторе стрелка стоит на отметке «-0,5 Нп».

5. Уровень сигнала на входе ЧП «-1Нп», а уровень на выходе ЧП, измеренный с помошью

ШИУ, «-3,5 Нп». Что произошло с сигналом при прохождении его через ЧП? Рассчитайте величину изменения данного параметра.

6. Какая составляющая входного сигнала будет присутствовать на выходе преобразователя

частоты в схеме ИИУ, если на вход подан сложный сигнал, имеющий частоты  $f1 = 20$ кГи.

 $f2 = 25$  кГц,  $f3 = 40$  кГц. Вспомогательный генератор настроен на частоту freн = 735 кГц, а полосовой фильтр настроен на частоту fпр= 710 кГц.

7. Определите показания измерителя уровней, если он подключён:

а) параллельно измеряемому объекту;

б) в качестве нагрузки измеряемого объекта с выходным сопротивлением 600 Ом;

в) "в разрез" с сопротивлением 135 Ом и имеет на выходе напряжение указанное в таблине.

Вариант указывает преподаватель.

Таблина

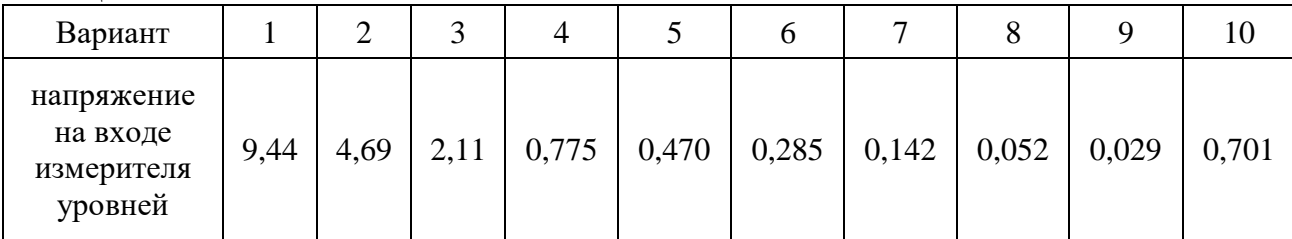

# Лабораторная работа №4 **«Мультиметр».**

**1. Цель работы**: уметь пользоваться контрольно-испытательной и измерительной аппаратурой, анализировать результаты измерений.

 Для выполнения работы необходимознать принципы действия основных электроизмерительных приборов и устройств, основные методы измерения параметров электрических цепей, влияние измерительных приборов на точность измерений, автоматизацию измерений.

#### **2. Краткие сведения из теории.**

Мультиметр - универсальный многопредельный ампервольтметр.

- Известны два вида мультиметров (тестеров):
- аналоговые (стрелочный прибор);
- цифровые (цифровой отсчёт измеренной величины на экране).

 Прибор предназначен для измерения постоянных и переменных значений напряжений и токов, сопротивлений (R), ёмкости конденсаторов, проверки транзисторов и т.д.

 Прибор применяют при реализации прямых и косвенных способов измерения неизвестных параметров.

 При измерении силы электрического тока прямым методом, мультиметр включают последовательно в электрическую цепь; при измерении напряжения подключение осуществляется параллельно нагрузке (Рис. 1).

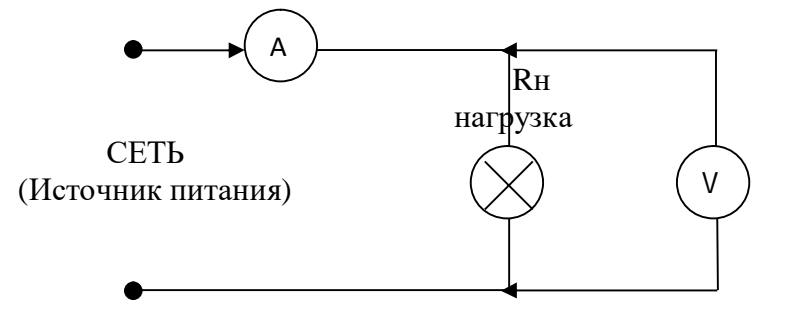

Рис. 1. Подключение вольтметра и амперметра.

 Для расширения пределов измерения тока применяются шунты. Шунт - это резистор, включаемый в измерительном приборе параллельно измерительному механизму (внутреннему сопротивлению прибора). При этом известная часть тока ответвляется через шунт – пределы измерения расширяются.

 Для расширения пределов измерения напряжения применяют добавочные сопротивления (резисторы), включаемые последовательно измерительному механизму (внутреннему сопротивлению прибора). При этом известная часть напряжения падает на добавочных сопротивлениях.

При косвенных методах измерения необходимо использовать закон Ома.

$$
I=\frac{U}{R},
$$

где I – величина тока в А, U – величина напряжения в В, R – величина сопротивления в Ом.

#### **3. Порядок выполнения работы.**

3.1. Ознакомиться с измерительными приборами, используемыми в работе.

# 3.1.1. Мультиметр М-890В<sup>+</sup>.

«V  $\overline{\phantom{a}}\hspace{0.1cm}$  » Положение переключателя пределов для измерения постоянных значений напряжения (V).

«А \_\_\_» Положение переключателя пределов для измерения постоянных значений тока (А).

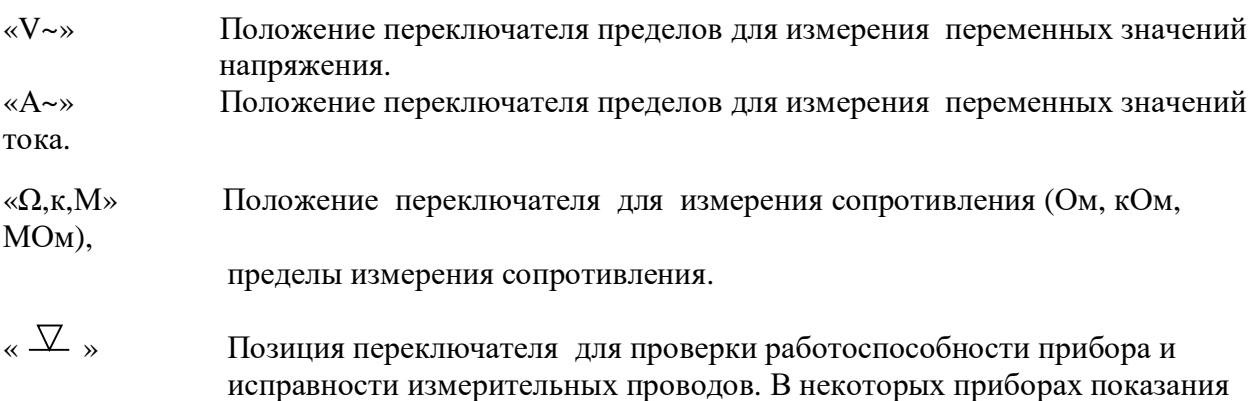

на

экране сопровождаются звуковым сигналом.

 В этом случае можно использовать прибор при «прозвонке» цепей (проверка исправности на разрыв), проверки отсутствия К.З. (короткого замыкания) между проводами.

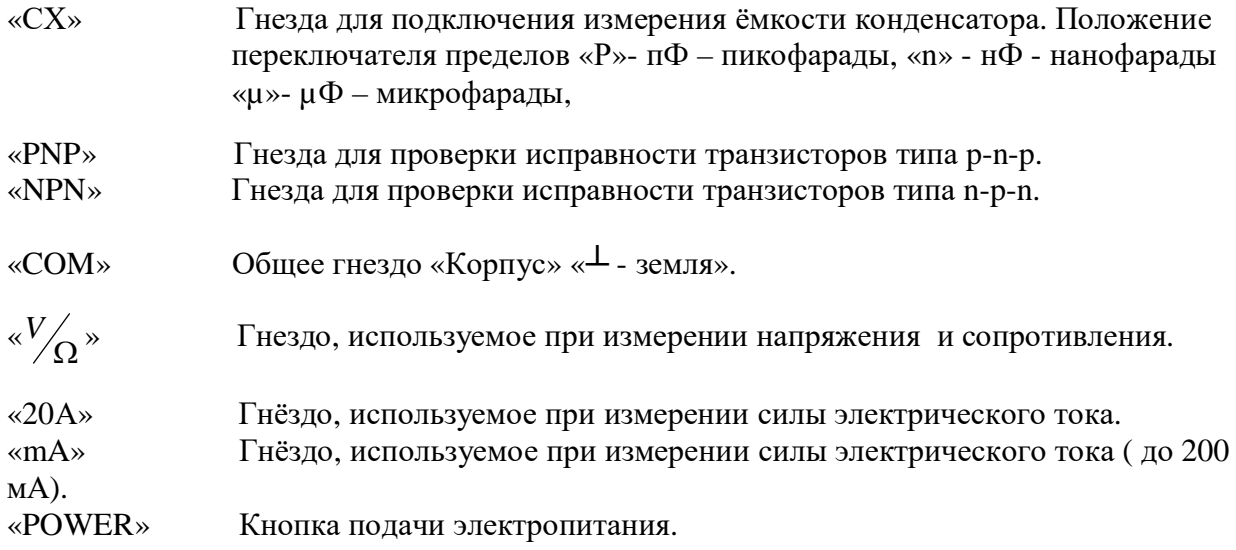

# 3.1.2. Измерительный генератор Г3-56/1.

Панель управления измерительного генератора

Ручка «Частота Нz» - для плавной установки частоты в пределах каждого диапазона.

 Переключатель «Множитель частоты» - для переключения поддиапазона (в зависимости от требуемой частоты нажата одна из кнопок множителя).

 Ручка «Рег.выхода» - для плавной регулировки выходного напряжения на несимметричном и дополнительном симметричном выходах.

Индикатор выходного напряжения – вольтметр. Тумблер «Шкала вольтметра» - для переключения шкал прибора на предельные значения напряжения 31,6В и 63,2В.

Клемма « ┴ » - корпус генератора.

 Клемма «С.Т.»- средняя точка согласующих трансформаторов, которая при помощи специальной шины может соединяться с клеммой « ┴ ».

Клемма « Э»- для работы на несимметричном выходе.

Клемма « С**\***»- для работы на симметричном выходе.

 Переключатель «Внеш. нагрузка» - для переключения обмоток согласующих трансформаторов

выходного устройства в зависимости от нагрузки (5,50,500 Ом) к выходу генератора.

 В положении переключателя «АТТ» выход усилителя мощности подключается к выходным

клеммам генератора через аттенюатор.

 Переключатель «Внутр. 600Ω» в положении «ВКЛ» обеспечивает подключение на выходе аттенюатора нагрузки 600 Ом.

Переключатель «Ослабление dБ» - «Пределы шкалы вольтметра» - для введения затухания сигнала от 0 до 100 дБ.

Тумблер «Сеть»- для включения генератора. Сигнальная лампочка - для контроля за включением генератора.

#### 3.1.3. Магазин сопротивления Р33.

 Магазин сопротивления Р33 применяется в качестве меры сопротивления постоянному току и дает возможность получать сопротивления от 0,1 до 99999,9 Ом.

 Магазин сопротивлений состоит из шести декад, каждая дает возможность получать девять номинальных сопротивлений: 1декада – 9х0,1; 2декада – 9х1; 3декада – 9х10;

4декада – 9х100; 5декада – 9х1000; 6 декада – 9х10000. На лимбах нанесены цифры от «0» до «9», а под лимбом находится стрелка с множителем декады. Величину сопротивления, введенного в цепь магазина, следует определять, суммируя результаты умножения чисел на лимбах, указываемых стрелками, на множители у стрелок.

 На панели расположены четыре зажима для включения магазина в цепь, которые имеют маркировку: «0», «0,9», «9,9», «99999,9». Зажимы «0» и «99999,9» служат для включения всего магазина.

#### 3.1.4. Милливольтметр В3-38.

 Милливольтметр В3-38 предназначен для измерения напряжения переменного тока от 0.1мВ

до 300В в диапазоне частот от 20 Гц до 5 МГц. Милливольтметр построен по типу «усилитель-

преобразователь».

 Показания прибора пропорциональны среднему значению, а шкала градуирована в эффективных значениях синусоидального напряжения. Прибор имеет отдельную шкалу, градуированную в децибелах. Уровень "0" децибел соответствует напряжению 0,775 В.

Технические данные:

- 9. диапазон измеряемых напряжений от 100 мкВ до 300В
- 10. диапазон частот от 20 Гц до 5 МГц
- 11. входные сопротивления на частоте 55 Гц:
	- не менее 5 МОм на пределах 1 300мВ не менее 4 МОм на пределах 1 – 300В

12. входная ёмкость:

 не более 30 рФ на пределах 1- 300 мВ не более 15 мкФ на пределах 1-300В

Конструкция.

Милливольтметр В3-38 выполнен в виде переносного прибора. На передней панели расположены:

- стрелочный отсчётный прибор;

- входное гнездо;
- индикатор и тумблер включения прибора;
- переключатель пределов измерения и входного делителя;

На задней панели расположены:

- держатель предохранителя;
- клемма заземления;
- ввод шнура питания.
- 3.2. Подготовка приборов к работе.

Режим

Переключатель режима пределов измерений установить на предполагаемый предел измерения. Затем включить электропитание на мультиметре M-890B  $^+-$  нажать кнопку «POWER».

3.3. Измерение сопротивлений.

3.1.1 . Собрать схему измерения сопротивлений (Рис. 2).

3.1.2. Установить переключатели приборов в положения, необходимые при заданном измерение.

3.1.3. Произвести измерения сопротивлений и отразить результаты в таблице 1.

3.1.4. Используя данные измерений, рассчитать абсолютную погрешность Δ и относительную

погрешность δ.

МУЛЬТИМЕТР МАГАЗИН СОПРОТИВЛЕНИЙ М-890В + ∩ P33 COM  $V_{\Omega}$ *V* 99999,9 Ом

Рис. 2. Схема измерения сопротивлений.

# **Внимание! По окончании измерений выключить прибор (отжать кн. «POWER») и убедиться, что на экране прибора отсутствуют показания.**

Таблица 1.

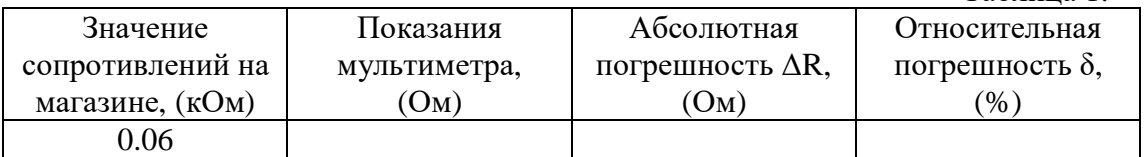

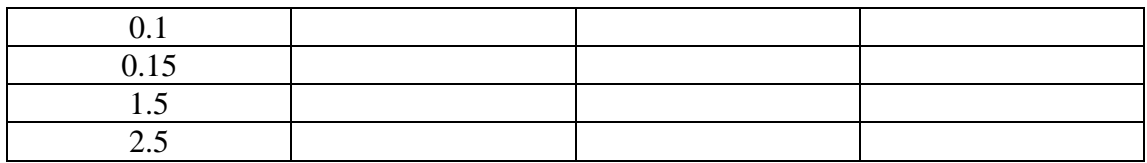

3.4. Измерение напряжения на выходе генератора.

3.4.1. Собрать схему измерений, предоставленную на рис. 3**.**

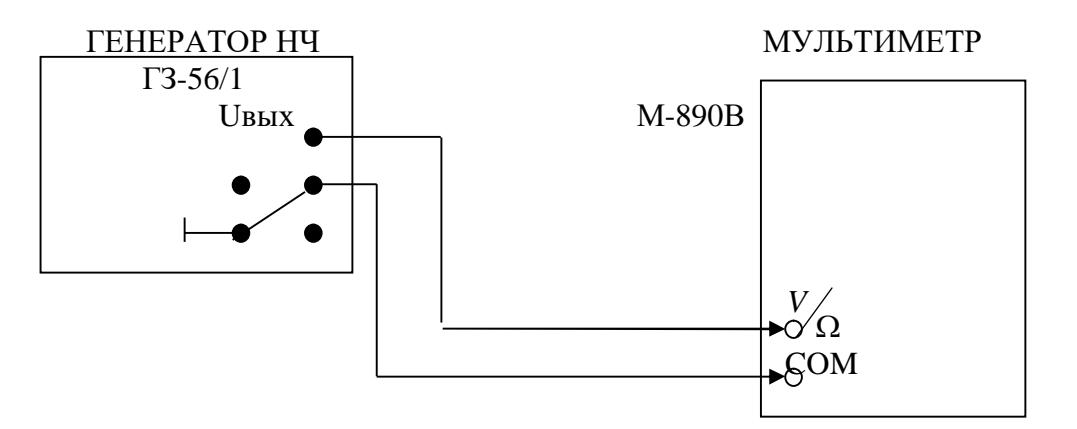

Рис. 3. Схема измерения напряжения на выходе генератора.

3.4.2. Установить переключатели приборов в следующие положения:

На генераторе ГЗ-56/1:

- «СЕТЬ» - включить питание

- «ВНЕШ. НАГР. Ω» - «АТТ»;

- «ВНУТР. 600 Ω» - «ВКЛ»;

- установить значение частоты сигнала генератора равное 1кГц, устанавливается ручками управления: «ЧАСТОТА Hz» и «МНОЖИТЕЛЬ ЧАСТОТЫ».

- «ШКАЛА ВОЛЬТМ» - в удобное положение «31,6 или 63,2 V» в зависимости от выставляемого напряжения;

- первоначально «ОСЛАБЛЕНИЕ dВ» – «0», затем выбрать предел измерения в

соответствии с напряжением на генераторе, заданным в таблице 2;

- используя регулировку «РЕГ.ВЫХ.» устанавливать напряжение на выходе генератора в соответствии с Таблицей 2, контролируя его на индикаторе прибора.

На мультиметре М-890В + :

- «V~» - измерение переменного напряжения;

- переключатель пределов измерения установить на необходимый предел измерения напряжения, в соответствии с данными Таблицы 2;

- включение питания нажатием кнопки «POWER».

3.5. Произвести измерения и расчёты в соответствии с Таблицей 2. Записать их в таблицу.

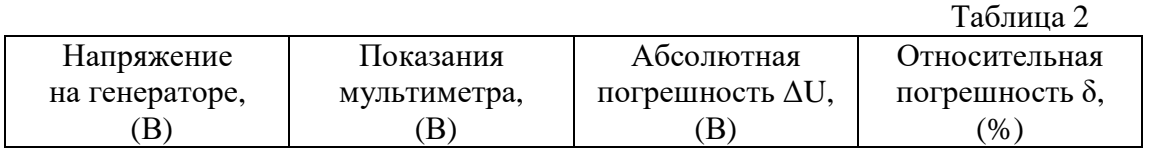

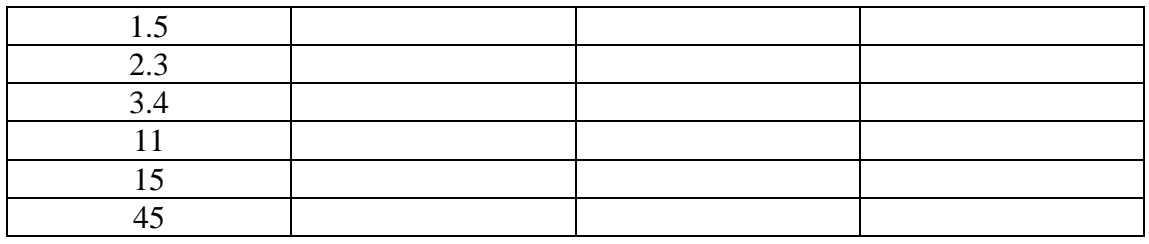

# **4. Содержание отчёта.**

- 1. Название и цель работы.
- 2. Схемы измерений (Рис.2., Рис.3.).
- 3. Таблицы измерений (таблица 1, таблица 2).

# **5. Вопросы к защите.**

- 1. Как вольтметр подключается к сопротивлению нагрузки?
- 2. Как амперметр подключается в цепь?
- 3. Каким должно быть входное сопротивление вольтметра?
- 4. Каким должно быть сопротивление амперметра?
- 5. Какие измерения можно выполнять с помощью мультиметра?
- 6. Какие способы измерений называются прямыми? Какие косвенными?
- 7. Что такое «шунт», его назначение.
- 8. Что такое добавочное сопротивление, его назначение.
- 9. Как определяются абсолютные погрешности измерений? Единицы измерения абсолютных погрешностей.
- 10. Как определяются относительные погрешности измерений? Единицы измерения относительных погрешностей.
- 11. Назначение переключателя «Предел измерения».
- 12. В каких единицах измерения измеряются: напряжение, сила тока, мощность, сопротивление, емкость, индуктивность?

# Самостоятельная работа по лабораторной работе № 4. **«Мультиметр».**

Самостоятельная работа по теме занятия включает в себя:

- изучение теоретического материала лекционных занятий, учебной литературы, Интернет-ресурсов, раздела «Краткие сведения из теории» настоящего описания ЛР; - выполнение практических заданий и решение задач.

1. Определить абсолютную и относительную погрешности измерений, если:

- а) измеренное значение напряжения  $U_{\text{H3M}} = 15$  мВ,
- действительное значение напряжения  $U_a$ = 14,5 мВ.
- б) измеренное значение тока  $I_{H3M} = 200$  мА,
	- действительное значение тока  $I_n = 250$  мА.
- в) измеренное значение сопротивления  $R_{\text{H3M}} = 1000 \text{ OM}$ ,
- действительное значение сопротивления  $R_{\text{A}}= 800$  Ом.

2. Перевести в пФ: 300 нФ, 15 нФ, 45 мкФ.

3. Перевести в В: 1800 мВ; 700 мВ; 26 кВ.

4.Рассказать, как будете измерять величину постоянного тока, равную 200 мА.

5.Необходимо измерить переменное напряжение 220В с помощью мультиметра, какой предел необходимо выбрать для более точного измерения?

6.На генераторе необходимо установить напряжение 0,5В. Какой предел надо выбрать? Почему?

#### Лабораторная работа № 5 **«Изучение универсального осциллографа».**

**1. Цель работы:**уметь пользоваться контрольно-испытательной и измерительной аппаратурой, анализировать результаты измерений.

 Для выполнения работы необходимознатьпринципы действия основных электроизмерительных приборов и устройств, основные методы измерения параметров электрических цепей, влияние измерительных приборов на точность измерений, автоматизацию измерений.

#### **2. Краткие сведения из теории**.

 Одной из важных задач в радиотехнических измерениях является воспроизведение формы колебаний с помощью осциллографов («осциллум» – колебание (лат.), «графо» пишу (греч.)).

 Осциллографы для визуального исследования различных процессов снабжаются электронно-лучевыми трубками (электронно-лучевой осциллограф), матричными индикаторными панелями (газоразрядными, плазменными, жидкокристаллическими, твёрдотельными и др.).

 Электронно-лучевой осциллограф – измерительный прибор для визуального наблюдения в прямоугольной системе координат электрических сигналов и измерения их параметров (амплитуды, частоты, фазового сдвига и др.).

Существуют различные типы осциллографов:

 - универсальные приборы позволяют измерять одновременно несколько характеристик сигнала;

 - стробоскопические осциллографы используются для исследования повторяющихся кратковременных процессов;

 - запоминающие осциллографы со специальными электронно-лучевыми трубками (ЭЛТ) сохраняют и воспроизводят изображение сигнала в течение длительного времени после исчезновения его на входе прибора. С помощью таких приборов исследуют однократные и редко повторяющиеся процессы;

 - специальные осциллографы с дополнительными блоками целевого назначения (телевизионные осциллографы, позволяют наблюдать видеосигнал заданной строки изображения; цифровые осциллографы, позволяют наблюдать сигнал и передавать его в цифровом виде на компьютер для дальнейшей его обработки);

 - двухканальные (многоканальные) осциллографы позволяют наблюдать на экране ЭЛТ два сигнала при поочерёдной подаче сигналов на одни и те же пластины Y со входов Y1 и Y2 за счёт электронного переключателя;

 - двухлучевые осциллографы для одновременного наблюдения на экране ЭЛТ двух сигналов за счёт наличия двух независимых электронных пушек, пары систем отклоняющих пластин, наличия двух каналов Y и одного генератора горизонтальной развёртки.

Упрощённая структурная схема универсального осциллографа представлена на рис.1.
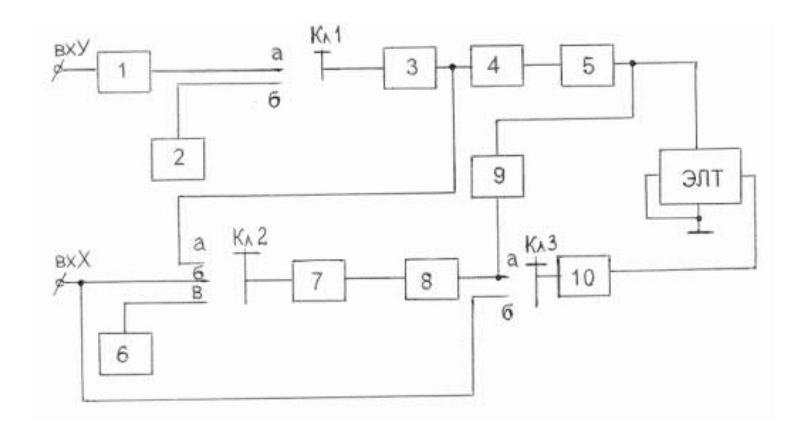

Рис.1. Структурная схема универсального осциллографа.

 Исследуемый сигнал, изображение которого нужно получить на экране осциллографа, подаётся на вход Y – на вход канала вертикального отклонения (КВО).

КВО состоит из четырёх блоков: 1, 3, 4, 5.

**1 блок** – входное устройство, служит для согласования осциллографа с измеряемым объектом. Т.к. осциллограф может иметь две схемы подключения к измеряемому объекту (параллельно и в качестве нагрузки), то входное устройство должно обеспечивать высокоомный вход при параллельном подключении и низкоомный при подключении в качестве нагрузки.

 Вход осциллографа как правило, несимметричен относительно земли. При несимметричном входе, подключая осциллограф необходимо соблюдать полярность: землю (или корпус) прибора соединять с землёй (корпусом) измеряемого объекта.

 Делитель напряжения во входном устройстве (аттенюатор) служит для ограничения входного сигнала, чтобы не перегружать КВО.

**3 блок** – предварительный усилитель КВО (многокаскадный, широкополосный, двухтактный). Усиливает исследуемый сигнал и обеспечивает на выходе два усиленных входных сигнала в противофазе. Два сигнала необходимы для движения луча по вертикали.

**4 блок** – линия задержки, задерживает исследуемый сигнал до прихода сигнала развертки, чтобы не было потери переднего фронта исследуемого сигнала.

**5 блок** – оконечный усилитель КВО – усиливает исследуемый сигнал до величины, необходимой для нормальной работы электронно-лучевой трубки.

 Для того, чтобы исследуемый сигнал развернуть на экране во времени, необходимо на горизонтально отклоняющие пластины подать сигнал развёртки.

В осциллографе предусмотрены 2 вида развёртки:

- внешняя развёртка, при которой от стороннего генератора на вход X подаётся сигнал любой требуемой пользователю формы;

- внутренняя развёртка, для получения которой используется генератор внутренней развёртки – **8 блок**, который вырабатывает пилообразный сигнал, период и амплитуду которого может менять пользователь:

- при изменении периода развёртки на экране изменяется число периодов исследуемых (измеряемых) сигналов;

- при изменении амплитуды изменяется рабочая часть экрана.

 Для того, чтобы изображение на экране осциллографа было неподвижным, период сигнала развёртки должен быть равен или кратен периоду исследуемого сигнала. Эту кратность обеспечивает схема синхронизации – **блок 7**.

Существует 3 вида синхронизации:

 - внутренняя синхронизация, при которой синхронизирующим сигналом является исследуемый сигнал, снятый с выхода предварительного усилителя КВО;

 - внешняя синхронизация, при которой синхронизирующий сигнал подаётся от стороннего генератора на вход X – вход синхронизации;

 - синхронизация от сети - синхронизирующий сигнал снимают со специальной обмотки силового трансформатора блока питания.

 **6 блок** – блок питания, питает все нелинейные активные элементы схемы (транзисторы, лампы).

**10 блок** – усилитель КГО, усиливает сигнал развёртки и обеспечивает движение луча по горизонтали.

 Для того, чтобы обратный ход луча (обратный ход развёртки) не искажал осциллограмму, изображение убирают с видимой части экрана вверх или вниз на время обратного хода развёртки. Для этой цели в осциллографе имеется схема управления лучом – **9 блок**.

 **2 блок** – калибратор амплитуды и длительности, для проверки работоспособности схемы осциллографа. Представляет собой мультивибратор, т.е. генератор последовательности прямоугольных импульсов с известной амплитудой и периодом. С помощью этих сигналов проверяются все блоки, кроме входного устройства КВО.

 На рис.2 показано, как происходит развёртка синусоидального исследуемого напряжения. Если частота исследуемого напряжения равна *f***,** а частота напряжения развертки *f/n,*то на экране мы получим *n*периодов исследуемого напряжения. Если частота исследуемого напряжения и напряжения развертки равны, на экране - один период исследуемого напряжения.

 Если частота исследуемого напряжения и напряжения развертки кратны, т.е. деление *f*на *п* производится без остатка, то на экране мы получим неподвижное изображение. В противном случае, изображение на экране осциллографа будет медленно передвигаться.

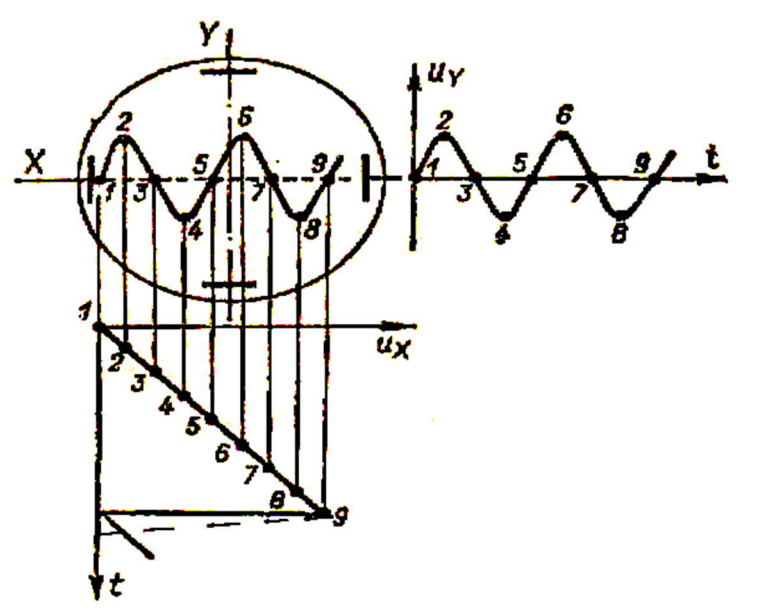

Рис.2 Развертка исследуемого напряжения **Uу** пилообразным напряжением развёртки **Uх**.

 Схема синхронизации и запуска развёртки управляет генератором развёртки, обеспечивает синхронность исследуемого сигнала и сигнала развертки, необходимую для обеспечения неподвижного изображения на экране. Перемещение изображения по экрану нежелательно, т.к. при этом затруднено наблюдение за изображением.

Электронно-лучевая трубка (ЭЛТ) определяет принцип действия, параметры и возможности применения осциллографа. ЭЛТ широко применяется в различных областях техники (телевидение, дисплеи ЭВМ). Существуют трубки с электростатическим или с электромагнитным управлением. В данной работе изучается осциллограф с электростатической электронно-лучевой трубкой.

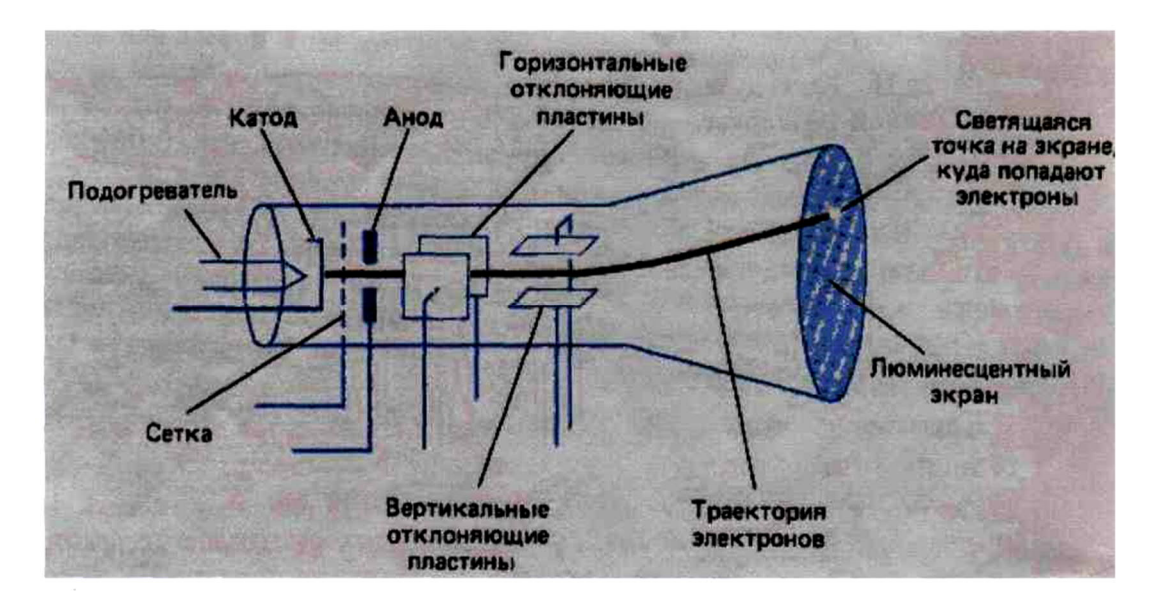

Рис.3. Электронно-лучевая трубка.

Электронно-лучевая трубка на Рис.3 включает:

 - стеклянный баллон, внутри которого давление газа составляет порядка 10-6мм.рт.ст.;

 - «электронную пушку», дающую пучок электронов: подогреваемый катод, модулятор-сетка, фокусирующий - первый анод, ускоряющий – второй анод и основной анод у экрана ЭЛТ;

 - две пары отклоняющих пластин, расположенных во взаимно-перпендикулярных плоскостях;

- экран, покрытый изнутри люминофором.

 Осциллографическая электроннолучевая трубка предназначена для преобразования электрических сигналов в видимое графическое изображение. ЭЛТ используется для наблюдения формы и измерения амплитуды, длительности и др. параметров электрических сигналов.

 В электронно-лучевых трубках применяется накаливаемый катод с оксидным покрытием для увеличения термоэлектронной эмиссии. Для излучения электронов только в одном направлении катод делается в виде маленького металлического цилиндра с оксидным покрытием с торца. Катод электронно-лучевой трубки окружен металлической сеткой с диафрагмой, через которую движутся электроны. Сеткамодулятор, имеющая отрицательный потенциал относительно катода, позволяет управлять интенсивностью электронного пучка.

 При своём движении электронный луч проходит две пары отклоняющих пластин, расположенных во взаимно-перпендикулярных плоскостях. Горизонтально расположенные пластины служат для отклонения луча в вертикальном направлении и называются вертикально отклоняющими пластинами. Вторая пара пластин служит для отклонения луча в горизонтальном направлении и называется горизонтально отклоняющими пластинами. При подведении к двум параллельным пластинам

постоянного напряжения между пластинами возникает однородное электрическое поле, под действием которого изменяется направление движения электронов. Это свойство электростатического поля позволяет перемещать электронный луч по экрану под действием напряжения, приложенного к отклоняющим пластинам электронно-лучевой трубки.

 Величина отклонения электронного луча, зависящая от скорости движения электронов и от величины приложенного к пластинам напряжения, определяет чувствительность осциллографа. Чувствительностью осциллографа к напряжению называют отклонение светящейся точки на экране, вызываемое разностью потенциалов 1В на отклоняющих пластинах.

 В ЭЛТ сформированный прожектором пучок электронов, или электронный луч, после фокусирующей и отклоняющей системы попадает на катодолюминесцентный слой, выполненный изнутри, на дне баллона. Экраны имеют прямоугольную (отношение размеров сторон от 1 : 1 до 1 : 2) или круглую форму и размер диагонали или диаметром от 20 до 700 *мм.* Для визуального наблюдения используются люминофоры с белым или зелёным цветом свечения, для фоторегистрации изображений — с голубым или синим; длительность послесвечения экранов — от 10-7 до 20 *сек.*

## **3. Порядок выполнения работы.**

 3.1. Изучить краткое техническое описание прибора C1-72 – универсального осциллографа.

3.1.1. Основные характеристики:

3.1.1.1.Рабочая часть экрана (60 х 36 мм). Под рабочей частью экрана понимают часть экрана ЭЛТ, в пределах которой нормированы допускаемые погрешности измерений. Рабочая часть экрана обычно записывается в виде 2-х сомножителей: первый сомножитель обозначает размер по горизонтали, второй - по вертикали в мм. В пределах рабочей части экрана на его шкалу наносят горизонтальные и вертикальные линии. Расстояние между двумя соседними горизонталями и вертикалями называют делением. Цена одного деления указывается в миллиметрах.

3.1.1.2.Толщина линии луча (0,6мм). Под толщиной линии луча понимают наибольшую толщину линии луча в пределах рабочей части экрана при минимальной длительности развертки и при минимальной частоте запуска развёртки. Толщина линии луча выражается в мм.

3.1.1.3.Полоса пропускания канала вертикального отклонения от 20 Гц до 1 МГц. Полосой пропускания называют диапазон частот, в пределах которого чувствительность (коэффициент отклонения) уменьшается не более чем на 3 дБ относительно его значения на средней (опорной) частоте.

3.1.1.4.Чувствительность (максимальная 0,8 мм/мВ).

Чувствительностью называется отношение величины отклонения луча на экране ЭЛТ к напряжению входного сигнала, вызывающего это отклонение, и выражается в мм/В.

3.1.1.5.Погрешности. Под погрешностью измерения амплитуды (+ 10%), временных интервалов; погрешностью калибратора амплитуд (22,5%) понимают предел допустимой основной погрешности, выраженной в виде относительной погрешности в процентах от измеряемой величины.

3.1.2. Технические возможности осциллографа C1-72:

 - наблюдение формы импульсов обеих полярностей длительностью от 0,05 мкс до 5,0 мс и размахом от 20 мВ до 500 В;

 - наблюдение периодических сигналов в диапазоне частот от 5 Гц до 10 МГц;

- измерение амплитуд исследуемых сигналов от 40 мВ до 500 В;

- измерение временных интервалов от 0,4 мкс до 500 мс.

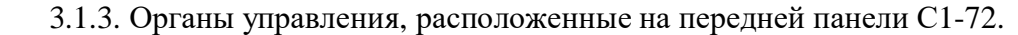

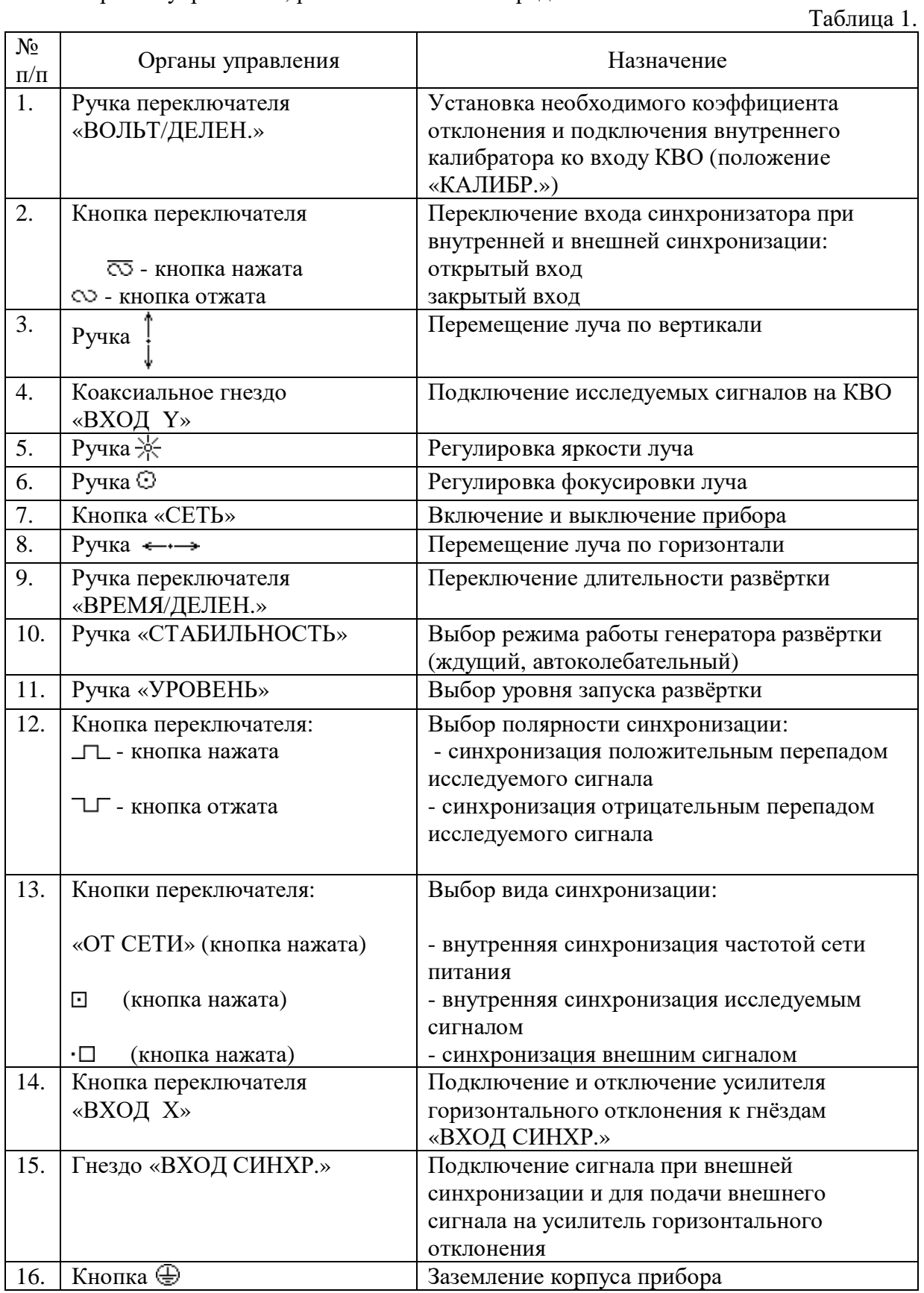

3.2. Подготовка осциллографа С1-72 к измерению.

Перед включением прибора в сеть предварительно установить ручки управления в следующие положения:

 $\mathbb{R} \times \mathbb{R}$ », « $\odot$ », « $\mathbb{R}$ )», « $\leftarrow \rightarrow \infty$ , «УРОВЕНЬ» - ручки в среднее положение;

- «СТАБИЛЬНОСТЬ» - в крайнее правое положение;

- переключатель «ВОЛЬТ/ДЕЛЕН.» - в положение «10»;

- переключатель полярности синхронизации в положение «  $\Box$  »

- переключатель синхронизации в положение  $-\ll \Box$ »

- переключатель «ВХОД Х» в выключенном положении.

Шнур питания прибора соедините с источником напряжения, включением

тумблера«СЕТЬ» включите прибор. При этом должна загореться сигнальная лампочка. Через 2-3 минуты после включения прибора следует отрегулировать яркость и

фокусировку линии развертки с помощью ручек  $\ll \times \gg$  и «  $\odot$  ».

Если при максимальной яркости на экране не будет луча, необходимо при помощи ручек « $\uparrow$ » и «  $\leftrightarrow$  » переместить его в пределы рабочей части экрана.

3.3. Произвести калибровку осциллографа С1-72.

После 10-15 минут прогрева осциллографа необходимо произвести балансировку КВО ( в процессе эксплуатации сохранность балансировки периодически проверяется и подстраивается).

Сущность балансировки заключается в том, чтобы луч на экране не перемещался при переключении переключателя «ВОЛЬТ/ДЕЛЕН.».

Для этого, не подавая сигнала на вход усилителя, ручкой « »линию развертки переместите в среднее положение рабочей части экрана ЭЛТ и регулировкой «БАЛАНС», выведенной на боковую стенку, добейтесь независимости положения линии развертки от положения переключателя «ВОЛЬТ/ДЕЛЕН.».

Ручку переключателя «ВОЛЬТ/ДЕЛЕН.» установите в положение «КАЛИБР.», при этом на экране должно появиться изображение калибрационного напряжения.

Ручку переключателя «ВРЕМЯ/ДЕЛЕН.» установите в положение «1μS».

С помощью потенциометра «КОРР.УСИЛ.» установите по шкале прибора амплитуду изображения калибровочного напряжения, равную 6 делениям по вертикали. Затем следует проверить калибровку коэффициента развертки. Для этого с помощью переключателя «ВРЕМЯ/ДЕЛЕН.» установите устойчивое изображение 2-х - 3-х периодов сигнала калибровки.

Определите соответствует ли частота сигнала калибровки образцовой частоте  $f_{\text{o6p}} = 1 \text{ k}$ Гц. Для этого:

- подсчитать число клеток в одном периоде – **n**

- заметить положение переключателя «ВРЕМЯ/ДЕЛЕН.»

- рассчитать период сигнала калибровки:

 $T_{\text{калиfp}} = \mathbf{n} \times \text{BPEM} \mathcal{A}/\text{JEEJIEH.}$  (c)

- рассчитать частоту сигнала калибровки:

 $\mathbf{f}_{\text{калиfo}} = 1/T_{\text{калиfo}}$  (Гц)

# **4. Содержание отчёта.**

1.Название, цель работы.

- 2. Структурная схема осциллографа.
- 3. Сравнить частоту сигнала калибровки со значением образцовой частоты.

# **5. Вопросы к защите.**

- 1. Назначение осциллографа.
- 2. Перечислить типы осциллографов.

3. Назвать устройства, принадлежащие каналу вертикального отклонения осциллографа, пояснить их назначение.

4. Назвать устройства, принадлежащие каналу горизонтального отклонения осциллографа, пояснить их назначение.

5. Назначение ЭЛТ.

6. Пояснить устройство электронно-лучевой трубки осциллографа.

7. Назначение схемы синхронизации, какие режимы синхронизации в осциллографе.

8. Назначение генератора развертки, какие типы генератора развертки в осциллографе.

9. При каком условии изображение на экране ЭЛТ неподвижно?

 10. Пояснить назначение всех переключателей и кнопок на передней панели осциллографа.

11. Как выполняется калибровка осциллографа?

 12. Показать переключатели и ручки на передней панели осциллографа, которые относятся к блоку входного устройства.

Самостоятельная работа по лабораторной работе № 5.

## **«Изучение универсального осциллографа».**

Самостоятельная работа по теме занятия включает в себя:

- изучение теоретического материала лекционных занятий, учебной литературы, Интернет-ресурсов, раздела «Краткие сведения из теории» настоящего описания ЛР; - выполнение практических заданий и решение задач.

 1. Определить число периодов исследуемого сигнала на экране осциллографа, если:

 $fy = 5(\kappa\Gamma u)$ ,  $fx = 2.5(\kappa\Gamma u)$ ;  $fy=25(\text{k}\Gamma\text{H}), \text{fx} = 25(\text{k}\Gamma\text{H});$  $fy=40(\kappa\Gamma\mu)$ ,  $fx=80(\kappa\Gamma\mu)$ .

 2. Определитедействующее значение силыпеременного напряжения синусоидального сигнала с амплитудой 5 В.

 3. Определить период и частоту исследуемого сигнала, если на экране период сигнала занимает 10 клеток, положение переключателя «Время/дел» - 0,5 mS.

4. Определить амплитуду и действующее значение синусоидального сигнала, если на экране размах сигнала по вертикали - 6 делений, положение переключателя «V/дел» - 2 В.

5. При каком соотношении периода исследуемого сигнала и периода развертки на экране осциллографа будет:

- один период исследуемого сигнала?
- два периода исследуемого сигнала?
- ½ периода исследуемого сигнала?

## **«Измерение параметров синусоидального сигнала с помощью осциллографа».**

**1. Цель работы:** уметь пользоваться контрольно-испытательной и измерительной аппаратурой, анализировать результаты измерений.

 Для выполнения работы необходимознатьпринципы действия основных электроизмерительных приборов и устройств, основные методы измерения параметров электрических цепей, влияние измерительных приборов на точность измерений, автоматизацию измерений.

# **2. Краткие сведения из теории**.

 Одной из важных задач в радиотехнических измерениях является воспроизведение формы колебаний с помощью осциллографов («осциллум» – колебание (лат.), «графо» пишу (греч.)).

 Осциллографы для визуального исследования различных процессов снабжаются электронно-лучевыми трубками (электронно-лучевой осциллограф), матричными индикаторными панелями (газоразрядными, плазменными, жидкокристаллическими, твёрдотельными и др.).

 Электронно-лучевой осциллограф – измерительный прибор для визуального наблюдения в прямоугольной системе координат электрических сигналов и измерения их параметров (амплитуды, частоты, фазового сдвига и др.).

В настоящее время известно много различных типов осциллографов:

 -универсальные приборы позволяют измерять одновременно несколько характеристик сигнала;

 -стробоскопические осциллографы используются для исследования повторяющихся кратковременных процессов;

 -запоминающие осциллографы со специальными электронно-лучевыми трубками (ЭЛТ) сохраняют и воспроизводят изображение сигнала в течение длительного времени после исчезновения его на входе прибора. С помощью таких приборов исследуют однократные и редко повторяющиеся процессы;

 -специальные осциллографы с дополнительными блоками целевого назначения (телевизионные осциллографы позволяют наблюдать видеосигнал заданной строки изображения; цифровые осциллографы позволяют наблюдать сигнал и передавать его в цифровом виде на компьютер для дальнейшей его обработки);

 - двухканальные (многоканальные) осциллографы позволяют наблюдать на экране ЭЛТ два сигнала при поочерёдной подаче сигналов на одни и те же пластины Y со входов Y1 и Y2 за счёт электронного переключателя;

 - двулучевые осциллографы для одновременного наблюдения на экране ЭЛТ двух сигналов за счёт наличия двух независимых электронных пушек, пары систем отклоняющих пластин, наличия двух каналов Y и одного генератора горизонтальной развёртки.

Упрощённая структурная схема универсального осциллографа представлена на рис.1.

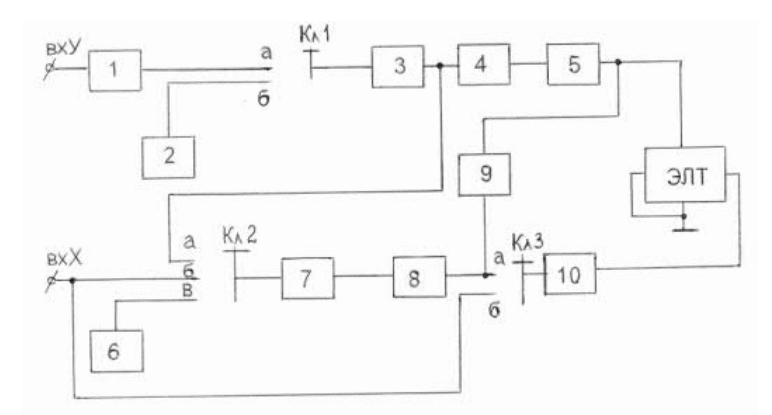

Рис.1. Структурная схема универсального осциллографа.

 Исследуемый сигнал, изображение которого нужно получить на экране осциллографа, подаётся на вход Y – на вход канала вертикального отклонения (КВО).

КВО состоит из четырёх блоков: 1, 3, 4, 5.

**1 блок** – входное устройство, служит для согласования осциллографа с измеряемым объектом. Т.к. осциллограф может иметь две схемы подключения к измеряемому объекту (параллельно и в качестве нагрузки), то входное устройство должно обеспечивать высокоомный вход при параллельном подключении и низкоомный при подключении в качестве нагрузки.

 Вход осциллографа как правило, несимметричен относительно земли. При несимметричном входе, подключая осциллограф необходимо соблюдать полярность: землю (или корпус) прибора соединять с землёй (корпусом) измеряемого объекта.

Делитель напряжения во входном устройстве (аттенюатор) служит для ограничения входного сигнала, чтобы не перегружать КВО.

**3 блок** – предварительный усилитель КВО (многокаскадный, широкополосный, двухтактный). Усиливает исследуемый сигнал и обеспечивает на выходе два усиленных входных сигнала в противофазе. Два сигнала необходимы для движения луча по вертикали.

**4 блок** – линия задержки, задерживает исследуемый сигнал до прихода сигнала развертки, чтобы не было потери переднего фронта исследуемого сигнала.

**5 блок** – оконечный усилитель КВО – усиливает исследуемый сигнал до величины, необходимой для нормальной работы электронно-лучевой трубки.

 Для того, чтобы исследуемый сигнал развернуть на экране во времени, необходимо на горизонтально отклоняющие пластины подать сигнал развёртки.

В осциллографе предусмотрены 2 вида развёртки:

- внешняя развёртка, при которой от стороннего генератора на вход X подаётся сигнал любой требуемой пользователю формы;

- внутренняя развёртка, для получения которой используется генератор внутренней развёртки – **8 блок**, который вырабатывает пилообразный сигнал, период и амплитуду которого может менять пользователь:

- при изменении периода развёртки на экране изменяется число периодов исследуемых (измеряемых) сигналов;

- при изменении амплитуды изменяется рабочая часть экрана.

 Для того, чтобы изображение на экране осциллографа было неподвижным, период сигнала развёртки должен быть равен или кратен периоду исследуемого сигнала. Эту кратность обеспечивает схема синхронизации – **блок 7**.

Существует 3 вида синхронизации:

- внутренняя синхронизация, при которой синхронизирующим сигналом является исследуемый сигнал, снятый с выхода предварительного усилителя КВО;

- внешняя синхронизация, при которой синхронизирующий сигнал подаётся от стороннего генератора на вход X – вход синхронизации;

- синхронизация от сети - синхронизирующий сигнал снимают со специальной обмотки силового трансформатора блока питания.

 **6 блок** – блок питания, питает все нелинейные активные элементы схемы (транзисторы, лампы).

**10 блок** – усилитель КГО, усиливает сигнал развёртки и обеспечивает движение луча по горизонтали.

 Для того, чтобы обратный ход луча (обратный ход развёртки) не искажал осциллограмму, изображение убирают с видимой части экрана вверх или вниз на время обратного хода развёртки. Для этой цели в осциллографе имеется схема управления лучом – **9 блок**.

 **2 блок** – калибратор амплитуды и длительности, для проверки работоспособности схемы осциллографа. Представляет собой мультивибратор, т.е. генератор последовательности прямоугольных импульсов с известной амплитудой и периодом. С помощью этих сигналов проверяются все блоки, кроме входного устройства КВО.

 На рис.2 показано как происходит развёртка синусоидального исследуемого напряжения Если частота исследуемого напряжения равна *f***,** а частота напряжения развертки *f/n,*то на экране мы получим *n*периодов исследуемого напряжения. Если частота исследуемого напряжения и напряжения развертки равны, на экране - один период исследуемого напряжения.

 Если частота исследуемого напряжения и напряжения развертки кратны, т.е. деление *f*на *п* производится без остатка, то на экране мы получим неподвижное изображение. В противном случае, изображение на экране осциллографа будет медленно передвигаться.

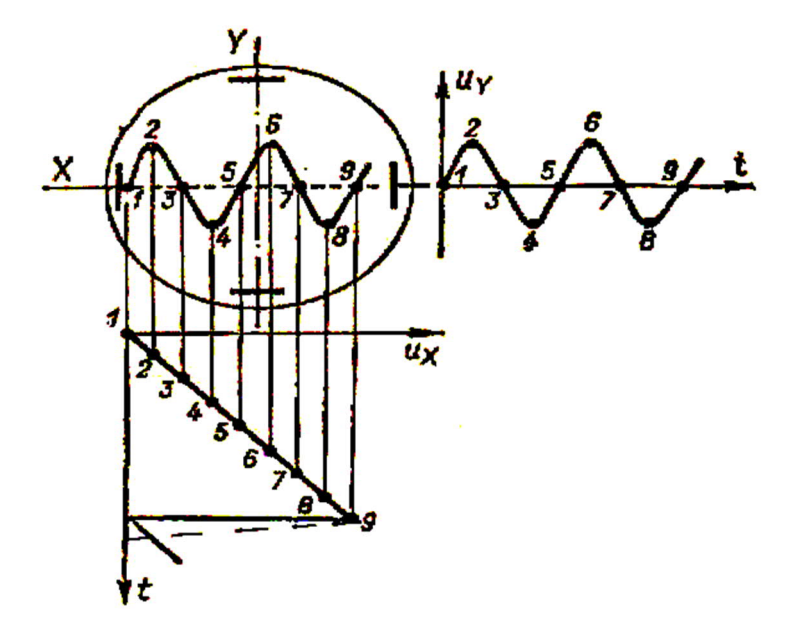

Рис.2 Развертка исследуемого напряжения **Uу** пилообразным напряжением развёртки **Uх**.

 Схема синхронизации и запуска развёртки управляет генератором развёртки, обеспечивает синхронность исследуемого сигнала и сигнала развертки, необходимую для обеспечения неподвижного изображения на экране. Перемещение изображения по экрану нежелательно, т.к. при этом затруднено наблюдение за изображением.

Электронно-лучевая трубка (ЭЛТ) определяет принцип действия, параметры и возможности применения осциллографа. ЭЛТ широко применяется в различных областях техники (телевидение, дисплеи ЭВМ). Существуют трубки с электростатическим или с электромагнитным управлением. В данной работе изучается осциллограф с электростатической электронно-лучевой трубкой.

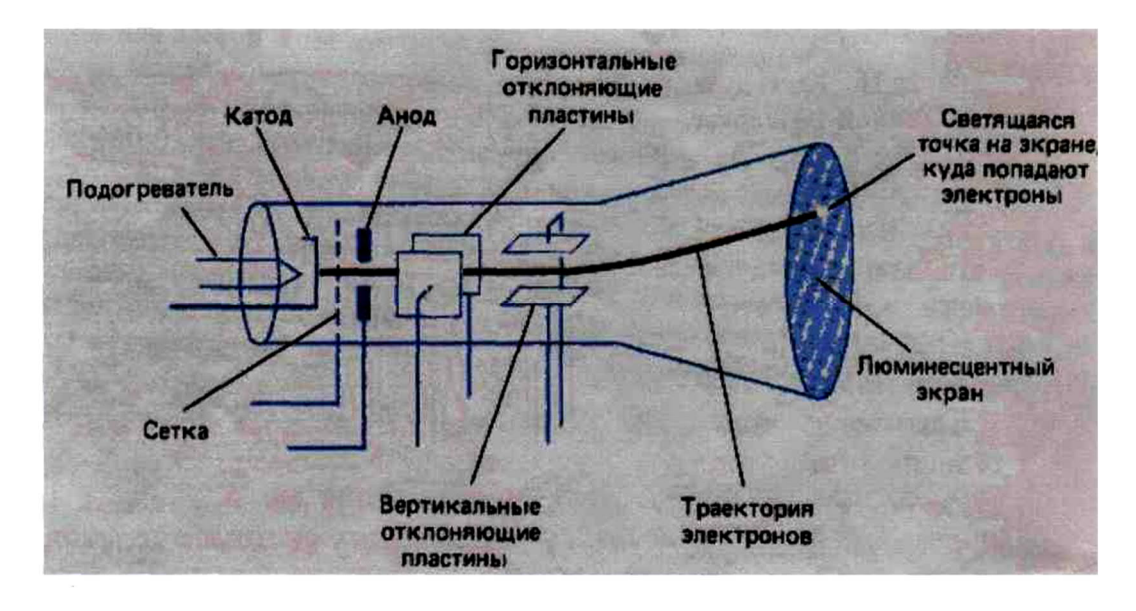

Рис.3. Электронно-лучевая трубка.

Электронно-лучевая трубка Рис.3 включает:

 - стеклянный баллон, внутри которого давление газа составляет порядка  $10^{-6}$ мм.рт.ст.;

 - «электронную пушку», дающую пучок электронов: подогреваемый катод, модулятор-сетка, фокусирующий - первый анод, ускоряющий – второй анод и основной анод у экрана ЭЛТ;

 - две пары отклоняющих пластин, расположенных во взаимно-перпендикулярных плоскостях;

- экран, покрытый изнутри люминофором.

 Осциллографическая электроннолучевая трубка предназначена для преобразования электрических сигналов в видимое графическое изображение. ЭЛТ используется для наблюдения формы и измерения амплитуды, длительности и др. параметров электрических сигналов.

 В электронно-лучевых трубках применяется накаливаемый катод с оксидным покрытием для увеличения термоэлектронной эмиссии. Для излучения электронов только в одном направлении катод делается в виде маленького металлического цилиндра с оксидным покрытием с торца. Катод электронно-лучевой трубки окружен металлической сеткой с диафрагмой, через которую движутся электроны. Сеткамодулятор, имеющая отрицательный потенциал относительно катода, позволяет управлять интенсивностью электронного пучка.

 При своём движении электронный луч проходит две пары отклоняющих пластин, расположенных во взаимно-перпендикулярных плоскостях. Горизонтально расположенные пластины служат для отклонения луча в вертикальном направлении и называются вертикально отклоняющими пластинами. Вторая пара пластин служит для отклонения луча в горизонтальном направлении и называется горизонтально отклоняющими пластинами. При подведении к двум параллельным пластинам постоянного напряжения между пластинами возникает однородное электрическое поле, под действием которого изменяется направление движения электронов. Это свойство электростатического поля позволяет перемещать электронный луч по экрану под действием напряжения, приложенного к отклоняющим пластинам электронно-лучевой трубки.

 Величина отклонения электронного луча, зависящая от скорости движения электронов и от величины приложенного к пластинам напряжения, определяет чувствительность осциллографа. Чувствительностью осциллографа к напряжению называют отклонение светящейся точки на экране, вызываемое разностью потенциалов 1В на отклоняющих пластинах.

 В ЭЛТ сформированный прожектором пучок электронов, или электронный луч, после фокусирующей и отклоняющей системы попадает на катодолюминесцентный слой, выполненный изнутри, на дне баллона. Экраны имеют прямоугольную (отношение размеров сторон от 1 : 1 до 1 : 2) или круглую форму и размер диагонали или диаметром от 20 до 700 *мм.* Для визуального наблюдения используются люминофоры с белым или зелёным цветом свечения, для фоторегистрации изображений — с голубым или синим; длительность послесвечения экранов — от 10-7 до 20 *сек.*

## **Действующее значение силыпеременного напряжения.**

 **Действующим значением**силыпеременного напряжения (Ud)называют величину постоянного напряжения, действие которого произведёт такую же работу (тепловой или электродинамический эффект), что и рассматриваемое переменное напряжение за время одного периода. В современной литературе чаще используется математическое определение этой величины — среднеквадратичное значение силы переменного

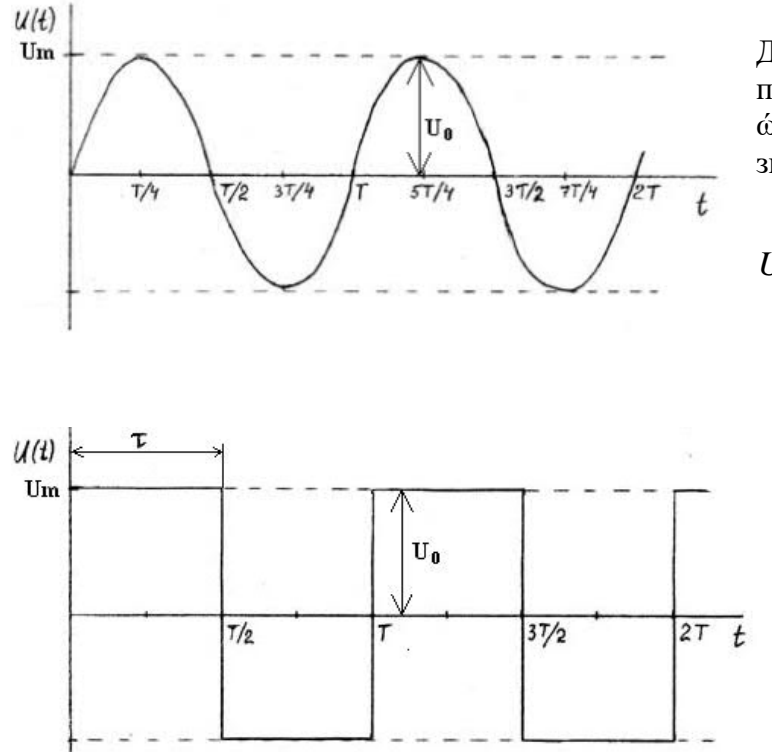

напряжения.

Для синусоидального сигнала с периодом T, круговой частотой  $\dot{\omega}$ =2 $\pi$ /T (1) и амплитудным значением  $U_m$ :

$$
Ud = \frac{U_m}{\sqrt{2}} = 0,707U_m(2)
$$

Для прямоугольного сигнала с периодом T, круговой частотой ώ  $=2\pi$ T и амплитудным значением Um:

$$
\overline{t} Ud = U_m(3)
$$

Uо – значение амплитуды сигнала на экране осциллографа, измеренное в делениях.

# **3. Порядок выполнения работы.**

3.1. Изучить краткое техническое описание прибора C1-72 – универсального осциллографа.

3.1.1 Основные характеристики:

3.1.1.1.Рабочая часть экрана (60 х 36 мм). Под рабочей частью экрана понимают часть экрана ЭЛТ, в пределах которой нормированы допускаемые погрешности измерений. Рабочая часть экрана обычно записывается в виде 2-х сомножителей: первый сомножитель обозначает размер по горизонтали, второй - по вертикали в мм. В пределах рабочей части экрана на его шкалу наносят горизонтальные и вертикальные линии. Расстояние между двумя соседними горизонталями и вертикалями называют делением. Цена одного деления указывается в миллиметрах.

3.1.1.2.Толщина линии луча (0,6мм). Под толщиной линии луча понимают наибольшую толщину линии луча в пределах рабочей части экрана при минимальной длительности развертки и при минимальной частоте запуска развёртки. Толщина линии луча выражается в мм.

3.1.1.3.Полоса пропускания канала вертикального отклонения от 20 Гц до 1 МГц. Полосой пропускания называют диапазон частот, в пределах которого чувствительность (коэффициент отклонения) уменьшается не более чем на 3 дБ относительно его значения на средней (опорной) частоте.

3.1.1.4.Чувствительность (максимальная 0,8 мм/мВ).

Чувствительностью называется отношение величины отклонения луча на экране ЭЛТ к напряжению входного сигнала, вызывающего это отклонение, и выражается в мм/В.

3.1.1.5.Погрешности. Под погрешностью измерения амплитуды (+ 10%), временных интервалов; погрешностью калибратора амплитуд (22,5%) понимают предел допустимой основной погрешности, выраженной в виде относительной погрешности в процентах от измеряемой величины.

3.1.2. Технические возможности осциллографа C1-72:

 - наблюдение формы импульсов обеих полярностей длительностью от 0,05 мкс до 5,0 мс и размахом от 20 мВ до 500 В;

 - наблюдение периодических сигналов в диапазоне частот от 5 Гц до 10 МГц;

- измерение амплитуд исследуемых сигналов от 40 мВ до 500 В;

- измерение временных интервалов от 0,4 мкс до 500 мс.

3.1.3 Органы управления, расположенные на передней панели С1-72.

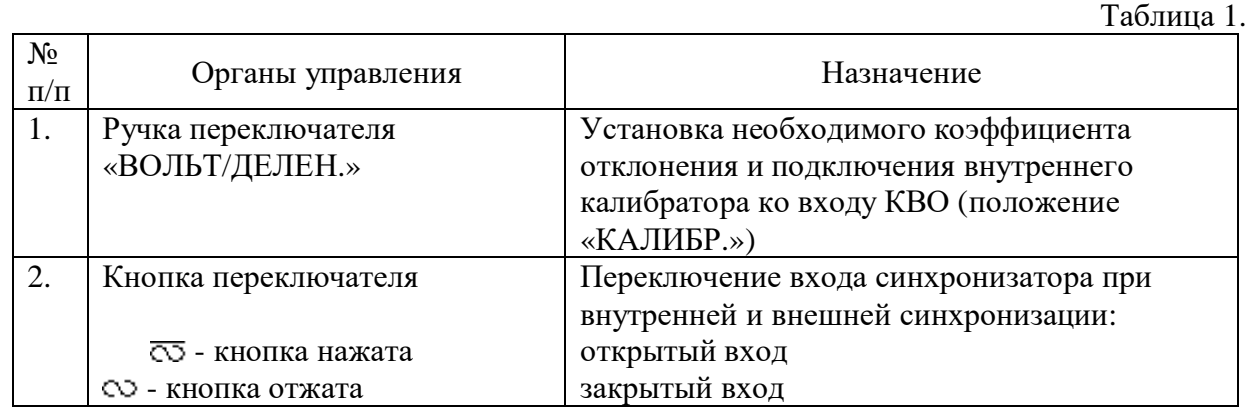

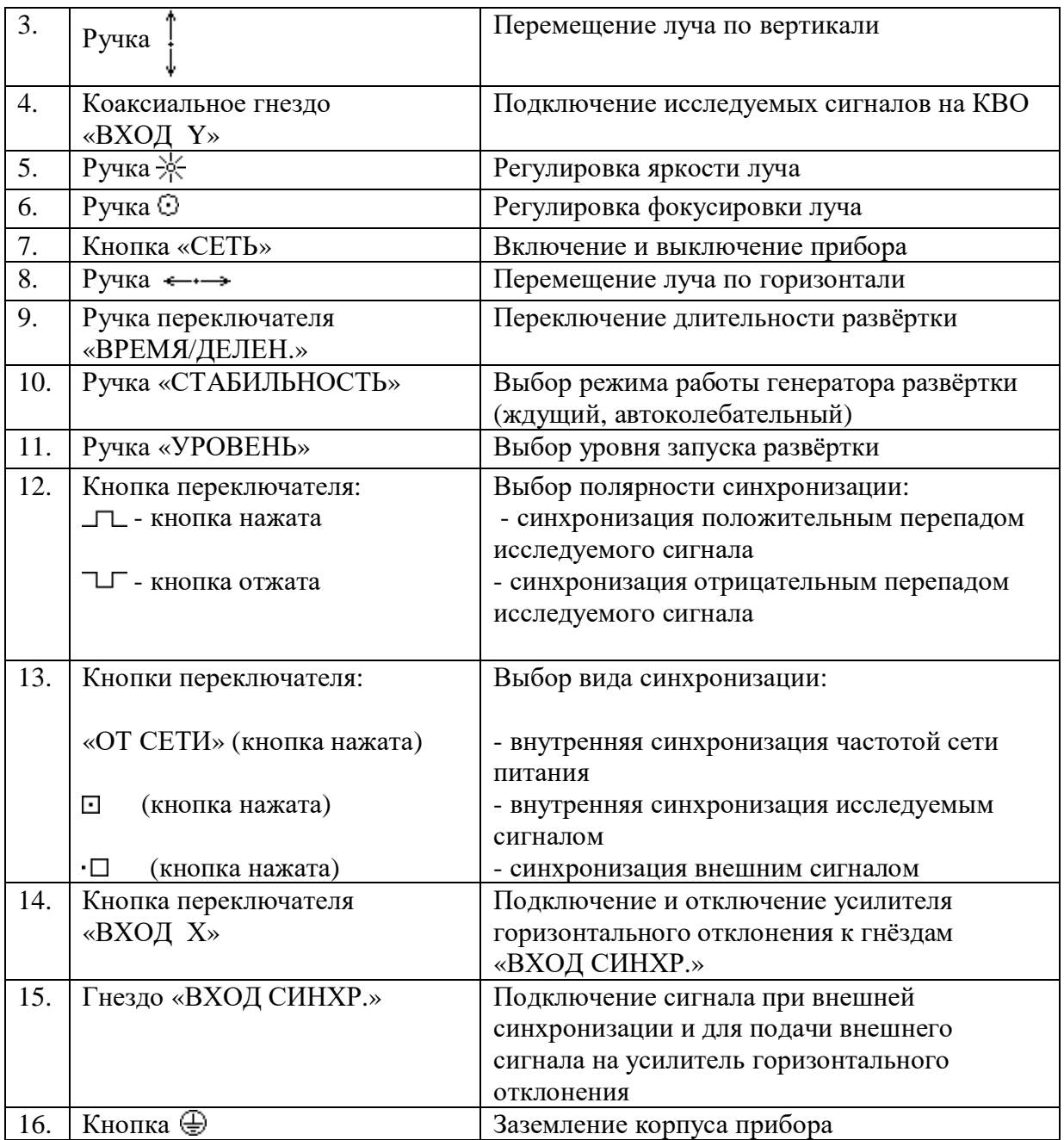

3.2. Ознакомиться с приборами, используемыми в работе.

3.2.1. Осциллограф С1-72.

 Перед включением прибора в сеть предварительно установить ручки управления в следующие положения:

- « וֹא », «⊙ », « ↓ », «← → →», «УРОВЕНЬ» - ручки в среднее положение;

- «СТАБИЛЬНОСТЬ» - в крайнее правое положение;

- переключатель «ВОЛЬТ/ДЕЛЕН.» в положение «10»;
- переключатель полярности синхронизации в положение «  $\Box$  »
- переключатель синхронизации в положение  $-\ll \square$ »

- переключатель «ВХОД Х» в выключенном положении.

Шнур питания прибора соедините с источником напряжения, включением

тумблера«СЕТЬ» включите прибор. При этом должна загореться сигнальная лампочка.

 Через 2-3 минуты после включения прибора следует отрегулировать яркость и фокусировку линии развертки с помощью ручек « \* » и «  $\odot$  ».

 Если при максимальной яркости на экране не будет луча, необходимо при помощи ручек « $\uparrow$ » и «  $\leftrightarrow$  » переместить его в пределы рабочей части экрана.

#### 3.2.2 Функциональный генератор.

 Представлен на учебном стенде в верхнем левом углу. На панели измерения (ПИ) расположены: гнезда выхода генератора (четыре), пять кнопок переключения формы вырабатываемого сигнала, ручка регулировки выходного напряжения. Нажать кнопку с изображением требуемой формы выходного сигнала, параметры которого необходимо измерить.

3.3. Собрать схему измерений (Рис.4).

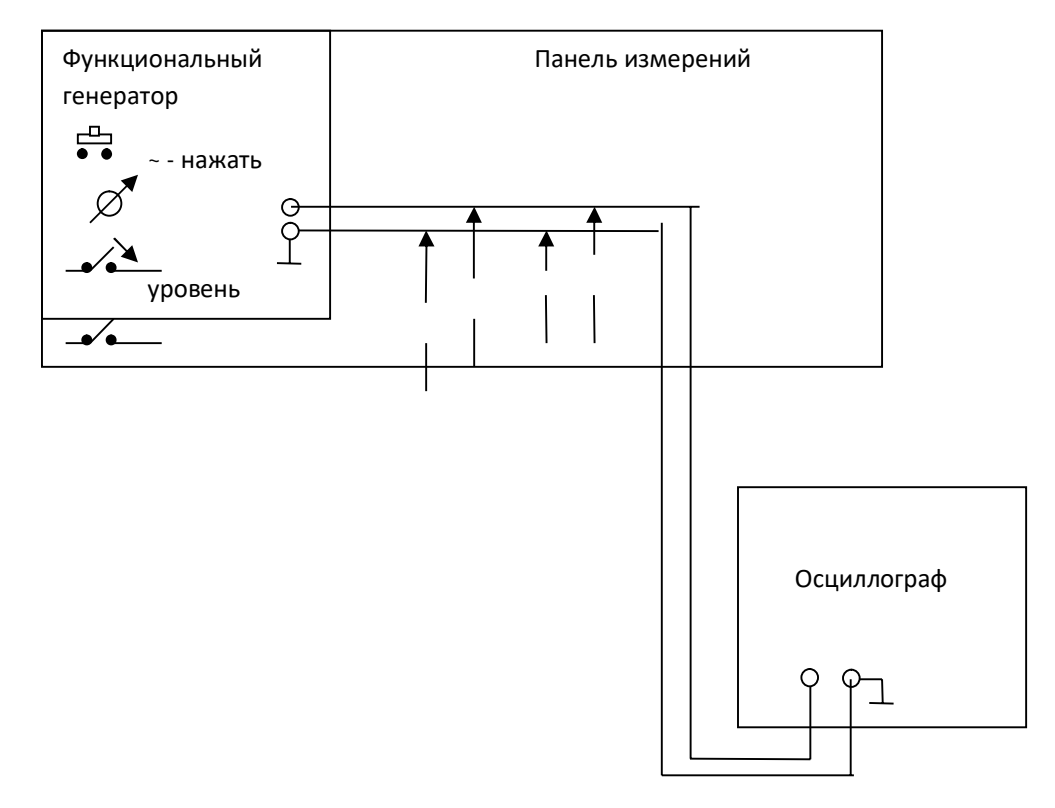

Рис. 4. Схема измерения.

3.4. Выполнить измерения и отразить результаты в таблицах 2 и 3.

3.4.1 Измерение временных интервалов.

 Измеряемый временной интервал рекомендуется установить в центре экрана с помощью ручки  $\leftarrow \rightarrow$ . Точность измерений временных интервалов увеличивается при увеличении длины измеряемого интервала на экране ЭЛТ.

 Поэтому при измерении необходимо правильно выбрать рабочую длительность развертки.

 Измеряемый временной интервал в mS определяется произведением двух величин: длины измеряемого интервала времени на экране по горизонтали в делениях и значения величины времени на деление в данном положении переключателя "Время/дел" (mS).

 На панели измерений (ПИ), нажать кнопку вид сигнала генератора - синусоидальный, измерить его период Т и занести данные измерений в таблицу 2.

Таблица 2.

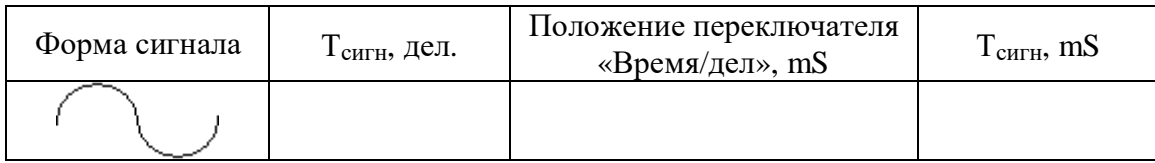

3.4.2. Измерение амплитуды исследуемого сигнала.

На вход усилителя вертикального отклонения подается исследуемый сигнал. При

помощи ручек  $\longleftrightarrow$ ;  $\downarrow$ сигнал совмещается с нужными делениями шкалы и измеряют амплитуду сигнала  $U_m$  по вертикали в делениях. Положение переключателя «Вольт/дел»необходимо выбрать таким, чтобы размер исследуемого сигнала получался наибольшим в пределах рабочей части экрана.

 Амплитуда исследуемого сигнала в вольтах будет равна произведению измеренной величины изображения в делениях, умноженной на цифровую отметку показаний переключателя «Вольт/делен»

Действующее значение измеренного напряжения определяется из формулы:

$$
K\dot{a} = \frac{Um}{U} \tag{4}
$$

где *Ка*– коэффициент амплитуды, выбирается из таблицы 3 для соответствующего вида сигнала;

*Um*– амплитуда значения сигнала;

*U* – действующее значение сигнала (*Uд*).

$$
U = \frac{Um}{\hat{E}\hat{a}}
$$
 (5)

Используя формулу (5), рассчитать действующее значение напряжения сигнала. Данные измерения и расчета занести в таблицу 3.

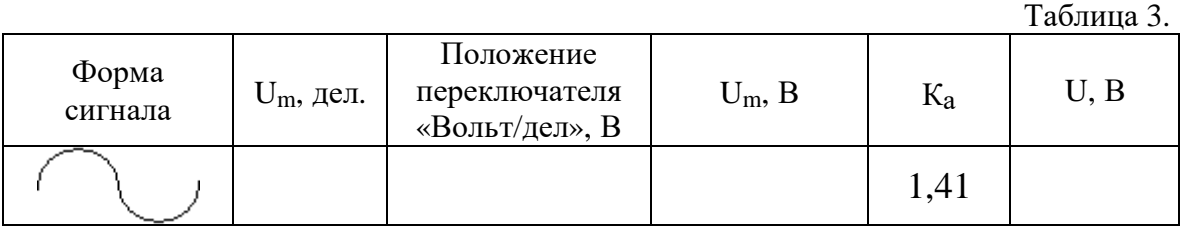

## **4. Содержание отчета.**

- 1. Название, цель работы.
- 2. Функциональная схема осциллографа.
- 3. Таблицы с результатами измерений и расчетов.

## **5. Вопросы к защите.**

1. Назначение осциллографа.

2. На структурной схеме осциллографа показать устройства канала вертикального отклонения и пояснить их назначение.

3. На структурной схеме осциллографа показать устройства канала

горизонтального отклонения и пояснить их назначение.

4. Какие переключатели и кнопки на передней панели осциллографа относятся к каналу вертикального отклонения?

5. Какие переключатели и кнопки на передней панели осциллографа относятся к каналу горизонтального отклонения?

- 6. Какую форму имеет напряжение, вырабатываемое генератором развертки?
- 7. Что называют действующим значением силыпеременного напряжения?
- 8. В чём отличие между действующим значением силыпеременного напряжения синусоидального и прямоугольного сигналов?
- 9. При каком условии сигнал на экране будет неподвижным?
- 10. Назначение блока «Схема управления лучом». Что такое прямой и обратный ход луча?

Приложение

Самостоятельная работа по лабораторной работе № 6.

## **«Измерение параметров синусоидального сигнала с помощью осциллографа».**

Самостоятельная работа по теме занятия включает в себя:

- изучение теоретического материала лекционных занятий, учебной литературы, Интернет-ресурсов, раздела «Краткие сведения из теории» настоящего описания ЛР; - выполнение практических заданий и решение задач.

 1. Определить число периодов исследуемого сигнала на экране осциллографа, если:

 $fy = 20(\kappa\Gamma\mu)$ ,  $fx = 60(\kappa\Gamma\mu)$ ; fy= 2 ( $\kappa$ F<sub>II</sub>), fx = 2 ( $\kappa$ F<sub>II</sub>); fy=  $10(\text{k} \Gamma \text{k})$ , fx = 5 ( $\text{k} \Gamma \text{k}$ ).

 2. Определитедействующее значение силыпеременного напряжения прямоугольного сигнала с амплитудой 6 В.

 3. Определить период и частоту исследуемого сигнала, если на экране период сигнала занимает 5 клеток, положение переключателя «Время/дел» - 0,1 мкС.

4. Изобразите синусоидальный сигнал действующее значение силыпеременного напряжения которого составляет 5 В, а круговая частота  $\dot{\omega} = 50$  кГц. Цена деления по оси Y– 1В/ дел, по оси X цена деления приведена в таблице.

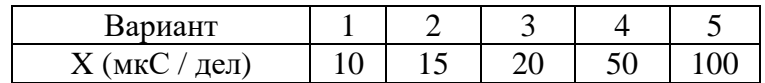

5. Изобразите прямоугольный сигнал действующее значение силыпеременного напряжения которого составляет 5 В, круговая частота  $\dot{\omega} = 150 \text{ kT}$ ц, длительность импульса  $\tau = 10$  мкС. Цена деления по оси Y- 1B/ дел, по оси X цена деления приведена в таблице

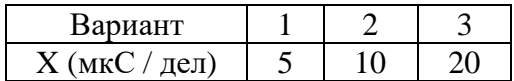

## Лабораторная работа № 7

#### **«Измерение параметров импульсного сигнала с помощью осциллографа».**

**6. Цель работы:** уметь пользоваться контрольно-испытательной и измерительной аппаратурой, анализировать результаты измерений.

 Для выполнения работы необходимознатьпринципы действия основных электроизмерительных приборов и устройств, основные методы измерения параметров электрических цепей, влияние измерительных приборов на точность измерений, автоматизацию измерений.

## **7. Краткие сведения из теории**.

 Одной из важных задач в радиотехнических измерениях является воспроизведение формы колебаний с помощью осциллографов («осциллум» – колебание (лат.), «графо» пишу (греч.)).

 Осциллографы для визуального исследования различных процессов снабжаются электронно-лучевыми трубками (электронно-лучевой осциллограф), матричными индикаторными панелями (газоразрядными, плазменными, жидкокристаллическими, твёрдотельными и др.).

 Электронно-лучевой осциллограф – измерительный прибор для визуального наблюдения в прямоугольной системе координат электрических сигналов и измерения их параметров (амплитуды, частоты, фазового сдвига и др.).

В настоящее время известно много различных типов осциллографов:

 -универсальные приборы позволяют измерять одновременно несколько характеристик сигнала;

 -стробоскопические осциллографы используются для исследования повторяющихся кратковременных процессов;

 -запоминающие осциллографы со специальными электронно-лучевыми трубками (ЭЛТ) сохраняют и воспроизводят изображение сигнала в течение длительного времени после исчезновения его на входе прибора. С помощью таких приборов исследуют однократные и редко повторяющиеся процессы;

 -специальные осциллографы с дополнительными блоками целевого назначения (телевизионные осциллографы позволяют наблюдать видеосигнал заданной строки изображения; цифровые осциллографы позволяют наблюдать сигнал и передавать его в цифровом виде на компьютер для дальнейшей его обработки);

 - двухканальные (многоканальные) осциллографы позволяют наблюдать на экране ЭЛТ два сигнала при поочерёдной подаче сигналов на одни и те же пластины Y со входов Y1 и Y2 за счёт электронного переключателя;

 - двулучевые осциллографы для одновременного наблюдения на экране ЭЛТ двух сигналов за счёт наличия двух независимых электронных пушек, пары систем отклоняющих пластин, наличия двух каналов Y и одного генератора горизонтальной развёртки.

Упрощённая структурная схема универсального осциллографа представлена на рис.1.

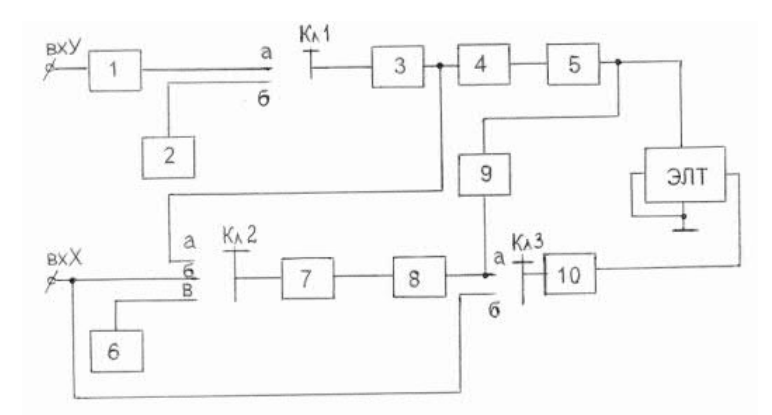

Рис.1. Структурная схема универсального осциллографа.

 Исследуемый сигнал, изображение которого нужно получить на экране осциллографа, подаётся на вход Y – на вход канала вертикального отклонения (КВО).

КВО состоит из четырёх блоков: 1, 3, 4, 5.

**1 блок** – входное устройство, служит для согласования осциллографа с измеряемым объектом. Т.к. осциллограф может иметь две схемы подключения к измеряемому объекту (параллельно и в качестве нагрузки), то входное устройство должно обеспечивать высокоомный вход при параллельном подключении и низкоомный при подключении в качестве нагрузки.

 Вход осциллографа как правило, несимметричен относительно земли. При несимметричном входе, подключая осциллограф необходимо соблюдать полярность: землю (или корпус) прибора соединять с землёй (корпусом) измеряемого объекта.

Делитель напряжения во входном устройстве (аттенюатор) служит для ограничения входного сигнала, чтобы не перегружать КВО.

**3 блок** – предварительный усилитель КВО (многокаскадный, широкополосный, двухтактный). Усиливает исследуемый сигнал и обеспечивает на выходе два усиленных входных сигнала в противофазе. Два сигнала необходимы для движения луча по вертикали.

**4 блок** – линия задержки, задерживает исследуемый сигнал до прихода сигнала развертки, чтобы не было потери переднего фронта исследуемого сигнала.

**5 блок** – оконечный усилитель КВО – усиливает исследуемый сигнал до величины, необходимой для нормальной работы электронно-лучевой трубки.

 Для того, чтобы исследуемый сигнал развернуть на экране во времени, необходимо на горизонтально отклоняющие пластины подать сигнал развёртки.

В осциллографе предусмотрены 2 вида развёртки:

- внешняя развёртка, при которой от стороннего генератора на вход X подаётся сигнал любой требуемой пользователю формы;

- внутренняя развёртка, для получения которой используется генератор внутренней развёртки – **8 блок**, который вырабатывает пилообразный сигнал, период и амплитуду которого может менять пользователь:

- при изменении периода развёртки на экране изменяется число периодов исследуемых (измеряемых) сигналов;

- при изменении амплитуды изменяется рабочая часть экрана.

 Для того, чтобы изображение на экране осциллографа было неподвижным, период сигнала развёртки должен быть равен или кратен периоду исследуемого сигнала. Эту кратность обеспечивает схема синхронизации – **блок 7**.

Существует 3 вида синхронизации:

- внутренняя синхронизация, при которой синхронизирующим сигналом является исследуемый сигнал, снятый с выхода предварительного усилителя КВО;

- внешняя синхронизация, при которой синхронизирующий сигнал подаётся от стороннего генератора на вход X – вход синхронизации;

- синхронизация от сети - синхронизирующий сигнал снимают со специальной обмотки силового трансформатора блока питания.

 **6 блок** – блок питания, питает все нелинейные активные элементы схемы (транзисторы, лампы).

**10 блок** – усилитель КГО, усиливает сигнал развёртки и обеспечивает движение луча по горизонтали.

 Для того, чтобы обратный ход луча (обратный ход развёртки) не искажал осциллограмму, изображение убирают с видимой части экрана вверх или вниз на время обратного хода развёртки. Для этой цели в осциллографе имеется схема управления лучом – **9 блок**.

 **2 блок** – калибратор амплитуды и длительности, для проверки работоспособности схемы осциллографа. Представляет собой мультивибратор, т.е. генератор последовательности прямоугольных импульсов с известной амплитудой и периодом. С помощью этих сигналов проверяются все блоки, кроме входного устройства КВО.

 На рис.2 показано как происходит развёртка синусоидального исследуемого напряжения Если частота исследуемого напряжения равна *f***,** а частота напряжения развертки *f/n,*то на экране мы получим *n*периодов исследуемого напряжения. Если частота исследуемого напряжения и напряжения развертки равны, на экране - один период исследуемого напряжения.

 Если частота исследуемого напряжения и напряжения развертки кратны, т.е. деление *f*на *п* производится без остатка, то на экране мы получим неподвижное изображение. В противном случае, изображение на экране осциллографа будет медленно передвигаться.

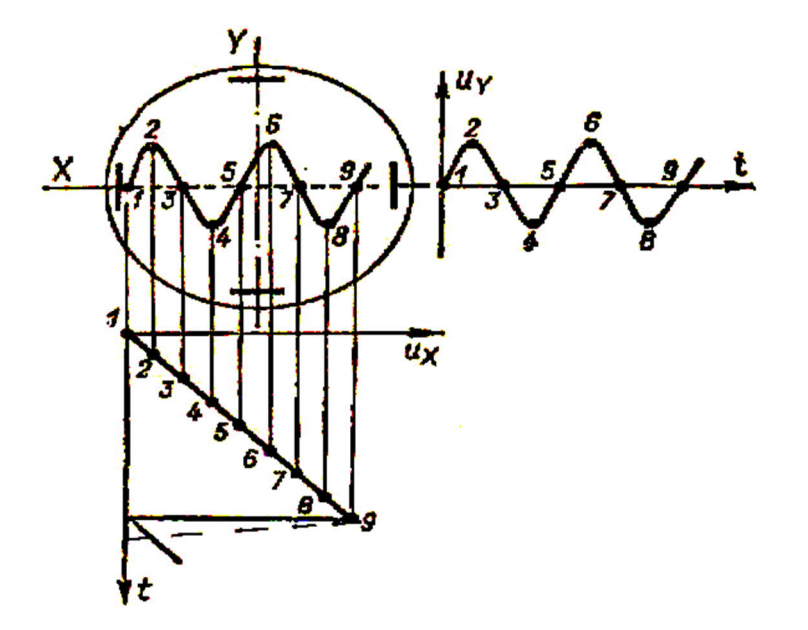

Рис.2 Развертка исследуемого напряжения **Uу** пилообразным напряжением развёртки **Uх**.

 Схема синхронизации и запуска развёртки управляет генератором развёртки, обеспечивает синхронность исследуемого сигнала и сигнала развертки, необходимую для обеспечения неподвижного изображения на экране. Перемещение изображения по экрану нежелательно, т.к. при этом затруднено наблюдение за изображением.

Электронно-лучевая трубка (ЭЛТ) определяет принцип действия, параметры и возможности применения осциллографа. ЭЛТ широко применяется в различных областях техники (телевидение, дисплеи ЭВМ). Существуют трубки с электростатическим или с электромагнитным управлением. В данной работе изучается осциллограф с электростатической электронно-лучевой трубкой.

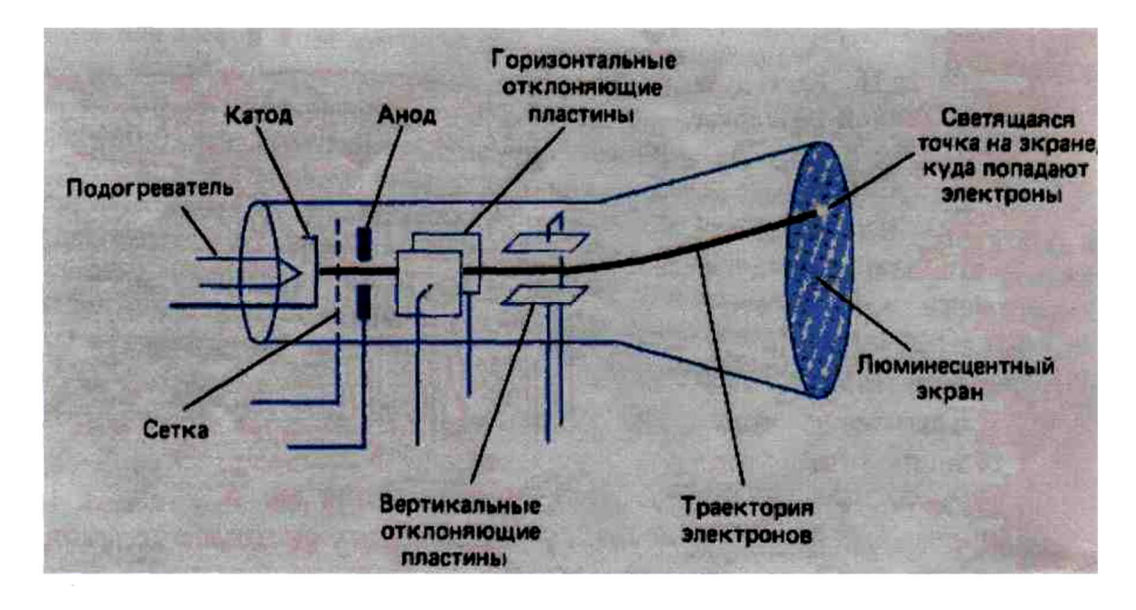

Рис.3. Электронно-лучевая трубка.

Электронно-лучевая трубка Рис.3 включает:

 - стеклянный баллон, внутри которого давление газа составляет порядка  $10^{-6}$ мм.рт.ст.;

 - «электронную пушку», дающую пучок электронов: подогреваемый катод, модулятор-сетка, фокусирующий - первый анод, ускоряющий – второй анод и основной анод у экрана ЭЛТ;

 - две пары отклоняющих пластин, расположенных во взаимно-перпендикулярных плоскостях;

- экран, покрытый изнутри люминофором.

 Осциллографическая электроннолучевая трубка предназначена для преобразования электрических сигналов в видимое графическое изображение. ЭЛТ используется для наблюдения формы и измерения амплитуды, длительности и др. параметров электрических сигналов.

 В электронно-лучевых трубках применяется накаливаемый катод с оксидным покрытием для увеличения термоэлектронной эмиссии. Для излучения электронов только в одном направлении катод делается в виде маленького металлического цилиндра с оксидным покрытием с торца. Катод электронно-лучевой трубки окружен металлической сеткой с диафрагмой, через которую движутся электроны. Сеткамодулятор, имеющая отрицательный потенциал относительно катода, позволяет управлять интенсивностью электронного пучка.

 При своём движении электронный луч проходит две пары отклоняющих пластин, расположенных во взаимно-перпендикулярных плоскостях. Горизонтально расположенные пластины служат для отклонения луча в вертикальном направлении и называются вертикально отклоняющими пластинами. Вторая пара пластин служит для отклонения луча в горизонтальном направлении и называется горизонтально отклоняющими пластинами. При подведении к двум параллельным пластинам постоянного напряжения между пластинами возникает однородное электрическое поле, под действием которого изменяется направление движения электронов. Это свойство электростатического поля позволяет перемещать электронный луч по экрану под действием напряжения, приложенного к отклоняющим пластинам электронно-лучевой трубки.

 Величина отклонения электронного луча, зависящая от скорости движения электронов и от величины приложенного к пластинам напряжения, определяет чувствительность осциллографа. Чувствительностью осциллографа к напряжению называют отклонение светящейся точки на экране, вызываемое разностью потенциалов 1В на отклоняющих пластинах.

 В ЭЛТ сформированный прожектором пучок электронов, или электронный луч, после фокусирующей и отклоняющей системы попадает на катодолюминесцентный слой, выполненный изнутри, на дне баллона. Экраны имеют прямоугольную (отношение размеров сторон от 1 : 1 до 1 : 2) или круглую форму и размер диагонали или диаметром от 20 до 700 *мм.* Для визуального наблюдения используются люминофоры с белым или зелёным цветом свечения, для фоторегистрации изображений — с голубым или синим; длительность послесвечения экранов — от 10-7 до 20 *сек.*

## **Действующее значение силыпеременного напряжения.**

 **Действующим значением**силыпеременного напряжения (Ud)называют величину постоянного напряжения, действие которого произведёт такую же работу (тепловой или электродинамический эффект), что и рассматриваемое переменное напряжение за время одного периода. В современной литературе чаще используется математическое определение этой величины — среднеквадратичное значение силы переменного

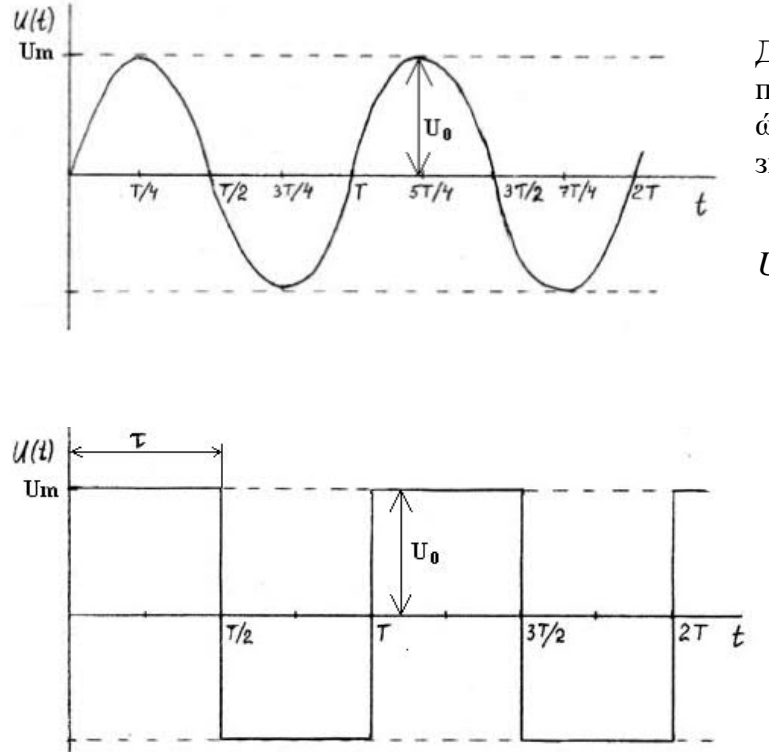

напряжения.

Для синусоидального сигнала с периодом T, круговой частотой  $\dot{\omega}$ =2 $\pi$ /T (1) и амплитудным значением  $U_m$ :

$$
Ud = \frac{U_m}{\sqrt{2}} = 0,707U_m(2)
$$

Для импульсного сигнала с периодом T, круговой частотой ώ  $=2\pi$ T и амплитудным значением Um:

$$
\overline{t} Ud = U_m(3)
$$

Uо – значение амплитуды сигнала на экране осциллографа, измеренное в делениях.

# **8. Порядок выполнения работы.**

3.1. Изучить краткое техническое описание прибора C1-72 – универсального осциллографа.

3.1.1 Основные характеристики:

3.1.1.1.Рабочая часть экрана (60 х 36 мм). Под рабочей частью экрана понимают часть экрана ЭЛТ, в пределах которой нормированы допускаемые погрешности измерений. Рабочая часть экрана обычно записывается в виде 2-х сомножителей: первый сомножитель обозначает размер по горизонтали, второй - по вертикали в мм. В пределах рабочей части экрана на его шкалу наносят горизонтальные и вертикальные линии. Расстояние между двумя соседними горизонталями и вертикалями называют делением. Цена одного деления указывается в миллиметрах.

3.1.1.2.Толщина линии луча (0,6мм). Под толщиной линии луча понимают наибольшую толщину линии луча в пределах рабочей части экрана при минимальной длительности развертки и при минимальной частоте запуска развёртки. Толщина линии луча выражается в мм.

3.1.1.3.Полоса пропускания канала вертикального отклонения от 20 Гц до 1 МГц. Полосой пропускания называют диапазон частот, в пределах которого чувствительность (коэффициент отклонения) уменьшается не более чем на 3 дБ относительно его значения на средней (опорной) частоте.

3.1.1.4.Чувствительность (максимальная 0,8 мм/мВ).

Чувствительностью называется отношение величины отклонения луча на экране ЭЛТ к напряжению входного сигнала, вызывающего это отклонение, и выражается в мм/В.

3.1.1.5.Погрешности. Под погрешностью измерения амплитуды (+ 10%), временных интервалов; погрешностью калибратора амплитуд (22,5%) понимают предел допустимой основной погрешности, выраженной в виде относительной погрешности в процентах от измеряемой величины.

3.1.2. Технические возможности осциллографа C1-72:

 - наблюдение формы импульсов обеих полярностей длительностью от 0,05 мкс до 5,0 мс и размахом от 20 мВ до 500 В;

 - наблюдение периодических сигналов в диапазоне частот от 5 Гц до 10 МГц;

- измерение амплитуд исследуемых сигналов от 40 мВ до 500 В;

- измерение временных интервалов от 0,4 мкс до 500 мс.

3.1.3 Органы управления, расположенные на передней панели С1-72.

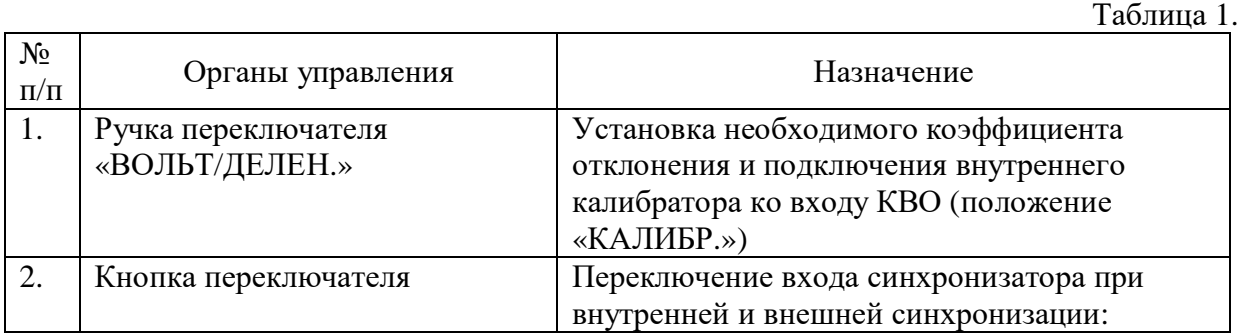

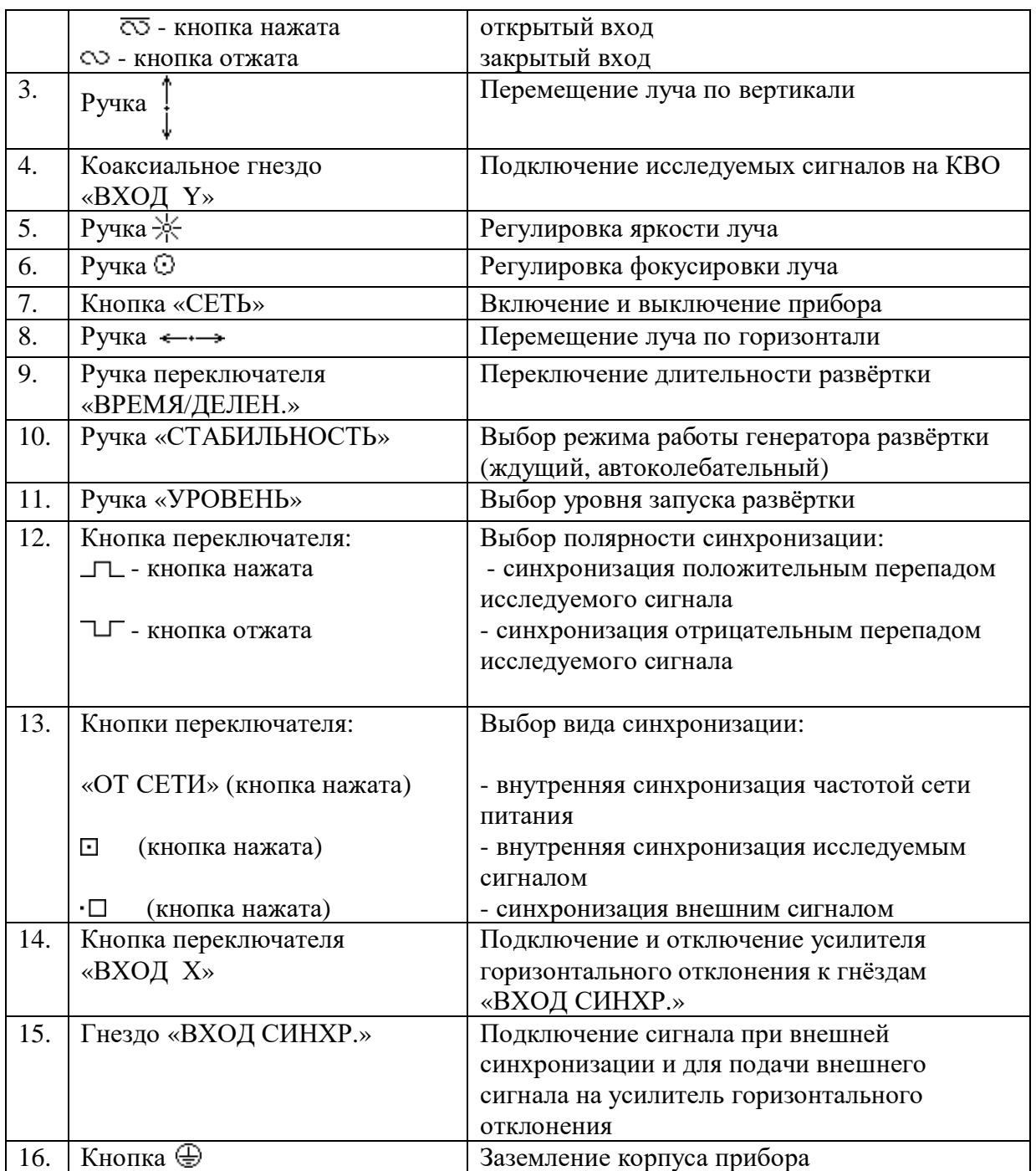

3.2. Ознакомиться с приборами, используемыми в работе.

3.2.1. Осциллограф С1-72.

 Перед включением прибора в сеть предварительно установить ручки управления в следующие положения:

- « וֹא , «⊙ », « ↓ », «← → », «УРОВЕНЬ» - ручки в среднее положение;

- «СТАБИЛЬНОСТЬ» в крайнее правое положение;
- переключатель «ВОЛЬТ/ДЕЛЕН.» в положение «10»;
- переключатель полярности синхронизации в положение «  $\Box$  »
- переключатель синхронизации в положение  $-\ll \square$ »
- переключатель «ВХОД Х» в выключенном положении.

 Шнур питания прибора соедините с источником напряжения, включением тумблера«СЕТЬ» включите прибор. При этом должна загореться сигнальная лампочка.

 Через 2-3 минуты после включения прибора следует отрегулировать яркость и фокусировку линии развертки с помощью ручек « $\frac{1}{2}$ » и «  $\odot$ ».

 Если при максимальной яркости на экране не будет луча, необходимо при помощи ручек « $\uparrow$ » и «  $\leftrightarrow$  » переместить его в пределы рабочей части экрана.

#### 3.2.2 Функциональный генератор.

 Представлен на учебном стенде в верхнем левом углу. На панели измерения (ПИ) расположены: гнезда выхода генератора (четыре), пять кнопок переключения формы вырабатываемого сигнала, ручка регулировки выходного напряжения. Нажать кнопку с изображением требуемой формы выходного сигнала, параметры которого необходимо измерить.

3.3. Собрать схему измерений (Рис.4).

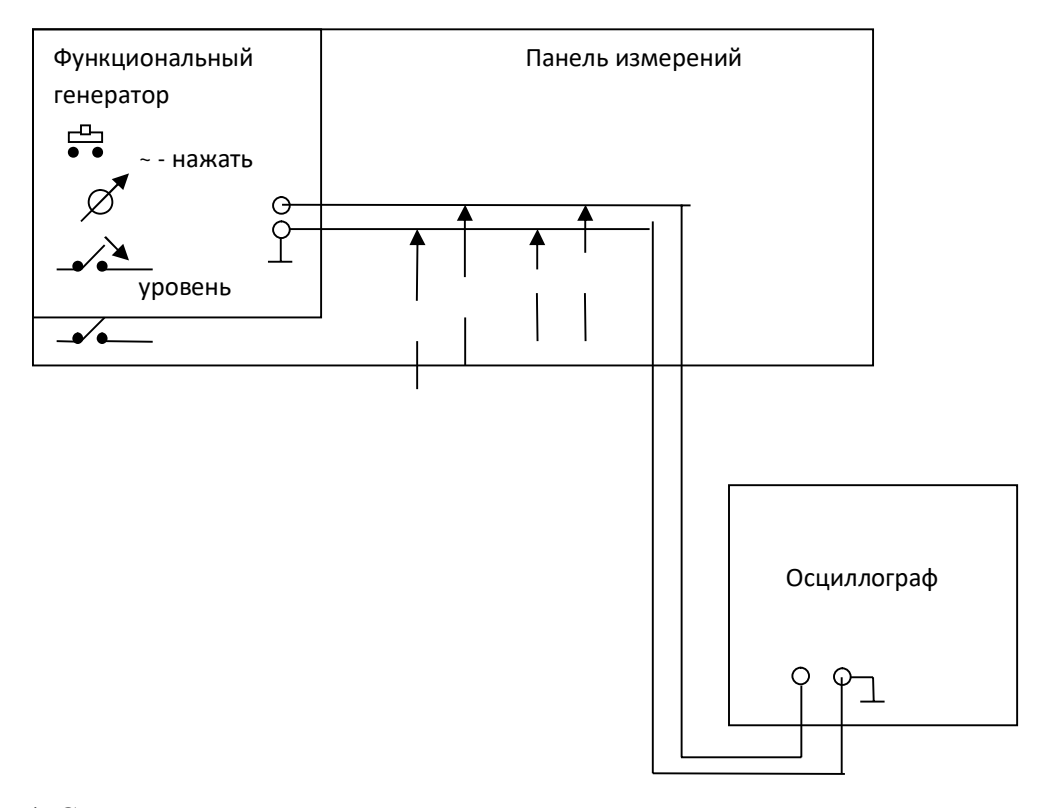

Рис. 4. Схема измерения.

8.4. Выполнить измерения и отразить результаты в таблицах 2 и 3.

3.4.1. Измерение временных интервалов.

 Измеряемый временной интервал рекомендуется установить в центре экрана с помощью ручки  $\leftarrow \rightarrow$ . Точность измерений временных интервалов увеличивается при увеличении длины измеряемого интервала на экране ЭЛТ.

 Поэтому при измерении необходимо правильно выбрать рабочую длительность развертки.

 Измеряемый временной интервал в mS определяется произведением двух величин: длины измеряемого интервала времени на экране по горизонтали в делениях и значения величины времени на деление в данном положении переключателя "Время/дел" (mS).

 На панели измерений (ПИ), нажать кнопку вид сигнала генератора - синусоидальный, измерить его период Т и занести данные измерений в таблицу 2.

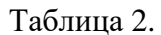

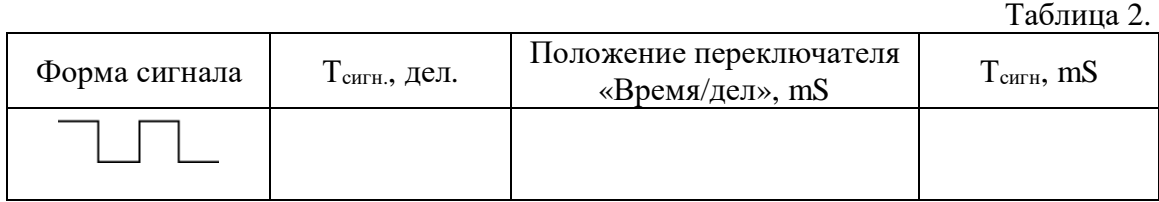

Измерить длительность импульса τ<sup>и</sup> и занести данные измерений в таблицу 3.

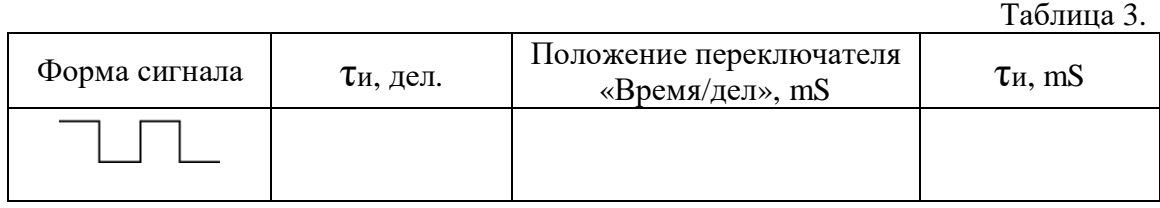

3.4.2. Измерение амплитуды исследуемого сигнала.

На вход Y осциллографа подается исследуемый сигнал. При помощи ручек  $\longleftrightarrow$ ; сигнал совмещается с нужными делениями сетки на экране и измеряют размах изображения по вертикали в делениях. Положение переключателя «Вольт/дел»необходимо выбрать таким, чтобы размер исследуемого сигнала получался наибольшим в пределах рабочей части экрана.

 Амплитуда исследуемого сигнала в вольтах будет равна произведению измеренной величины изображения в делениях, умноженной на цифровую отметку показаний переключателя «Вольт/дел».

Действующее значение измеренного напряжения определяется из формулы:

$$
Ka = \frac{Um}{U} \tag{4}
$$

где *Ка*– коэффициент амплитуды, выбирается из таблицы 4 для соответствующего вида сигнала;

*Um* – амплитуда значения сигнала;

*U* – действующее значение сигнала (*Uд*).

$$
U = \frac{Um}{Ka} \tag{5}
$$

Используя формулу (5), рассчитать действующее значение напряжения сигнала. Данные измерения и расчета занести в таблицу 4.

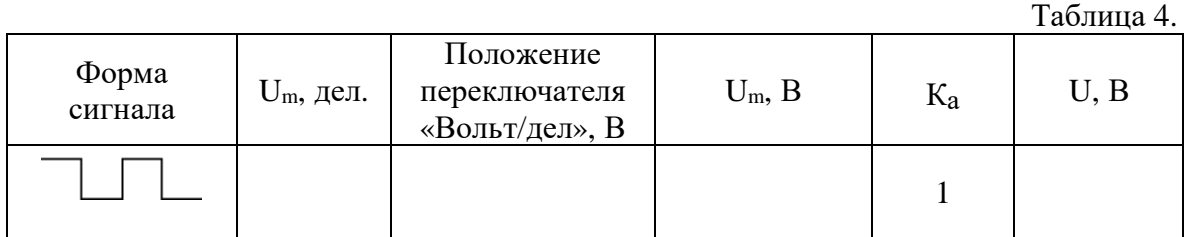

# **9. Содержание отчета.**

- 1. Название, цель работы
- 2. Функциональная схема осциллографа.
- 3. Таблицы с результатами измерений и расчетов.

# **10. Вопросы к защите.**

1. Назначение осциллографа.

2. Перечислить виды измерений, которые можно выполнять при помощи осциллографа.

- 3. Как измеряются временные интервалы при помощи осциллографа?
- 4. Как определить частоту сигнала, если известен его период?
- 5. Как измеряются амплитуды сигналов?
- 6. Как определяются действующие значения сигналов?
- 7. Когда на ЭЛТ будет неподвижное изображение сигнала?

8. Пояснить назначение переключателей, регуляторов и кнопок на передней панели осциллографа.

9. Как подготовить к работе осциллограф?

 10. Показать все переключатели, регуляторы и кнопки на передней панели осциллографа, которые относятся к управлению КГО.

 11. Показать все переключатели, регуляторы и кнопки на передней панели осциллографа, которые относятся к управлению КВО.

Приложение

Самостоятельная работа по лабораторной работе № 7.

## **«Измерение параметров импульсного сигнала с помощью осциллографа».**

Самостоятельная работа по теме занятия включает в себя:

- изучение теоретического материала лекционных занятий, учебной литературы, Интернет-ресурсов, раздела «Краткие сведения из теории» настоящего описания ЛР;

- выполнение практических заданий и решение задач.

1. Нарисовать траекторию движения луча по экрану ЭЛТ осциллографа, если исследуемый синусоидальный сигнал Sy(t) подается на вертикально отклоняющие пластины, а пилообразный сигнал Sx(t) на горизонтально отклоняющие пластины.Частоты сигнала развертки (fx) и исследуемого сигнала(fy) приведены в таблице. Вариант указывает преподаватель.

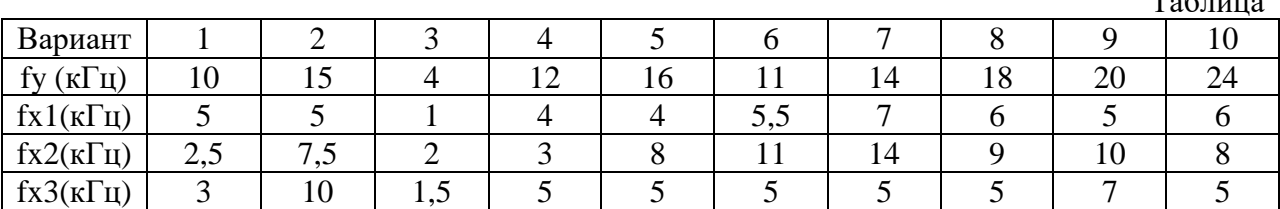

2. Определите амплитуду сигнала представленного на осциллограмме, если цена деления – 1В/ дел.

3.Определите период сигнала представленного на осциллограмме, если цена деления – 10 мС/ дел.

4.Определите частоту сигнала представленного на осциллограмме, если цена деления – 1мкС/ дел.

5.Определите частоту сигнала представленного на осциллограмме, если цена деления – 50мС/ дел.

6.Определите период и длительность импульса сигнала представленного на осциллограмме, если цена деления – 20мкС/ дел.

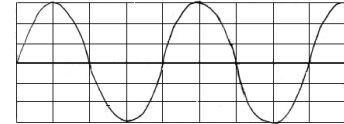

 $\mathbf{T} \cdot \mathcal{L}$ 

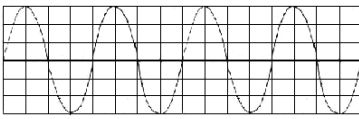

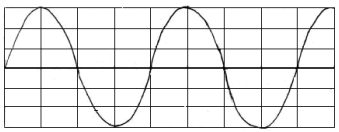

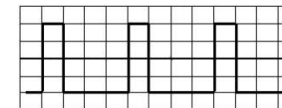

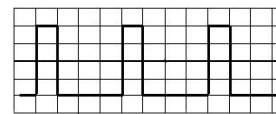

# Лабораторная работа № 8 **«Изучение работы цифрового осциллографа».**

**1. Цель работы:**уметь пользоваться контрольно-испытательной и измерительной аппаратурой, анализировать результаты измерений.

 Для выполнения работы необходимознатьпринципы действия основных электроизмерительных приборов и устройств, основные методы измерения параметров электрических цепей, влияние измерительных приборов на точность измерений, автоматизацию измерений.

## **2. Краткие сведения из теории.**

2.1.Общие сведения о цифровом осциллографе.

 Цифровой осциллограф является многофункциональным прибором, предназначенным для наблюдения и исследования периодических и одиночных сигналов. Имеется возможность подключения к персональному компьютеру, а также к внешнему лазерному принтеру для распечатки результатов, отображаемых на дисплее.

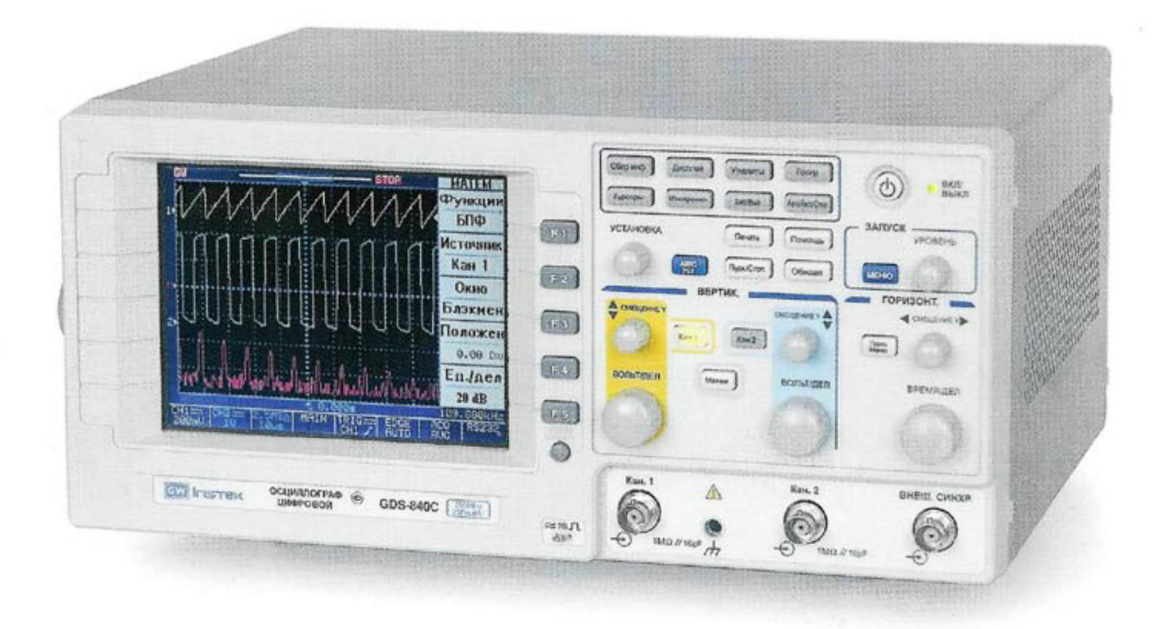

Рис. 1. Передняя панель цифрового осциллографа GDS-806C.

2.2.Структура и принцип действия цифрового осциллографа.

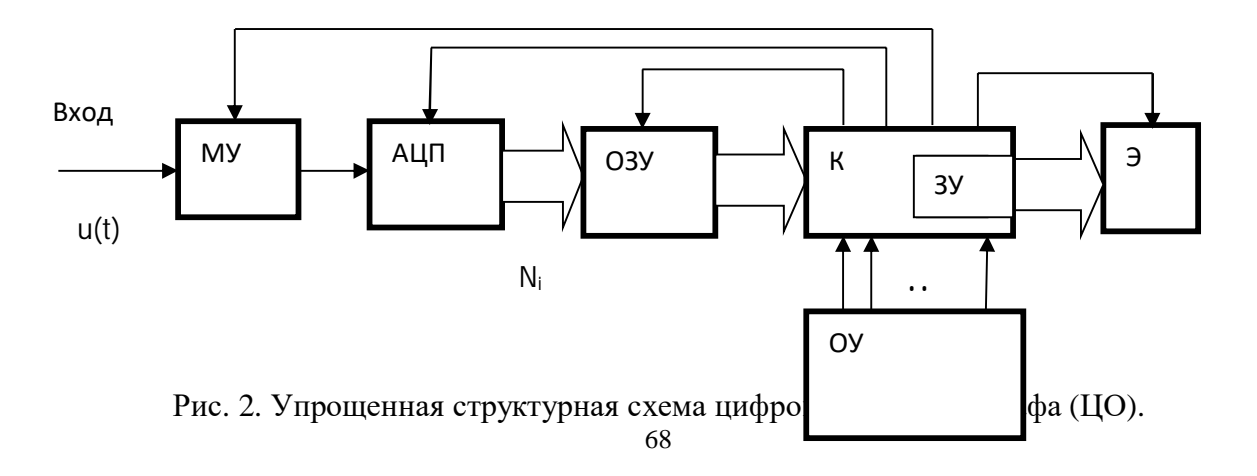

**МУ** – масштабирующее устройство - (усилитель и делитель напряжения);

**АЦП** – аналого-цифровой преобразователь, в котором поступающие на входы прибора аналоговые сигналы преобразуются восьмиразрядными АЦП в цифровую форму таблицу восьмиразрядных чисел в двоичном коде. Это значения, которые принимают сигналы в определенные моменты времени: в точках *отсчетов*, *выборок*.

При включении прибора по умолчанию устанавливается режим сбора данных «**Стандартная выборка»**.

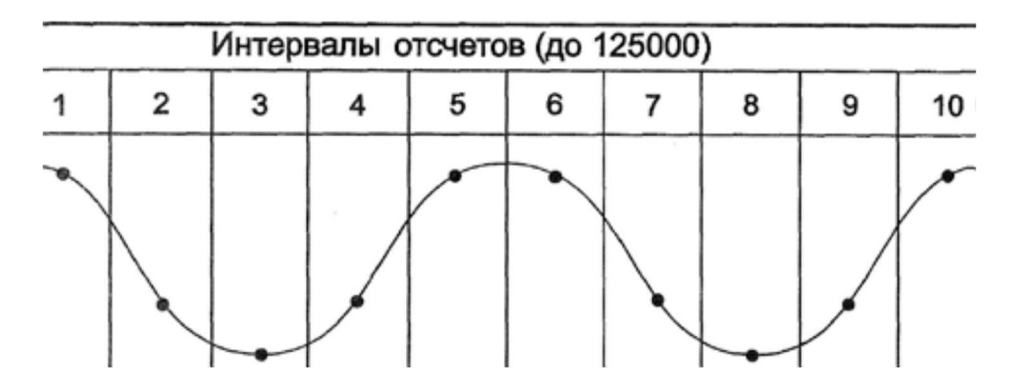

Рис. 3.Иллюстрация сбора данных в режиме «Стандартная выборка».

В этом режиме (рис. 3) отсчеты сигнала берутся через равномерный временной интервал, именуемый *шагом*, *интервалом дискретизации*. Величину обратную шагу дискретизации называют *частотой дискретизации* (частотой отсчетов, выборок). Ее значение «привязано» к скорости развертки, задаваемой органами управления ОУ (кнопки, ручки).

 То есть частота дискретизации устанавливается согласованно с масштабом изображения сигнала по оси времени.

 Отсчеты записываются в память осциллографа ОЗУ – оперативное запоминающее устройство. Количество занесенных в память осциллографа выборок (значений дискретных отсчетов) подлежащих обработке характеризуется *длиной памяти.* Длину памяти можно изменять в диапазоне от 0,5 до 125 Кбайт настройкой процедуры сбора информации. При включении прибора длина памяти по умолчанию устанавливается равной 500 байт.

 Каждый новый отсчет записывается в ОЗУ и при этом все предыдущие записанные отсчёты сдвигаются на одну ячейку (регистр сдвига), а самый первый  $N_1$  исчезает, как бы «выталкивается». Если ОЗУ состоит из N ячеек, то в нём, постоянно обновляясь, содержится N последних, «свежих», отсчетов. Так продолжается до тех пор, пока не будет выполнено некое заданное условие, например, когда какое-либо  $U_i$  впервые превысит заданный оператором уровень («запуск по уровню»). После этого содержимое некоторого количества ячеек ОЗУ переписывается в запоминающее устройство ЗУ, входящее в состав контроллера К.

К – контроллер – управляющее устройство – контролирует и управляет работой всех составляющих прибора.

 Занесенные в память осциллографа, в ЗУ отсчеты используются для формирования изображения сигнала, а также при математической обработке. Изображения сигналов и математических кривых выводятся на экран дисплея Э — жидкокристаллический индикатор (ЖКИ). Он представляет собой матрицу микроскопических точек, которые светятся под воздействием электрического поля. Каждой ячейке ЗУ соответствует точка на экране по цвету отличающаяся от фона. Её абсциссу определяет номер ячейки, а ординату кодовое слово – отсчет N<sub>i</sub>, находящееся в этой ячейке.

Для хорошего изображения сигнала на экране вполне достаточно 2 точки на 1 мм. Средних размеров экран имеет высоту 100 мм и ширину 120 мм. Следовательно, на экране должны располагаться  $200 \times 240 = 48,000$  точек или более. Таким образом, для формирования хорошего изображения АЦП должен иметь не менее 8 двоичных разрядов (256 точек по вертикали) и ЗУ должно содержать 256 ячеек.

# 2.3.Подключение сигналов.

Осциллограф GDS-806C имеет два канала подключения исследуемых сигналов: канал 1 и 2 (Кан. 1 и Кан. 2 на рис. 4 и 5). Исследуемые сигналы подводятся к входным гнездам прибора коаксиальными кабелями.

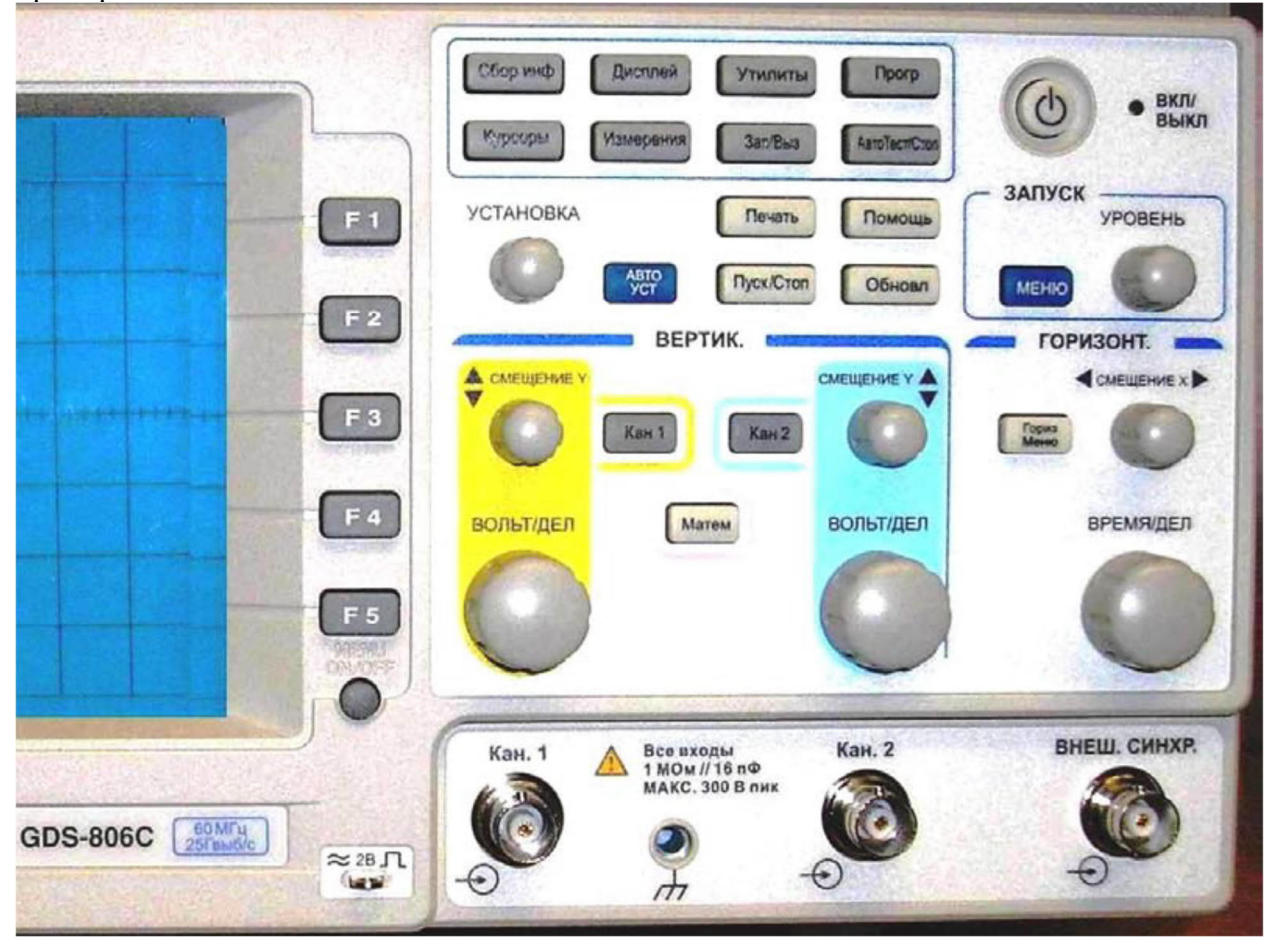

Рис. 4.Фрагмент передней панели осциллографа GDS-806C

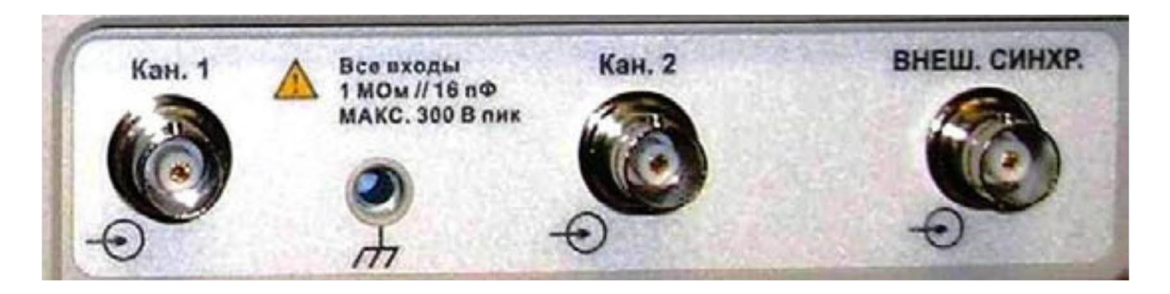

Рис. 5.Гнезда для подключения входных сигналов и внешней синхронизации

Возможны следующие режимы подключения исследуемых сигналов к входам усилителей вертикального отклонения:

 $\Box$ DC ( )— пропускаются сигналы во всей полосе частот, включая постоянную составляющую напряжения;

 $\square$   $\triangle$   $\triangle$   $\uparrow$   $\rightarrow$  проходят сигналы, частота которых превышает 10  $\Gamma$ ц;

 $\square$ GND, «заземление входа» () — входы усилителей закорочены на корпус, входные сигналы отключены от усилителей.

 На передней панели имеется также вход для подключения источника напряжения, используемого в режиме внешней синхронизации (он справа на рис. 2).

 В комплекте прибора имеются два метровых коаксиальных кабеля и внешний делитель, который подключают при необходимости повысить входное сопротивление прибора или понизить уровень входного сигнала.

2.4.Экран дисплея.

- жидкокристаллический индикатор (ЖКИ). Он представляет собой матрицу микроскопических точек, которые светятся под воздействием электрического поля.

 Изображение на экране имитирует работу электронно-лучевого осциллографа в режиме линейного перемещения луча по оси X (линейной развертки по оси времени).

 Аппаратно-программными средствами прибора обеспечиваются разнообразные автоматические измерения параметров входных сигналов:

- максимального, среднего, среднеквадратичного значений напряжений;

- периода, частоты;
- времени нарастания импульсных сигналов;

- необходимые данные об определенных уровнях напряжения и интервалах времени в режиме курсорных измерений;

- «фазовые портреты» процессов и передаточные характеристики каскадов в режиме X-Y, когда обеспечивается имитация отклонения луча сигналом одного канала по вертикальнойкоординате (Y), сигналом другого канала по горизонтальной координате  $(X)$ .

- получать частотный спектр сигнала путем вычисления преобразования Фурье Прибор выполняет математические операции:

- дифференцирование, интегрирование;

- вычисление логарифмов и экспонент и т.д.

 Цифровой осциллограф обеспечивает возможность вносить корректирующие поправки в сигналы, искаженные несовершенством измерительной аппаратуры.

 На экран осциллографа выводятся данные измерений, а также информация о включенных режимах и состоянии органов управления. Пример экрана в рабочем состоянии представлен на рис. 6.

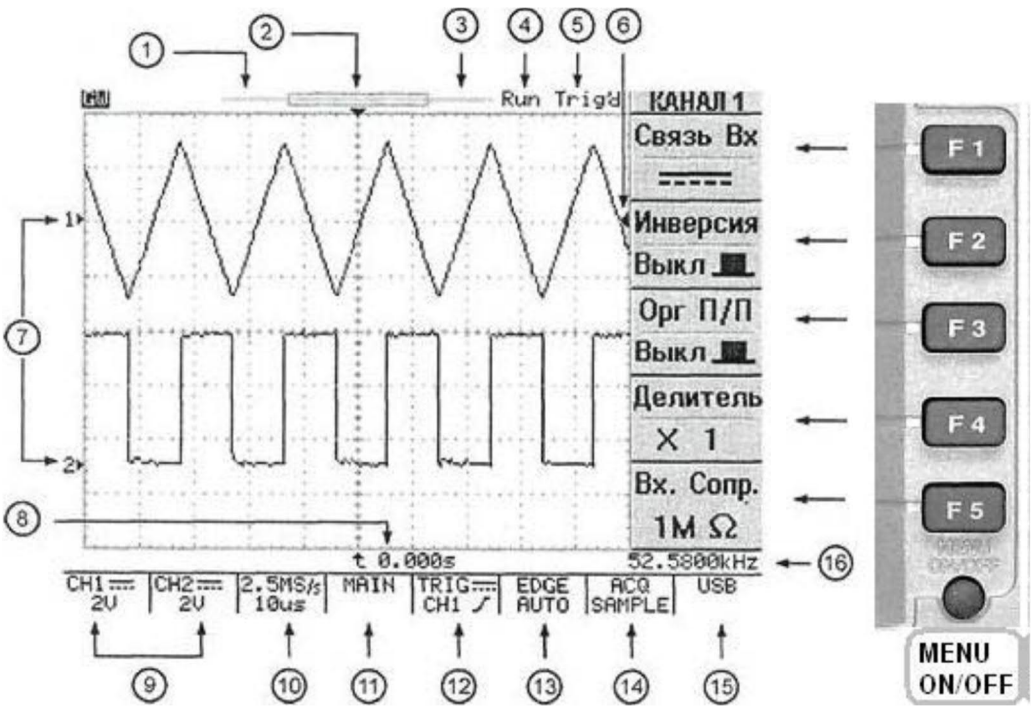

Рис. 6. Информационная картина на экране осциллографа и кнопки управления меню

2.5.Назначение полей вывода служебных данных:

1. Линейная шкала. Показывает распределение объема внутренней памяти по отношению к экранной области. Тонкая линейка имитирует объем записанного сигнала, широкая линейка— какая часть записанного сигнала выведена на экран.

2. Точка синхронизации на горизонтальной оси.

3. Изменяемая область памяти, выводимая на экран.

4. Индикатор запуска осциллографа. Run— осциллограф в рабочем режиме. STOP работа остановлена.

5. Состояние режима синхронизации. Синхронизация есть: Trig'd, нет: Trig?.

6. Уровень синхронизации на вертикальной оси.

7. Уровень нуля («земли») для канала 1 или канала 2.

8. Индикатор времени задержки по отношению к точке синхронизации на горизонтальной оси (см. п.2).

9. Вид связи (DC или AC) и цена делений по вертикальной оси для каналов 1 и 2.

10. Цена делений по горизонтальной оси с указанием частоты дискретизации.

11. Режим работы развертки. MAIN— основная развертка (линейная шкала по оси времени), WINDOW — окно (с указанием времени развертки), ZOOM— растяжка, XY режим X-Y, ROLL— самописец.

12. Режим работы схемы синхронизации с индикацией вида связи и источника.

13. Индикация режима синхронизации. EGDE— синхронизация по фронту с указанием режима запуска развертки, AUTO— автоматический, NORMAL— ждущий, SINGLE однократный, AUTO-L— автоматический с автоматической установкой уровня синхронизации.

14. Режим сбора данных. SAMPL— обычная дискретизация, PEAK — включен пиковый детектор, AVG— включен режим усреднения.

15. Индикатор порта связи с компьютером.

16. Результат измерения частоты входного сигнала источника синхронизации.

 В центральной части поля экрана отображаются результаты измерений и математической обработки (в режимах выполнения математических операций). Справа на экране организовано служебное поле - меню, на которое выводится информация об

используемых режимах и установленных параметрах, а также результаты измерений. Содержание меню изменяется органами регулировки осциллографа и кнопками **F1**-**F5**, размещенными справа от экрана. Под ними имеется кнопка, позволяющая выключать или включать **меню**. Информация о состоянии прибора отображается также в полях, размещенных по периферии экрана.

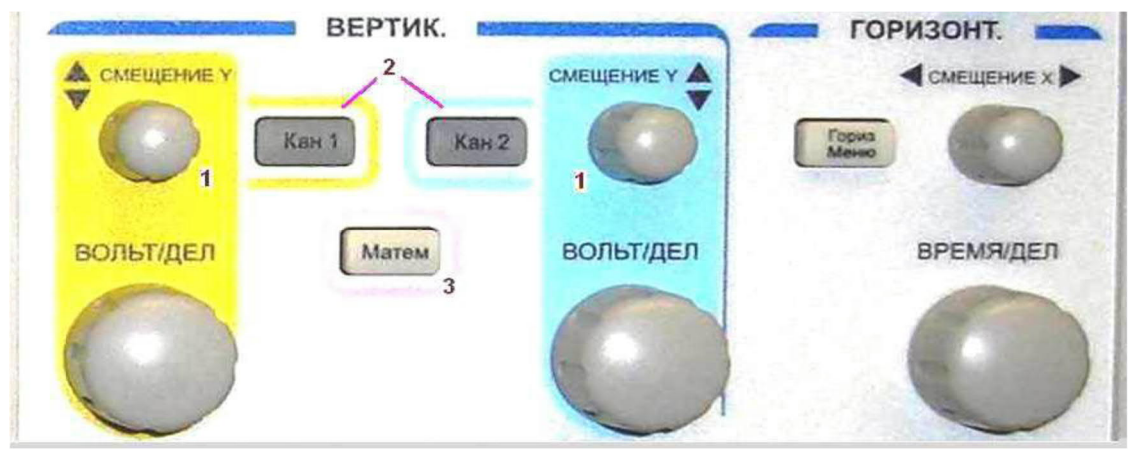

2.6.Управление отклонением изображения сигналов по вертикали.

Рис. 7. Органы управления по вертикальной координате.

Органы регулировки развертки (справа в группе ГОРИЗОНТ.) 1.Регулятор перемещения по вертикали линии луча канала 1 и канала 2. ВОЛЬТ/ДЕЛ. Вращение ручек изменяет чувствительность соответствующего канала (или Кан1, или Кан2) в последовательности 1-2-5 (увеличивает при вращении по часовой стрелке, в противоположном направлении уменьшает). Диапазон изменения: от 2 мВ/дел до 5 В/дел. Ручка бездействует, если кнопка канала (Кан1или Кан2) не активирована. Установленная цена деления и дополнительная информация о включённых каналах отображаются в служебной области экрана.

СМЕЩЕНИЕ. Регулировка положения изображения по вертикали. При сдвиге изображения автоматически перемещаются индикаторы: или или (см. п. 7 на

рис. 6), а также индикатор уровня запуска синхронизации (см. п. 6 на рис. 6). Если изображение сигнала выходит за пределы дисплея, вместо символов или появляются другие, указывающие, где находится изображение. При уходе вниз: \_\_\_\_\_ и\_\_\_\_\_\_, при уходе вверх: <u>и</u>

2.Кнопки управления режимами работы канала 1 и канала 2.

Кнопки Кан1 и Кан2 включают органы управления вертикальным отклонением лучей каналов 1 и 2. Включенное состояние сопровождается подсвечиванием кнопки желтым светом. Нажатие на кнопку выводит на экран подменю управления режимами работы соответствующего канала (рис. 6).
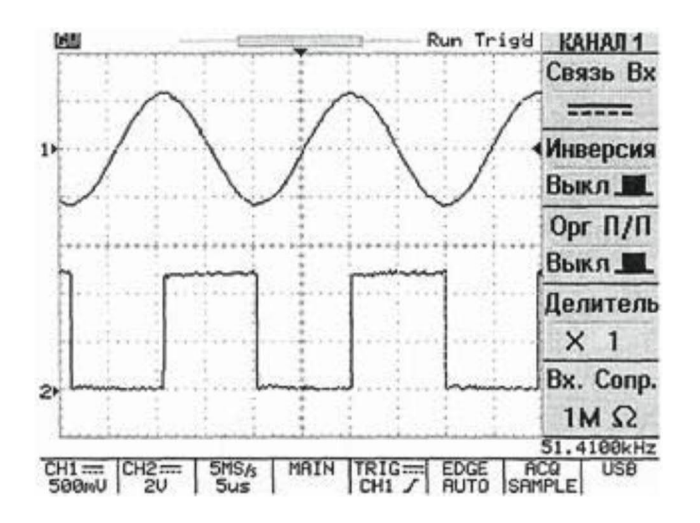

Рис. 8. Наблюдение сигналов по двум каналам, синхронизация по переднему фронту

 $\square \square C$ вязь Вх. Кнопкой F1 выбирают режимы связи по входу: АС (), DC (),  $($ ) — заземление входа.

Инверсия ВКЛ/ВЫКЛ. Кнопкой F2 включают/выключают инверсию сигнала. Ограничение полосы пропускания (ОгрП/П). Кнопкой F3 выбирают полосы пропускания: 20 МГц или полную полосу пропускания.

Делитель. Кнопку F4 нажимают несколько раз до установки нужного ослабления внешнего делителя: x I, х 10, или х 100. Выбор значения позволяет измерять параметры входного сигнала с учетом коэффициента деления входного сигнала. Входное сопротивление. Входное сопротивление установлено 1 МОм.

3.Кнопка управления режимом математической обработки.

МАТЕМ. Режим математических операций, выполняемых над исследуемыми сигналами. Для выбора математической операции нажимают кнопку F1.

Кан1+Кан2. Отображается алгебраическая сумма сигналов канала 1 и канала 2 (рис. 9). Кан1-Кан2. Отображается алгебраическая разность сигналов канала 1 и канала 2.

БПФ (Быстрое преобразование Фурье).— Формируются амплитудные спектрограммы сигнала.

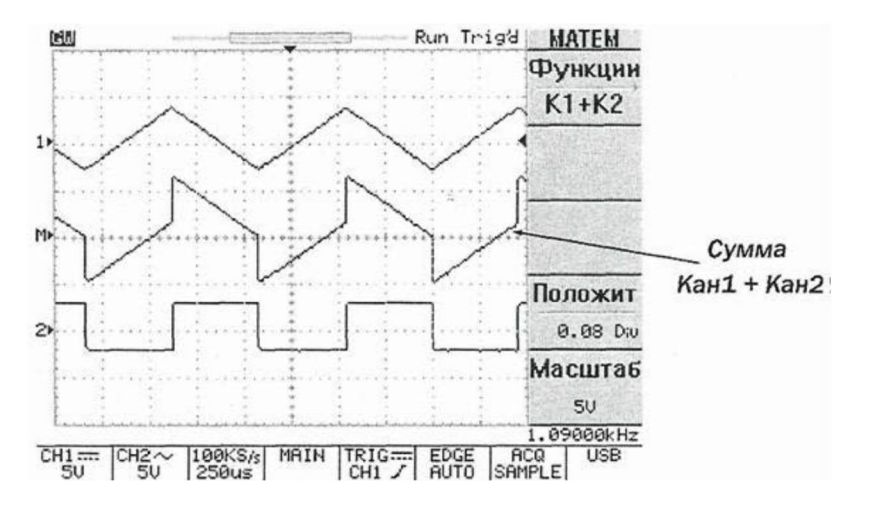

Рис. 9. Состояние дисплея при выполнении математической операции Кан1+Кан2

Управление разверткой.

Органами управления разверткой, показанными на рис. 7 (справа в группе ГОРИЗОНТ.):

- выбирают режим работы развёртки,

- корректирует горизонтальный масштаб,

- корректируют расположение и растяжку сигнала.

Возможные режимы: Основная развертка (MAIN), Выдел.окна (WINDOW), Растяжка окна (ZOOM), XY, Самописец (ROLL).

Кнопка Гориз. Меню выводит на экран меню управления режимами индикации входного сигнала по временной оси (ГОР-МЕНЮ на рис. 10).

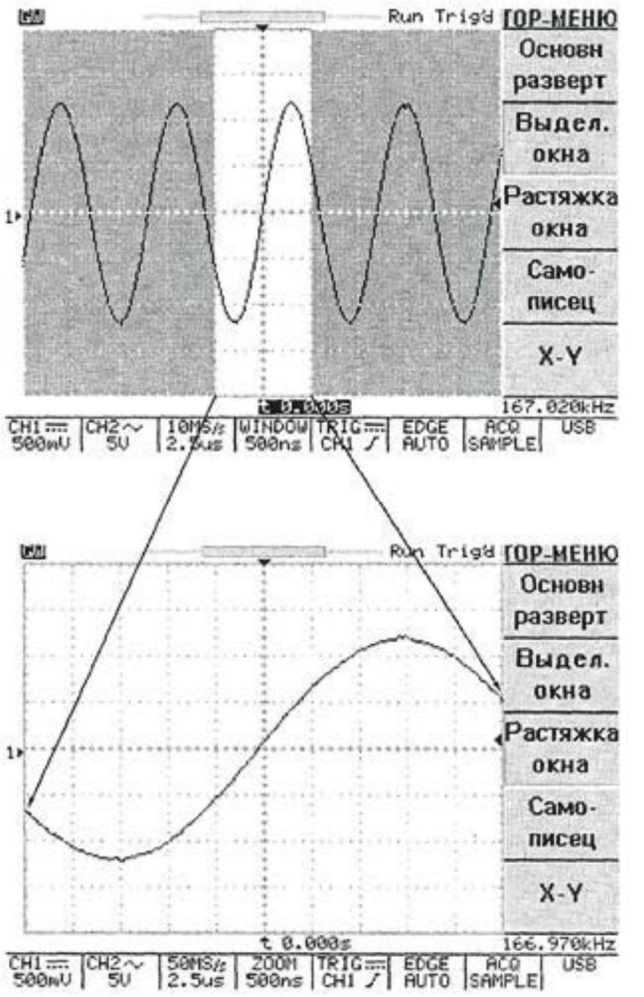

Рис. 10.Иллюстрация режима Растяжка окна(ZOOM)

Ø Основная развертка (MAIN). Включение кнопкой F1. Индикация входного сигнала при установке линейной шкалы по оси времени.

Выделение окна (WINDOW). Включение кнопкой F2. Выбор участка входного сигнала, который в режиме Растяжка окна, заполняет весь экран. В режиме Выделение окна на дисплее присутствуют две вертикальные линии. Временной интервал между ними изменяют переключателем ВРЕМЯ/ДЕЛ. Вращение ручки СМЕЩЕНИЕ приводит к изменению положения участка ограниченного этими линиями. Манипулируя ручкамиВРЕМЯ/ДЕЛ и СМЕЩЕНИЕ, выбирают участок сигнала, который будет увеличен в режиме Растяжка окна.

Растяжка окна (ZOOM). Включение кнопкой F3. На экран выводится растянутый во времени фрагмент изображения, выбранный в режиме Выделение окна (рис. 10).

Самописец (ROLL). Включение кнопкой F4. Имитация записи на ленту самописца.

 $\Box$  X-Y. Включение кнопкой F5. Режим наблюдения фигур Лиссажу (рис. 11). Смещение по горизонтали (по оси X) осуществляется сигналом канала 1. Смещение по вертикали (по оси Y) осуществляется сигналом канала 2. Усиление по горизонтали (или по вертикали) регулируется ручкой ВОЛЬТ/ДЕЛ канала 1 (или канала 2), положение по горизонтали (или по вертикали) регулируется ручкой СМЕЩЕНИЕ канала 1 (или канала 2).

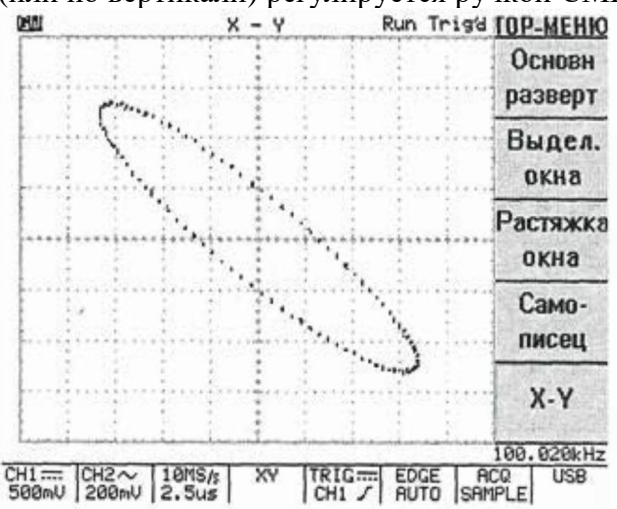

Рис.11. Наблюдение фигуры Лиссажу в режиме Х-Y.

Ручкой ВРЕМЯ/ДЕЛ. вращением по часовой стрелке изменяют скорость развёртки (в зависимости от направления вращения) в последовательности 1-2-5. Скорость развёртки отображается на экране.

Ручка СМЕЩЕНИЕ предназначена для горизонтального перемещения лучей каналов 1 и 2. При изменении горизонтального положения символ ▼ в верхней части дисплея, указывающий точку синхронизации, будет смещаться в сторону смещения луча. При достижении крайнего левого или крайнего правого положения по горизонтали символ ▼ будет изменен на символ "\_\_" или "►", показывающий в какую сторону смещалось изображение.

## **Управление синхронизацией.**

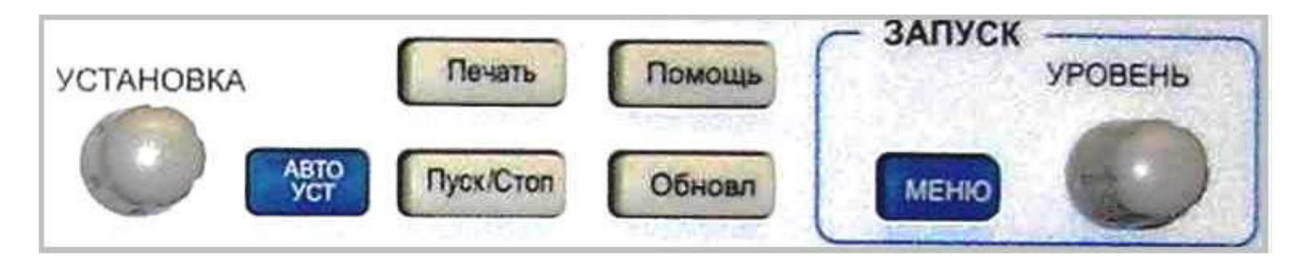

Рис. 12. Органы управления синхронизацией.

# **3. Порядок выполнения работы.**

3.1. Собрать схему измерений (Рис. 13).

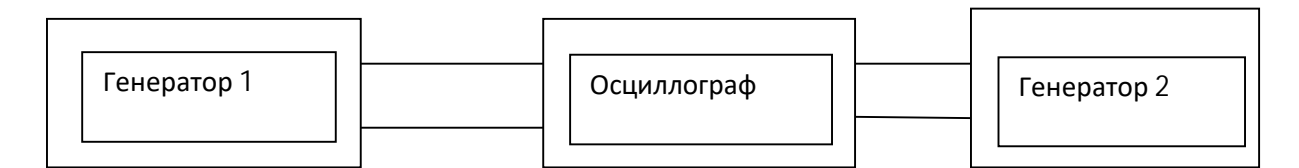

Рис.13. Схема измерений.

3.2. Ознакомиться с органами управления осциллографа (Рис 1, 4, 5).

3. 3.Включить приборы.

3.4.Ознакомиться с интерференционными фигурами (фигуры Лиссажу) на Рис.14.

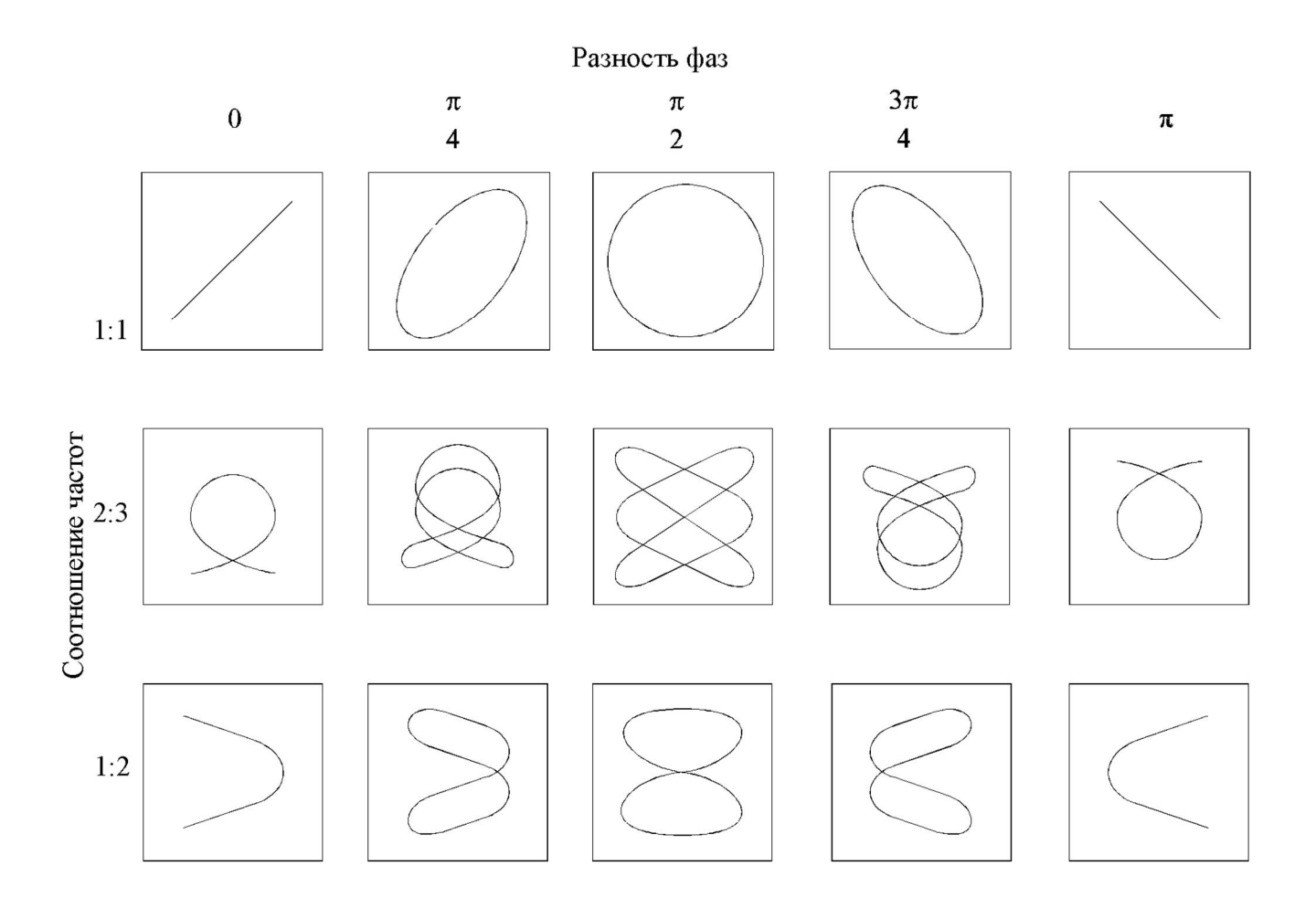

Рис.14. Интерференционные фигуры (фигуры Лиссажу).

3.5. Произвести наблюдение при изменении соотношений частот сигналов на осциллографе и нарисовать осциллограммы. Полученные наблюдения занести в таблицу 1.

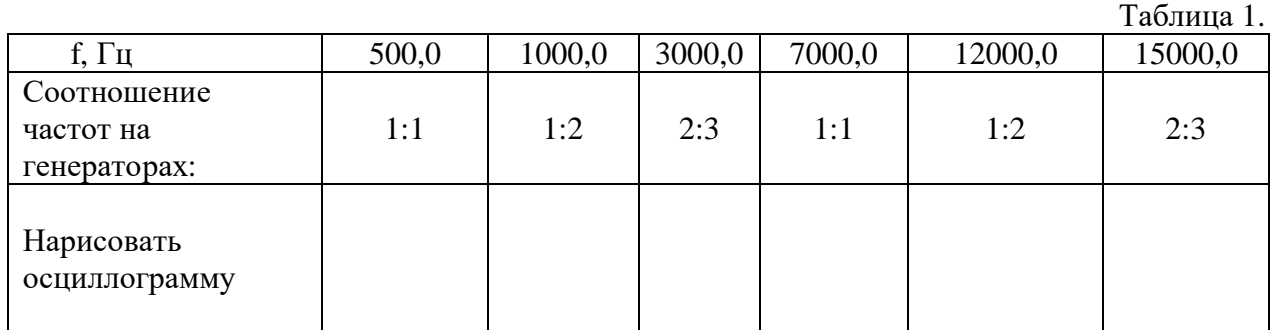

# **4. Содержание отчёта.**

- 1. Название, цель работы;
- 2. Структурная схема цифрового осциллографа;
- 3. Таблица наблюдений осциллограмм;
- 4. Оценить результаты наблюдений фигур Лиссажу.

# **5. Вопросы к защите.**

- 1. Назначение цифрового осциллографа.
- 2. Назначение АЦП в схеме цифрового осциллографа.
- 3. Назначение контроллера в схеме цифрового осциллографа.
- 4. Назначение дисплея в схеме цифрового осциллографа, что он собой представляет.
- 5. Что такое отсчёт, выборка?
- 6. Что такое шаг дискретизации, частота дискретизации?
- 7. Что такое длина памяти, можно ли её менять?
- 8. Записать любое число в восьмиразрядном двоичном коде.
- 9. Назначение ручек и кнопок, расположенных на передней панели осциллографа (Рис.4)
- 10. Какие измерения входного сигнала обеспечиваются цифровым осциллографом?
- И при помощи каких средств.
- 11.Назначение фигур Лиссажу.

Самостоятельная работа по лабораторной работе № 8.

# **«Изучение работы цифрового осциллографа».**

Самостоятельная работа по теме занятия включает в себя:

- изучение теоретического материала лекционных занятий, учебной литературы, Интернет-ресурсов, раздела «Краткие сведения из теории» настоящего описания ЛР; - выполнение практических заданий и решение задач.

1. Поясните рисунком, как изменяется фигура Лиссажу при условии изменения амплитуды по вертикали.

2. Поясните рисунком, как изменяется фигура Лиссажу при условии изменения амплитуды по горизонтали.

3. Поясните рисунком, как изменяется фигура Лиссажу при условии изменения фаз.

4. Поясните рисунком, как изменяется фигура Лиссажу при изменении соотношения частот сигнала.

## Лабораторная работа №9 «Измерение мощности генератора косвенным методом».

1. Цель работы: уметь пользоваться контрольно-испытательной и измерительной аппаратурой, анализировать результаты измерений.

Для выполнения работы необходимознать принципы действия основных электроизмерительных приборов и устройств, основные методы измерения параметров электрических цепей, влияние измерительных приборов на точность измерений, автоматизацию измерений.

## 2. Краткие сведения из теории.

Измерительные генераторы - источники сигналов разнообразных форм и параметров. В зависимости от формы выходных сигналов различают измерительные генераторы гармонических, релаксационных (импульсных) и шумовых колебаний. Независимо от назначения, принципа действия и схемотехнического выполнения генератор состоит из нелинейного усилителя, цепи положительной обратной связи и источника питания постоянного тока. Генератор гармонических колебаний можно представить обобщенной структурной схемой  $(Pic.1.)$ 

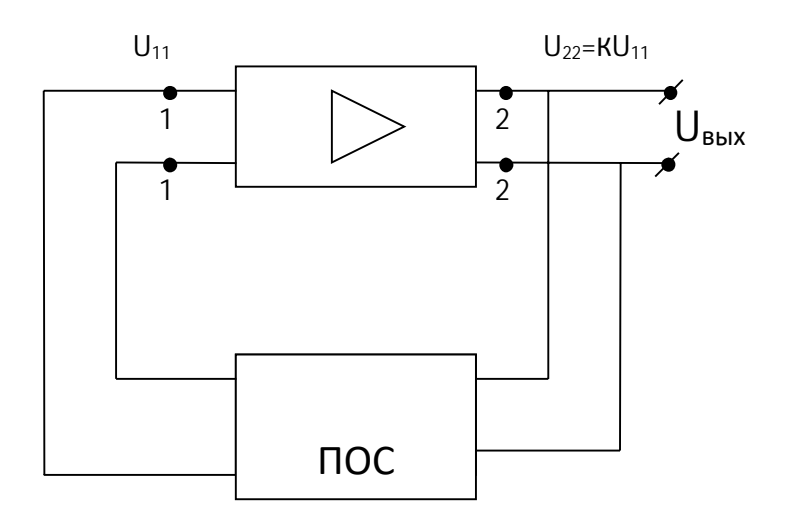

Рис.1. Обобщенная структурная схема генератора.

Чтобы данная схема являлась генератором, необходимо выполнить два условия генерации:

1- условие амплитуд:

Напряжение, подаваемое с выхода усилителя на его вход по цепи положительной обратной

связи (ПОС), должно совпадать, в установившемся режиме, по амплитуде с напряжением первоначально поданным на вход усилителя, при включении питания. Для выполнения условия амплитуд в цепи ПОС сигнал необходимо уменьшить во столько раз, во сколько

был усилен усилителем.

 $O<sub>H</sub>$ 

$$
K * \beta = Koc = 1
$$
 (1)

2- условие фаз:

Напряжение полаваемое с выхола усилителя на его вхол по цепи положительной обратной связи (ПОС), должно совпадать, в установившемся режиме, по фазе с напряжением первоначально поданным на вход усилителя при включении питания. Для  $\varphi_{\text{vc}} + \varphi_{\text{tloc}} = 2\pi n(2)$ выполнения условия фаз необходимо:

где Ф<sub>ус</sub>- сдвиг фазы сигнала усилителем;

Фпос - сдвиг фазы сигнала схемой положительной обратной связи;  $n = 0.1, 2.3, ...$ 

В зависимости от элементов включённых в цепь ПОС задающие генераторы делятся на 2 типа "RC" и "LC".

### Задающий генератор типа "RC".

В качестве примера "RC" генератора рассмотрим схему на Рис.2.

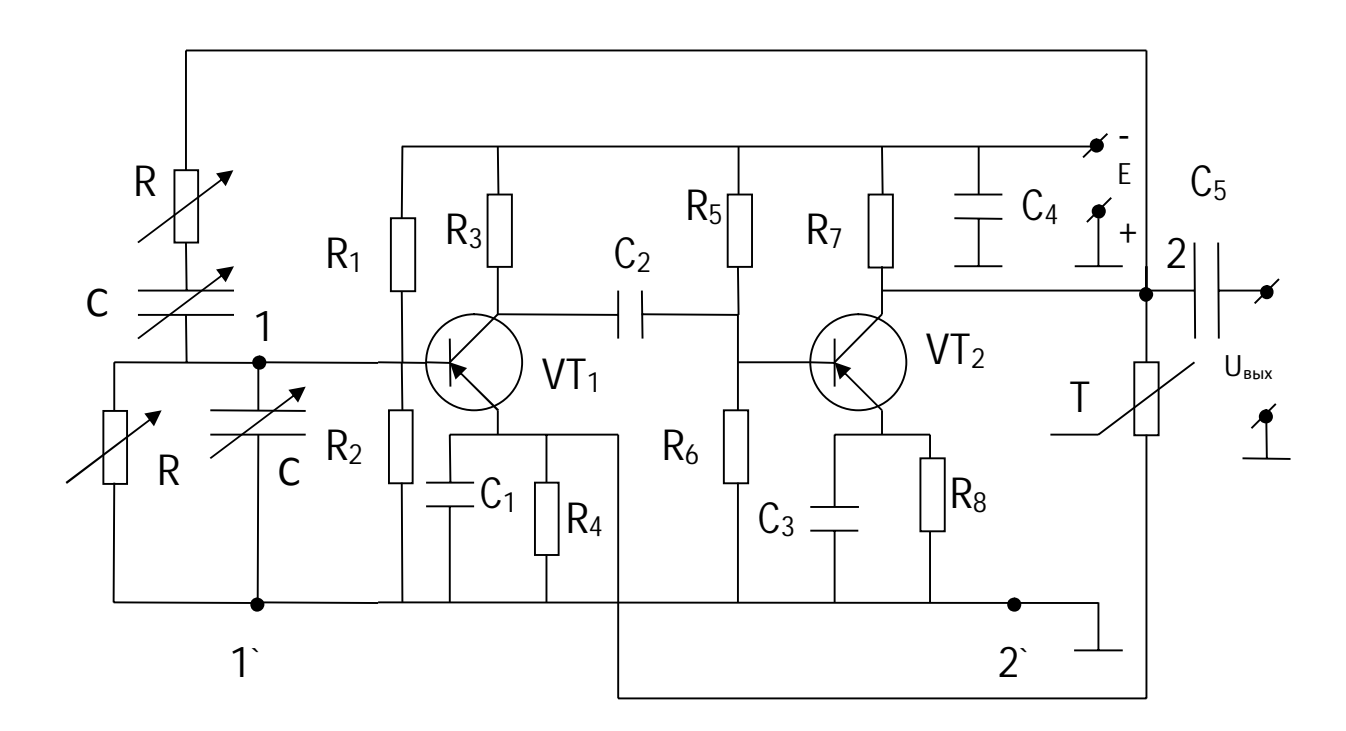

Рис.2. Схема задающего генератора типа «RC».

В основе данной схемы лежит 2<sup>x</sup> - каскадный усилитель, охваченный положительной обратной связью по цепи: коллектор VT2, последовательное соединение RC, параллельное соединение RC, корпус. Каскады усилителя с общим эмиттером (ОЭ) каждый сдвигает фазу на  $\pi$ . Следовательно  $\varphi_{\text{vc}} = 2\pi$  и условие фаз:  $\varphi_{\text{vc}} + \varphi_{\text{HOC}} = 2\pi$  выполняется, если  $\omega_{\text{HOC}} = 0$ .

Рассмотрим схему четырёхполюсника, включённого в цепь положительной обратной связи. Входом этого четырёхполюсника будет являться выход усилителя точки 22. выходом - вход усилителя точки 1 1<sup>2</sup>.

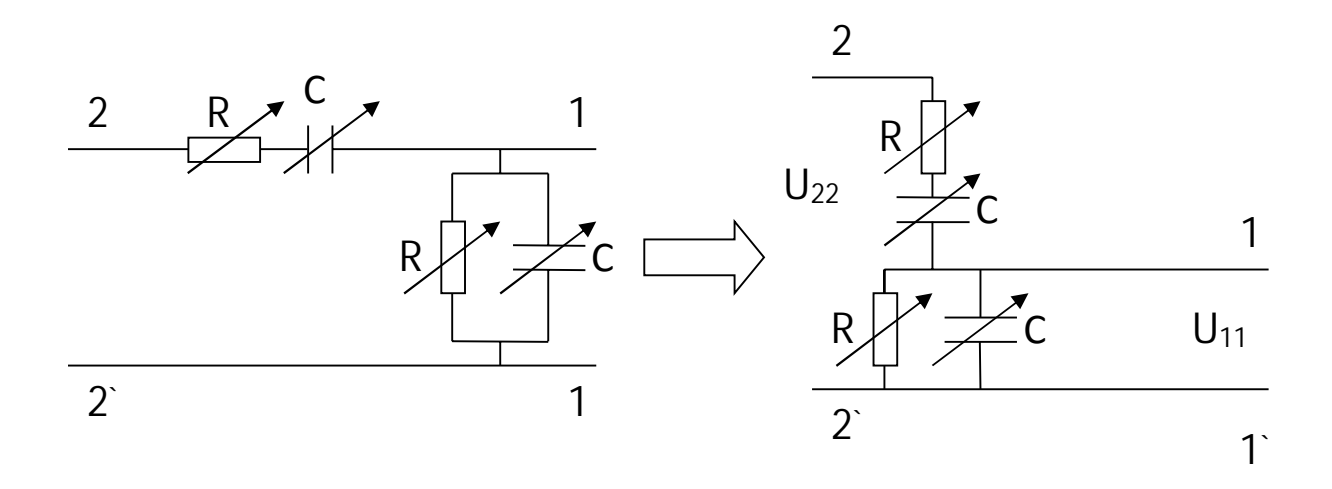

Рис.3. Схема четырехполюсника.

Из схемы на Рис.3 видно, что в цепь положительной обратной связи включён делитель напряжения с коэффициентом деления.

$$
K_{\rm a} = \frac{V_{22}}{V_{11}}
$$
  
\n
$$
K_{\rm a} = \frac{V_{22}}{V_{11}}
$$
  
\n
$$
K_{\rm a} = \frac{V_{22}}{V_{12}}
$$
  
\n
$$
K_{\rm a} = \frac{V_{22}}{V_{12}}
$$
  
\n
$$
K_{\rm a} = \frac{V_{22}}{V_{12}}
$$
  
\n
$$
K_{\rm a} = \frac{V_{22}}{V_{12}}
$$
  
\n
$$
K_{\rm a} = \frac{V_{22}}{V_{12}}
$$
  
\n
$$
K_{\rm a} = \frac{V_{22}}{V_{12}}
$$
  
\n
$$
K_{\rm a} = \frac{V_{22}}{V_{12}}
$$
  
\n
$$
K_{\rm a} = \frac{V_{22}}{V_{12}}
$$
  
\n
$$
K_{\rm a} = \frac{V_{22}}{V_{12}}
$$
  
\n
$$
K_{\rm a} = \frac{V_{22}}{V_{12}}
$$
  
\n
$$
K_{\rm a} = \frac{V_{22}}{V_{12}}
$$
  
\n
$$
K_{\rm a} = \frac{V_{22}}{V_{12}}
$$
  
\n
$$
K_{\rm a} = \frac{V_{22}}{V_{12}}
$$
  
\n
$$
K_{\rm a} = \frac{V_{22}}{V_{12}}
$$
  
\n
$$
K_{\rm a} = \frac{V_{22}}{V_{12}}
$$
  
\n
$$
K_{\rm a} = \frac{V_{12}}{V_{12}}
$$
  
\n
$$
K_{\rm a} = \frac{V_{12}}{V_{12}}
$$
  
\n
$$
K_{\rm a} = \frac{V_{22}}{V_{12}}
$$
  
\n
$$
K_{\rm a} = \frac{V_{22}}{V_{12}}
$$
  
\n
$$
K_{\rm a} = \frac{V_{22}}{V_{12}}
$$
  
\n
$$
K_{\rm a} = \frac{V_{22}}{V_{12}}
$$
  
\n
$$
K_{\rm a} = \frac{V_{22}}{V_{12}}
$$
<

Т.к. для выполнения условия фаз  $\varphi$ пос = 0, то мнимая часть коэффициента деления делителя включённого в цепь положительной обратной связи должна равняться нулю. Это равенство будет выполняться только на частоте генерации, следовательно:

$$
R\omega_{zen}C - \frac{1}{R\omega_{zen}C} = 0
$$

$$
\omega_{zen} = \frac{1}{RC}
$$

$$
f_{zen} = \frac{1}{2\pi RC}
$$

Делитель напряжения включённый в цепь положительной обратной связи также необходим для выполнения условия амплитуд. Для стабилизации работы генератора вся схема охвачена отрицательной обратной связью по цепи: коллектор VT2 термосопротивление Т – параллельное соединение  $R_4$ ;  $C_1$  – корпус. Таким образом, условие фаз в данной схеме выполняется двумя активными нелинейными элементами схемы VT<sub>1</sub> и VT<sub>2</sub>, условия амплитуд выполняются делителем напряжения, включённым в цепь положительной обратной связи, коэффициент деления которого равен коэффициенту усиления усилителя.

### Задающий генератор типа "LC"

В качестве примера "LC"-генератора рассмотрим схему на Рис.4.

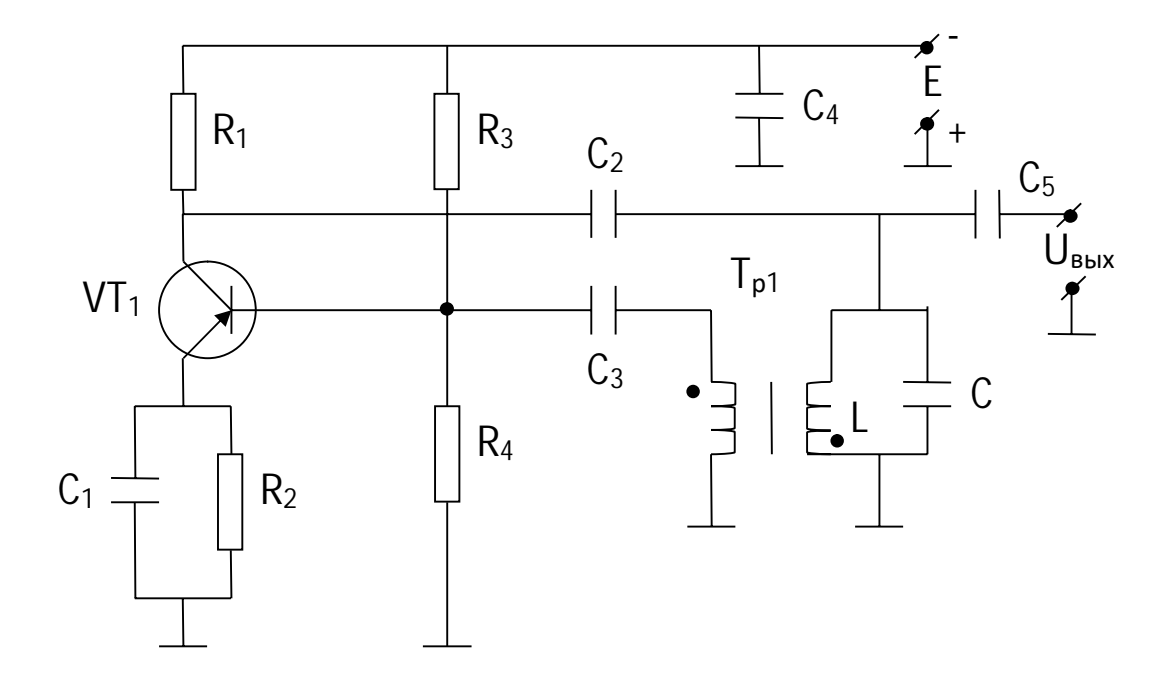

Рис.4. Схема задающего генератора типа «LC».

В основе данной схемы лежит однокаскадный усилитель, охваченный положительной обратной связью по цепи: коллектор VT -  $C_2$  – параллельный колебательный контур LC – корпус.

Трансформатор, первичной обмоткой которого является инлуктивность L колебательного контура, также элемент положительной обратной связи. Со вторичной обмотки этого трансформатора сигнал положительной обратной связи подаётся на вход усилителя.

Каскад усилителя собран по схеме с общим эмиттером, следовательно сдвигает фазу на т. Для выполнения условия фаз  $\varphi_{\text{vc}} + \varphi_{\text{HOC}} = 2\pi$ , необходимо сдвинуть фазу в цепи положительной обратной связи также на  $\pi$ , что осуществляется в данной схеме с помощью трансформатора со встречными обмотками, включённого в цепь положительной обратной связи.

Условие амплитуд в схеме выполняется тем же самым трансформатором, который одновременно является понижающим с коэффициентом трансформации равным коэффициенту усиления усилителя.

 $LC$  – колебательный контур определяющий частоту генерации. Частота генерации равняется резонансной частоте колебательного контура

$$
f_{\text{gen}} = f_{\text{pes}} = \frac{1}{2\pi\sqrt{LC}}
$$

В зависимости от лопустимых погрешностей основных параметров: установки частоты, установки уровня выходного напряжения (мощности), установки глубины модуляции и т.д. - измерительные генераторы разделяются на I, II и III классы. Класс прибора объединяет группу измерительных генераторов, погрешность установки основных параметров которых обозначается одним числом, являющимся пределом допустимой погрешности при использовании измерительных генераторов в нормальных условиях.

Приведённое выше подразделение измерительных генераторов учитывается при обозначении генераторов таким образом:

а) генераторы  $\Gamma$ 2 – являются генераторами шумовых сигналов;

б) генераторы Г5 – генераторы импульсов прямоугольной формы;

в) генераторы  $\Gamma$ 3 – генераторы сигналов синусоидальной формы низкочастотные (до  $2MT_{II}$ )

г) генераторы  $\Gamma$ 4 – генераторы сигналов синусоидальной формы высокочастотные (включая СВЧ).

### 3. Порядок выполнения работы.

3.1. Ознакомиться с измерительными приборами, используемыми в работе.

3.1.1. Измерительный генератор ГЗ-56/1.

Панель управления измерительного генератора:

Ручка «Частота Нz» - для плавной установки частоты в пределах каждого диапазона.

Переключатель «Множитель частоты» - для переключения поддиапазона (в зависимости от требуемой частоты нажата одна из кнопок множителя).

Ручка «Рег. выхода» - для плавной регулировки выходного напряжения на несимметричном и дополнительном симметричном выходах.

Индикатор выходного напряжения - вольтметр.

Тумблер «Шкала вольтметра» - для переключения шкал прибора на предельные значения напряжения 31,6В и 63,2В.

Клемма «  $\perp$  » - корпус генератора.

Клемма «С.Т.»- средняя точка согласующих трансформаторов, которая при помощи специальной шины может соединяться с клеммой «  $\perp$  ».

Клемма « »- для работы на несимметричном выходе.

Клемма «  $\circ$  »- для работы на симметричном выходе.

 Переключатель «Внеш. нагрузка» - для переключения обмоток согласующих трансформаторов

выходного устройства в зависимости от нагрузки (5,50,500 Ом) к выходу генератора.

 В положении переключателя «АТТ» выход усилителя мощности подключается к выходным

клеммам генератора через аттенюатор.

 Переключатель «Внутр. 600Ω» в положении «ВКЛ» обеспечивает подключение на выходе аттенюатора нагрузки 600 Ом.

Переключатель «Ослабление dБ» - «Пределы шкалы вольтметра» - для введения затухания сигнала от 0 до 100 дБ.

Тумблер «Сеть»- для включения генератора.

Сигнальная лампочка - для контроля за включением генератора.

### 3.1.2. Панель управления магазина сопротивлений Р33.

 Магазин сопротивления Р33 применяется в качестве меры сопротивления постоянному току и дает возможность получать сопротивления от 0,1 до 99999,9 Ом.

 Магазин сопротивлений состоит из шести декад, каждая дает возможность получать девять номинальных сопротивлений: 1декада – 9х0,1; 2декада – 9х1; 3декада – 9х10; 4декада – 9х100; 5декада – 9х1000; 6 декада – 9х10000. На лимбах нанесены цифры от «0» до «9», а под лимбом находится стрелка с множителем декады. Величину сопротивления, введенного в цепь магазина, следует определять, **суммируя результаты умножения чисел на лимбах, указываемых стрелками, на множители у стрелок.**

 На панели расположены четыре зажима для включения магазина в цепь, которые имеют маркировку: «0», «0,9», «9,9», «99999,9». Зажимы «0» и «99999,9» служат для включения всего магазина.

## 3.1.3. Милливольтметр В3-38.

 Милливольтметр В3-38 предназначен для измерения напряжения переменного тока от 0.1мВ

до 300В в диапазоне частот от 20 Гц до 5 МГц. Милливольтметр построен по типу «усилитель-

преобразователь».

 Показания прибора пропорциональны среднему значению, а шкала градуирована в эффективных значениях синусоидального напряжения. Прибор имеет отдельную шкалу, градуированную в децибелах. Уровень "0" дБ (децибел) соответствует напряжению 0,775 В.

## Технические данные:

- 13. диапазон измеряемых напряжений от 100 мкВ до 300В;
- 14. диапазон частот от 20 Гц до 5 МГц;
- 15. входные сопротивления на частоте 55 Гц; не менее 5 МОм на пределах 1 – 300мВ; не менее 4 МОм на пределах 1 – 300В;
- 16. входная ёмкость: не более 30 рФ на пределах 1- 300 мВ; не более 15 мкФ на пределах 1-300В.

Конструкция.

Милливольтметр В3-38 выполнен в виде переносного прибора. На передней панели расположены:

- 1) стрелочный отсчётный прибор;
- 2) входное гнездо;
- 3) индикатор и тумблер включения прибора;
- 4) переключатель пределов измерения и входного делителя.

На задней панели расположены:

- 1) держатель предохранителя;
- 2) клемма заземления;
- 3) ввод шнура питания.

3.2. Подготовить приборы к работе.

Исходное положение органов управления прибора **Г3-56/1**:

Тумблер «Сеть» выключен.

Переключатель шкалы вольтметра «Ослабления dВ»- в положении 0.

Тумблер «Внутр. 600Ω»-в положении «ВКЛ».

Переключатель «ВНЕШ. НАГРУЗКА Ω »- в положении «АТТ».

Включена одна из кнопок переключателя «Множитель частоты».

Ручка «Рег. выхода» - должна находиться в среднем положении.

Ручка «Частота Hz» - в произвольном положении.

Тумблер «Шкала вольтметра» - в положении «31.6 V» или «63.2 V».

Включить питание прибора, для чего:

Вилку шнура включить в сеть переменного тока, частотой 50 Гц и напряжением 220 В. Поставить тумблер включения сети в положение «Сеть». При этом должна засветиться сигнальная лампочка.

Включить прибор в сеть и дать ему прогреться 10 минут.

До включения вольтметра **В3-38** в сеть необходимо:

Проверить наличие предохранителя (на задней стенке 0,25А).

Проверить механический нуль прибора и при необходимости установить его корректором, расположенным в центре передней панели.

Переключатель пределов измерения установить в положении 300В. После этого прибор готов к проведению измерений.

Включить прибор в сеть и дать ему прогреться 10 минут.

 При измерениях на частотах до 1 МГц рекомендуется использовать измерительный кабель со штепселями – кабель общего применения; на частотах более 1 МГц – кабель со штекерами.

При работе на чувствительных пределах прибора при отсутствии измеряемого сигнала стрелка прибора не находится в нулевом положении. Допустимые отклонения стрелки при закороченном входе прибора на пределе измерения 1 мВ составляют 0,05 мВ.

3.3. Собрать схему измерения (Рис.5.)

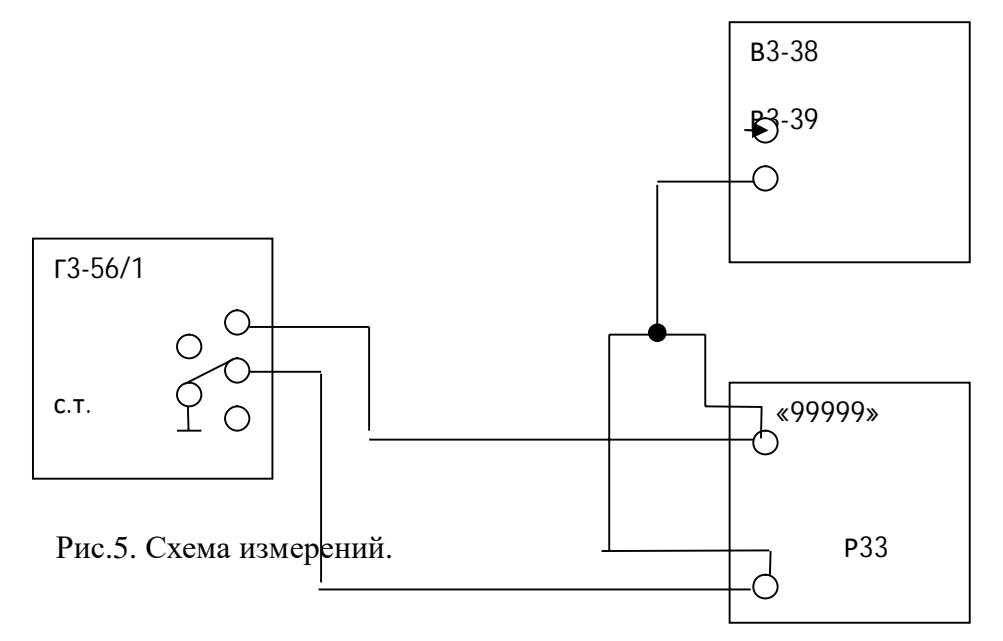

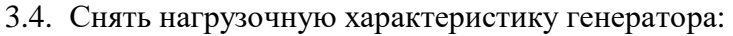

 $P_{\text{BLX}} = \varphi(R_{\text{H}});$ 

 $f = const$  (при постоянном значении частоты генератора).

Установить частоту генератора **f=1000 Гц**.

 Проверить установку переключателя «Внешн. нагрузка Ω» - в положение «АТТ». Тумблер «Внутр. 600 Ω»- в положение «Выкл».

Переключатель шкалы вольтметра «Ослабления dВ»- в положении 0.

 Выходное напряжение генератора установить равным **7 В** и в процессе измерений поддерживать его постоянным.

Изменяя сопротивление нагрузки, измерить напряжение на нагрузке.

Вычислить отдаваемую генератором мощность по формуле: *R*  $P$ вых. =  $\frac{U}{I}$ . =

Результаты измерений и вычислений записать в таблицу 1.

По расчетным данным построить график зависимости  $P_{\text{BBX}} = \varphi(R_{\text{H}})$ .

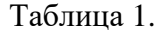

2

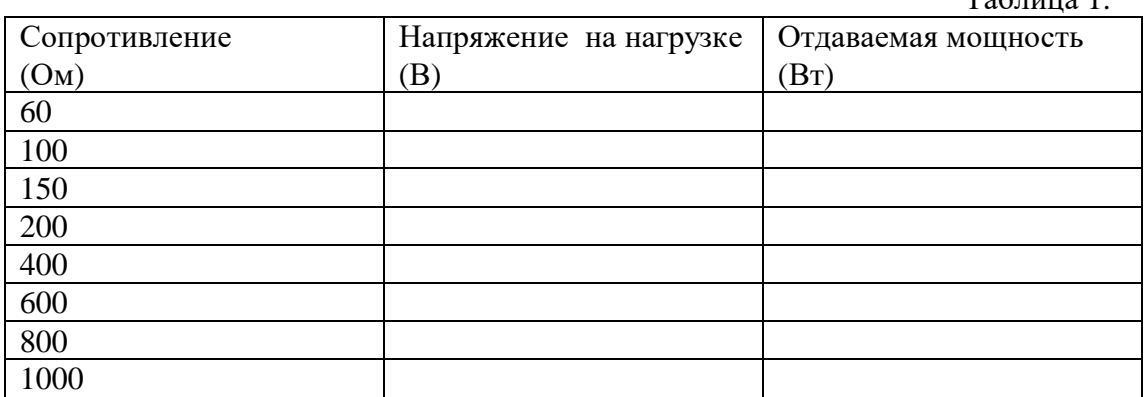

3.5. Снять частотную характеристику генератора:

 $P_{\text{BBIX}} = \varphi(f);$ R<sub>H</sub>-const

Установить на магазине сопротивлений постоянное значение сопротивления нагрузки RH= 600 Ом. Выходное напряжение генератора установить равным 15 В и в процессе измерений поддерживать его постоянным.

Проверить установку переключателя «Внеш. нагрузка  $\Omega$ »- в положение «АТТ». Тумблер «Внутр. 600  $\Omega$ » поставить в положение «Вкл.»

Изменяя частоту генератора, измерить напряжение на его нагрузке.

Вычислить отдаваемую генератором мощность по формуле:  $P_{6b}x = \frac{U^2}{R}$ .

Результаты измерений и вычислений записать в таблицу 2. По расчетным данным построить

график зависимости  $P_{\text{BhX}} = \varphi$  (f).

Таблина 2

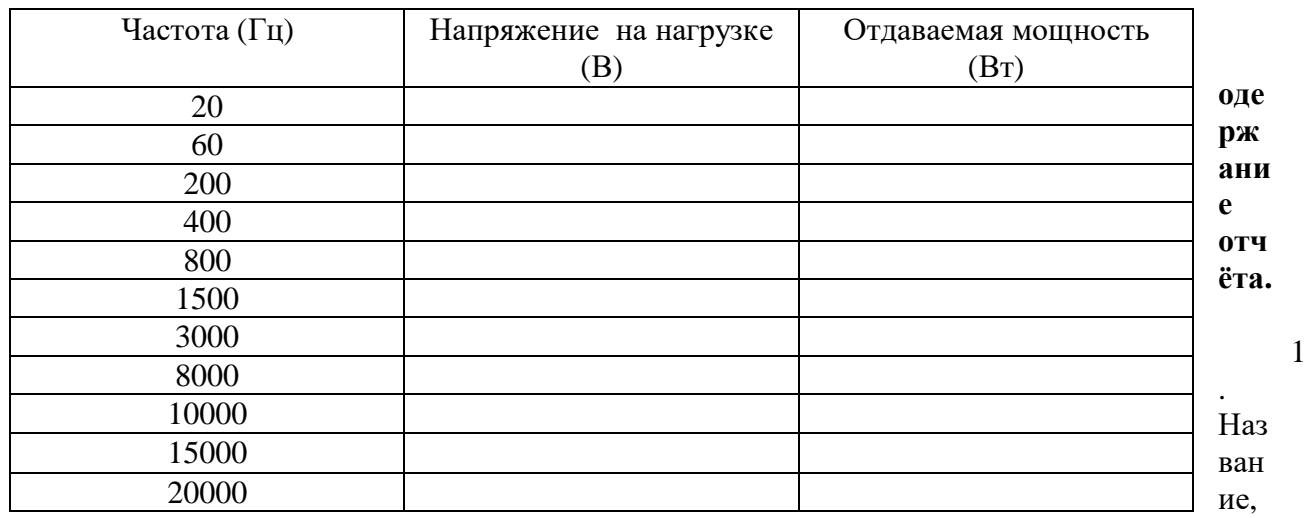

 $\overline{\mathbf{4}}$ .

цель работы;

- 2. Результаты измерений (таблица 1, таблица 2);
- 3. График нагрузочной характеристики генератора;
- 4. График частотной характеристики генератора.

### 5. Вопросы к защите.

- 1. Объяснить назначение генератора?
- 2. Типы генераторов в зависимости от вырабатываемых сигналов.
- 3. Нарисовать простейшую схему измерительного генератора, рассказать назначениеблоков.
- 4. Для чего в выходном устройстве генераторов необходим делитель напряжения?
- 5. Что представляет собой аттеню атор и для чего он используется в измерительных приборах?
- 6. Как вольтметр следует подключать к исследуемой схеме (последовательно ИЛИ

параллельно)? Почему?

7. Каким должно быть входное сопротивление вольтметра? Почему?

8. Объяснить, что такое «прямой» и «косвенный» методы измерения?

9. Что такое «условия генерации»? Сколько их?

10. Пояснить назначение переключателей, регуляторов и кнопок на передней панели генератора.

 11. Исходя из чего, выбирается нужная величина выходного сопротивления генератора.

12. Чему равна частота генерации в измерительном генераторе типа «RC».

 13. С помощью каких элементов схемы будут выполняться условия генерации в генераторе типа «RC».

14. Чему равна частота генерации в измерительном генераторе типа «LC».

 15. С помощью каких элементов схемы будут выполняться условия генерации в генераторе типа «LC».

Приложение

Самостоятельная работа по лабораторной работе № 9.

### **«Измерение мощности генератора косвенным методом**».

Самостоятельная работа по теме занятия включает в себя:

- изучение теоретического материала лекционных занятий, учебной литературы, Интернет-ресурсов, раздела «Краткие сведения из теории» настоящего описания ЛР; - выполнение практических заданий и решение задач.

- 1. Определите диапазон рабочих частот генератора.
- 2. Определите диапазон выходного напряжения генератора.

3. Коэффициент усиления усилителя равен 4. Какой должен быть коэффициент в цепи обратной связи, чтобы выполнялось условие генерации?

4. Нарисуйте структурную схему и опишите назначение блоков генератора на биениях.

5. Нарисуйте обобщённую структурную схему генераторов типов "RC" и "LC". и опишите назначение блоков

6. Рассчитайте частоту генерации задающего генератора, если параметры его элементов, включённых в цепь ПОС имеют значения приведённые в таблице.

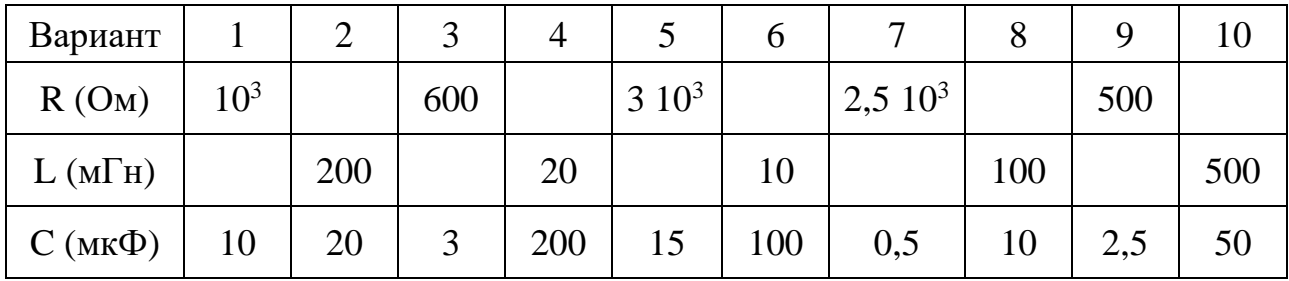

### Лабораторная работа № 10 **«Применение цифрового частотомера для измерения частоты и периода сигналов**».

**1. Цель работы:** уметь пользоваться контрольно-испытательной и измерительной аппаратурой, анализировать результаты измерений.

 Для выполнения работы необходимознатьпринципы действия основных электроизмерительных приборов и устройств, основные методы измерения параметров электрических цепей, влияние измерительных приборов на точность измерений, автоматизацию измерений.

### **2. Краткие сведения из теории.**

Математическую модель гармонического сигнала можно представить в виде:

$$
U(t)=Um^* \cos{(wt+\varphi_0)} = Um^* \cos{\varphi(t)},
$$
\n(1)

где  $\varphi(t) = \text{wt}+\varphi_0$  - полная (текущая, мгновенная) фаза;

 $w = 2π*f$  [*pao/* ] – угловая (круговая) частота;

 $\varphi_0$  - начальная фаза,

f( t )- мгновенная циклическая частота.

 Физическая модель гармонического колебания представлена на рисунке 1 в виде синусоиды.

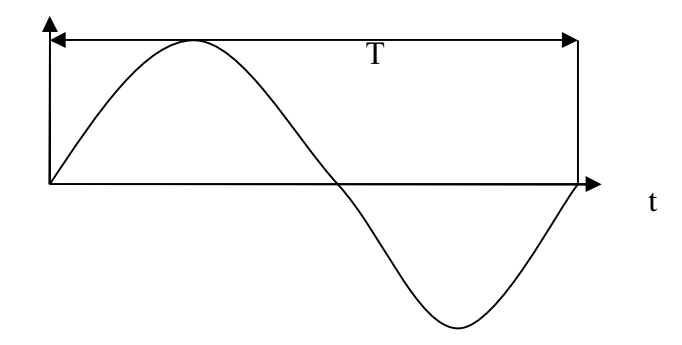

Рис.1. Гармоническое колебание.

 Частота колебания f - это число колебаний в единицу времени, единица измерения частоты  $f(\Gamma \mathbf{u} = 1/\mathbf{c})$ .

При непостоянстве частоты используется понятие мгновенной угловой частоты

$$
w(t) = \frac{d\varphi(t)}{dt} = 2\pi f(t)
$$
 (2)

 Бывает долговременная и кратковременная нестабильности частоты (Δf). В дальнейшем при измерениях будет учитываться среднее значение частоты за время измерения.

Период колебания Т - это интервал времени, в течение которого регулярно повторяются мгновенные значения гармонического или периодического сигнала:

$$
U(t) = U(t + nT), \text{ r, i.e. } n = 0, 1, 2, \dots K. \tag{3}
$$

Зная период колебания Т (с), можно определить частоту колебания по формуле:

$$
f = \frac{1}{T}, \quad [\Gamma \mathbf{I}] \tag{4}
$$

При определении таких параметров сигнала, как длительность импульсов используется понятие скважность, которое легко представить из рисунка 2.

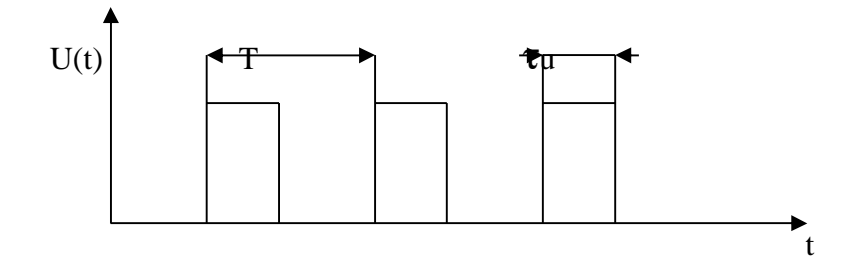

Рис.2. Последовательность импульсов с указанием параметров сигнала.

На данном рисунке Т – период сигнала,  $\tau_{u}$ - длительность импульса. Скважность – это величина, которая показывает во сколько раз период больше длительности импульса и рассчитывается по формуле:

$$
q = \frac{T}{\tau_u}, \quad \text{[pa3]} \tag{5}
$$

Частоту колебания на практике измеряют чаще, чем период. Для измерения частоты колебания используются следующие методы:

- непосредственная оценка частоты с использованием цифровых или электронно-счётных частотомеров;

- метод сравнения (резонансный, гетеродинный, осциллографический).

В цифровых частотомерах измеряемый синусоидальный сигнал преобразуется в последовательность прямоугольных импульсов с частотой следования равной измеряемой частоте. Затем подсчитывается число полученных импульсов за известный промежуток времени и определяется число импульсов в единицу времени, что соответствует числу полных колебаний измеряемого сигнала в единицу времени, т.е. измеряемой частоте.

Простейшая структурная схема цифрового частотомера представлена на рис. 3.

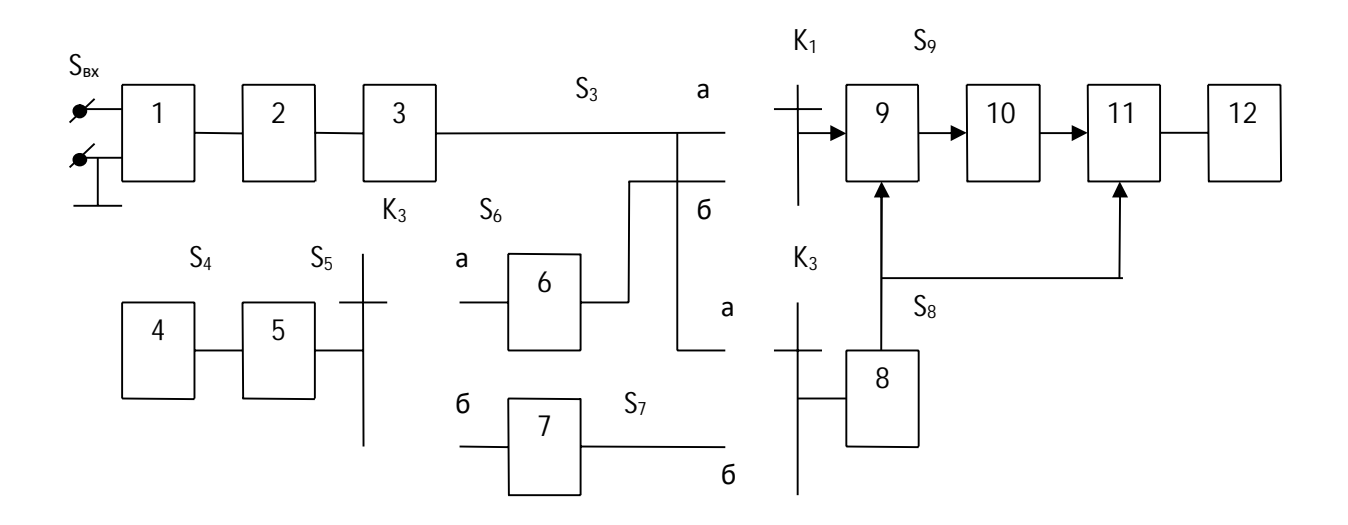

Рис.3. Структурная схема цифрового частотомера.

- 1 входное устройство для согласования частотомера с измеряемым объектом;
- 2 широкополосный усилитель для усиления сигнала в рабочем диапазоне частот частотомера;

3 - преобразователь формы сигнала, преобразует синусоидальный сигнал, частоту которого измеряем, в последовательность прямоугольных импульсов с частотой следования равной измеряемой частоте;

4 - кварцевый генератор, вырабатывает синусоидальный сигнал высокостабильный, кварцованной частоты;

5 - преобразователь формы сигнала, преобразует образцовый синусоидальный сигнал в последовательность прямоугольных импульсов с частотой следования равной образцовой; 6 - умножитель частоты, увеличивает число образцовых импульсов в единицу времени;

7 - делитель частоты, уменьшает число импульсов в единицу времени;

8 - управляющее устройство формирует импульсы управления передними фронтами импульсов, поданных на его вход;

9 - электронный ключ или временной селектор. Он открывается на время существования управляющего импульса и пропускает через себя импульсы, поданные на его второй вход. 10 - электронный счётчик, считает число импульсов (N) прошедших через электронный ключ за время равное длительности управляющего импульса.

11 - дешифратор, зная количество импульсов, выполняет:

а) измерение частоты по формуле: 

$$
f_x = \frac{N \cdot f_{o6p}}{K_o} \tag{6}
$$

б) измерение периода по формуле:

$$
T_x = \frac{N}{f_{o\tilde{o}p} \cdot K_{ym}}
$$
\n<sup>(7)</sup>

12 - цифровой индикатор высвечивает измеренную величину.

#### 3. Порядок выполнения работы.

 $3.1.$ Ознакомиться с приборами, используемыми в работе.

3.1.1. Частотомер электронно-счётный ЧЗ-57.

- тумблер СЕТЬ - для включения напряжения сети;

- кнопки переключателя рода работ: «ЧАСТОТА», «ПЕРИОД Б», «ДЛИТ. Б», «А/Б» нажимаются, в зависимости от измеряемого параметра сигнала (вида измерений); - кнопки «f, mS/MHOЖ» - для выбора времени счета при измерении частоты и выбора коэффициента усреднения при измерении периода и отношения частот;

U<sub>x</sub> рекомендуется устанавливать в следующие положения:

«10<sup>4</sup>» при измерениях частот (0,1 ...10) Гц

 $\langle 10^3 \times 100 \Gamma H \dots 1 \text{ M} \Gamma H \rangle$ 

«10» или «1» - больше 10 МГц

- кнопки «  $t$ , S » - для выбора меток времени при измерении периода и длительности импульсов;

- ручка «ВРЕМЯ ИНД.» - время индикации, устанавливается в удобное для отсчёта положение:

- разъем «  $\bigcirc$  A » – для подключения входного сигнала в режимах « ЧАСТОТА ». « $A/B$ ».

- кнопка « 50  $\Omega$  » - подключает согласованную нагрузку 50 Ом - нажимается при измерение частоты выше 10 МГц;

- кнопка « $\frac{J}{M}$ » - включается при измерении f< 10 МГц;

- кнопка « =/~А » - нажата для связи источника сигнала с частотомером по постоянному току, а также при измерении  $f < 1$  Гц;

- кнопка аттеню атора «1:10/1:1А»:

а) нажата при измерении частоты сигнала с U=1...10(В) синусоидальной формы и с U=3...10(В) для сигнала импульсной формы;

б) отжата при измерении частоты сигнала с  $U=0,1...10(B)$  синусоидальной формы и с U=0,3...3(В) для сигнала импульсной формы;

- ручка «УРОВ.А» устанавливает уровень запуска формирующего устройства для устойчивого счёта частоты сигнала;
- разъем «О Б» для подключения входного сигнала в режимах «ПЕРИОД Б», «  $\overline{\text{L}}$   $\overline{\text{L}}$   $\overline{\text{L}}$
- кнопка аттеню атора «1:10/1:1Б»:
- а) нажата при измерении частоты сигнала с U=1...10(В) синусоидальной формы и с U=3...10(В) для сигнала импульсной формы;
- б)отжата при измерении частоты сигнала с  $U=0,1...10(B)$  синусоидальной формы и с U=0.3...3(В) для сигнала импульсной формы:
- кнопка « =/ $\sim$ Б » нажата для связи источника сигнала с частотомером по постоянному току, а также при измерении  $f \leq 1$  Гц;

- ручка « УРОВ.Б » - устанавливает уровень запуска формирующего устройства для устойчивого счёта периода сигнала.

3.1.2. Генератор сигналов низкочастотный ГЗ-111.

- ручка «0;1;2;3;4;5» - плавная установка выходного уровня прямоугольного сигнала;

- тумблер «  $\sim$   $\Box$  » переключение режима работы генератора;
- «60-40-20-0» дБ выходные гнезда синусоидального сигнала;
- ручка «0;1;2;3;4;5» плавная установка выходного уровня синусоидального сигнала;
- «ЧАСТОТА Hz» плавная установка частоты;
- переключатель МНОЖИТЕЛЬ «1;10;10<sup>2</sup>;10<sup>3</sup>;10<sup>4</sup>» ступенчатая установка частоты;

3.1.3.Генератор сигналов низкочастотный **Г3-36А**.

- тумблер « СЕТЬ » для включения прибора в сеть;
- кнопки « ~  $\Box$  » переключение режима работы генератора;
- ручка « регулировка выхода » для регулировки величины выходного сигнала генератора;
- гнёзда « х1, х0,1, х0,01, х0,001 » множитель величины выходного сигнала генератора;
- кнопки « х1, х10, х10<sup>2</sup>, х10<sup>3</sup> » множитель частоты ступенчатая установка частоты;
- ручка регулировки частоты плавная установка частоты;

3.2. .Подготовить приборы к работе.

Ознакомиться с панелями управления измерительных приборов, описанных выше.

- 3.2.1. Исходное положение органов управления:
- переключатели электропитания приборов выключены;
- на Ч3-57 все кнопки отжаты;
- на  $\Gamma$ 3-36А включено «~» (Рис.4).
- 3.2.2. Включить питание приборов.
- вилки шнуров включить в сеть переменного тока U=220 В;
- проконтролировать подачу питания должны гореть сигнальные лампы.

3.3. Собрать схему для измерения частоты генератора (Рис.4.).

3.3.1.Подключить выход генератора Г3-36А к частотомеру Ч3-57.

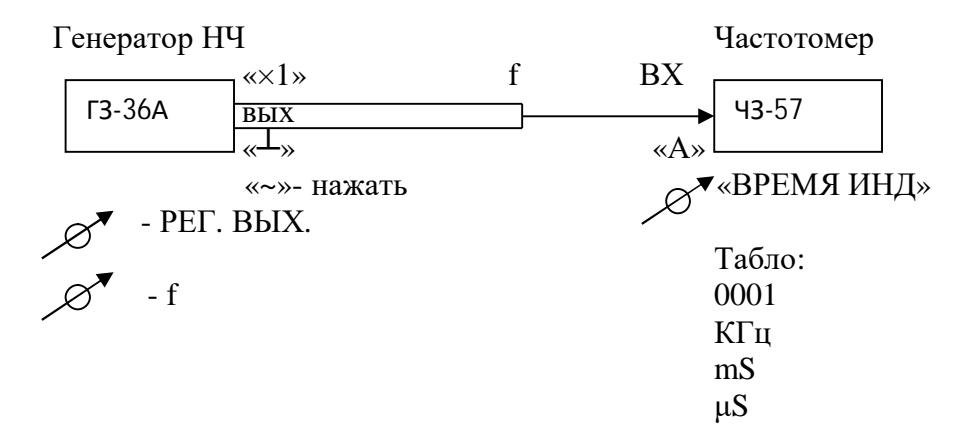

Рис.4. Схема для измерения частоты сигналов.

- 3.3.2.Для этого необходимовыполнить все действия, отображённые на Рис.4., т.е.: - нажать кнопки «ЧАСТОТА А»;
	- нажать кнопку « *<sup>М</sup> Л* »;
	- нажать кнопку «  $=$ / $\sim$ А »;
	- нажать кнопку аттенюатора «1:10/1:1А»;
	- нажать кнопку «f , mS / МНОЖ» «10<sup>2</sup>»;
- остальные кнопки на Ч3-57 отжать:
- нажать кнопку «  $\sim$  » на генераторе Г3-36А;
- установить частоту генератора ГЗ-36А в соответствии с таблицей 1;
- регулируя ручками «Время ИНД» и «УРОВ. А.» добиться устойчивого отсчёта значений частотомером 43-57;
- проконтролировать горение табло «кНz».
- 3.3.3. Изменяя частоту генератора, произвести измерение ёё частотомером и полученные результаты занести в таблицу 1. По полученным данным измерения рассчитать абсолютную погрешность Af [кГц].

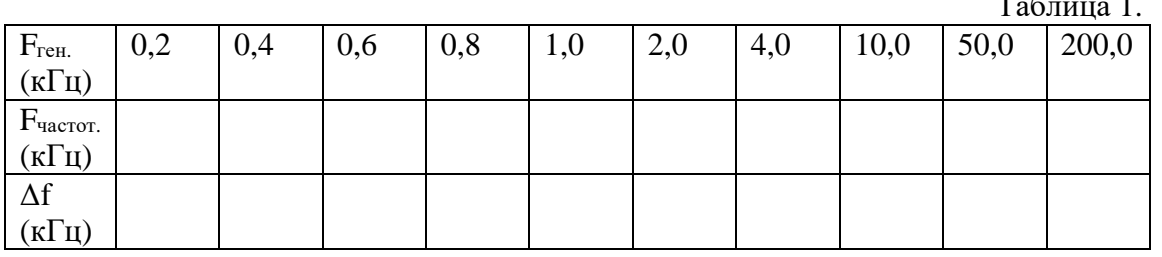

- $3.4.$ Собрать схему для измерения периода генератора (Рис.5).
- 3.4.1. Подключить выход генератора ГЗ-36А к частотомеру ЧЗ-57.

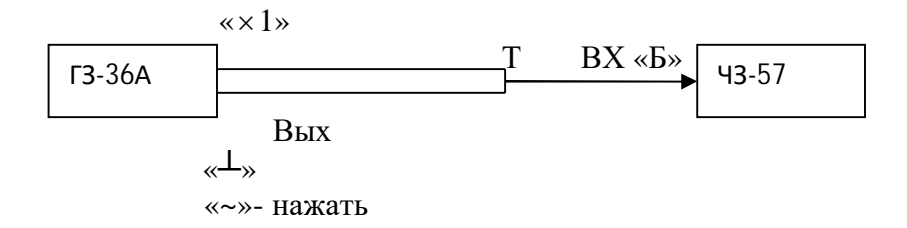

Рис.5. Схема для измерения периода сигналов.

- 3.4.2. Для этого необходимовыполнить все действия, отображённые на Рис.5., т.е.:
	- выход генератора подключить к выходу «Б» частотомера Ч3-57;
	- нажать кнопку «  $\sim$  » на генераторе Г3-36А;
	- нажать кнопку «ПЕРИОД Б»;
	- нажать кнопку « $\frac{dI}{dM}$ »;
	- нажать кнопку «  $=$ / $\sim$ А »;
	- переключатель «t., S» установить в положение  $10^{-3}$ ; положение зависит от требуемой точности измерения и длительности измеряемого периода;
	- нажать кнопку «1:0/1:1Б» при измерении синусоидального сигнала U= $(1..10)B$ ;

- регулируя ручками «Время ИНД» и «УРОВ. Б.» добиться устойчивого отсчёта значений частотомером 43-57.

- ручка «УРОВ. Б» устанавливается около отметки «0» при измерении слабых сигналов и при отсутствии постоянной составляющей;
- проконтролировать горение табло «mS».
- нажать кнопку «f, mS / MHOЖ» «1».

### 3.4.3. Изменяя частоту генератора, произвести измерение периода частотомером и полученные результаты занести в таблицу 2. Рассчитать значение периода по формуле (4). Таблица 2.

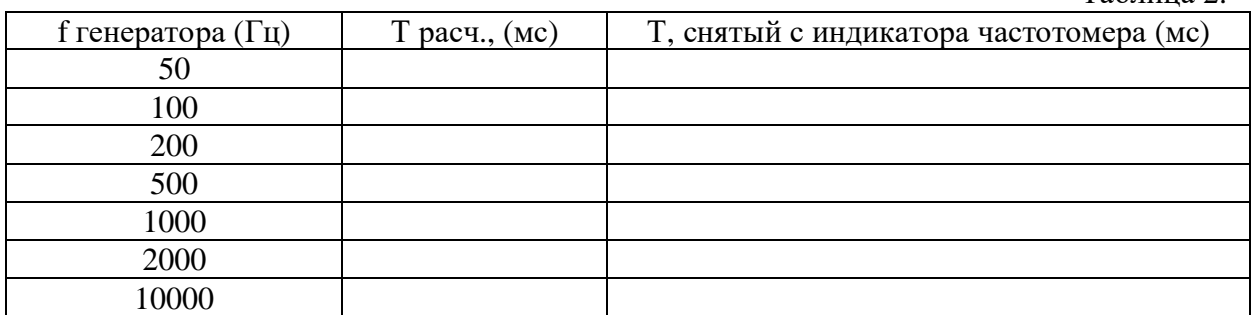

## **4. Содержание отчёта.**

- 1. Название, цель работы;
- 2. Структурная схема цифрового частотомера;
- 3. Таблицы измерений.

# **5. Вопросы к защите.**

- 1. Назначение электронно-счётного частотомера.
- 2. Какие существуют методы измерения частоты?
- 3. Дать определение частоты сигнала, единица измерения частоты.
- 4. Дать определение периода сигнала, единица измерения периода.
- 5. Что такое скважность сигнала, по какой формуле рассчитывается?

6. От чего зависит точность измерения при измерении частоты сигнала с помощью цифрового частотомера?

7. От чего зависит точность измерения при измерении периода сигнала с помощью цифрового частотомера?

8. Рассказать работу цифрового частотомера, по временным диаграммам, при измерении частоты сигнала.

9. Рассказать работу цифрового частотомера, по временным диаграммам, при измерении периода сигнала.

Самостоятельная работа по лабораторной работе № 10.

# **«Применение цифрового частотомера для измерения частоты и периода сигналов**».

Самостоятельная работа по теме занятия включает в себя:

- изучение теоретического материала лекционных занятий, учебной литературы, Интернет-ресурсов, раздела «Краткие сведения из теории» настоящего описания ЛР; - выполнение практических заданий и решение задач.

7. Определите диапазон рабочих частот генератора Г3-36А.

8. Показать на передней панели частотомера все переключатели и кнопки,

которые используются при измерении частоты сигнала.

9. Показать на передней панели частотомера все переключатели и кнопки, которые используются при измерении периода сигнала.

10. Нарисуйте временную диаграмму работы схемы цифрового частотомера при измерении частоты. Диаграмму выполните в масштабе и определите по ней абсолютную и относительную погрешности измерения и поясните, каким образом можно уменьшить погрешность измерения. Данные для диаграммы приведены в таблице. Вариант указывает преподаватель.

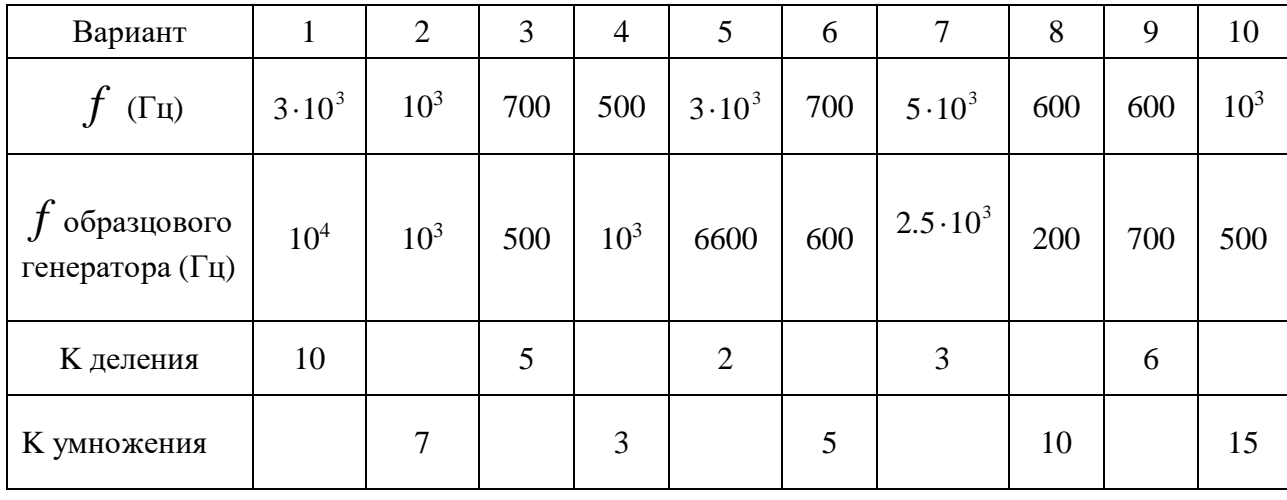

### Лабораторная работа № 11. «Применение цифрового частотомера для измерения длительности импульсов и отношения частот сигналов».

6. Цель работы: уметь пользоваться контрольно-испытательной и измерительной аппаратурой, анализировать результаты измерений.

Для выполнения работы необходимознатьпринципы действия основных электроизмерительных приборов и устройств, основные методы измерения параметров электрических цепей, влияние измерительных приборов на точность измерений, автоматизацию измерений.

## 7. Краткие сведения из теории.

Математическую модель гармонического сигнала можно представить в виде:

$$
U(t)=Um^* \cos{(wt+\varphi_0)} = Um^* \cos{\varphi(t)}, \qquad (1)
$$

где  $\varphi(t) = \mathrm{wt} + \varphi_0$  - полная (текущая, мгновенная) фаза;

w =  $2\pi$ \*f [ $\frac{pad}{c}$ ] – угловая (круговая) частота;

 $\varphi$ <sub>0</sub> - начальная фаза,

f(t)- мгновенная циклическая частота.

Физическая модель гармонического колебания представлена на рисунке 1 в виде синусоилы.

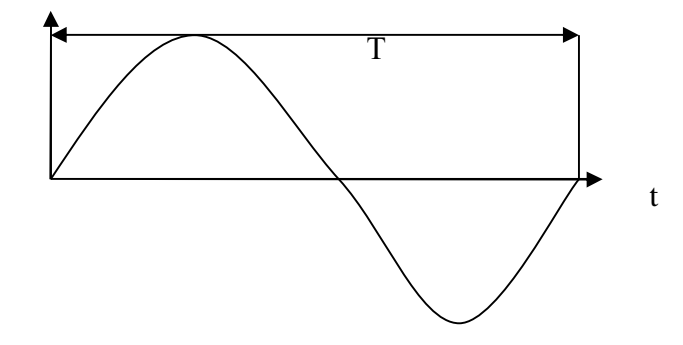

Рис.1. Гармоническое колебание.

Частота колебания f - это число колебаний в единицу времени, единица измерения частоты  $f(\Gamma u = 1/c)$ .

При непостоянстве частоты используется понятие мгновенной угловой частоты

$$
w(t) = \frac{d\varphi(t)}{dt} = 2\pi f(t)
$$
 (2)

Бывает долговременная и кратковременная нестабильности частоты ( $\Delta f$ ). В дальнейшем при измерениях будет учитываться среднее значение частоты за время измерения.

Период колебания Т - это интервал времени, в течение которого регулярно повторяются мгновенные значения гармонического или периодического сигнала:

$$
U(t) = U(t + nT), \text{ r, i.e. } n = 0, 1, 2...K.
$$
 (3)

Зная период колебания Т (с), можно определить частоту колебания по формуле:

$$
f = \frac{1}{T}, \quad [\Gamma \mathbf{I}] \tag{4}
$$

При определении таких параметров сигнала, как длительность импульсов используется понятие скважность, которое легко представить из рисунка 2.

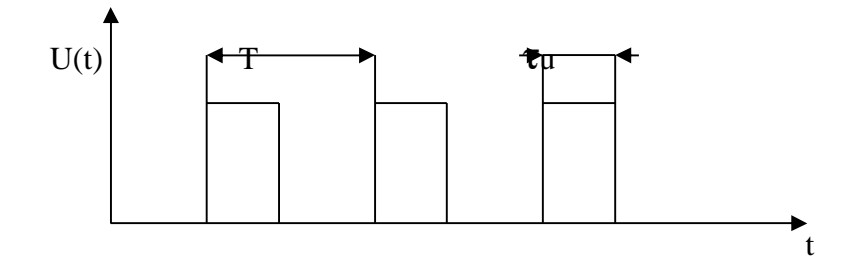

Рис.2. Последовательность импульсов с указанием параметров сигнала.

На данном рисунке Т – период сигнала,  $\tau_{u}$ - длительность импульса. Скважность – это величина, которая показывает во сколько раз период больше длительности импульса и рассчитывается по формуле:

$$
q = \frac{T}{\tau_u}, \quad \text{[paa]} \tag{5}
$$

Частоту колебания на практике измеряют чаще, чем период. Для измерения частоты колебания используются следующие методы:

- непосредственная оценка частоты с использованием цифровых или электронно-счётных частотомеров;

- метод сравнения (резонансный, гетеродинный, осциллографический).

В цифровых частотомерах измеряемый синусоидальный сигнал преобразуется в последовательность прямоугольных импульсов с частотой следования равной измеряемой частоте. Затем подсчитывается число полученных импульсов за известный промежуток времени и определяется число импульсов в единицу времени, что соответствует числу полных колебаний измеряемого сигнала в единицу времени, т.е. измеряемой частоте.

Простейшая структурная схема цифрового частотомера представлена на рис. 3.

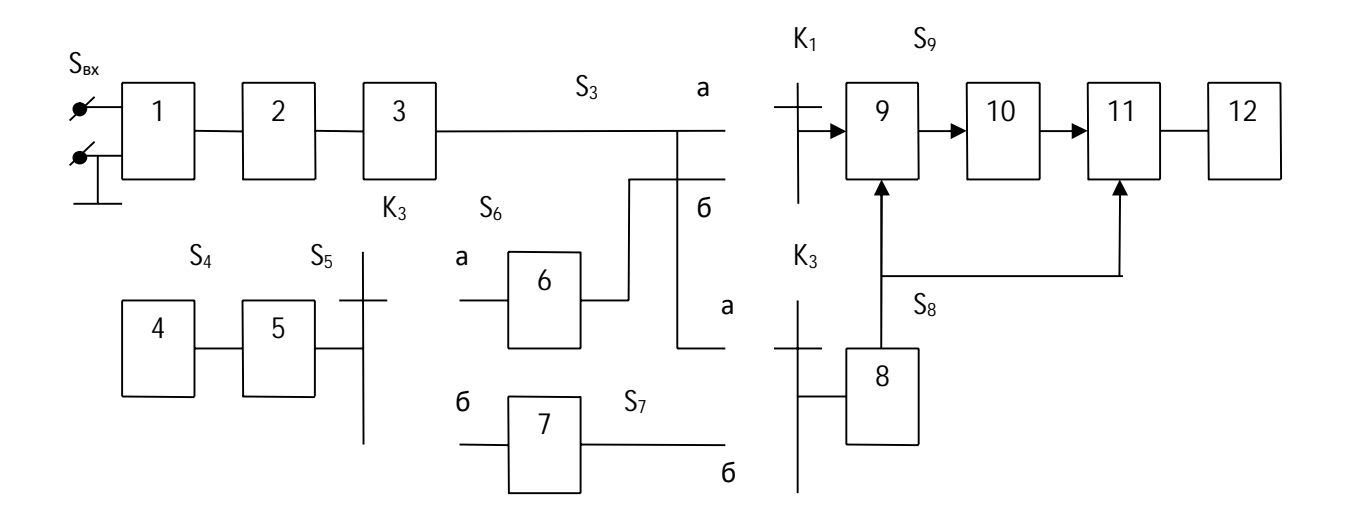

Рис.3. Структурная схема цифрового частотомера.

- 1 входное устройство для согласования частотомера с измеряемым объектом;
- 2 широкополосный усилитель для усиления сигнала в рабочем диапазоне частот частотомера;

3 - преобразователь формы сигнала, преобразует синусоидальный сигнал, частоту которого измеряем, в последовательность прямоугольных импульсов с частотой следования равной измеряемой частоте;

4 - кварцевый генератор, вырабатывает синусоидальный сигнал высокостабильный, кварцованной частоты:

5 - преобразователь формы сигнала, преобразует образцовый синусоидальный сигнал в последовательность прямоугольных импульсов с частотой следования равной образцовой; 6 - умножитель частоты, увеличивает число образцовых импульсов в единицу времени;

7 - делитель частоты, уменьшает число импульсов в единицу времени;

8 - управляющее устройство формирует импульсы управления передними фронтами импульсов, поданных на его вход;

9 - электронный ключ или временной селектор. Он открывается на время существования управляющего импульса и пропускает через себя импульсы, поданные на его второй вход. 10 - электронный счётчик, считает число импульсов (N) прошедших через электронный ключ за время равное длительности управляющего импульса.

11 - лешифратор, зная количество импульсов, выполняет:

а) измерение частоты по формуле:

$$
f_x = \frac{N \cdot f_{o6p}}{K_{\partial}}
$$
 (6)

б) измерение периода по формуле:

$$
T_x = \frac{N}{f_{o\bar{o}p} \cdot K_{yu}}
$$
\n(7)

12 - цифровой индикатор высвечивает измеренную величину.

### **8. Порядок выполнения работы.**

8.1. Ознакомиться с приборами, используемыми в работе.

3.1.1.Частотомер электронно-счётный **Ч3-57.**

- тумблер СЕТЬ – для включения напряжения сети;

- кнопки переключателя рода работ: «ЧАСТОТА», «ПЕРИОД Б», «ДЛИТ. Б», «А/Б» нажимаются, в зависимости от измеряемого параметра сигнала (вида измерений); - кнопки «f , mS/МНОЖ» - для выбора времени счета при измерении частоты и выбора коэффициента усреднения при измерении периода и отношения частот;

U<sup>х</sup> рекомендуется устанавливать в следующие положения:

 $\langle 40^4 \rangle$ » при измерениях частот  $(0,1 \dots 10)$  Гц

«10<sup>3</sup>» - 100 Гц … 1 МГц

«10» или «1» - больше 10 МГц

 - кнопки « t , S » - для выбора меток времени при измерении периода и длительности импульсов;

- ручка « ВРЕМЯ ИНД.» - время индикации, устанавливается в удобное для отсчёта положение;

- разъем « $\bigcirc$  A » – для подключения входного сигнала в режимах «ЧАСТОТА», «  $A/E \gg$ 

- кнопка «  $50 \Omega$  » - подключает согласованную нагрузку  $50 \Omega$  - нажимается при измерение частоты выше 10 МГц;

- кнопка « $\frac{M}{M}$ » - включается при измерении  $f$ < 10 МГц;

 - кнопка « =/~А » - нажата для связи источника сигнала с частотомером по постоянному току, а также при измерении  $f \leq 1$  Гц;

- кнопка аттенюатора «1:10/1:1А»:

а) нажата при измерении частоты сигнала с  $U=1...10(B)$  синусоидальной формы и с U=3…10(В) для сигнала импульсной формы;

б) отжата при измерении частоты сигнала с  $U=0,1...10(B)$  синусоидальной формы и с U=0,3…3(В) для сигнала импульсной формы;

- ручка «УРОВ.А » устанавливает уровень запуска формирующего устройства для устойчивого счёта частоты сигнала;
- разъем «О Б» для подключения входного сигнала в режимах « ПЕРИОД Б», « ДЛИТ Б», « $A/B$ »;
- кнопка аттенюатора «1:10/1:1Б»:
- а) нажата при измерении частоты сигнала с  $U=1...10(B)$  синусоидальной формы и с U=3…10(В) для сигнала импульсной формы;

б)отжата при измерении частоты сигнала с  $U=0,1...10(B)$  синусоидальной формы и с U=0,3…3(В) для сигнала импульсной формы;

- кнопка «  $=\sim$ Б » - нажата для связи источника сигнала с частотомером по постоянному току, а также при измерении  $f \leq 1$  Гц;

 - ручка « УРОВ.Б » - устанавливает уровень запуска формирующего устройства для устойчивого счёта периода сигнала.

3.1.2. Генератор сигналов низкочастотный **Г3-111**.

- ручка «0;1;2;3;4;5» - плавная установка выходного уровня прямоугольного сигнала;

- разъем «  $\Box$  » - выход прямоугольного сигнала:

- тумблер «  $\sim$   $\Box$  » - переключение режима работы генератора;

- «60-40-20-0» дБ – выходные гнезда синусоидального сигнала;

- ручка «0;1;2;3;4;5» - плавная установка выходного уровня синусоидального сигнала;

- «ЧАСТОТА Hz» - плавная установка частоты;

- переключатель МНОЖИТЕЛЬ «1;10;10<sup>2</sup>;10<sup>3</sup>;10<sup>4</sup>» - ступенчатая установка частоты;

3.1.3.Генератор сигналов низкочастотный **Г3-36А**.

- тумблер « СЕТЬ » - для включения прибора в сеть;

- кнопки «  $\sim$   $\Box$  » переключение режима работы генератора;
- ручка « регулировка выхода » для регулировки величины выходного сигнала генератора;
- гнёзда « х1, х0,1, х0,01, х0,001 » множитель величины выходного сигнала генератора;
- кнопки « х1, х10, х10<sup>2</sup>, х10<sup>3</sup> » множитель частоты ступенчатая установка частоты;

- ручка регулировки частоты - плавная установка частоты;

8.2. Подготовить приборы к работе.

 Ознакомиться с панелями управления измерительных приборов, описанных выше. 3.2.1. Исходное положение органов управления:

- переключатели электропитания приборов выключены;

- на Ч3-57 – все кнопки отжаты;

- на  $\Gamma$ 3-36А – включено «~» (Рис.4).

3.2.2. Включить питание приборов.

- вилки шнуров включить в сеть переменного тока U=220 В;

- проконтролировать подачу питания – должны гореть сигнальные лампы.

8.3. Собрать схему для измерения длительности импульсов сигналов (Рис.4).

3.3.1.Подключить выход генератора Г3-36А к частотомеру Ч3-57.

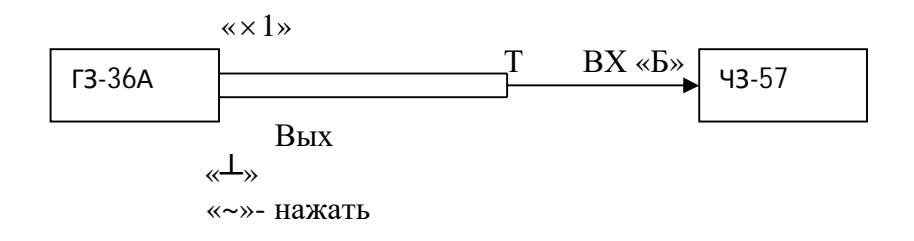

Рис.4. Схема измерений длительности импульсов сигналов.

3.3.2. Для этого необходимовыполнить все действия, отображённые на Рис.4., т.е.:

- выход генератора подключить к выходу «Б» частотомера Ч3-57;
- нажать кнопку « $\Box$  » на генераторе  $\Box$ 3-36А;
- нажать кнопку « ДЛИТ. Б » на Ч3-57;
- переключатель «t., S» -установить в положение  $10^{-4}$ , положение зависит от требуемой точности измерения и длительности измеряемого периода;
	- нажать кнопку «1:0 /1:1Б» при измерении синусоидального сигнала U= $(1..10)B$ ;

 - регулируя ручками «Время ИНД» и «УРОВ. Б.» добиться устойчивого отсчёта значений частотомером Ч3-57.

- ручка «УРОВ. Б» устанавливается около отметки «0» при измерении слабых сигналов и при отсутствии постоянной составляющей;
- проконтролировать горение табло «mS».

3.3.3. Изменяя частоту генератора, произвести измерение длительности импульсов частотомером и занести данные в таблицу 1. Рассчитать значение длительности импульсов по формуле (5), при условии скважности q=2.

Таблина 1.

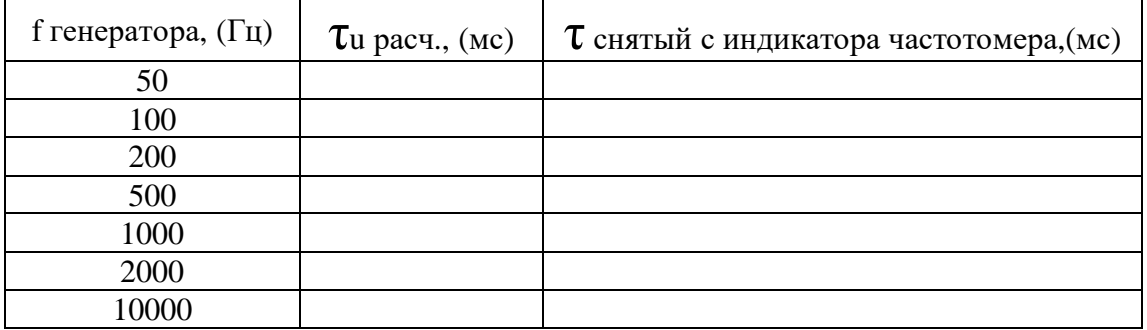

- $8.4$ Собрать схему для измерения отношения частот сигналов (Рис.5).
- 8.4.1. Подключить выход генератора ГЗ-36А и выход генератора ГЗ-111 к частотомеру ЧЗ-57.

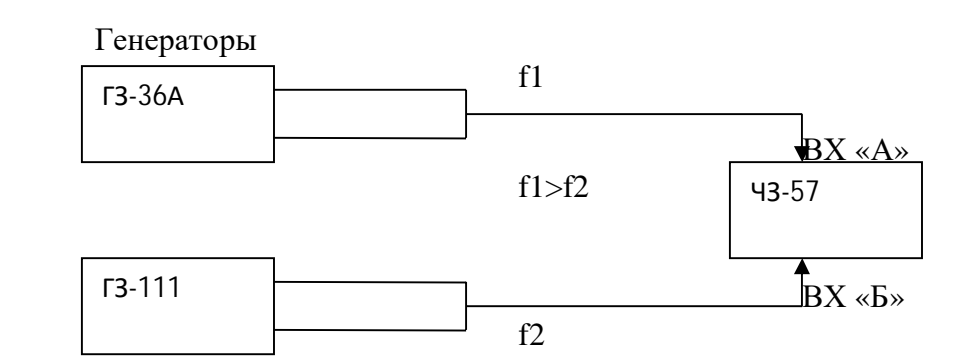

Рис. 5. Схема для измерения отношения частот сигналов.

- 3.4.2. Для этого необходимовыполнить все действия, отображённые на Рис.5., т.е.:
	- выход генератора ГЗ-36А подключить к выходу «А» частотомера ЧЗ-57;
	- выход генератора Г3-111 подключить к выходу «Б» частотомера Ч3-57;
	- нажать кнопку « ~ » на генераторе Г3-36А;
	- тумблер «  $\sim$   $\Box$  » на генератора  $\Box$  -111 в положение «  $\sim$  »;
	- нажать кнопку « $A/B \gg$  на Ч3-57;
	- переключатель «f., mS/MHOЖ» установить в положение « 1 »; для более точных показаний выбираются позиции (10...10<sup>4</sup>);

- нажать кнопку «1:0/1:1Б» при измерении синусоидального сигнала U= $(1..10)B$ ;

- регулируя ручкой «Время ИНД» добиться устойчивого отсчёта

значений частотомером 43-57.

- проконтролировать горение верхнего табло 000.

3.4.3. Изменяя частоты генераторов, произвести измерение отношения частот сигналов частотомером и занести данные в таблицу 2.

## Таблица 2.

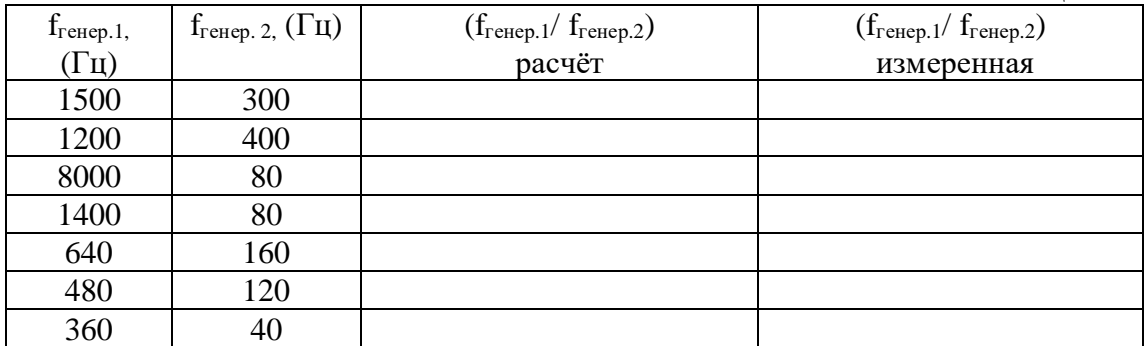

## **4. Содержание отчёта.**

- 1. Название, цель работы;
- 2. Структурная схема цифрового частотомера;
- 3. Таблицы измерений.

## **5. Вопросы к защите.**

- 1. Назначение цифрового частотомера.
- 2. Перечислить методы измерения частоты.
- 3. Что такое частота сигнала? В каких единицах измеряется частота?
- 4. Что такое период сигнала? В каких единицах измеряется период?

5. Что такое длительность импульса? В каких единицах измеряется длительность импульса?

6. От чего зависит точность измерения при измерении частоты сигнала с помощью цифрового частотомера.

7. От чего зависит точность измерения при измерении периода сигнала с помощью цифрового частотомера.

8. Рассказать работу цифрового частотомера, по временным диаграммам, при измерении частоты сигнала.

9. Рассказать работу цифрового частотомера, по временным диаграммам, при измерении периода сигнала.

Самостоятельная работа по лабораторной работе № 11.

### **«Применение цифрового частотомера для измерения длительности импульсов и отношения частот сигналов**».

Самостоятельная работа по теме занятия включает в себя:

- изучение теоретического материала лекционных занятий, учебной литературы, Интернет-ресурсов, раздела «Краткие сведения из теории» настоящего описания ЛР; - выполнение практических заданий и решение задач.

11. Определите диапазон рабочих частот генератора Г3-111.

12. Показать на передней панели частотомера все переключатели и кнопки, которые используются при измерении длительности импульса сигнала. 13. Показать на передней панели частотомера все переключатели и кнопки, которые используются при измерении отношения частот сигналов. 14. Нарисуйте временную диаграмму работы схемы цифрового частотомера при измерении периода сигнала. Диаграмму выполните в масштабе и определите по ней абсолютную и относительную погрешности измерения и поясните, каким образом можно уменьшить погрешность измерения. Данные для диаграммы приведены в таблице. Вариант указывает преподаватель.

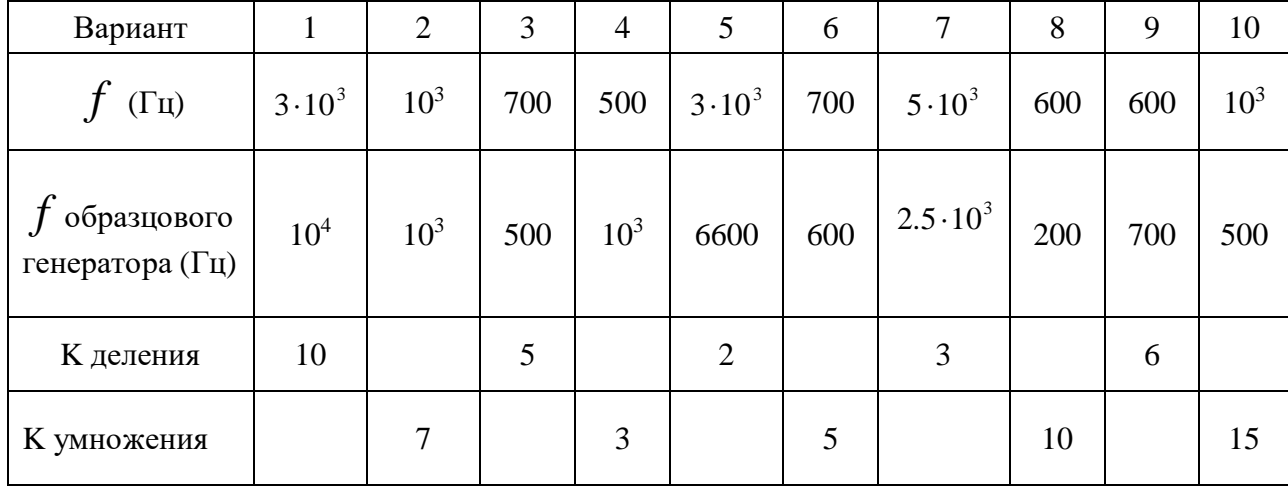

### Лабораторная работа № 12 **«Измерение частоты методом сравнения с помощью осциллографа (по фигурам Лиссажу и круговой развертке)».**

**11. Цель работы:** уметь пользоваться контрольно-испытательной и измерительной аппаратурой, анализировать результаты измерений.

 Для выполнения работы необходимознатьпринципы действия основных электроизмерительных приборов и устройств, основные методы измерения параметров электрических цепей, влияние измерительных приборов на точность измерений, автоматизацию измерений.

## **12. Краткие сведения из теории**.

 Одной из важных задач в радиотехнических измерениях является воспроизведение формы колебаний с помощью осциллографов («осциллум» – колебание (лат.), «графо» пишу (греч.)).

 Осциллографы для визуального исследования различных процессов снабжаются электронно-лучевыми трубками (электронно-лучевой осциллограф), матричными индикаторными панелями (газоразрядными, плазменными, жидкокристаллическими, твёрдотельными и др.).

 Электронно-лучевой осциллограф – измерительный прибор для визуального наблюдения в прямоугольной системе координат электрических сигналов и измерения их параметров (амплитуды, частоты, фазового сдвига и др.).

В настоящее время известно много различных типов осциллографов:

 -универсальные приборы позволяют измерять одновременно несколько характеристик сигнала;

 -стробоскопические осциллографы используются для исследования повторяющихся кратковременных процессов;

 -запоминающие осциллографы со специальными электронно-лучевыми трубками (ЭЛТ) сохраняют и воспроизводят изображение сигнала в течение длительного времени после исчезновения его на входе прибора. С помощью таких приборов исследуют однократные и редко повторяющиеся процессы;

 -специальные осциллографы с дополнительными блоками целевого назначения (телевизионные осциллографы позволяют наблюдать видеосигнал заданной строки изображения; цифровые осциллографы позволяют наблюдать сигнал и передавать его в цифровом виде на компьютер для дальнейшей его обработки);

 - двухканальные (многоканальные) осциллографы позволяют наблюдать на экране ЭЛТ два сигнала при поочерёдной подаче сигналов на одни и те же пластины Y со входов Y1 и Y2 за счёт электронного переключателя;

 - двулучевые осциллографы для одновременного наблюдения на экране ЭЛТ двух сигналов за счёт наличия двух независимых электронных пушек, пары систем отклоняющих пластин, наличия двух каналов Y и одного генератора горизонтальной развёртки.

Упрощённая структурная схема универсального осциллографа представлена на рис.1.

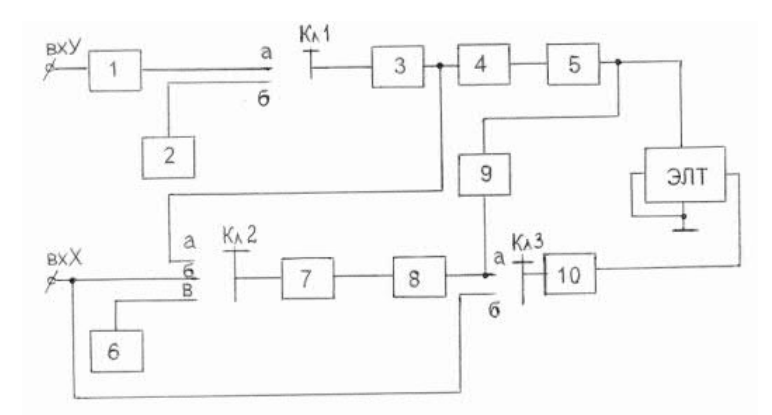

Рис.1. Структурная схема универсального осциллографа.

 Исследуемый сигнал, изображение которого нужно получить на экране осциллографа, подаётся на вход Y – на вход канала вертикального отклонения (КВО).

КВО состоит из четырёх блоков: 1, 3, 4, 5.

**1 блок** – входное устройство, служит для согласования осциллографа с измеряемым объектом. Т.к. осциллограф может иметь две схемы подключения к измеряемому объекту (параллельно и в качестве нагрузки), то входное устройство должно обеспечивать высокоомный вход при параллельном подключении и низкоомный при подключении в качестве нагрузки.

 Вход осциллографа как правило, несимметричен относительно земли. При несимметричном входе, подключая осциллограф необходимо соблюдать полярность: землю (или корпус) прибора соединять с землёй (корпусом) измеряемого объекта.

Делитель напряжения во входном устройстве (аттенюатор) служит для ограничения входного сигнала, чтобы не перегружать КВО.

**3 блок** – предварительный усилитель КВО (многокаскадный, широкополосный, двухтактный). Усиливает исследуемый сигнал и обеспечивает на выходе два усиленных входных сигнала в противофазе. Два сигнала необходимы для движения луча по вертикали.

**4 блок** – линия задержки, задерживает исследуемый сигнал до прихода сигнала развертки, чтобы не было потери переднего фронта исследуемого сигнала.

**5 блок** – оконечный усилитель КВО – усиливает исследуемый сигнал до величины, необходимой для нормальной работы электронно-лучевой трубки.

 Для того, чтобы исследуемый сигнал развернуть на экране во времени, необходимо на горизонтально отклоняющие пластины подать сигнал развёртки.

В осциллографе предусмотрены 2 вида развёртки:

- внешняя развёртка, при которой от стороннего генератора на вход X подаётся сигнал любой требуемой пользователю формы;

- внутренняя развёртка, для получения которой используется генератор внутренней развёртки – **8 блок**, который вырабатывает пилообразный сигнал, период и амплитуду которого может менять пользователь:

- при изменении периода развёртки на экране изменяется число периодов исследуемых (измеряемых) сигналов;

- при изменении амплитуды изменяется рабочая часть экрана.

 Для того, чтобы изображение на экране осциллографа было неподвижным, период сигнала развёртки должен быть равен или кратен периоду исследуемого сигнала. Эту кратность обеспечивает схема синхронизации – **блок 7**.

Существует 3 вида синхронизации:

- внутренняя синхронизация, при которой синхронизирующим сигналом является исследуемый сигнал, снятый с выхода предварительного усилителя КВО;

- внешняя синхронизация, при которой синхронизирующий сигнал подаётся от стороннего генератора на вход X – вход синхронизации;

- синхронизация от сети - синхронизирующий сигнал снимают со специальной обмотки силового трансформатора блока питания.

 **6 блок** – блок питания, питает все нелинейные активные элементы схемы (транзисторы, лампы).

**10 блок** – усилитель КГО, усиливает сигнал развёртки и обеспечивает движение луча по горизонтали.

 Для того, чтобы обратный ход луча (обратный ход развёртки) не искажал осциллограмму, изображение убирают с видимой части экрана вверх или вниз на время обратного хода развёртки. Для этой цели в осциллографе имеется схема управления лучом – **9 блок**.

 **2 блок** – калибратор амплитуды и длительности, для проверки работоспособности схемы осциллографа. Представляет собой мультивибратор, т.е. генератор последовательности прямоугольных импульсов с известной амплитудой и периодом. С помощью этих сигналов проверяются все блоки, кроме входного устройства КВО.

 На рис.2 показано как происходит развёртка синусоидального исследуемого напряжения Если частота исследуемого напряжения равна *f***,** а частота напряжения развертки *f/n,*то на экране мы получим *n*периодов исследуемого напряжения. Если частота исследуемого напряжения и напряжения развертки равны, на экране - один период исследуемого напряжения.

 Если частота исследуемого напряжения и напряжения развертки кратны, т.е. деление *f*на *п* производится без остатка, то на экране мы получим неподвижное изображение. В противном случае, изображение на экране осциллографа будет медленно передвигаться.

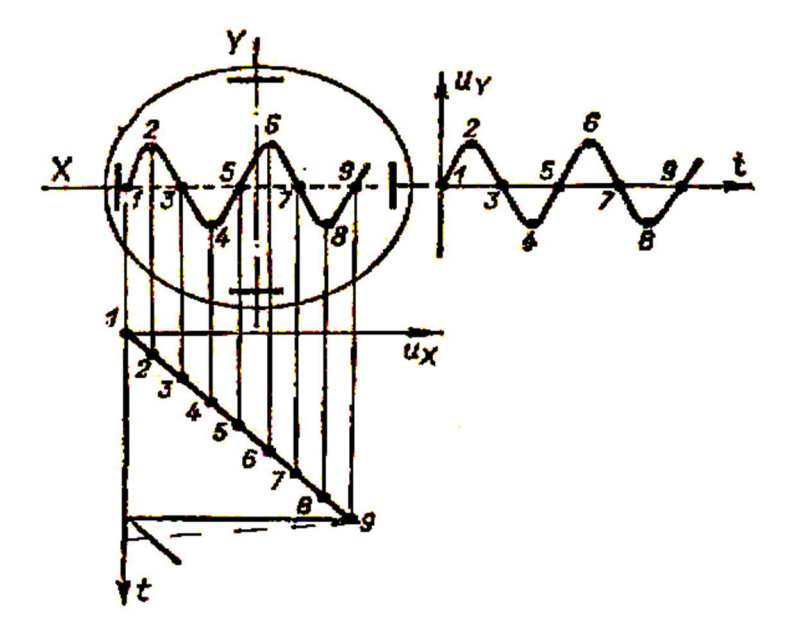

Рис.2 Развертка исследуемого напряжения **Uу** пилообразным напряжением развёртки **Uх**.

 Схема синхронизации и запуска развёртки управляет генератором развёртки, обеспечивает синхронность исследуемого сигнала и сигнала развертки, необходимую для обеспечения неподвижного изображения на экране. Перемещение изображения по экрану нежелательно, т.к. при этом затруднено наблюдение за изображением.

Электронно-лучевая трубка (ЭЛТ) определяет принцип действия, параметры и возможности применения осциллографа. ЭЛТ широко применяется в различных областях техники (телевидение, дисплеи ЭВМ). Существуют трубки с электростатическим или с электромагнитным управлением. В данной работе изучается осциллограф с электростатической электронно-лучевой трубкой.

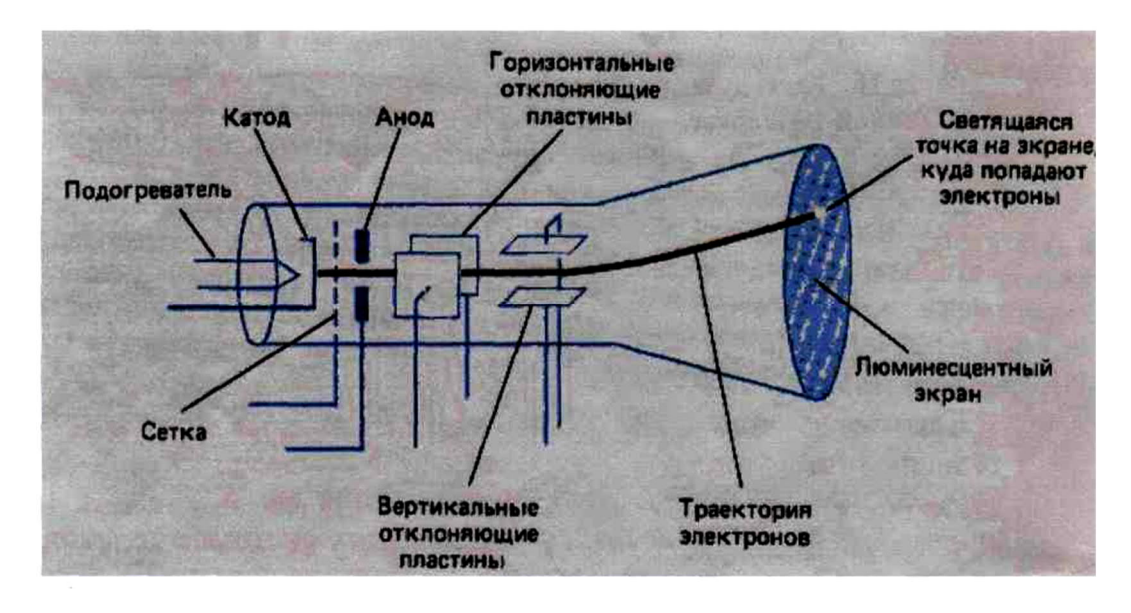

Рис.3. Электронно-лучевая трубка.

Электронно-лучевая трубка Рис.3 включает:

 - стеклянный баллон, внутри которого давление газа составляет порядка  $10^{-6}$ мм.рт.ст.;

 - «электронную пушку», дающую пучок электронов: подогреваемый катод, модулятор-сетка, фокусирующий - первый анод, ускоряющий – второй анод и основной анод у экрана ЭЛТ;

 - две пары отклоняющих пластин, расположенных во взаимно-перпендикулярных плоскостях;

- экран, покрытый изнутри люминофором.

 Осциллографическая электроннолучевая трубка предназначена для преобразования электрических сигналов в видимое графическое изображение. ЭЛТ используется для наблюдения формы и измерения амплитуды, длительности и др. параметров электрических сигналов.

 В электронно-лучевых трубках применяется накаливаемый катод с оксидным покрытием для увеличения термоэлектронной эмиссии. Для излучения электронов только в одном направлении катод делается в виде маленького металлического цилиндра с оксидным покрытием с торца. Катод электронно-лучевой трубки окружен металлической сеткой с диафрагмой, через которую движутся электроны. Сеткамодулятор, имеющая отрицательный потенциал относительно катода, позволяет управлять интенсивностью электронного пучка.

 При своём движении электронный луч проходит две пары отклоняющих пластин, расположенных во взаимно-перпендикулярных плоскостях. Горизонтально
расположенные пластины служат для отклонения луча в вертикальном направлении и называются вертикально отклоняющими пластинами. Вторая пара пластин служит для отклонения луча в горизонтальном направлении и называется горизонтально отклоняющими пластинами. При подведении к двум параллельным пластинам постоянного напряжения между пластинами возникает однородное электрическое поле, под действием которого изменяется направление движения электронов. Это свойство электростатического поля позволяет перемещать электронный луч по экрану под действием напряжения, приложенного к отклоняющим пластинам электронно-лучевой трубки.

 Величина отклонения электронного луча, зависящая от скорости движения электронов и от величины приложенного к пластинам напряжения, определяет чувствительность осциллографа. Чувствительностью осциллографа к напряжению называют отклонение светящейся точки на экране, вызываемое разностью потенциалов 1В на отклоняющих пластинах.

 В ЭЛТ сформированный прожектором пучок электронов, или электронный луч, после фокусирующей и отклоняющей системы попадает на катодолюминесцентный слой, выполненный изнутри, на дне баллона. Экраны имеют прямоугольную (отношение размеров сторон от  $1:1$  до  $1:2$ ) или круглую форму и размер диагонали или диаметром от 20 до 700 *мм.* Для визуального наблюдения используются люминофоры с белым или зелёным цветом свечения, для фоторегистрации изображений — с голубым или синим; длительность послесвечения экранов — от 10-7 до 20 *сек.*

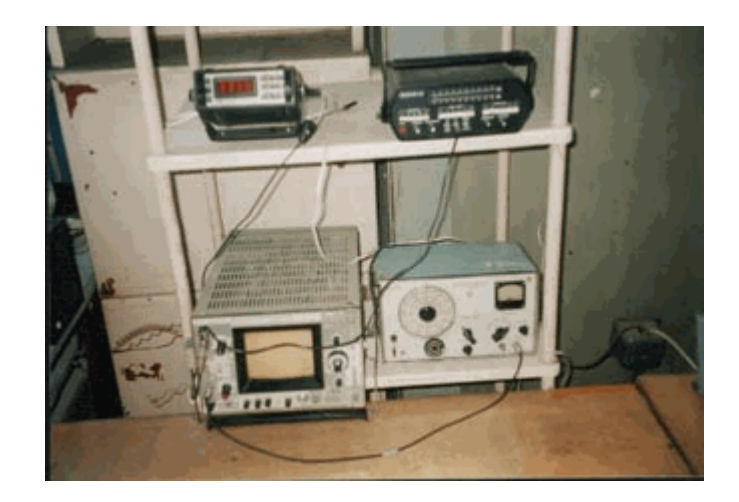

Общий вид установки

### ОСЦИЛЛОГРАФ-ЧАСТОТОМЕР

 Определить частоты синусоидального напряжения можно с помощью фигур Лиссажу. Для этого исследуемый сигнал подается на одну пару пластин "Y", а на другую пару пластин подается напряжение от звукового генератора. Если частоты будут относиться как целые числа (например, 1/1, 2/3, 4/5, и т.д.), то изображение получится неподвижным. Подбирая частоту звукового генератора можно добиться такого положения, чтобы фигура Лиссажу была развернутой (рис.6). При этом

$$
\Delta \varphi = \frac{\pi}{4}, \quad \Delta \varphi = \frac{\pi}{2}, \quad \Delta \varphi = \frac{3\pi}{4},
$$

т.е. линии не сливаются как при  $\Delta \varphi = 0$ ,  $\pi$ 

 Тогда, если мысленно заключить ее в квадрат и посчитать число касаний к вертикальной стороне квадрата и к горизонтальной стороне квадрата, то соотношение этих чисел будет равно отношению частот:

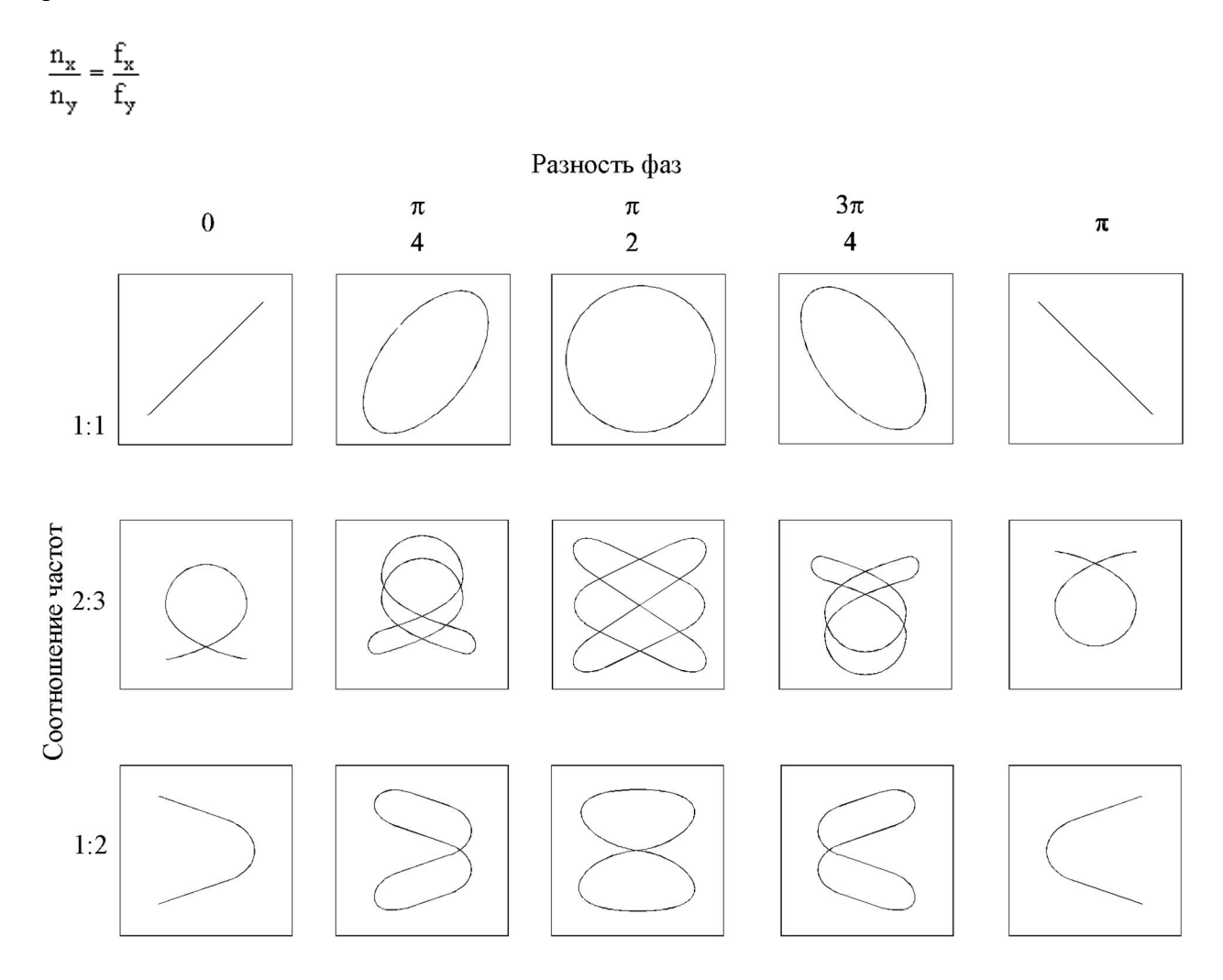

Рис.4. Интерференционные фигуры (фигуры Лиссажу)

 Это легко понять из следующих рассуждений: пусть период через который ситуация будет повторяться, т.е. луч начнет двигаться по прежней траектории (рис.5). За это время напряжение  $U_x$  трижды достигало максимума, т.е. число касаний к вертикальной стороне квадрата будет равно трем  $n_x = 3$ ,  $U_y$ максимума, т.е. число касаний к горизонтальной стороне квадрата будет равно двум  $n_y = 2$ . Таким образом:

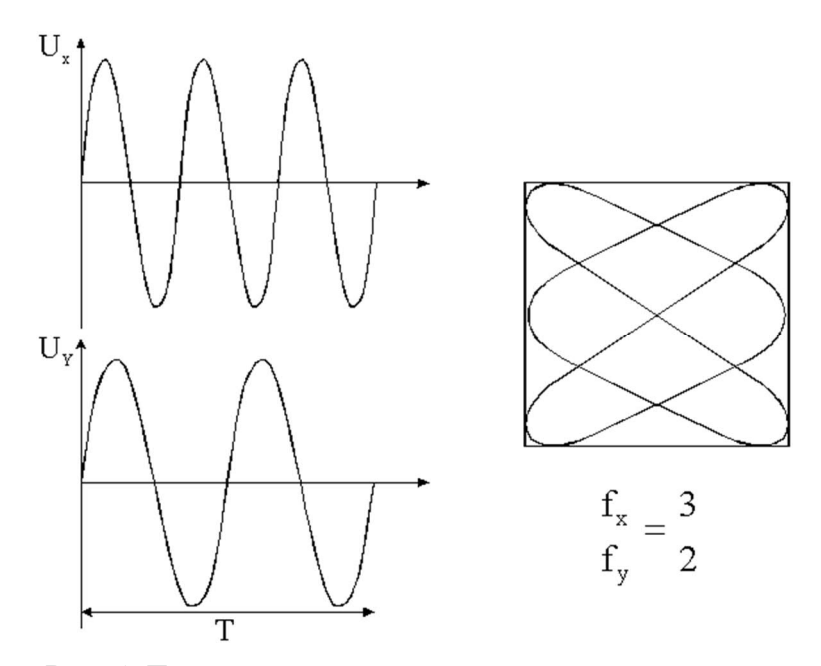

Рис.5. Траектория движения луча.

 Определить частоту периодических сигналов любой формы можно используя непрерывную развертку. Для этого необходимо на вертикально отклоняющие пластины подать исследуемый сигнал, а на горизонтально отклоняющие пластины напряжение с генератора развертки и подобрать такую частоту пилообразного напряжения, чтобы на экране получилась осциллограмма (1-2 периода). Для того, чтобы она стала неподвижной, нужно подобрать уровень синхронизации. В современных осциллографах имеется переключатель строго калиброванной частоты генератора развертки. Поскольку время движения луча по горизонтали точно равно периоду пилообразного напряжения, ось  $X$ можно проградуировать в единицах времени. Используя масштаб "время-деление", указанный на переключателе частоты генератора развертки, измеряют период исследуемого сигнала.

#### **13. Порядок выполнения работы.**

3.1. Изучить краткое техническое описание прибора C1-72 – универсального осциллографа.

3.1.1 Основные характеристики:

3.1.1.1.Рабочая часть экрана (60 х 36 мм). Под рабочей частью экрана понимают часть экрана ЭЛТ, в пределах которой нормированы допускаемые погрешности измерений. Рабочая часть экрана обычно записывается в виде 2-х сомножителей: первый сомножитель обозначает размер по горизонтали, второй - по вертикали в мм. В пределах рабочей части экрана на его шкалу наносят горизонтальные и вертикальные линии. Расстояние между двумя соседними горизонталями и вертикалями называют делением. Цена одного деления указывается в миллиметрах.

3.1.1.2.Толщина линии луча (0,6мм). Под толщиной линии луча понимают наибольшую толщину линии луча в пределах рабочей части экрана при минимальной длительности развертки и при минимальной частоте запуска развёртки. Толщина линии луча выражается в мм.

3.1.1.3.Полоса пропускания канала вертикального отклонения от 20 Гц до 1 МГц. Полосой пропускания называют диапазон частот, в пределах которого чувствительность (коэффициент отклонения) уменьшается не более чем на 3 дБ относительно его значения на средней (опорной) частоте.

3.1.1.4.Чувствительность (максимальная 0,8 мм/мВ).

Чувствительностью называется отношение величины отклонения луча на экране ЭЛТ к напряжению входного сигнала, вызывающего это отклонение, и выражается в мм/В.

3.1.1.5.Погрешности. Под погрешностью измерения амплитуды (+ 10%), временных интервалов; погрешностью калибратора амплитуд (22,5%) понимают предел допустимой основной погрешности, выраженной в виде относительной погрешности в процентах от измеряемой величины.

3.1.2 Технические возможности осциллографа C1-72:

- наблюдение формы импульсов обеих полярностей длительностью от

0,05 мкс до 5,0 мс и размахом от 20 мВ до 500 В;

 - наблюдение периодических сигналов в диапазоне частот от 5 Гц до 10 МГц;

- измерение амплитуд исследуемых сигналов от 40 мВ до 500 В;

- измерение временных интервалов от 0,4 мкс до 500 мс.

3.1.3 Органы управления, расположенные на передней панели С1-72.

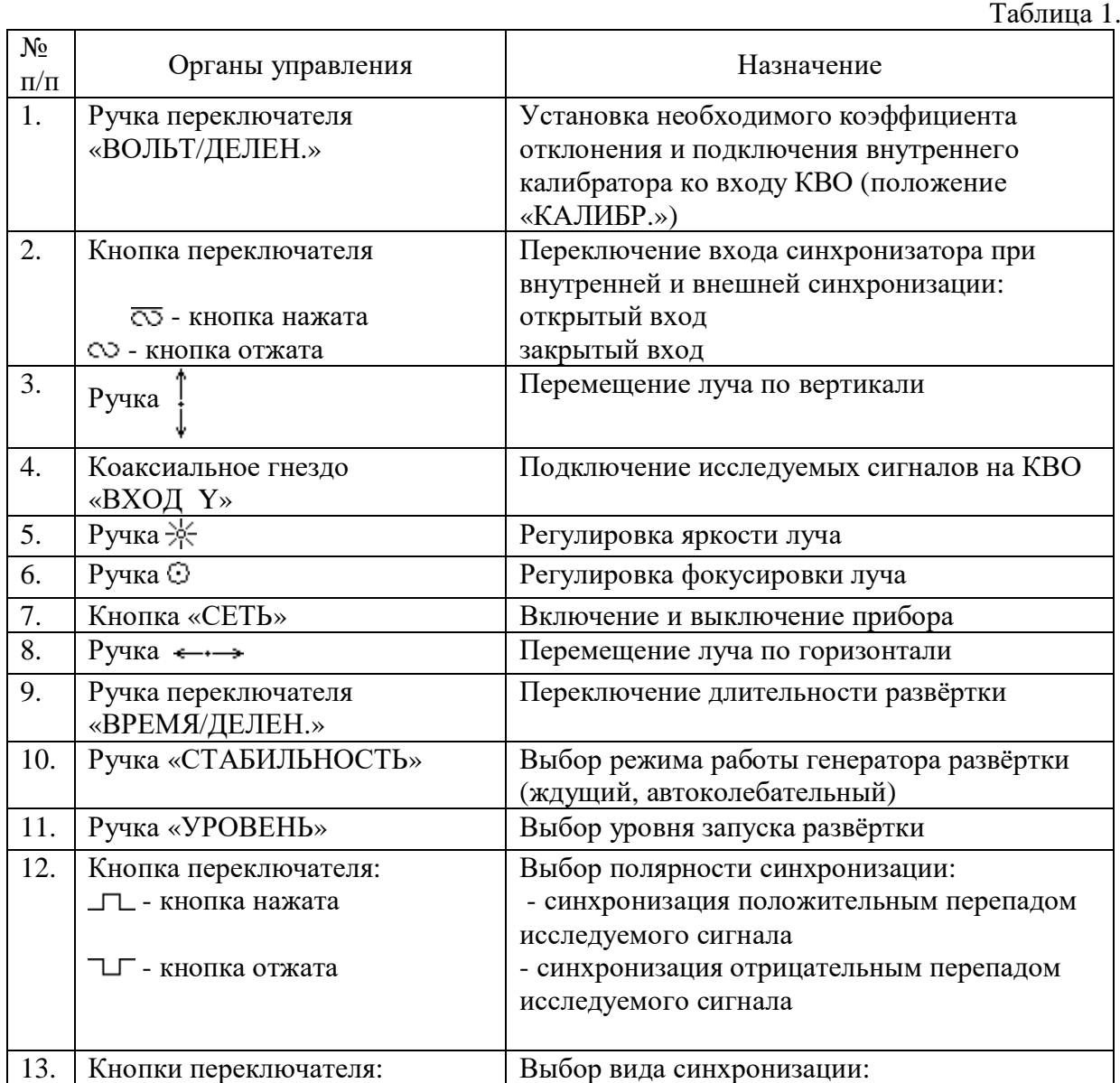

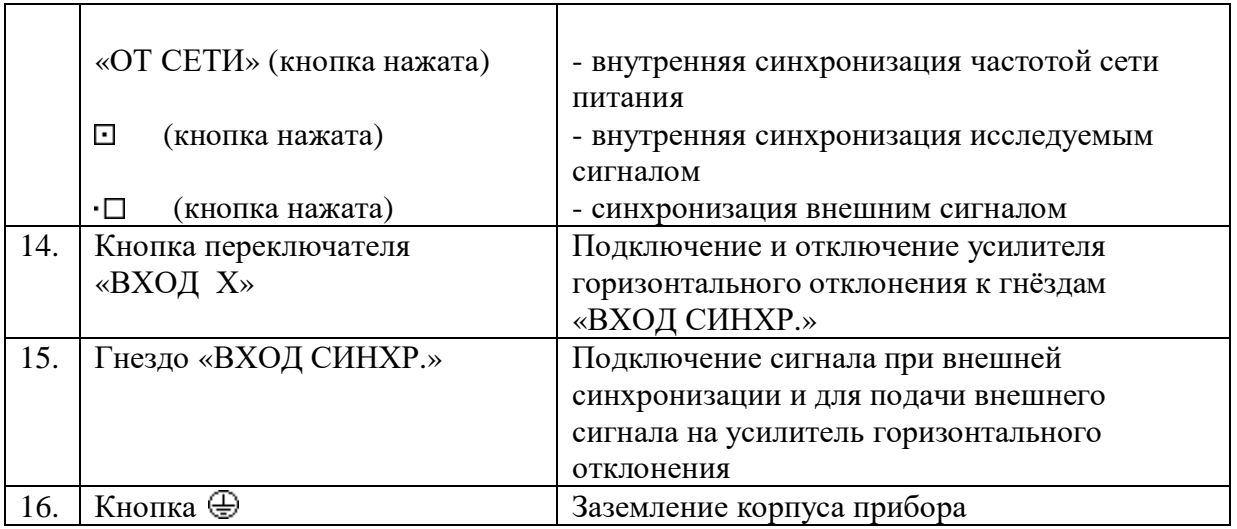

3.2. Ознакомиться с приборами и подготовить их к работе. 3.2.1. Осциллограф С1-72.

 Перед включением прибора в сеть предварительно установить ручки управления в следующие положения:

- « וֹא », «⊙ », « ↓ », «← → →», «УРОВЕНЬ» - ручки в среднее положение;

- «СТАБИЛЬНОСТЬ» в крайнее правое положение;
- переключатель «ВОЛЬТ/ДЕЛЕН.» в положение «10»;
- переключатель полярности синхронизации в положение «  $\Box$  »
- переключатель синхронизации в положение  $-\ll \square$ »
- переключатель «ВХОД Х» в выключенном положении.

 Шнур питания прибора соедините с источником напряжения, включением тумблера«СЕТЬ» включите прибор. При этом должна загореться сигнальная лампочка.

 Через 2-3 минуты после включения прибора следует отрегулировать яркость и фокусировку линии развертки с помощью ручек « $\frac{1}{2}$ » и «  $\frac{1}{12}$ ».

 Если при максимальной яркости на экране не будет луча, необходимо при помощи ручек «  $\uparrow$  » и «  $\leftrightarrow$  » переместить его в пределы рабочей части экрана.

3.2.2. Генератор Г3-111, (Г3-112).

 Генератор сигналов низкочастотный Г3-111 предназначен для регулировки и испытания различных радиотехнических устройств в лабораторных и цеховых условиях. Генератор является источником синусоидального и прямоугольного сигналов:

- потенциометр с положениями «0; 1; 2; 3; 4; 5» - плавная установка выходного уровня прямоугольного сигнала;

- гнездо «<sup>O</sup> $\Box$  » выход прямоугольного сигнала;
- тумблер «  $\sim$   $\Box$  » переключение режима работы генератора;
- «60-40-20-0» dB выходные гнезда синусоидального сигнала;
- потенциометр с положениями «0; 1; 2; 3; 4; 5» плавная установка выходного уровня синусоидального сигнала;
- «ЧАСТОТА Hz» плавная установка частоты;
- переключатель с положениями «1; 10;  $10^2$ ;  $10^3$ ;  $10^4$ » ступенчатая установка частоты.

# **Для Г3-112:**

- тумблер «СЕТЬ» - для включения прибора в сеть;

- гнездо « О СИНХР.» - для внешнего синхронизирующего сигнала.

Подготовка к проведению измерений:

- вставьте вилку шнура питания генератора в розетку сети, при этом должна загореться индикаторная лампочка;

- до начала работы необходимо прогреть генератор в течение 5 минут;

- для работы генератора в основном режиме установить тумблер « ~  $\Box$  » в положение  $\ll \sim \infty$ :

- установить необходимую частоту выходного сигнала переключателями «ЧАСТОТА Hz» и «МНОЖИТЕЛЬ»;

- установить выходное напряжение ручкой плавной установки выходного уровня синусоидального сигнала, подключенному к гнезду « 0 dB ».

3.2.3. Генератор Г3-131.

 Генератор сигналов низкочастотный Г3-131 представляет собой источник сигналов синусоидальной и прямоугольной форм.

- выключатель «СЕТЬ» - для включения генератора в рабочее состояние;

- ручка «ГРУБО» для грубой перестройки частоты генератора;
- ручка «ПЛАВНО» для плавной перестройки частоты генератора;
- переключатель «ЧАСТОТА»: "20Hz", "200Hz", "2kHz", "20kHz", "200kHz", "2MHz" для выбора поддиапазона частоты генератора;
- ручка «АМПЛ» для плавного ослабления величины выходного сигнала;
- переключатель «АТТЕНЮАТОР,dB»: "0", "-20", "-40" для ступенчатого ослабления величины выходного сигнала;
- гнездо «ВЫХОД» для подключения к внешним исследуемым цепям;
- гнездо «ВЫХОД ТТЛ» для подключения к цепям, использующим прямоугольные импульсы ТТЛ уровня.

Подготовка к проведению измерений:

- включить тумблер «СЕТЬ» и прогреть генератор в течение 10 минут;
- подсоединить к гнезду «ВЫХОД» кабель;
- переключателем «ЧАСТОТА» выбрать требуемый поддиапазон генерации;
- ручками «ГРУБО» и «ПЛАВНО» по индикатору генератора установить необходимую частоту сигнала;
- плавную регулировку амплитуды сигнала синусоидальной формы осуществлять с помощью ручки «АМПЛ», ступенчатую – с помощью переключателя «АТТЕНЮАТОР,dB».
- 3.3. Произвести измерение частоты с помощью калибратора длительности.
- 3.3.1.Частоту сигнала можно определить, измерив его период T:

 $f = 1/T$  (1)

 Подсчитывают по горизонтали количество делений целого числа периодов сигнала, укладывающихся наиболее близко к десяти делениям шкалы.

 Например: 5 полных периодов сигнала занимают 8,45 деления шкалы по горизонтали, при этом переключатель "Время/дел" находится в положении - 2 мксС/дел. (1мкС =  $10^{-6}$  C,  $1MC = 10^{-3}C$ .

Тогда искомая частота сигнала равна:

 $f = n / (Kx \text{ "Bpemf/qen")}$  (2)

где n – число периодов;

к - количество делений шкалы;

 "Время/дел" – положение переключателя длительности развертки, на приборе – "Время/дел".

Например:  $f = 5 / (8,45 \times 2 \times 10^{-6}) = (5 \times 10^6) / 16,9 = 296 \text{ kT}$ 

3.3.2. Произвести проверку градуировки частотной шкалы генератора  $\Gamma$ 3-111( $\Gamma$ 3-112) с помощью калибратора длительности и занести показания в таблицу 2. Рассчитать абсолютную погрешность частоты.

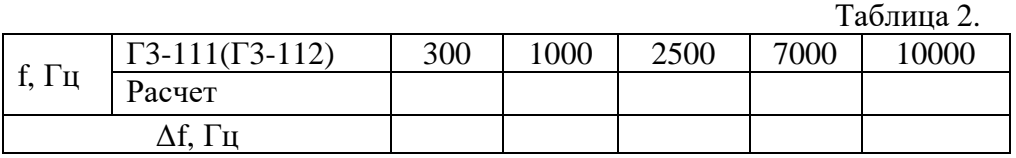

3.4. Произвести измерение частоты методом сравнения неизвестной частоты с эталонной частотой по фигурам Лиссажу (интерференционным фигурам).

3.4.1. Собрать схему измерения для измерения частоты сигнала методом сравнения по фигурам Лиссажу (Рис. 6).

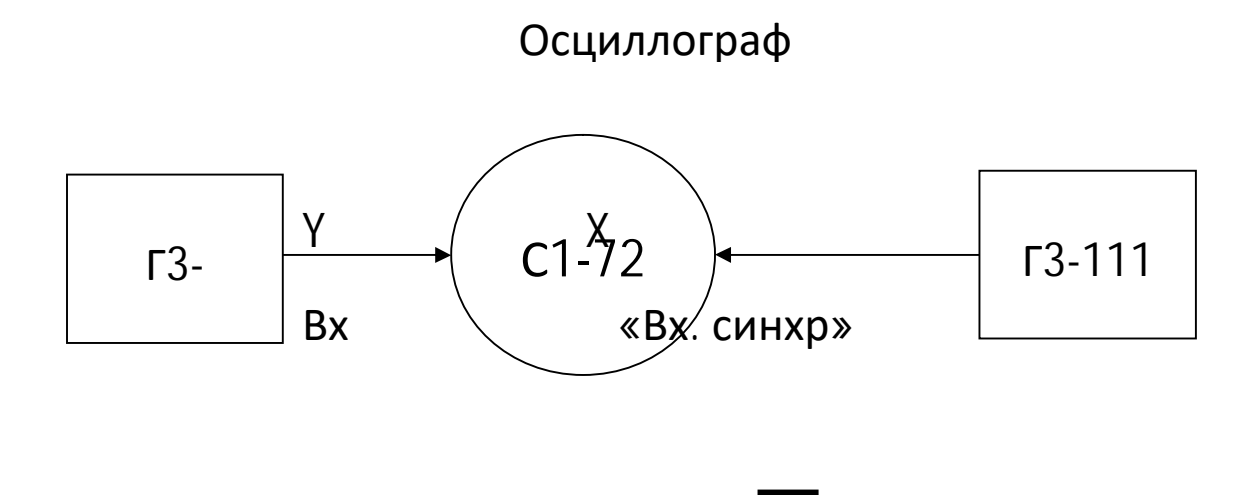

Рис.6. Схема измерения частоты методом сравнения.

 В этом случае на вход Y подается сигнал, частоту которого необходимо измерить, а на вход X сигнал от генератора образцовой частоты. Нажимается кнопка "Вход X" и на вход усилителя горизонтального отклонения через гнездо "Вход синхр." подается сигнал от генератора образцовой частоты.

 Переключатель "Время/дел" устанавливается в положение, обеспечивающее удобное наблюдение изображения на экране ЭЛТ. Ручка "Стабильность" устанавливается в крайнее правое положение.

 При сближении частот на экране появляются следующие фигуры: вращающийся эллипс, круг, прямая, расположенная по диагонали экрана в зависимости от соотношения фаз сигналов генераторов (см. Рис.4). Остановка передвижения фигуры указывает на полное

совпадение частот. При кратном соотношении частот на экране получается более сложная фигура, причем частота по вертикали, так относится к частоте по горизонтали, как число точек касания к касательной по горизонтали относится к числу точек касания к касательной по вертикали.

3.4.2. Произвести проверку градуировки частотной шкалы генератора Г3 по образцовому генератору ГЗ - . Результаты проверки градуировки занести в таблицу 3. По данным измерений рассчитать абсолютную погрешность Δf и занести результаты расчета в таблицу3.

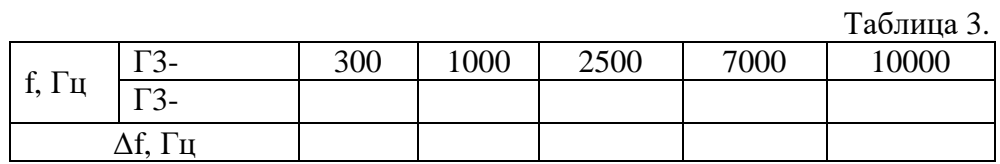

# **14. Содержание отчёта.**

- 1. Название, цель работы.
- 2. Структурная схема осциллографа.
- 3. Таблицы измерений и расчеты.

### **15. Вопросы к защите.**

- 1. Назначение осциллографа.
- 2. Какие параметры сигнала можно измерить с помощью осциллографа?

3. Пояснить методику измерения периода сигнала и определения частоты по известному периоду.

- 4. Каким способом можно измерить частоту сигнала?
- 5. Когда на экране ЭЛТ осциллографа появляется фигура Лиссажу?
- 6 . Показать на схеме осциллографа какие устройства КГО задействованы при

измерение частоты методом сравнения по фигурам Лиссажу.

7. Пояснить назначение переключателей, регуляторов и кнопок на передней панели осциллографа.

8. Как подготовить к работе осциллограф для измерения частоты методом сравнения по фигурам Лиссажу?

9. Назначение КГО, какие блоки относятся к КГО.

10. Назначение КВО, какие блоки относятся к КВО.

Приложение

Самостоятельная работа по лабораторной работе № 12.

# **«Измерение частоты методом сравнения с помощью осциллографа (по фигурам Лиссажу и круговой развертке)».**

Самостоятельная работа по теме занятия включает в себя:

- изучение теоретического материала лекционных занятий, учебной литературы, Интернет-ресурсов, раздела «Краткие сведения из теории» настоящего описания ЛР;

- выполнение практических заданий и решение задач.

1.Определить частоту гармонического сигнала, если два периода занимают 10 делений по горизонтали, положение переключателя "Время/дел" – 1 мС.

2.Определить период и частоту импульсного сигнала, если четыре периода занимают 8 делений по горизонтали, положение переключателя "Время/дел" – 10 мкС.

3. Нарисуйте фигуру Лиссажу которая появится на экране, если  $f_y / f_x = 2$ ;

$$
f_y / f_x = 3;
$$
  

$$
f_x / f_y = 2;
$$
  

$$
f_y = f_x
$$

4.Нарисовать траекторию движения луча по экрану ЭЛТ осциллографа, если исследуемый синусоидальный сигнал Sy(t) подается на вертикально отклоняющие пластины, а пилообразный сигнал  $Sx(t)$  на горизонтально отклоняющие пластины. Частоты  $f_x$  и  $f_y$ указаны в таблице. Осциллограммы рисовать для двух периодов сигналов Sx(t)

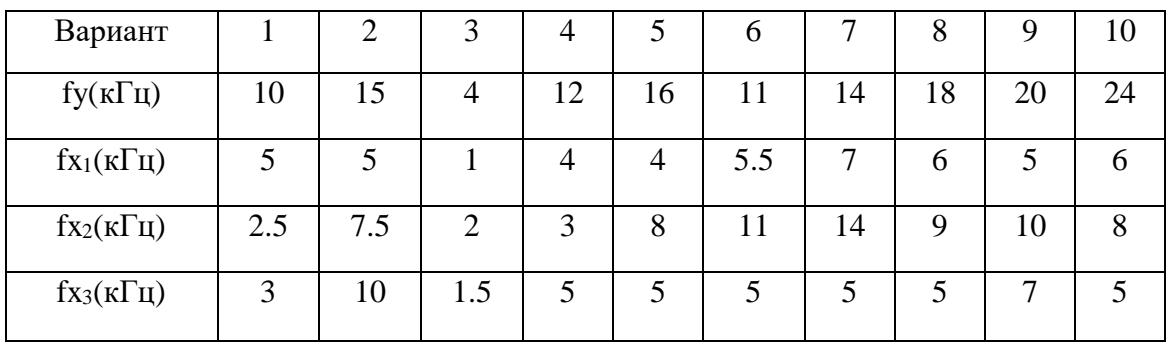

5.Какая частота была подана на осциллограф, если абсолютная погрешность равна 100Гц, а частота, измеренная с помощью осциллографа 1кГц.

# Лабораторная работа № 13 «Измерение частотного спектра».

1. Цель работы: уметь пользоваться контрольно-испытательной и измерительной аппаратурой, анализировать результаты измерений.

Для выполнения работы необходимознать принципы действия основных электроизмерительных приборов и устройств, основные методы измерения параметров электрических цепей, влияние измерительных приборов на точность измерений, автоматизацию измерений.

### 2. Краткие сведения из теории.

Исследование сигналов может осуществляться не только во временной, но и частотной (спектральной) областях. Приборы, предназначенные для экспериментального анализа спектра, называются анализаторами спектра. В основе спектральных методов анализа лежит преобразование Фурье.

Анализатор спектра — прибор для наблюдения и измерения относительного распределения энергии электрических (электромагнитных) колебаний в полосе частот. Анализаторы спектра в зависимости от метода и способа проведения анализа спектра разделяются на: фильтровые, дисперсионные, рециркуляционные, цифровые.

Анализатор гармоник спектра представляет собой панорамный прибор (в качестве индикатора используется электронно-лучевая трубка), который служит для получения амплитудно-частотной диаграммы спектра сложного сигнала. Структурная схема прибора представлена на рис.1.

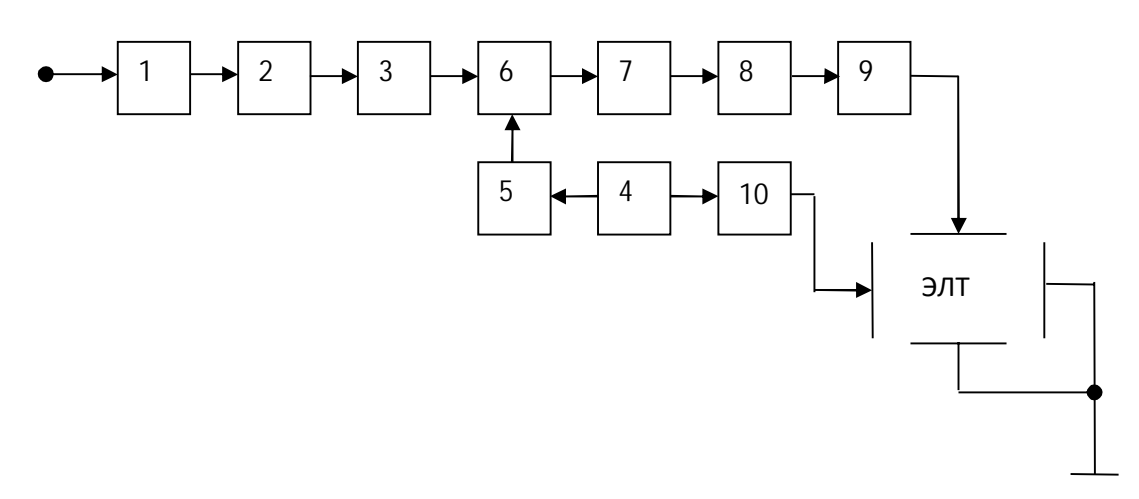

Рис.1. Структурная схема анализатора гармоник.

1 блок – входное устройство, служит для согласования анализатора с исследуемым объектом. Анализатор может иметь две схемы подключения: параллельно измеряемому объекту или «в разрез», поэтому входное устройство должно обеспечить высокоомный или низкоомный входы, соответственно. Делитель напряжения во входном устройстве ограничивает входной сигнал, чтобы не перегружать схему.

2 блок - широкополосный усилитель с постоянным коэффициентом усиления в рабочем диапазоне частот анализатора, увеличивает чувствительность схемы.

3 блок – фильтр нижних частот задерживает сигналы зеркальных и промежуточных частот для однозначности показаний.

Зеркальными частотами называются частоты, расположенные на одинаковом частотном расстоянии, равном промежуточной частоте от частоты гетеродина (генератор качающейся частоты - ГКЧ) -  $f_{\text{refl}}$ .

4 блок – вспомогательный генератор, вырабатывает пилообразный сигнал, который при подаче на блок 10 является сигналом развёртки, а при подаче на блок 5 – модулирующим сигналом. Амплитуду и период пилообразного сигнала можно изменять при измерениях.

5, 6, 7 блоки – являются преобразователем частоты, с помощью которого информация переносится с рабочей частоты - частоты основной гармоники измеряемого сигнала на промежуточную. Для этого необходимо, чтобы

$$
f_{\text{reh}}-f_{\text{pa6}}=f_{\text{np}},
$$

где  $f_{\text{m}}$  – промежуточная частота, на которую переносится информация. Это постоянная для данного прибора частота, на которую настроен полосовой фильтр 7 и резонансный усилитель 8.

 $f_{\text{ref}}$  – частота на выходе генератора качающейся частоты в данный момент времени, fраб – частота составляющей ( гармоники) входного сигнала.

5 блок – генератор качающейся частоты (ГКЧ) (частотный модулятор) имеет выходной сигнал, частота которого, изменяется по закону пилообразного сигнала развёртки, что показано на рис. 2.

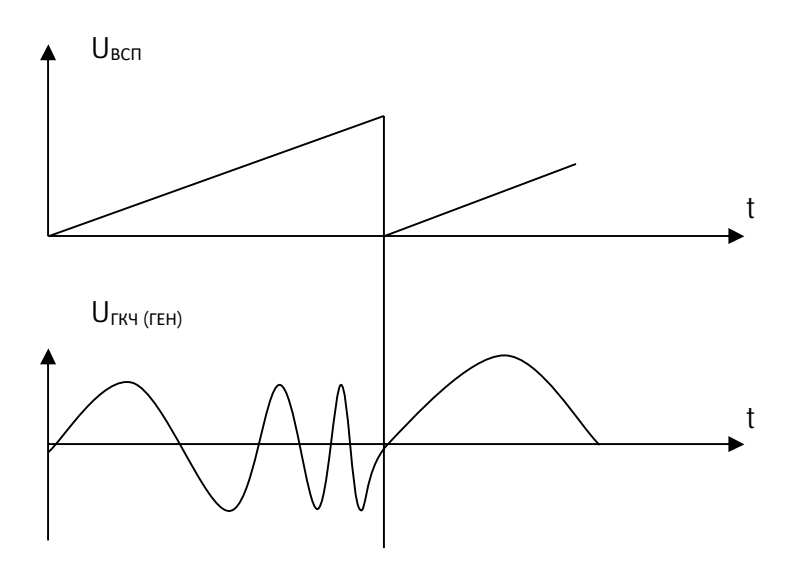

Рис. 2. Процесс формирования сигнала ГКЧ.

 6 блок – смеситель, на который подаются рабочий сигнал и вспомогательный (сигнал ГКЧ). На выходе смесителя имеет место сложный сигнал с составляющими, частоты которых:

а) равны частотам входных сигналов  $f_{\text{refl}}, f_{\text{pa6}}$ ,  $f_{\text{pa62}}$ ,  $f_{\text{pa63}}$ , ...

б) равны комбинационным частотам

суммарным –  $f_{ren} + f_{pa61}$ ,  $f_{ren} + f_{pa62}$ ,  $f_{ren} + f_{pa63}$ , ...

разностным –  $f_{\text{ref}}$  -  $f_{\text{pa61}}$ ,  $f_{\text{ref}}$  -  $f_{\text{pa62}}$ ,  $f_{\text{ref}}$  -  $f_{\text{pa63}}$ , ...

в) равны гармоникам вышеназванных частот:

 $nf_{pa61}$ ,n $f_{ren}$  $n f_{pa62} n f_{pa63} \ldots$  $n(f_{ren} + f_{pa61}), n(f_{ren} + f_{pa62})$  $n(f_{ren} + f_{pa61})$  … и т.д.,

где n – номер гармоники, изменяется от 2 до бесконечности, fраб1, fраб2, fраб3 – составляющие измеряемого сигнала.

7 блок – узкополосный полосовой фильтр, настроенный на промежуточную частоту, выделяет сигнал с частотой, равной промежуточной. На промежуточную частоту переносится информация об амплитуде с той частотной составляющей входного сигнала, для которой выполняется равенство:

 $f_{\text{IP}} = f_{\text{BCH}}$  reh –  $f_{\text{coCT}}$ , где: -  $f_{\text{ID}}$  – промежуточная частота, fвсп. ген – частота вспомогательного генератора, fсост – частота составляющей измерительного сигнала.

8 блок – резонансный усилитель, настроенный на промежуточную частоту, усиливает сигнал этой частоты и подавляет все паразитные составляющие, которые имеют место на выходе фильтра.

9 блок – преобразователь формы сигнала, преобразует синусоидальный сигнал в постоянный для однозначности показаний.

10 блок – широкополосный усилитель сигнала горизонтальной развёртки, усиливает сигнал развёртки и обеспечивает на выходе два одинаковых сигнала в противофазе, что необходимо для движения луча по горизонтали на экране ЭЛТ.

 Например, спектр частот сложного сигнала на экране анализатора спектра может иметь вид, представленный на рис.3, если сложный сигнал имеет математическую модель:

 $S(t) = S_{m1}sin2\pi f_1t + S_{m2}sin2\pi f_2t + S_{m3}sin2\pi f_3t$ 

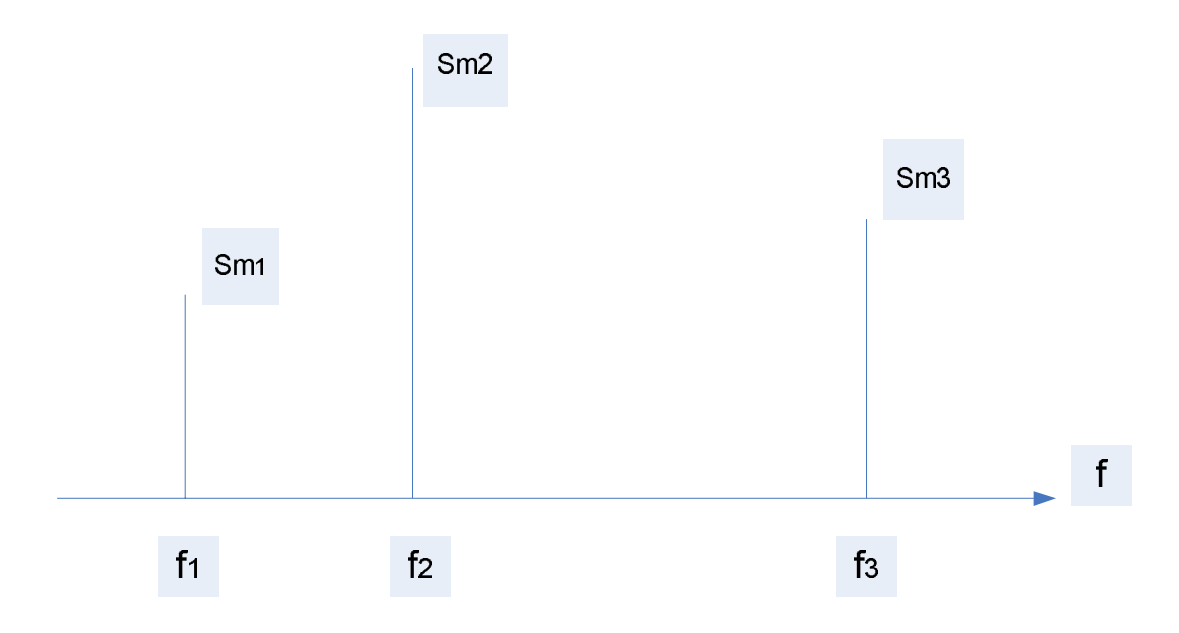

Рис.3. Спектр сложного сигнала.

#### **3. Порядок выполнения работы.**

3.1. Собрать схему измерений (рис.4).

$$
\boxed{1} - \boxed{2}
$$

Рис.4. Схема измерений.

На схеме измерений:1 - универсальный стенд (функциональный генератор), 2 - анализатор спектра.

3.2. Краткое техническое описание прибора.

Анализатор спектра предназначен для измерения параметров спектра стационарных электрических сигналов и уровней слабых сигналов в диапазоне частот 10 Гц - 60 кГц.

Технические данные прибора:

Диапазон частот анализатора от 0,01 до 60 кГц.

Погрешность измерения частоты входного синусоидального сигнала (в герцах) не превышает значения ,вычисленного по формуле

$$
\delta f = \pm (10^{-4}f + \Pi + I),
$$

f- измеряемая частота, Гц.

П- номинальное значение установленной полосы пропускания, Гц.

Перестройка по частоте в пределах диапазона частот от 0,01 до 60 кГц обеспечивается ручками ЧАСТОТА кHz при минимальной полосе обзора.

Ручка ЧАСТОТА кHz ТОЧНО обеспечивает перестройку по частоте не менее 1кГЦ, но не более 3кГц.

Номинальные значения полос обзора при автоматической развертке устанавливаются в пределах от 50 Гц до 50 кГц дискретно с шагом 1,2,5.

Погрешность установки номинального значения полосы обзора не более:

 $\pm$  10%- для полос обзора от 1 до 50 кГц;

 $±15%$ -для полос обзора от 100 до 500 Гц;

±20%-для полосы обзора 50 Гц;

При ручной развертке (положение РУЧ.)ручка РУЧНАЯ обеспечивает перестройку по частоте в пределах не менее установленной полосы обзора.

3.3. Подготовка прибора к работе и работа с ним.

Измерение спектра периодических сигналов по амплитуде и частоте производится в абсолютных и относительных единицах.

 Измерение уровней составляющих спектра производится по масштабной сетке ЭЛТ с учетом показаний отсчетного устройства НОМИНАЛЬНЫЙ УРОВЕНЬ, в линейном и логарифмическом масштабах в зависимости от положения тумблера ЛИНЕЙН/ЛОГ.

Установленный предел линейной шкалы определяется оцифрованным показанием внешнего диска (в m $\sqrt{\mu\lambda}$ , совмещенным с риской внутреннего переключателя отсчетного устройства НОМИНАЛЬНЫЙ УРОВЕНЬ.

3.4. Произвести измерения и отразить результаты в таблице 1, в виде спектральной диаграммы.

 $T_{\alpha}$  $\zeta$   $\longrightarrow$  1.

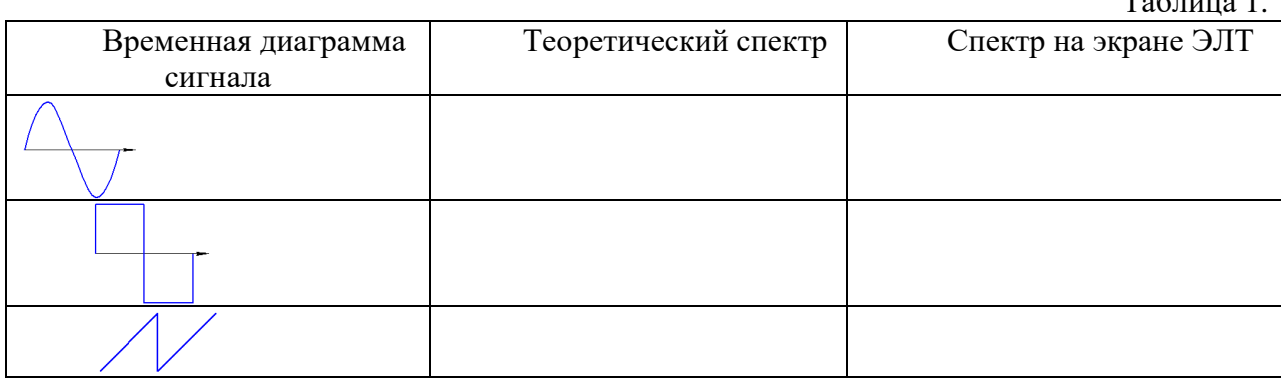

#### **4. Содержание отчета.**

- 1. Название, цель работы
- 2. Структурная схема анализатора спектра
- 3. Таблица 1 с временными и спектральными диаграммами исследуемых сигналов

#### **5. Вопросы к защите.**

- 1. Назначение анализатора спектра.
- 2. Как анализатор спектра может подключаться к измеряемому объекту?
- 3. От чего зависит входное сопротивление прибора? Каким оно может быть?
- 4. Назначение делителя напряжения. В каком блоке он находится?
- 5. Какой формы сигнал вырабатывает генератор ГКЧ?
- 6. Объяснить работу анализатора гармоник по структурной схеме.
- 7. Изобразить временные диаграммы сигналов в схеме анализатора гармоник:
	- на выходе генератора пилообразного напряжения
	- на выходе генератора качающейся частоты
	- на выходе резонансного усилителя
	- на выходе преобразователя формы сигн

Самостоятельная работа по лабораторной работе № 13.

### **«Измерение частотного спектра**».

Самостоятельная работа по теме занятия включает в себя:

- изучение теоретического материала лекционных занятий, учебной литературы, Интернет-ресурсов, раздела «Краткие сведения из теории» настоящего описания ЛР; - выполнение практических заданий и решение задач.

1. Нарисовать в масштабе осциллограмму, полученную на экране анализатора для сигнала, математическая модель которого представлена в таблице.

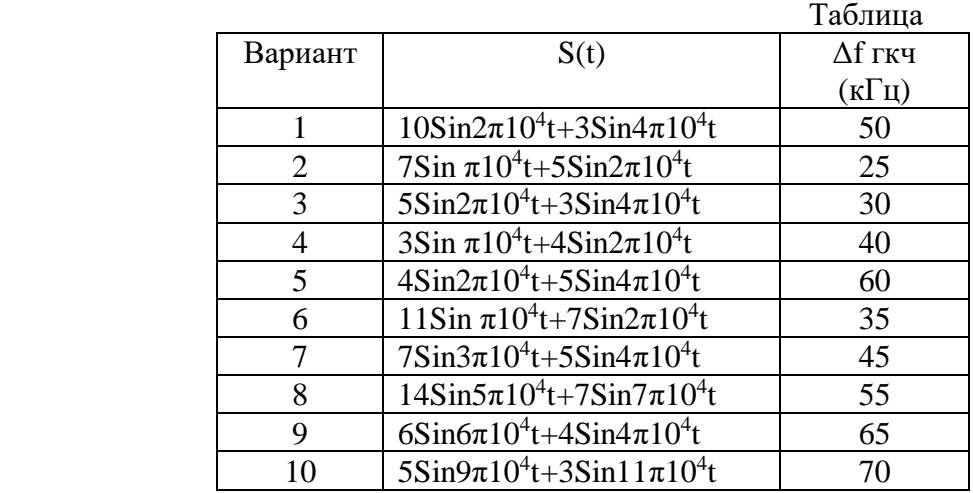

2. Какая составляющая входного сигнала будет присутствовать на выходе преобразователя

частоты, если на вход подан сложный сигнал, имеющий частоты  $f1 = 20$  кГц,  $f2 = 25$ кГц,

 $f3 = 40 \text{ kT}$ ц. Вспомогательный генератор настроен на частоту freн = 735 кГц, а полосовой фильтр настроен на частоту fпр =710 кГц.

3. Определить зеркальную частоту для сигнала  $f = 40 \text{ kT}$ ц, если для передачи информации с рабочей частоты на промежуточную, вспомогательный генератор необходимо настроить на частоту freн = 200 кГц.

4. Определить зеркальную частоту, если рабочая частота fр = 30 кГц, а полосовой фильтр

настроен на частоту  $f_{\text{IIP}} = 300 \text{ kT}$ ц.

### **Лабораторная работа № 14 «Измерение нелинейных искажений**».

**1. Цель работы:**уметь пользоваться контрольно-испытательной и измерительной аппаратурой, анализировать результаты измерений.

 Для выполнения работы необходимо знатьпринципы действия основных электроизмерительных приборов и устройств, основные методы измерения параметров электрических цепей, влияние измерительных приборов на точность измерений, автоматизацию измерений.

#### **2. Краткие сведения из теории.**

 Искажение - изменение формы сигнала с частичной или полной потерей информации в результате влияния на сигнал схемы или линий связи, по которым проходит сигнал.

 Искажения делятся на линейные и нелинейные. Нелинейными называются искажения, в которых изменяется частотный состав сигнала. Появляются или исчезают составляющие, т.е. изменяются частоты составляющих сигнала. При линейных искажениях частотный состав сигнала не меняется. Изменяется соотношение амплитуд составляющих (амплитудно-частотные искажения) или соотношение фаз (фазо-частотные искажения).

 В практике работы устройств связи существенную роль играют разного рода нелинейные искажения передаваемых сигналов, происходящие из-за нелинейных свойств различных элементов аппаратуры и трактов связи.

 Существуют два метода измерения нелинейных искажений сигнала: - аналитический (спектральный), реализующий формулу (1), основан на применение селективных приборов (анализаторов спектра, селективных вольтметров, избирательных измерителей уровней ИИУ и др.), с помощью которых измеряют абсолютные или относительные значения амплитуд первой и высших гармоник, а затем по формуле (1) вычисляется коэффициент гармоник (Кг);

- интегральный (квазигармонический), реализующий формулу (2).

 Искаженный гармонический сигнал содержит в своём спектре постоянную составляющую, первую гармонику с частотой f1 и высшие гармоники с частотами 2f1, 3f1, ……

 Известны две основные формулы для определения общего коэффициента нелинейных искажений по высшим гармоническим составляющим (коэффициента гармоник)

$$
\hat{E}_{\tilde{A}} = \frac{\sqrt{U_2^2 + U_3^2 + U_4^2 + \dots}}{U_1} = \frac{U_{\tilde{A}}}{U_1},
$$
\n(1)

где *Ê <sup>Ã</sup>* - коэффициент гармоник.

$$
\hat{E}_f = \frac{\sqrt{U_2^2 + U_3^2 + U_4^2 + \dots}}{\sqrt{U_1^2 + U_2^2 + U_3^2 + U_4^2 + \dots}} = \frac{U_{\tilde{A}}}{U_{\tilde{N}}},
$$
\n(2)

где *Ê <sup>Í</sup>* - коэффициент нелинейности,

U1, U2, U3 – эффективные значения напряжений гармоник.

Коэффициенты Кг и Кн связаны между собой соотношением:

$$
\hat{E}_{\tilde{A}} = \frac{\hat{E}_f}{\sqrt{1 - \hat{E}_f^2}}
$$
\n(3)

При Кн< 10% значения Кн и Кг практически совпадают.

Кроме общего (суммарного) коэффициента нелинейных искажений, различают также коэффициенты по отдельным гармоникам, определяемым по формуле (например, для третьей гармоники).

Для измерения относительного значения напряжения гармоник можно использовать анализатор спектра, если его разрешающая способность позволяет наблюдать отдельно спектральные составляющие.

В измерительной технике также известны специальные приборы для измерения коэффициента нелинейных искажений, называемые измерителями нелинейных искажений.

Упрощённая структурная схема измерителя коэффициента нелинейных искажений представлена на рисунке 1.

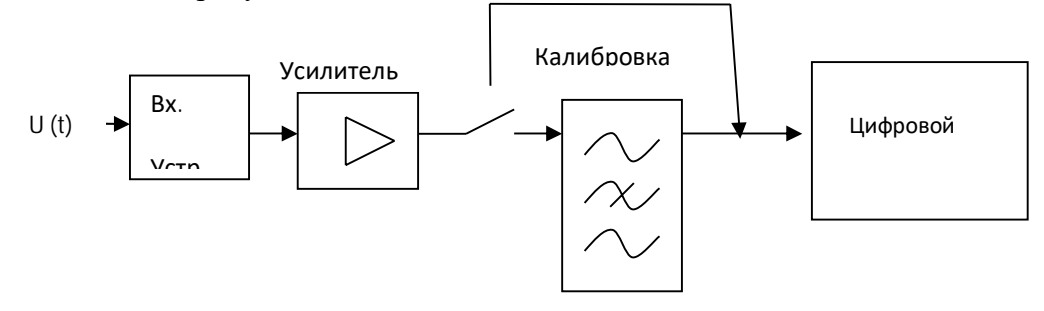

Заграждающий Фильтр (ЗФ)

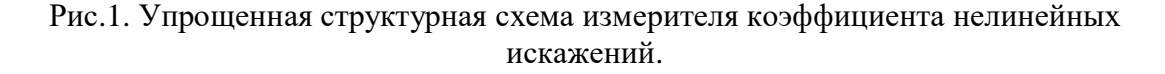

В основе измерений прибора лежит подавление сигнала на основной частоте с помощью заграждающего фильтра (ЗФ).

Входное устройство (вх. устр.) предназначено для согласования измерительного прибора с исследуемым объектом (U (t)).

Перед измерением прибор калибруют (ключ ставят в положение калибровка). При этом производиться измерение среднеквадратического значения всего сигнала U. Полное подавление гармоники  $U_1$  будет при минимальном показании прибора. В этом случае цифровой вольтметр показывает среднеквадратическое значение суммы высших гармонических составляющих сигнала U<sub>r</sub>.

Сравнивая значения первого и второго измерения находят Кг. Обычно измерители нелинейных искажений применяют для измерения  $K_r$  в пределах  $(0,1...30)$ %. При этом диапазон рабочих частот может составлять 0,01 кГц ... 25 МГц и более.

При измерении коэффициента гармоник процесс подавления и характер искажений можно наблюдать на экране осциллографа.

### **3. Порядок выполнения работы.**

3.1. Краткое техническое описание прибора.

 - рабочий диапазон частот от 5 до 300кГц, основная погрешность установки частоты не превосходит 2% + 500Гц

 - пределы измерений переключателем чувствительности изменяются от -7 до +3 Нп - номинальное значение шкал выраженное в абсолютных уровнях напряжений

относительно напряжения 0,775 В, при Rвх = 600 Ом и 0,368 В, при Rвх = 135 Ом.

- входное сопротивление симметрично относительно земли,

- входное сопротивление: низкоомный вход 600 Ом и 135 Ом

высокоомный вход не менее 10кОм

- ширина полосы пропускания на уровне 0,2Нп порядка 50Гц для узкой полосы и порядка 1000Гц для широкой полосы
- 3.2. Собрать схему измерения (рис.2).

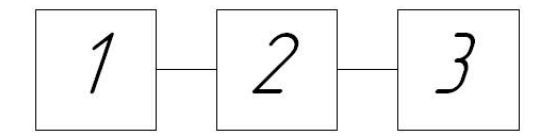

Рис. 2. Схема измерений.

На схеме измерений: 1 – генератор, 2 – четырехполюсник, 3 - ИИУ (избирательный измеритель уровня).

3.3. Подготовка прибора к работе и работа с ним.

3.3.1. Включить прибор в сеть переменного тока с напряжением 220В.

3.3..2. Измеряемое напряжение по средствам шнуров подать на входные гнезда прибора.

3.3.3. Переключатель входного сопротивления в зависимости от подключения прибора поставить в требуемое положение 600 Ом, 135Ом, выс.сопр.

 Если в процессе работы производится измерение уровня на нагрузке, то ИИУ включается высокоомным входом, если в процессе работы нагрузкой является сам прибор, то входное сопротивление должно быть 600 Ом или 135Ом. При входном сопротивлении 135Ом отсчет производится по нижней шкале стрелочного индикатора. При входном сопротивлении 600Ом и высокоомном отсчет производится по верхней шкале стрелочного индикатора.

3. 3.4. Переключателем диапазонов установить диапазон в пределах которого ориентировочно находится измеряемая частота.

 3.3.5. Посредствам ручки настройки частоты, а также потенциометра подстройки частоты произвести настройку прибора на измеряемую частоту. Стрелка прибора при этом должна давать максимальное отклонение.

 3.3.6. Переключатель шкал (делитель напряжения от -7 до +3 Нп) установить так, чтобы получить показания стрелки прибора в правой части шкалы, при этом стрелка прибора не должна зашкаливать за ноль.

 3.3.7.Отсчет измеренной величины уровня производится суммированием по шкале стрелочного прибора с учетом положения делителя напряжений.

3.3.8. Примечание: широкой полосой пропускания прибора 1000 Гц рекомендуется пользоваться для предварительной настройки прибора.

3.4. Произвести измерения, рассчитать коэффициент нелинейных искажений и занести данные в таблицу 1.

 $Ta6$ 

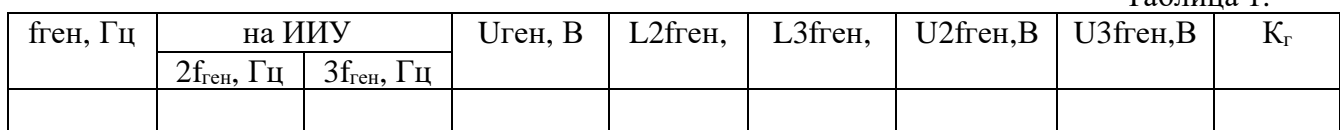

### 4. Содержание отчета.

- 1. Название, цель работы.
- 2. Схема измерений.
- 3. Таблица измерений.

### 5. Вопросы к защите.

- 1. Что такое искажение сигнала? Какие бывают искажения?
- 2. В чём разница между АЧ и ФЧ искажениями?
- 3. Какой параметр сигнала изменяется при нелинейных искажениях?
- 4. Какие существуют методы для измерения нелинейных искажений сигнала?
- 5. Как связаны между собой коэффициент гармоник и коэффициент нелинейности?
- 6. С помощью каких приборов можно измерить коэффициент нелинейных искажений?
- 7. Нарисовать УГО заграждающего фильтра и объяснить его назначение в схеме измерителя нелинейных искажений с помошью графика.
- 8. Зачем перед измерением коэффициента нелинейных искажений необходимо проводить калибровку прибора?
- 9. В каких единицах измерения проградуирован цифровой вольтметр в схеме измерителя нелинейных искажений?

### Самостоятельная работа по лабораторной работе № 14. **«Измерение нелинейных искажений**».

Самостоятельная работа по теме занятия включает в себя:

- изучение теоретического материала лекционных занятий, учебной литературы, Интернет-ресурсов, раздела «Краткие сведения из теории» настоящего описания ЛР; - выполнение практических заданий и решение задач.

1. Объяснить назначение всех переключателей и клемм на избирательном измерителе уровней (ИИУ)?

2. Нарисовать структурную схему измерителя нелинейных искажений и объяснить назначение блоков.

3. Определите уровень на выходе ИИУ, если переключатель шкал стоит в положении

«- 2Нп», а на стрелочном индикаторе стрелка стоит на отметке «-0,5 Нп».

### Лабораторная работа № 15

#### «Измерение коэффициента глубины амплитудной модуляции».

1. Цель работы: уметь пользоваться контрольно-испытательной и измерительной аппаратурой, анализировать результаты измерений.

Для выполнения работы необходимо знатьпринципы действия основных электроизмерительных приборов и устройств, основные методы измерения параметров электрических цепей, влияние измерительных приборов на точность измерений, автоматизацию измерений.

#### 2. Краткие сведения из теории.

Модуляция - процесс преобразования первичного модулирующего сигнала в высокочастотный модулированный сигнал. Преобразование осуществляется для возможности передачи на большее расстояние в радиосвязи и для уплотнения каналов в проводной связи. Высокочастотный сигнал служащий для модуляции, называется несущим. Это гармонический сигнал.

В зависимости от изменяемого параметра гармонического сигнала (фаза, частота, амплитуда) разделяют следующие виды модуляции:

#### Частотная модуляция (ЧМ).

В ЧМ сигнале, при постоянной амплитуде изменяется частота сигнала:

$$
u_{\text{TM}}(t) = U_0 \cos((\omega_0 + k_{\text{TM}} b(t))t + \varphi_0), \quad (1)
$$

Диапазон изменения b (t) называют полосой качания частоты.

#### Фазовая модуляция (ФМ).

При малых значениях полосы качания частоты сигнал с ЧМ похож на сигнал с ФМ. В ФМ в зависимости от первичного сигнала меняется фаза вторичного сигнала:

$$
u_{\Phi M} = U_0 \cos(\omega_0 t + k_{\Phi M} b(t)), \qquad (2)
$$

#### Амплитудная модуляция (AM).

В АМ изменяется амплитуда несущего сигнала:

$$
u_{\text{am}}(t) = (U_0 + k_{\text{am}}b(t))\cos(\omega_0 t + \varphi_0), \quad (3)
$$

где Uo - составляющая вторичного сигнала, соответствующая нулевому значению первичного сигнала;

kaм - коэффициент амплитудной модуляции.

амплитудной модуляции выбирается Значение коэффициента **H3** значения коэффициента модуляции m:

$$
m = \frac{k_{\text{an}} |b(t)|_{\text{max}}}{U_0} \le 1
$$
\n(4)

Чаще всего коэффициент модуляции выражается в процентах.

# Величина  $m \cdot 100\%$  называется глубиной АМ молуляции.

В процессе амплитудной модуляции амплитуда Uo несущего колебания  $u_0(t) = U_0 \cos(\omega t + \varphi)$  перестает быть постоянной и изменяется по закону передаваемого сообщения. Амплитуда U(t) несущего колебания может быть связана с передаваемым сообщением соотношением:

$$
U(t) = Uo + kA e(t),
$$
\n(5)

где Uo - амплитуда несущего колебания в отсутствии сообщения (немодулированное колебание);

e(t) - функция, зависящая от времени, соответствующая передаваемому сообщению (ее называют модулирующим сигналом);

kA - коэффициент пропорциональности, отражающий степень влияния модулирующего сигнала на величину изменения амплитуды результирующего сигнала (модулированного колебания).

Выражение для амплитудно-модулированного сигнала в общем случае имеет вид:

 $u_{AM}(t) = [Uo + kA e(t)] cos(\omega 0t + \varphi)$  $(6)$ 

Простейший для анализа случай амплитудно-модулированного колебания получается, если в качестве модулирующего сигнала используется гармоническое колебание (такой случай

называется тональной модуляцией):

$$
e(t) = E \cos(\Omega t + \Theta), \tag{7}
$$

где Е - амплитуда,

Ω - угловая частота;

0 - начальная фаза модулирующего сигнала.

Для упрощения анализа будем полагать начальные фазы колебаний равными нулю, что не повлияет на общность выводов. Тогда для тональной амплитудной модуляции можно записать:

$$
u_{AM}(t) = [U_0 + kA E \cos \Omega t] \cos \omega 0 t = U_0 [1 + MA \cos \Omega t] \cos \omega 0 t, \tag{8}
$$

где MA = E/Uo - коэффициент амплитудной модуляции (иногда говорят - глубина амплитудной модуляции).

Для определения спектра амплитудно-модулированного колебания выполним несложные преобразования выражения:

 $u_{AM}(t) = U_0 \cos \omega 0t + U_0 MA \cos^2 \Omega t \cos \omega 0t =$ Uo  $\cos\omega(t)$  + (Uo MA/2)  $\cos(\omega 0 - \Omega)t$  + (Uo MA/2)  $\cos(\omega 0 + \Omega)t$ .

Из анализа выражения следует, что при амплитудной модуляции гармоническим колебанием, спектр амплитудно-модулированного сигнала содержит три гармонические составляющие.

Гармоническая составляющая с частотой, равной  $\omega$ 0, представляет собой исходную немодулированную несущую с частотой  $\omega$ 0 и амплитудой Uo.

Гармонические составляющие с частотами, равными  $(\omega 0 - \Omega)$  и  $(\omega 0 + \Omega)$ представляют

собой продукт амплитудной модуляции и называются, соответственно, нижней и верхней боковыми составляющими. Амплитуды боковых составляющих одинаковы, равны UоMA/2 и расположены симметрично относительно несущей частоты ω0 на расстоянии, равном ´Ω.

 Таким образом, ширина полосы частот Δω, занимаемая амплитудно-модулированным колебанием при модуляции гармоническим сигналом с частотой  $\Omega$ , равна  $\Delta \omega = 2 \Omega$ .

Графики несущего колебания Uo(t), модулирующего сигнала е(t) и амплитудномодулированного сигнала  $u_{AM}(t)$  приведены на рисунке 1.<br>a)  $\uparrow^{u_0(t)}$ 

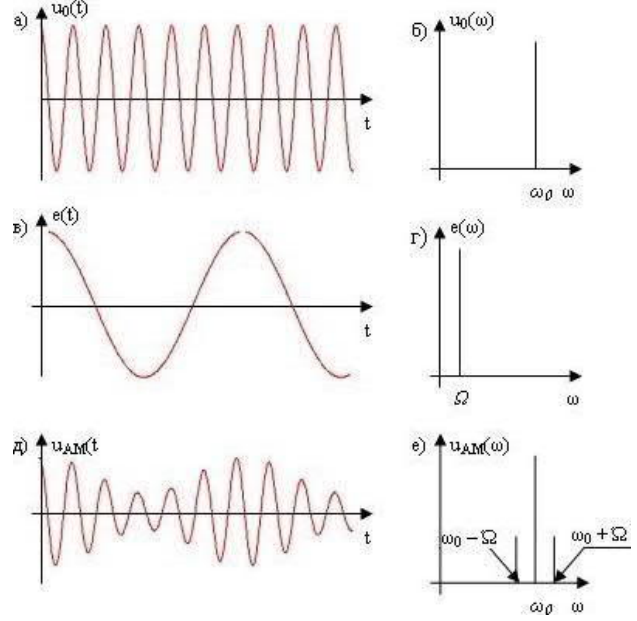

Рис.1. Тональная амплитудная модуляция:

- а) несущее колебание и его спектр (б);
- в) модулирующий сигнал и его спектр (г);
- д) амплитудно-модулированное колебание и его спектр (е)

При отсутствии модуляции (МA = 0) амплитуды боковых составляющих равны нулю и спектр амплитудно-модулированного сигнала состоит только из несущего колебания с частотой ω0.

 При коэффициенте амплитудной модуляции МA < 1 амплитуда результирующего колебания изменяется от максимального значения Umax = Uo (1 + MA) до минимального  $U$ min =  $U$ o (1 - MA).

Таким образом, коэффициент МA амплитудной модуляции может быть определен, как  $MA = (Umax - Umin) / (Umax + Umin)$ .

При коэффициенте амплитудной модуляции МA >1 возникают искажения, называемые перемодуляцией (рисунок 2). Такие искажения могут приводить к потере информации и их стараются не допускать.

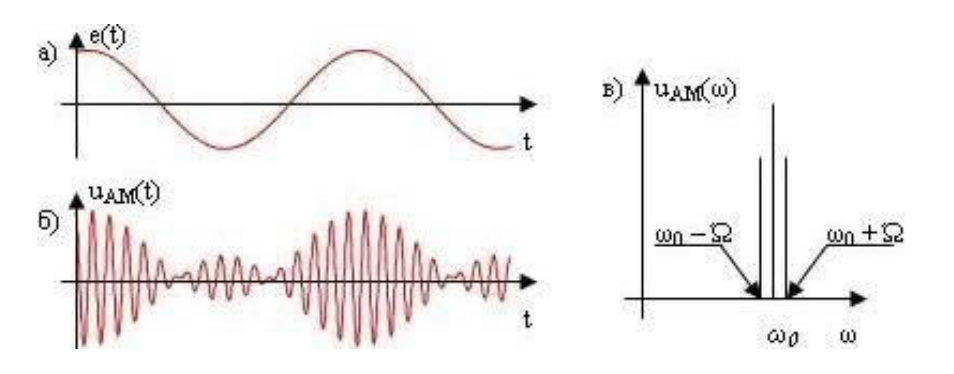

Рис.2. Тональная амплитудная модуляция при коэффициенте МA > 1: а) модулирующий сигнал; б) амплитудно-модулированное колебание и его спектр (в)

#### **3. Порядок выполнения работы.**

3.1. Технические данные прибора:

3.1.1. Диапазон частот анализатора от 0,01 до 6п0КГц.

3.1.2. Погрешность измерения частоты входного синусоидального сигнала(в герцах) не превышает значения ,вычисленного по формуле

$$
\delta f = \pm (10^{-4}f + \Pi + I), \qquad (9)
$$

где –f- измеряемая частота, Гц.

П- номинальное значение установленной полосы пропускания, Гц.

3.1.1. Перестройка по частоте в пределах диапазона частот от 0,01 до 60 кГц обеспечивается ручками ЧАСТОТА кHz при минимальной полосе обзора.

Ручка ЧАСТОТА кHz ТОЧНО обеспечивает перестройку по частоте не менее 1кГЦ, но не более 3кГц.

3.1.2. Номинальные значения полос обзора при автоматической развертке устанавливаются в пределах от 50 Гц до 50 кГц дискретно с шагом 1,2,5.

Погрешность установки номинального значения полосы обзора не более:

 $\pm$  10%- для полос обзора от 1 до 50 кГц;

 $\pm 15$ %-для полос обзора от 100 до 500 Гц;

 $\pm 20$ %-для полосы обзора 50 Гц;

При ручной развертке (положение РУЧ.) ручка РУЧНАЯ обеспечивает перестройку по частоте в пределах не менее установленной полосы обзора.

3.2. Собрать схему измерений (рис. 3)

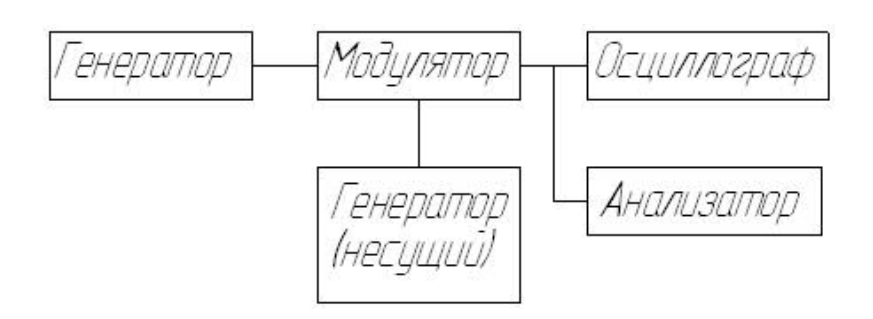

Рис.3. Схема измерений

3.3. Подготовка прибора к работе и работа с ним.

Перед началом работы следует внимательно изучить техническое описание и инструкцию по эксплуатации, а также ознакомиться с расположением и назначением органов управления и контроля на передней и задней панелях анализатора и установить их в исходное положение.

- 3.3.1. Разместить анализатор на рабочем месте ,обеспечив удобство работы и условия естественной вентиляции.
- 3.3.2. Проверить надежность заземления.
- 3.3.3. Присоединить шнур питания к сети. Переключатель СЕТЬ должен находиться в выключенном состоянии.

# **ВНИМАНИЕ!**

· Во избежание повреждения ЭЛТ включать кнопки ПАМЯТЬ только при минимальной яркости луча (ручка в крайнем левом положении) а затем устанавливать оптимальную яркость.

В режиме ПАМЯТЬ работать со временем развертки не менее 0,1 S/ДЕЛЕН. При переходе из режима ПАМЯТЬ ОКЛ. В режим ПЕРЕОДИЧ. Или ДЛИТ., стереть запись кнопкой ,а затем переключиться режим ПЕРЕОДИЧ.

· При работе в больших полосах обзора (2,5 кГц/ДЕЛЕН.) и в случае неправильной установки границ диапазона перестройки (ниже диапазона рабочих частот) возможно отсутствие перестройки. Для восстановления перестройки необходимо: установить РАЗВЕРТКА-РУЧ. и ручкой РУЧНАЯ яркостную метку на экране прибора в крайнее правое положение. Вращая ручку ЧАСТОТА кГц ГРУБО. Добиться восстановления перестройки. Для проведения измерений установить яркостную метку в среднее положение и ручками ЧАСТОТА требуемую центральную частоту.

3.4. Произвести измерения и отразить результаты в таблице 3.

3.4.1. Снять амплитудно- модуляционную характеристику, для чего: а) включить установку и установить режим несущей частоты;

б) на вход модулятора подать модулирующее напряжение от звукового НЧ-генератора с частотой $F_{\Omega}$ = 1000 Гц;

в) подключить к выходу измеритель коэффициента глубины модуляции и осциллограф;

г) к измерителю коэффициента глубины модуляции (гнездо "Выход огибающей") подключить измеритель коэффициента нелинейных искажений;

д) увеличивая амплитуду модулирующего напряжения  $U_{\Omega}$  от "0" до появления

перемодуляции сигнала, измерить коэффициент глубины модуляции m;

е) результаты измерений занести в табл. 1.

ж) по данным табл. 1 построить зависимости m =  $f(U_{\Omega})$ ;

3.4.2. Снять частотно-модуляционную характеристику, для чего:

а) сохранить режим работы передатчика, установленный для выполнения предыдущего пункта работы;

б) установить модулирующее напряжение  $U_{\Omega}$ при  $F_{\Omega}$  = 1000 Гц таким, чтобы коэффициент глубины модуляции m = 0,7;

в) изменяя частоту модулирующего напряжения $F_{\Omega}$  от 20 Гц до 20000 Гц, измерить коэффициент глубины модуляции m;

г) результаты измерений занести в таблицу 2.

д) по данным табл. 2 построить графики зависимости m =  $f(F_{\Omega})$ .

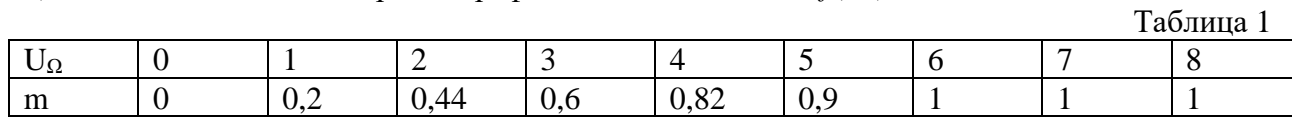

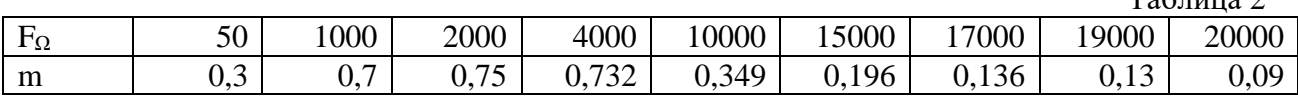

 $Ta6 \pi m 3$ 

 $T_2$  $5$   $\ldots$   $2$ 

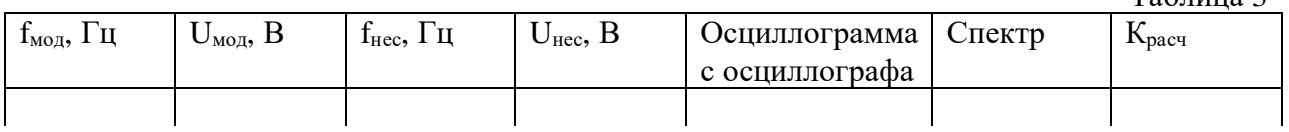

### 4. Содержание отчета.

- 1. Название, цель работы.
- 2. Схема измерений.
- 3. Таблица и графики измерений.

### 5. Вопросы к защите.

- 1. Что такое модуляция?
- 2. Какие существуют виды модуляции?
- 3. Как называется модуляция, если изменяется частота несущего колебания?
- 4. Какой сигнал называется несущим?
- 5. В каких единицах измеряется коэффициент модуляции?
- 6. Что такое перемодуляция?

7. Какие три гармонических составляющих содержит АМ сигнал?

8. Чтобы избежать искажений при передаче сигнала чему должен быть равен коэффициент амплитудной модуляции?

Самостоятельная работа по лабораторной работе № 15.

# **«Измерение коэффициента глубины амплитудной модуляции».**

Самостоятельная работа по теме занятия включает в себя:

- изучение теоретического материала лекционных занятий, учебной литературы, Интернет-ресурсов, раздела «Краткие сведения из теории» настоящего описания ЛР; - выполнение практических заданий и решение задач.

1. Построить спектр АМ сигнала. Определить ширину спектра. Несущая частота (F0) и низкочастотный модулирующий сигнал (Fм) приведены в таблице.

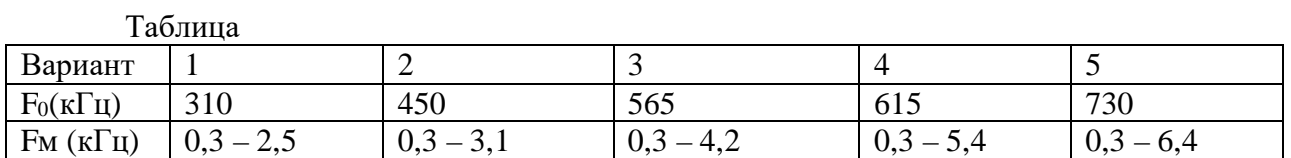

### Лабораторная работа № 16 «Измерение фазового сдвига».

1. Цель работы: уметь пользоваться контрольно-испытательной и измерительной аппаратурой, анализировать результаты измерений.

Для выполнения работы необходимознать принципы действия основных электроизмерительных приборов и устройств, основные методы измерения параметров электрических цепей, влияние измерительных приборов на точность измерений, автоматизацию измерений.

#### 2. Краткие сведения из теории.

Фаза относится к основным параметрам электромагнитных колебаний, определяющих состояние колебательного процесса в заданный момент времени. Для гармоничного колебания:

$$
U(t) = Um \cdot sin(\omega t + \varphi)
$$
 (1)

Фаза Ф определяется аргументом синусоидальной функции, линейно зависящей от времени, т.е.

$$
\Phi = \omega t + \varphi, \qquad (2)
$$

где ф - начальная фаза.

На одинаковых частотах фазовый сдвиг является постоянной величиной и не зависитот момента отчета.

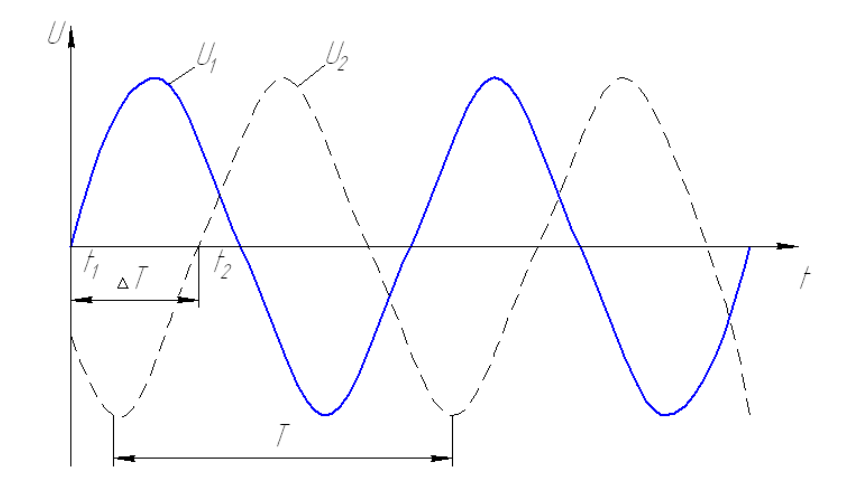

Рис.1. Временная диаграмма сдвига двух сигналов одинаковой частоты.

Методы измерения фазы.

- Существует несколько методов измерения фазового сдвига:
- осциллографический
- компенсанионный

- метод преобразования фазового сдвига во временной интервал

- метод дискретного счёта

Осциллографический метод измерения фазового сдвига.

 Одним из простейших методов измерения фазы является использование электронного осциллографа, при этом методе фазовый сдвиг определяется по характеру и форме осциллограмм. Осциллографический метод нашёл наибольшее распространение при использовании линейной и синусоидальной развертки осциллографа. Используют также метод круговой развертки.

 Погрешность измерения осциллографическим методом составляет 2 – 5%. При способе линейной развёртки на экране осциллографа наблюдают оба напряжения, между которыми измеряют сдвиг фазы. Изображение двух сигналов одновременно можно получить на двухлучевом осциллографе или на экране однолучевого, если на вход вертикального усилителя поочередно подать измеряемые напряжения через электронный коммутатор. При этом скорость развертки выбирается такой, чтобы на экран укладывался полный период измеряемого сигнала. Синхронизация генератора развертки должна осуществляться одним из входных сигналов.

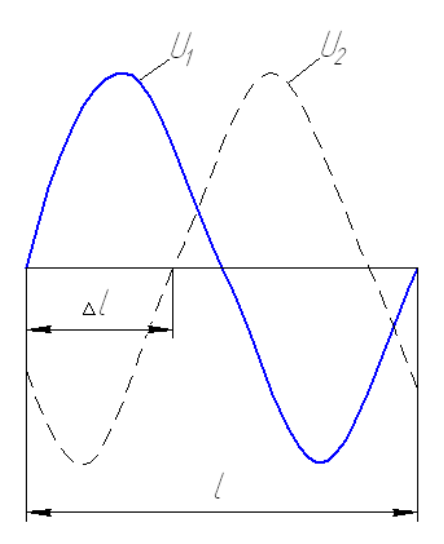

Рис.2. Осциллограмма фазового сдвига при линейной развертке.

Способ синусоидальной развертки наиболее распространен при измерении фазы. Структурная схема, реализующий этот метод, имеет вид:

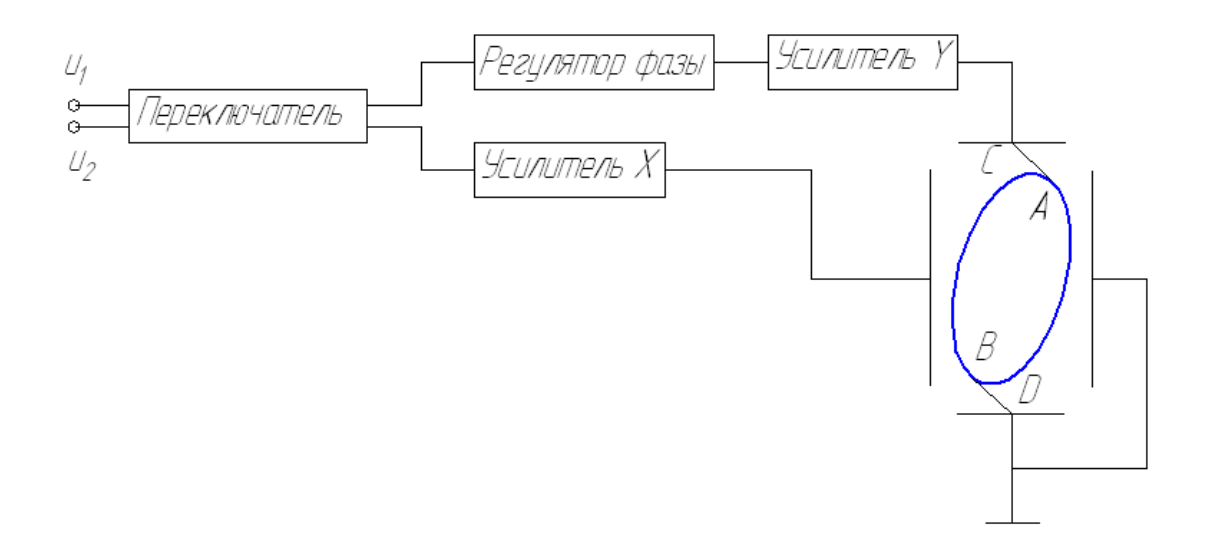

Рис.3. Структурная схема при измерении сдвига фазы методом синусоидальной развертки.

Для измерения фазы одно из измеряемых напряжений подается на горизонтально отклоняющие пластины, а второе на вертикально отклоняющие. На входе усилителя вертикального отклонения (Y) включен фазовый регулятор, необходимый для установки фазовой симметрии каналов. Амплитудная симметрия достигается регулировкой коэффициента усиления усилителей. Если напряжение сигналов на входах соответственно равны  $u_1 = U_{max} \cdot \sin(\omega t + \varphi)$  и  $u_2 = U_{max} \cdot \sin \omega t$ , то движение луча по вертикали и горизонтали определяется уравнениями:

$$
Y = S_1 \cdot U_{\text{max1}} \cdot \sin(\omega t + \varphi); \ X = S_2 \cdot U_{\text{max2}} \cdot \sin \omega t, \tag{3}
$$

где  $S_1$  и  $S_2$  – чувствительность осциллографа по вертикали и горизонтали, мм/В.

Под действием этих напряжений луч движется по эллипсу, оси которого повернуты на некоторый угол относительно горизонтальной и вертикальной осей трубки АВ

Измеряемый угол определяется как отношение:  $\varphi = AB/CJ$  $(4)$ 

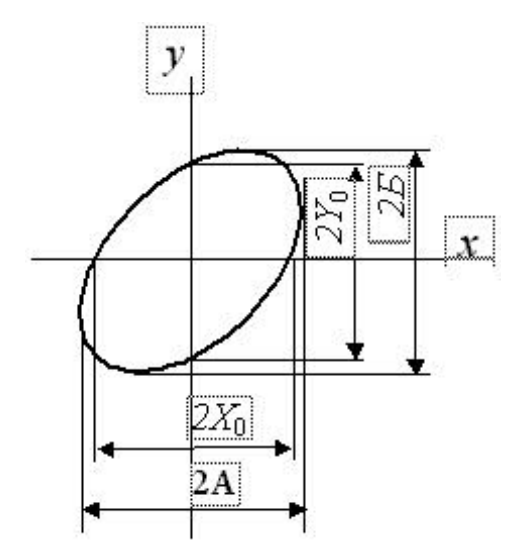

Рис.4. Осциллограмма фазового сдвига при синусоидальной развертке.

 Отрезки, соответствующие проекциям эллипса на оси координат, могут быть определены проведением касательных. При измерении отрезка АВ возникает погрешность за счёт смещения оси Y. Для уменьшения ее следует закоротить вход горизонтального усилителя, оставив напряжение на входе вертикального усилителя неизменным, отметить на экране точное положение оси ординат. Отрезок АВ определяется точками пересечения эллипса со следами линии СД.

$$
\varphi = \arcsin \frac{2X_0}{2A} \qquad \qquad \varphi = \arcsin \frac{2Y_0}{2A}
$$

#### **3. Порядок выполнения работы.**

3.1. Основные характеристики универсального осциллографа C1-72.

3.1.1. Рабочая часть экрана (60 х 36 мм). Под рабочей частью экрана понимают часть экрана ЭЛТ, в пределах которой нормированы допускаемые погрешности измерения. Рабочая часть экрана обычно записывается в виде 2-х сомножителей: первый сомножитель обозначает размер по горизонтали, второй - по вертикали в мм. В пределах рабочей части экрана на его шкалу наносят горизонтальные и вертикальные линии. Расстояние между двумя соседними горизонталями и вертикалями называют делением. Цена одного деления указывается в миллиметрах.

3.1.2.Толщина линии луча (0,6мм). Под толщиной линии луча понимают наибольшую толщину линии луча в пределах рабочей части экрана при минимальной длительности развертки и при минимальной частоте запуска развёртки. Толщина линии луча выражается в мм.

3.1.3.Полоса пропускания канала вертикального отклонения от 20 Гц до 1 МГц. Полосой пропускания называют диапазон частот, в пределах которого чувствительность (коэффициент отклонения) уменьшается не более чем на 3 дБ относительно его значения на средней (опорной) частоте.

3.1.4.Бремя нарастания переходной характеристики канала вертикального отклонения (65 мс). Под временем нарастания переходной характеристики канала вертикального отклонения понимают время, в течение которого переходная характеристика нарастает от уровня 0,1 до уровня 0,9 амплитудного значения.

3.1.5.Чувствительность (максимальная 0,8 мм/мВ).

Чувствительностью называется отношение величины отклонения луча на экране ЭЛТ к напряжению входного сигнала, вызывающего это отклонение, и выражается в мм/В.

3.1.6.Коэффициент отклонения (минимальный 20мВ/дел.)

Под коэффициентом отклонения понимают отношение напряжения входного сигнала к величине создаваемого этим напряжением отклонения луча на экране. Коэффициент отклонения выражается в мВ/дел; В/дел.

3.1.7.Дрейф нулевой линии. Дрейфом нулевой линии называется медленное отклонение линии развертки луча на экране ЭЛТ от установленного значения в течение определенного промежутка времени и выражается в милливольтах.

3.1.8.Длительность развертки (от 50 мс/дел по 0,05 мкс/дел).

 Под длительностью развертки понимается время, за которое луч пробегает одно деление шкалы на экране ЭЛТ. Длительность развертки выражается в нс/дел; мкс/дел; мс/дел; с/дел.

3.1.9.Погрешности. Под погрешностью измерения амплитуды (+ 10%), временных интервалов; погрешностью калибратора амплитуд (22,5%) понижается предел допустимой основной погрешности, выраженной в виде относительной погрешности в процентах от измеряемой величины.

3.2. Технические данные осциллографа C1-72.

Осциллограф C1-72 обеспечивает:

 - наблюдение формы импульсов общих полярностей длительностью от 0,05 мкс до 5,0 мс и размахом от 20 мВ до 500 В;

 - наблюдение периодических сигналов в диапазоне частот от 5 Гц до 10 МГц;

- измерение амплитуд исследуемых сигналов от 40 мВ до 500 В;

- измерение временных интервалов от 0,4 мкс до 500 мс.

3.3.Собрать схему измерений (рис.5)

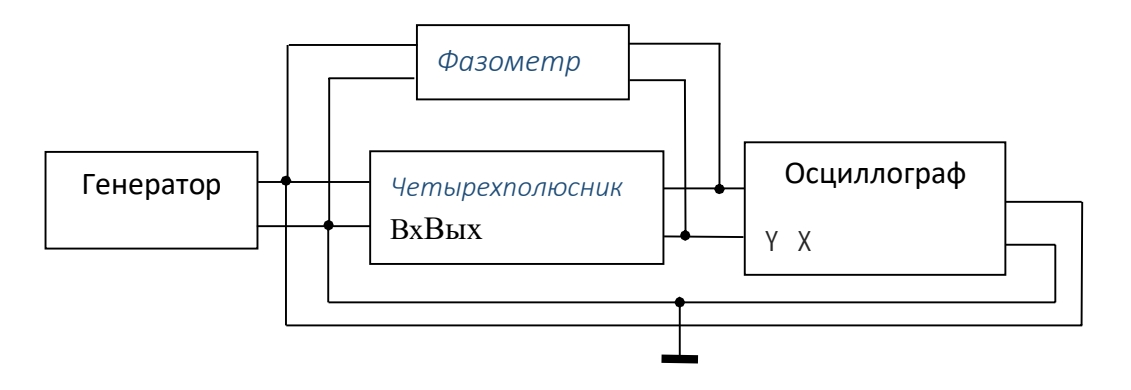

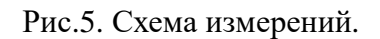

3.4.Подготовка прибора к работе и работа с ним.

Органы управления, расположенные на передней панели

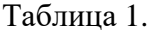

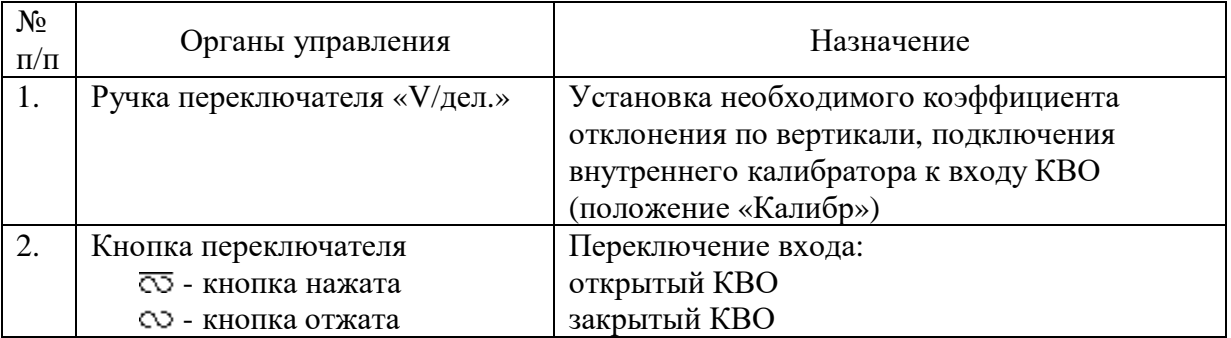

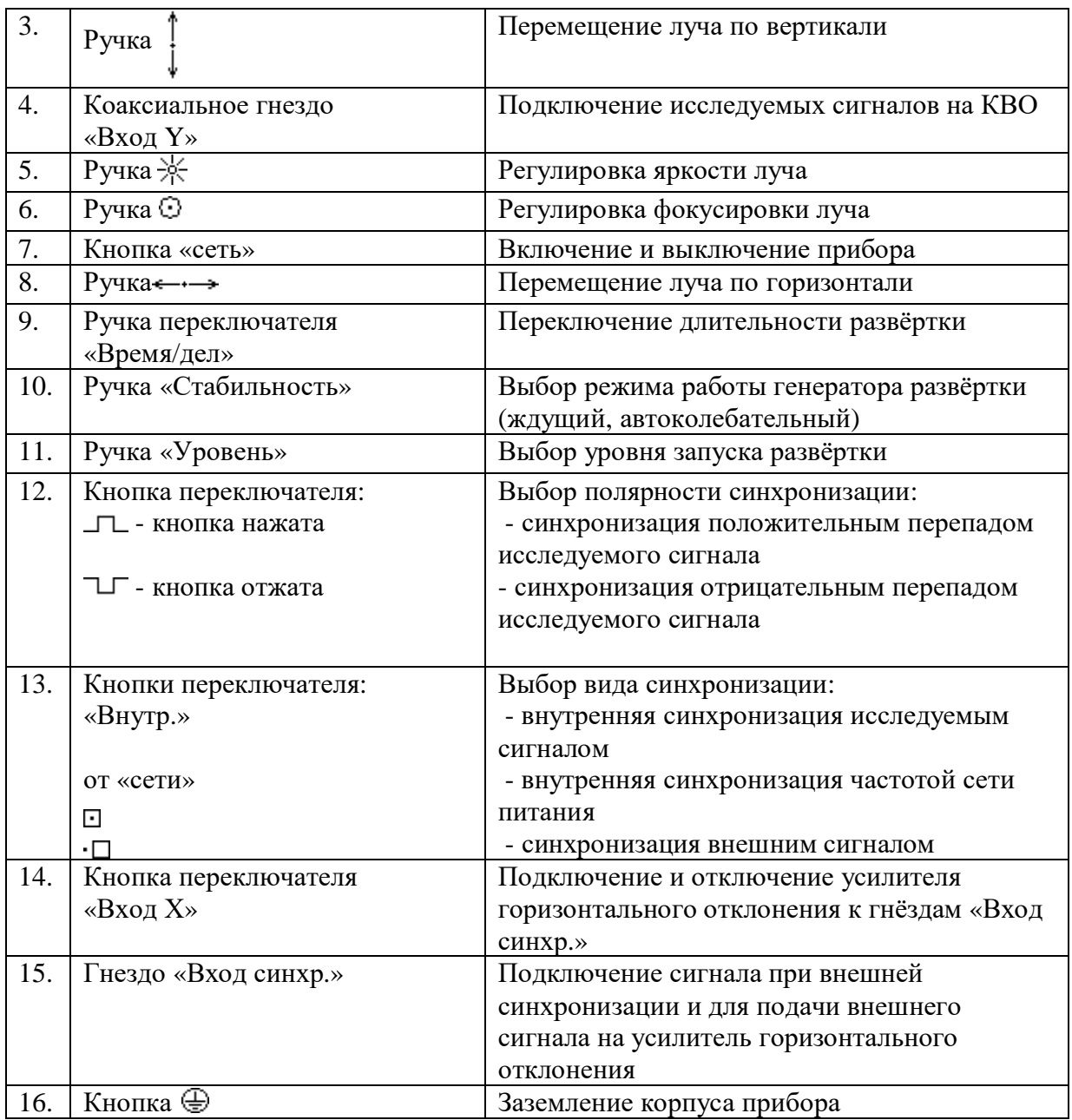

3.5.Установить ручки на передней панели в следующие положения:

-ручки  $\& \odot$ ;  $\leftarrow \rightarrow$ ;  $\downarrow$  - в среднее положение;

- «уровень» - в среднее положение;

- «Стабильность» в крайнее правое положение;
- переключатель **«V/дел.»** в положение «10»;
- переключатель полярности синхронизации в положение  $\Box$ ;
- переключатель синхронизации в положение

- переключатель «Вход Х» - в выключенном положении.

Включить питание приборов, отключить генератор от входа Y.

Через 2-3 минуты после включения прибора следует отрегулировать яркость \* и

фокусировку линии развёртки. Если при максимальной яркости на экране не будет луча,

необходимо с помощью ручек $\leftarrow \rightarrow$ ;  $\downarrow$  переместить его в пределы рабочей части экрана.

# 3.6. Произвести измерения фазового сдвига осциллографическим методом и записать результаты в таблице 2.

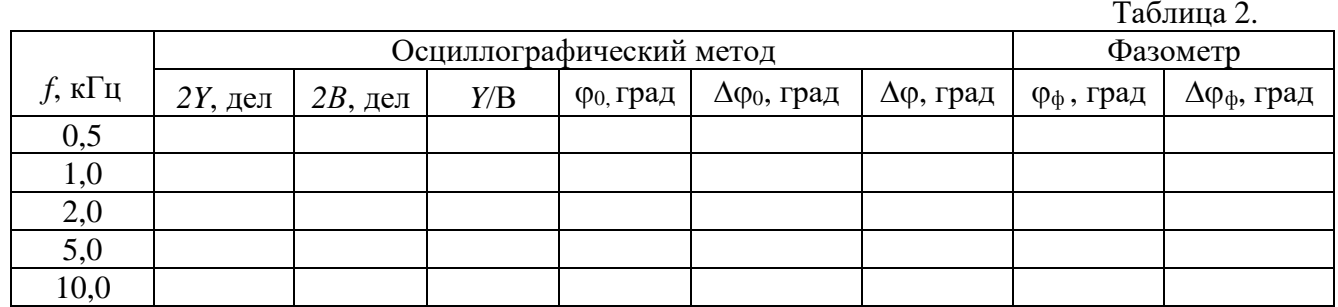

### 4. Содержание отчета.

- 1. Название, цель работы
- 2. Схема измерений.
- 3. Таблица измерений.

### 5. Вопросы к защите.

- 1. Что называют фазовым сдвигом?
- 2. С помощью каких приборов осуществляют измерение фазового сдвига?
- 3. Что такое фазовращатели?
- 4. Какие существуют методы для измерения фазового сдвига?
- 5. Какие методы относятся к осциллографическим методам?
- 6. По какому методу работают цифровые фазометры?
- 7. Сколько операций включает метод дискретного счета? Какие?
- 8. В каких единицах измерения проградуированы цифровые фазометры?

# Самостоятельная работа по лабораторной работе № 16. **«Измерение фазового сдвига».**

Самостоятельная работа по теме занятия включает в себя:

- изучение теоретического материала лекционных занятий, учебной литературы, Интернет-ресурсов, раздела «Краткие сведения из теории» настоящего описания ЛР; - выполнение практических заданий и решение задач.

- 8. Объяснить метод линейной развертки измерения фазового сдвига с помощью осциллографа.
- 9. Объяснить метод синусоидальной развертки измерения фазового сдвига с помощью осциллографа.
- 10. Объяснить метод круговой развертки измерения фазового сдвига с помощью осциллографа.
- 11. Нарисовать структурную схему и временные диаграммы работы при измерении фазового сдвига цифровым методом.
- 12. Нарисовать структурную схему и временные диаграммы работы при измерении фазового сдвига цифровым фазометром среднего значения.

### **Лабораторная работа № 17**

#### **«Универсальный измерительный мост».**

**1. Цель работы:**уметь пользоваться контрольно-испытательной и измерительной аппаратурой, анализировать результаты измерений.

 Для выполнения работы необходимознатьпринципы действия основных электроизмерительных приборов и устройств, основные методы измерения параметров электрических цепей, влияние измерительных приборов на точность измерений, автоматизацию измерений.

#### **2. Краткие сведения из теории.**

В практике эксплуатации телекоммуникационных систем возникает необходимость оценки параметров элементов электрических цепей различных радиотехнических устройств. Наиболее распространенными пассивными линейными элементами радиоэлектронных устройств, параметры которых приходиться измерять, являются резисторы, конденсаторы, катушки индуктивности, колебательные контуры, полупроводниковые приборы. Для измерения параметров элементов цепей методом сравнения применяют мосты.

Сравнения измеряемой величины (активного сопротивления R, индуктивности L, емкости C) с образцовой мерой при помощи моста в процессе измерения осуществляют вручную или автоматически, на постоянном токе или переменном токе.

 Мостовые схемы обладают высокой чувствительностью, большой точностью, широким диапазоном измеряемых значений параметров элементов. На основе мостовых методов строят средства измерения, предназначенные, как для измерения какой-либо одной величины, так и универсальные аналоговые и цифровые приборы.

 Известны несколько видов мостовых схем измерения параметров R, L, C: четырехплечие, уравновешенные, неуравновешенные, процентные, низко- частотные, высокочастотные, универсальные. Обобщенная структурная схема такого моста представлена на рисунке 1.

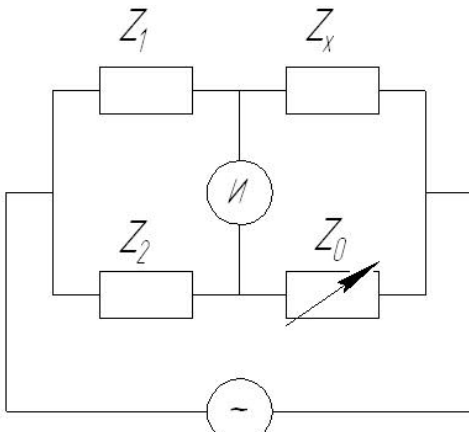

Рис.1. Обобщенная схема моста.

 На данном рисунке представлена схема четырёхплечего уравновешенного моста. Такая схема получила наибольшее распространение.

 В общем виде мостовой схемой называют цепь, коэффициент передачи которой при определенных условиях равен нулю. Эти условия называются условиями баланса или равновесия моста. Ветви цепи, сопротивления которых входят в условия равновесия,
называют плечами моста. В зависимости от числа плеч, входящих в схему моста, последний может быть четырехплечным, шестиплечным и т.д.

Сопротивление четырёхплечего моста в общем случае имеют комплексный характер:

$$
\dot{Z}_1 = |Z_1| \cdot e^{j\varphi_1} \qquad (1)
$$
\n
$$
\dot{Z}_2 = |Z_2| \cdot e^{j\varphi_2} \qquad (2)
$$
\n
$$
\dot{Z}_x = |Z_x| \cdot e^{j\varphi_x} \qquad (3)
$$
\n
$$
\dot{Z}_0 = |Z_0| \cdot e^{j\varphi_0} \qquad (4)
$$

(6)

Условия равновесия моста:

 $\dot{Z}_1 \cdot \dot{Z}_0 = \dot{Z}_2 \cdot \dot{Z}_x$  (5) Отсюда:

 $Z_1 | \cdot e^{j\varphi_1} \cdot |Z_0 | \cdot e^{j\varphi_0} = |Z_2 | \cdot e^{j\varphi_2} \cdot |Z_x | \cdot e^{j\varphi}$ 

Следовательно, получаем два условия равновесия моста:

*x*

1. Произведение модулей полных сопротивлений накрест лежащих плеч должны быть равны:

 $j\varphi$ <sub>*x*</sub>

$$
|Z_1|\cdot|Z_0| = |Z_2|\cdot|Z_x|;
$$
 (7)  
2. Сумма аргументов накрест лежащих плеч должна быть равна:

 $\varphi_1 + \varphi_0 = \varphi_2 + \varphi_x$  (8) Откуда имеем:

$$
|Z_{x}| = \frac{|Z_{1}|}{|Z_{2}|} \cdot |Z_{0}| \tag{9}
$$

$$
\varphi_{x} = \frac{\varphi_{1}}{\varphi_{2}} - \varphi_{0} \tag{10}
$$

В зависимости от характера сопротивлений  $Z_1, Z_2, Z_0$  можно образовывать большее количество схем моста, каждая из которых будет иметь свои особенности и обеспечивать наилучшие результаты измерения определенных параметров исследуемой цели.

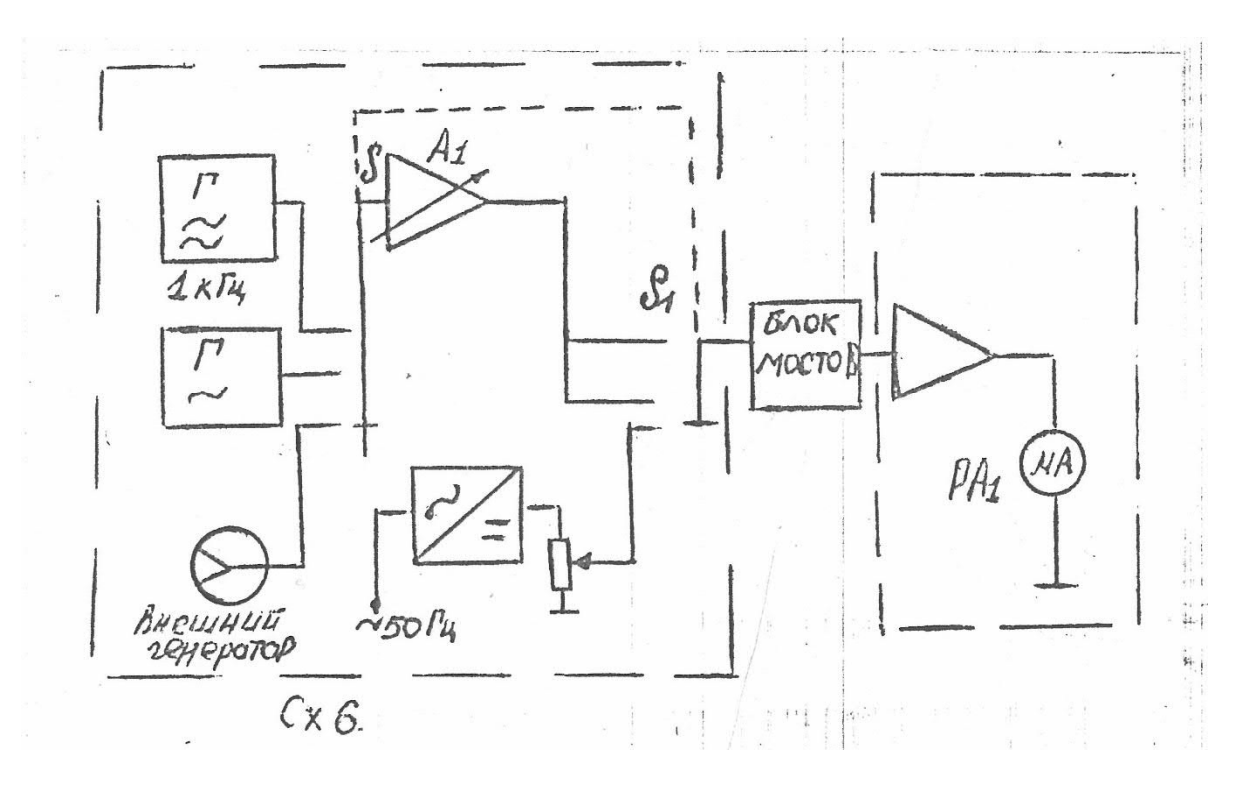

Рис.2. Схема универсального измерительного моста.

## **3. Порядок выполнения работы.**

3.1.Техническое описание прибора.

 Прибор Е7-11 предназначен для измерения индуктивности, ёмкости, сопротивления, тангенса угла потерь и добротности катушки.

Рабочие частоты прибора 100, 1000 Гц и постоянный ток. Питание измерителя осуществляется от сети переменного тока напряжением  $220+/22$  В, частотой  $50+/0.5$  Гц или напряжением  $220+/-11$  В, частотой 400+/- Гц.

3.1.1. Конструкция прибора

 Прибор Е7-11 выполнен в виде отдельного переносного блока бесфутлярной конструкции. Все органы управления измерителя расположены на передней и задней панелях.

3.1.2. Органы управления на передней панели имеют следующее значение:

- индикаторная лампочка сети загорается при поступлении напряжения питания на прибор,

- «L, С, R, R»– переключатель осуществляет выбор вида измерения,

- «Пределы» - переключатель осуществляет выбор поддиапазона измерения,

- «С, L \*10» - индикаторная лампочка множителя отсчета результата измерения загорается при установке частоты 100 Гц, что означает необходимость увеличения в 10 раз отсчета L или C,

- индикатор баланса осуществляет индикацию процесса уравновешивания мостовой схемы,

- «множитель» - устройство предназначено для уравновешивания мостовой схемы и отчета результата измерений L, C или R,

- «чувствит.» - потенциометр регулирует чувствительность индикатора баланса,

- гнезда «L,C,R» - для подключения измеряемого объекта с помощью соединительного кабеля,

- «частота Н» - переключатель осуществляет выбор рабочей частоты прибора.

 $- Q > 0.5$ ; Q < 0.5; tg б – переключатель производит выбор вида измерения потерь Q или tg б,

- «сеть» - тумблер осуществляет включение сетевого питания

- «выбор предела» - кнопка используется при выборе предела измерения

3.2. Собрать схему измерения (рис.3).

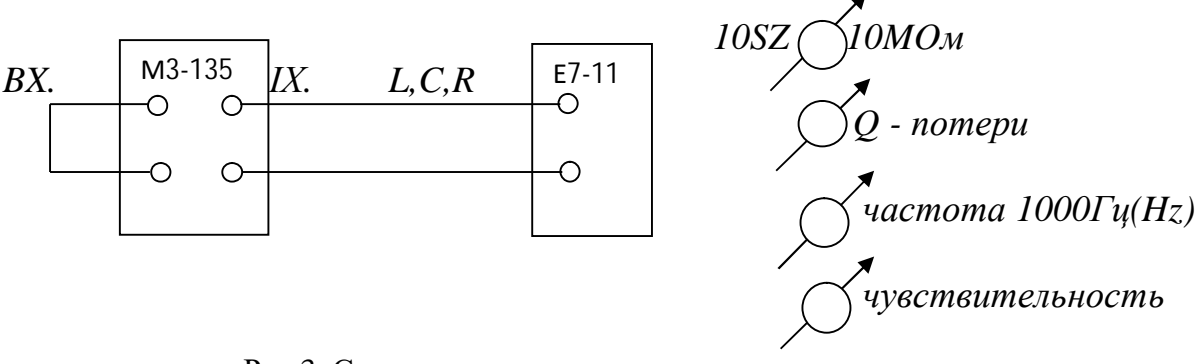

Рис.3. Схема измерения.

3.3. Подготовка прибора к работе и работа с ним.

а) переключатель поставить в положение «Сеть», при этом должна загореться индикаторная лампочка;

б) проверьте работоспособность измерителя в различных режимах измерения;

Проверка работоспособности в режиме измерений сопротивлений и оценки начального сопротивления мостовой схемы прибора:

а) поставить переключатель «L, C, R $\sim$ , R-» в положение «R»

б) ручкой «чувствит» установить стрелку индикатора в пределах 2/3 шкалы

в) сбалансировать мост вращением ручки плавной шкалы «множитель» при замкнутых зажимах соединительного кабеля и при постепенном увеличении чувствительности до максимального значения

Полученное значение сопротивления соответствует начальному сопротивлению моста и не должно превышать 0,5 Ом ( отсчет 0,05 по шкале «множитель»). Это значение должно вычитаться из результата измерения при измерении малоомных объектов (до 10-100 Ом).

Подготовка к проведению измерений сопротивлений на постоянном токе: а) разомкнуть концы соединительного кабеля

б) установить переключатель «L, C, R $\sim$ , R-» в положение «R», переключатель «пределы» - в положение, соответствующее пределу, на котором предполагается вести измерение, переключатель «частота Н» в положение «100»; переключатель «О измер.» - в положение «О» и вращением шлица, расположенного под этим переключателем установить стрелку индикатора прибора в нулевое положение

в) выполнив регулировку, перевести переключатель в положение «Измер.»

Отсчёт результата измерения ёмкости, индуктивности и сопротивления производится по общему отсчетному устройству «множитель», имеющему две шкалы. Показания обеих шкал образуют единый строчечный цифровой отсчет.

3.4. Произвести измерения сопротивлений.

 В настоящей работе необходимо научиться измерять универсальным мостом Е7-11 сопротивления. С помощью моста Е7-11 измерить характеристическое сопротивление магазина затуханий при различных величинах затухания.

Известно, что:

 $Z_{C} = \sqrt{Z_{O11}}\cdot Z_{\infty 11}$ 

где:  $Z_{011}$  – входное сопротивление четырехполюсника при коротком замыкании Z∞11 – входное сопротивление четырехполюсника при холостом ходе.

(11)

3.4.1. Измерение сопротивлений на переменном токе:

 Подсоединить измеряемый объект к зажимам соединительного кабеля «L, C, R~, R-» установить в положение «R~» ,переключатель «частота Hz» - в положение 1000 Гц соответствующее частоте, на которой предполагается проводить измерения (при установке переключателя в положение «100» загорается сигнальная лампочка «C, L х 10»). Переключатель «Пределы» поставить в крайнее левое положение (первый предел).

 Ручку «Чувствит.» установить в крайнее правое положение. Выбрать нужный предел измерения, для чего вращением ручки «пределы» поочередно меняйте установленный предел до тех пор, пока знак напряжения разбаланса на индикаторе баланса не изменится на противоположный. Это и будет нужный для измерения предел.

 Уравновесить мост вращением ручек «множитель», постепенно увеличивая чувствительность до величины, обеспечивающей индикацию разбаланса на  $\frac{1}{2}$ погрешности измерения для данной величины.

 Измеренная величина сопротивления равна произведению отсчета по шкале «множитель» на значение сопротивление, соответствующее выбранному пределу и на указанное в таблице на передней панели прибора.

3.4.2. Измерение сопротивлений на постоянном токе:

 Произвести подготовку прибора к измерениям, подсоединить измеряемый объект. Процесс измерения такой же, как на переменном токе.

Данные измерения занести в таблицу 1 и произвести необходимые вычисления:

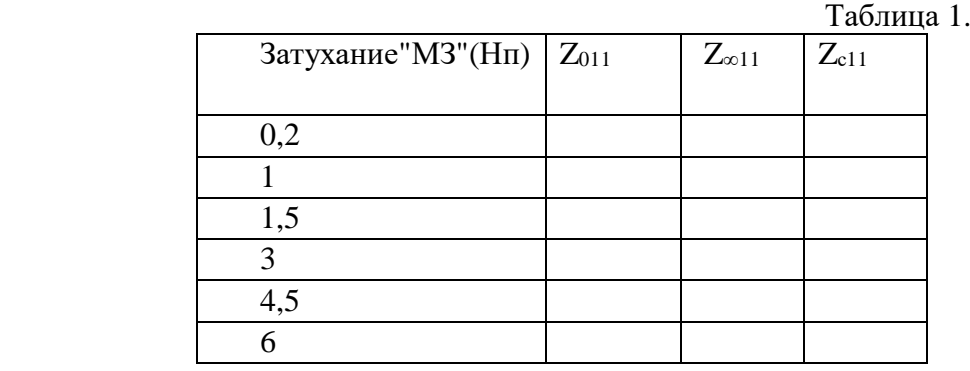

**4. Содержание отчета.**

- 1. Название, цель работы.
- 2. Схема измерений.
- 3. Таблица измерений.

# **5. Вопросы к защите.**

1. Какие радиотехнические цепи называют цепями с сосредоточенными параметрами?

2. Какие линейные компоненты применяют в цепях с сосредоточенными параметрами?

3. Какие параметры соответствуют линейным пассивным двухполюсникам: резистору, конденсатору, катушке индуктивности?

- 4. Какие существуют методы измерения активных сопротивлений?
- 5. Что такое логометр?
- 6. Для чего предназначены электронные омметры?
- 7. В каких единицах измеряется сопротивление?
- 8. Какой метод применяется при измерении параметров элементов мостами?
- 9. Назначение индикатора в схеме моста.
- 10. Как называются плечи в схеме моста? Сколько их?

#### Приложение

# Самостоятельная работа по лабораторной работе № 17 **«Универсальный измерительный мост».**

Самостоятельная работа по теме занятия включает в себя:

- 13. Объяснить назначение всех клемм и переключателей на приборе Е7-11 при измерении сопротивлений на переменном токе.
- 14. Объяснить назначение всех клемм и переключателей на приборе Е7-11 при измерении сопротивлений на постоянном токе.
- 15. Нарисовать и объяснить работу схемы измерения активного сопротивления методом амперметра-вольтметра.
- 16. Нарисовать и объяснить работу схемы измерения активного сопротивления мостовым методом.

# Лабораторная работа № 18 «Цифровой измеритель R, L, C».

1. Цель работы: уметь пользоваться контрольно-испытательной и измерительной аппаратурой, анализировать результаты измерений.

Для выполнения работы необходимознатьпринципы действия основных электроизмерительных приборов и устройств, основные методы измерения параметров электрических цепей, влияние измерительных приборов на точность измерений, автоматизацию измерений.

# 2. Краткие сведения из теории.

Цифровые измерители работают с цифровыми приборами и средствами вычислительной техники. В цифровых измерителях применяются методы дистанционного счета и уравновешивающего преобразования.

Основой метода дискретного счета является преобразование измеряемого параметра в пропорциональный ему временной интервал с последующим измерением длительности интервала путем его заполнения последовательностью коротких импульсов.

Основой метода уравновешивающего преобразования является сравнение измеряемой величины (R, L, C) с образцовой. В качестве схемы сравнения используют мостовые трансформаторные или мостовые R, L, C - схемы.

В R, L, С мостовых схемах одно или несколько уравновешивающих плеч моста выполняют в виде устройства, в котором происходит ступенчатое изменение значение R или С.

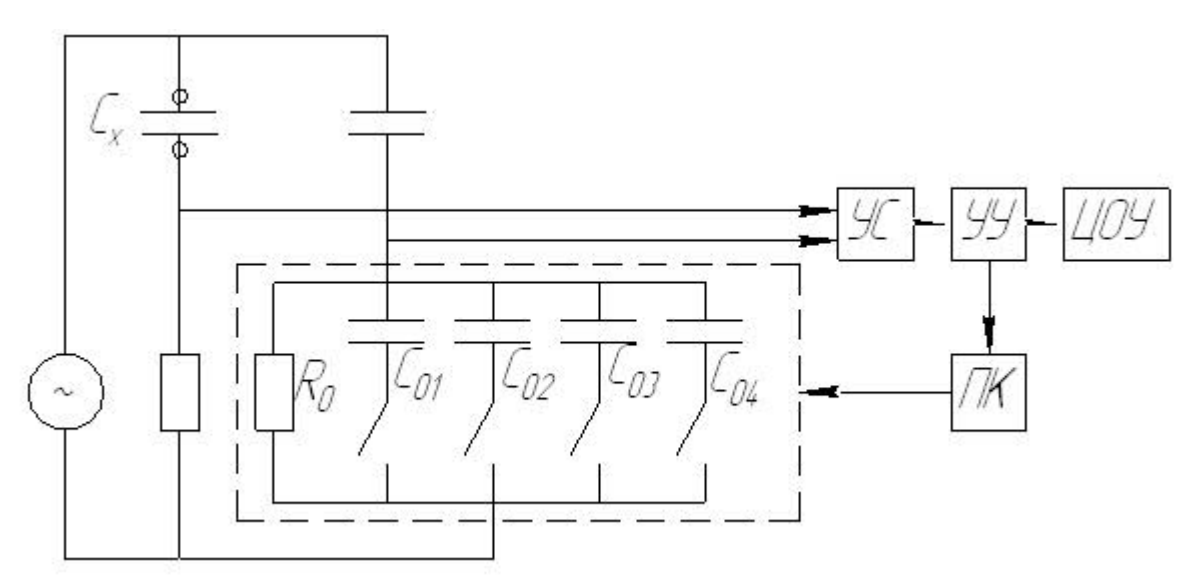

Рис.1. Схема цифрового уравновешивающего моста.

- C. R элементы схемы моста
- УС устройство сравнения
- УУ устройство управления
- ПК преобразователь кода
- ЦОУ цифровое отсчетное устройство (ЭС электронный счетчик)

## **3. Порядок выполнения работы.**

3.1. Техническое описание прибора.

 Прибор Е7-11 предназначен для измерения индуктивности, ёмкости, сопротивления, тангенса угла потерь и добротности катушки.

Рабочие частоты прибора 100, 1000 Гц и постоянный ток.

 Питание измерителя осуществляется от сети переменного тока напряжением 220+/-22 В, частотой 50+/- 0,5 Гц или напряжением 220+/-11 В, частотой 400+/- Гц.

3.2.Собрать схему измерения (Рис.2).

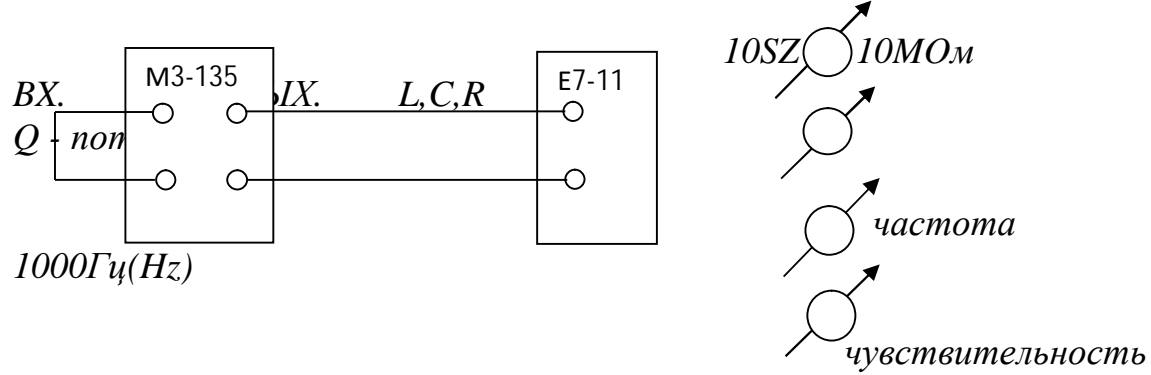

Рис.2 Схема измерений.

3.3.Подготовка прибора к работе и работа с ним.

3.1. Переключатель поставить в положение «Сеть», при этом должна загореться индикаторная лампочка;

3.2. Проверьте работоспособность измерителя в различных режимах измерения. Проверка работоспособности в режиме измерения ёмкости и оценка начальной ёмкости измерителя:

3.2.1. установить переключатель «L, C, R» в положение «С» и переключатель «Пределы» в крайнее правое положение (7-ой предел)

3.2.2. ручкой «чувствительность» установить стрелку индикатора баланса на 2/3 шкалы

3.2.3. вращая ручку планового отсчета «множитель» и постепенно увеличивая чувствительность индикатора, сбалансировать мост, т.е. добиться минимальных показаний индикатора .

 Полученное значение ёмкости соответствует начальной ёмкости моста и не должно превышать 0,5 пФ (отчет по шкале множителя 0,05).

 Начальная ёмкость должна вычитаться из измеренных значений емкости меньше 1000 пФ, если требуется получить максимально возможную точность измерений.

Произвести измерения ёмкости и тангенса угла потерь.

 В настоящей работе необходимо научиться измерять универсальным мостом Е7-11 ёмкость и тангенс угла потерь конденсатора.

 Подсоединить измеряемый объект к соединительным кабелям прибора. Поставить:

- переключатель «L, C, R~, R-» в положение «C»,

- переключатель Q> 0,5; Q< 0,5; tg б в положение tg б,

 - переключатель «частота Hz» в положение, соответствующее частоте, на которой будут вестись измерения,

- переключатель «Пределы» - в крайнее правое положение (7-й предел),

- шкалу «tg б» - в нулевое значение,

- ручку «Чувствит.» в крайнее положение.

Выбрать нужный предел измерения, для этого:

- на шкалах «множитель» установить отсчет «1,09»,

- нажать кнопку «выбор предела» и вращением ручки «пределы» влево

 менять установленный предел до тех пор, пока знак графы напряжения разбаланса на индикаторе прибора не измениться на противоположный.

Это будет предел, на котором должны производиться измерения.

Отпустить кнопку «Выбор предела» и произвести уравновешивание моста, для этого:

 - уменьшить показания шкалы переключателя «множитель» до получения минимума показаний индикатора баланса,

 - затем вращением плавной шкалы «множитель» найти положение, при котором минимум станет еще меньше.

 Если вращение плавной шкалы не меняет показаний индикатора, необходимо перейти к уравновешиванию моста, по потерям.

Найдя минимум, снова возвратиться к уравновешиванию по ёмкости.

Регулировки повторяются при постепенном увеличении чувствительности.

 Затем производится отсчет результата измерения. Измеренная величина ёмкости равна отсчету по шкале «множитель», умноженному на значение ёмкости, указанное в таблице передней панели для соответствующего положения переключателя «Пределы».

 Измеренная величина тангенса угла потерь отчитывается непосредственно по шкале «tg б». Результаты измерений занести в таблицу 1.

Таблица 1.

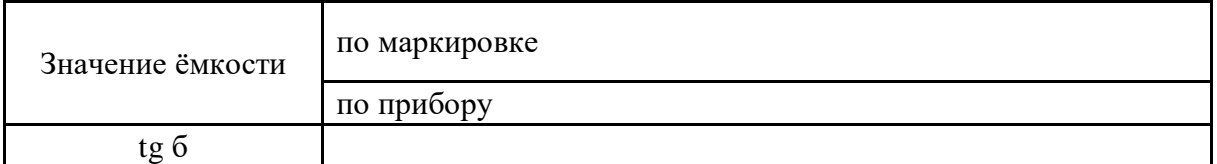

#### **4. Содержание отчета.**

- 3. Название, цель работы.
- 4. Схема измерений.
- 3. Таблица измерений.

## **5. Вопросы к защите.**

- 1. Какие радиотехнические цепи называют цепями с распределенными параметрами?
- 2. Что такое СВЧ тракты? Какое название имеют подобные цепи?
- 3. Что является причиной появления паразитных параметров элементов?
- 4. Перечислите вторичные параметры элементов. Зачем их измеряют?
- 5. В чём отличие схемы моста для измерения емкости и тангенса угла потерь с малыми потерями от схемы моста с большими потерями?
- 6. Сформулируйте условие равновесия моста.
- 7. Из скольких плеч состоит мост?
- 8. Назначение ЦОУ?
- 9. В каких единицах измеряется емкость?
- 10.Объясните назначение ручки «чувствительность».

# Самостоятельная работа по лабораторной работе № 18 **«Цифровой измеритель R, L, C».**

Самостоятельная работа по теме занятия включает в себя:

- 17. Объяснить назначение всех клемм и переключателей на приборе Е7-11 при измерении емкости и тангенса угла потерь.
- 18. Нарисовать и объяснить работу схемы измерения емкости мостовым методом.

#### Лабораторная работа № 19

#### «Измеритель добротности (куметр)».

1. Цель работы: уметь пользоваться контрольно-испытательной и измерительной аппаратурой, анализировать результаты измерений.

Для выполнения работы необходимознатьпринципы действия основных электроизмерительных приборов и устройств, основные методы измерения параметров электрических цепей, влияние измерительных приборов на точность измерений, автоматизацию измерений.

#### 2. Краткие сведения из теории.

Резонансный метод измерения параметров элементов радиотехнических цепей основан на возникновении явления электрического резонанса в колебательном LC – контуре при определенных значениях ёмкости и индуктивности. Значение измеряемого параметра определяется по формуле:

$$
f_0 = \frac{1}{2 \cdot \pi \cdot \sqrt{L_0 \cdot C_0}}
$$
 (1)

После преобразования формулы (1) можно определить ёмкость  $C_x$  и индуктивность  $L_x$  по формулам:

$$
C_x = \frac{1}{4 \cdot \pi^2 \cdot f_0^2 \cdot L_0} \tag{2}
$$

$$
L_x = \frac{1}{4 \cdot \pi^2 \cdot f_0^2 \cdot C_0} \tag{3}
$$

где  $C_0$ ,  $L_0$  - известные образцовые элементы,  $f_0$ - резонансная частота контура

Резонансный метод используется в измерителях добротности (куметрах).

Куметр позволяет измерять добротность катушек индуктивностей, емкость и тангенс угла диэлектрических потерь конденсаторов, полное сопротивление и проводимость двухполюсников и т.д. Упрощенная структурная схема представление на Рис.1.

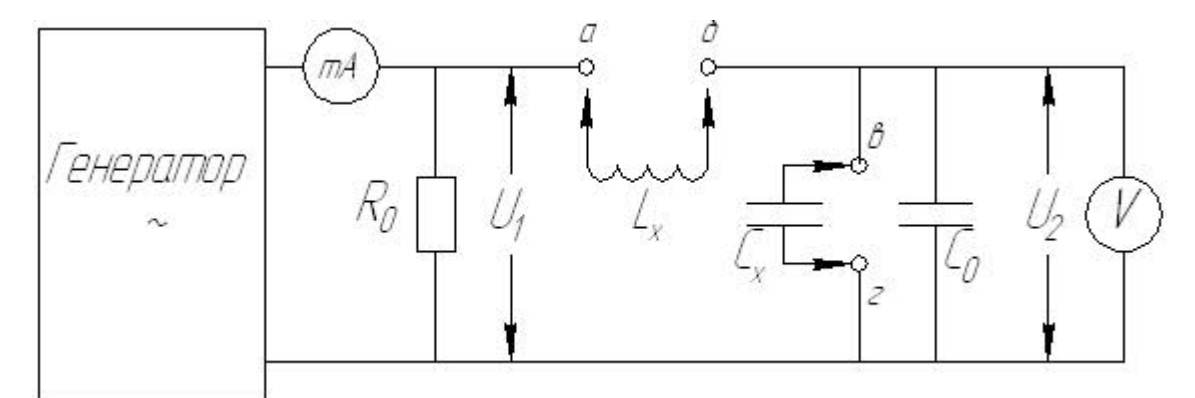

Рис.1. Схема куметра.

 $\Gamma$  - генератор mA - миллиамперметр (микроамперметр) R<sub>o</sub>- резистор малого сопротивления С<sub>о</sub> - образцовый переменный конденсатор V - вольтметр

### 3. Порядок выполнения работы.

3.1. Техническое описание прибора.

Прибор Е7-11 предназначен для измерения индуктивности, ёмкости, сопротивления, тангенса угла потерь и добротности катушки.

Рабочие частоты прибора 100, 1000 Гц и постоянный ток. Питание измерителя осуществляется от сети переменного тока напряжением 220+/-22 В, частотой 50+/- 0.5 Гц или напряжением 220+/-11 В, частотой 400+/- Гц. 3.2. Собрать схему измерения (Рис.2).

 $E7-11$  $L.C.R$  $RX$ ∩ ∩ частота  $1000Tu(Hz)$ іувствительность

Рис.2. Схема измерений.

#### 3.3. Подготовка прибора к работе и работа с ним.

Проверка работоспособности в режиме измерения индуктивности и оценка остаточной индуктивности прибора:

3.3.1. поставить переключатель «L. C. R. R» в положение «L» и переключатель «пределы» в крайнее положение (1-ый предел), переключатель «tg б»

3.3.2. замкнуть концы соединительного кабеля измерителя медной или алюминиевой пластиной шириной не менее 2 мм или проводом соответствующего диаметра в) ручкой «чувствительность» установить стрелку индикатора в пределах 2/3 шкалы 3.3.3. переменным вращением плавного отсчета «множитель» и ручки «tg б» добейтесь минимума показаний индикатора при постепенном увеличении чувствительности индикатора.

Полученное значение индуктивности соответствует остаточной индуктивности мостовой схемы. Это значение должно вычитаться из результатов измерения малых величин индуктивности (меньше 100 мкГ) для увеличения точности измерения.

Остаточная индуктивность не должна превышать 0,5 мкГ (отсчет по шкале «множитель»  $0,05$ ).

3.4. Произвести измерение индуктивности и добротности.

#### 3.4.1. Подсоединить измеряемый объект

3.4.2. Произвести установку переключателей:

- «L, C, R $\sim$ , R-» в положение «L»
- Q > 0,5; Q < 0,5; tg б в положение «tg б»
- «частота Hz» в нужное положение,
- «Пределы» в крайнее левое положение.
- Ручку «чувствительность» в крайнее правое положение.
- Выбрать нужный предел измерения, для этого:
- установить на шкале «множитель» показания «1,09»,

- нажать кнопку «выбор предела» и, вращая вправо ручку «пределы», найти предел, при котором знак фазы напряжения разбаланса на стрелочном приборе изменится на противоположный.

- отпустив кнопку «выбор предела» и переведя переключатель «tg б» в положение «Q», произвести уравновешивание мостовой схемы, добившись поочередным вращением ручек шкалы «множитель» и «Q» минимальных показаний индикатора баланса при постепенном увеличении чувствительности.

3.4.3. Измеренная величина индуктивности равна отсчету по шкале «множитель» умноженному на значение индуктивности, указанное в таблице на лицевой панели в соответствии с положением переключателя пределы.

3.4.5. Измеренная величина добротности отчитывается непосредственно по соответствующей шкале «Q». Данные измерения занести в таблицу 1.

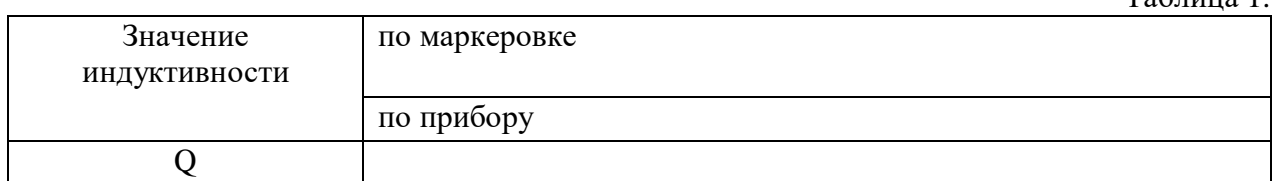

 $T_{\alpha} \zeta_{\text{mno}}$  1

#### 4. Содержание отчета.

- 5. Название, цель работы.
- 6. Схема измерений.
- 3. Таблица измерений.

#### 5. Вопросы к защите.

1. Как называется прибор для измерения индуктивности катушки? Почему?

- 2. На чём основан резонансный метод измерения параметров элементов?
- 3. Из каких элементов состоит колебательный контур?

4. Для измерения каких величин используют резонансный метод?

5. Когда удобно использовать резонансные схемы)?

6. В каких единицах измерения измеряется индуктивность?

7. Объясните назначение переключателя «Пределы» на приборе E7-11.

8. Объясните назначение индикатора на приборе Е7-11.

## Самостоятельная работа по лабораторной работе № 19 **«Измеритель добротности (куметр)».**

Самостоятельная работа по теме занятия включает в себя:

- 19. Объяснить назначение всех клемм и переключателей на приборе Е7-11 при измерении индуктивности и добротности катушки.
- 20. Рассчитайте резонансную частоту, если параметры его элементов, включённых в колебательный контур имеют значения приведённые в таблице.

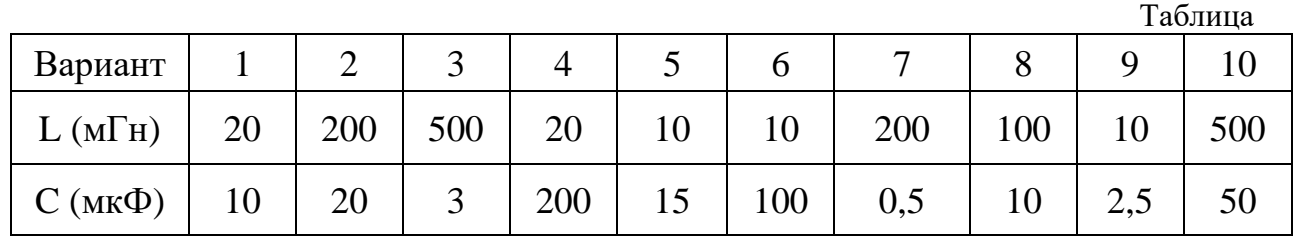

### **Лабораторная работа № 20 «Измерительная линия СВЧ. Измерение Ксв и Кбв».**

**1. Цель работы:** уметь пользоваться контрольно-испытательной и измерительной аппаратурой, анализировать результаты измерений.

Для выполнения работы необходимознатьпринципы действия основных электроизмерительных приборов и устройств, основные методы измерения параметров электрических цепей, влияние измерительных приборов на точность измерений, автоматизацию измерений.

#### **2. Краткие сведения из теории.**

Волновые процессы в линиях передачи.

 Анализ волновых процессов в линиях передачи связан с характерными режимами, описывающими волновые процессы в линиях. Рассмотрим процессы в линиях без потерь в режиме бегущих и стоячих волн.

Режим бегущих волн.

Волны, перемещающиеся в пространстве без отражения, называются бегущими волнами. Режим бегущих волн в линии можно получить только при полном поглощении энергии в нагрузке, когда не образуются отраженные волны. Для генератора такая линия представляет собой чисто активную нагрузку. Для того чтобы в линии установилась бегущая волна сопротивление нагрузки должно быть равно волновому (Zн = Rн = согласованный режим).

 Распространение бегущей волны означает сдвиг в пространстве фазы колебаний, возрастающей с течением времени, т.е. перемещение фазы колебаний вдоль линии. Поэтому скорость перемещения такой волны называется фазовой скоростью. При этом фазы тока и напряжения бегущих волн совпадают.

Графически режим бегущих волн можно проиллюстрировать следующими рисунками.

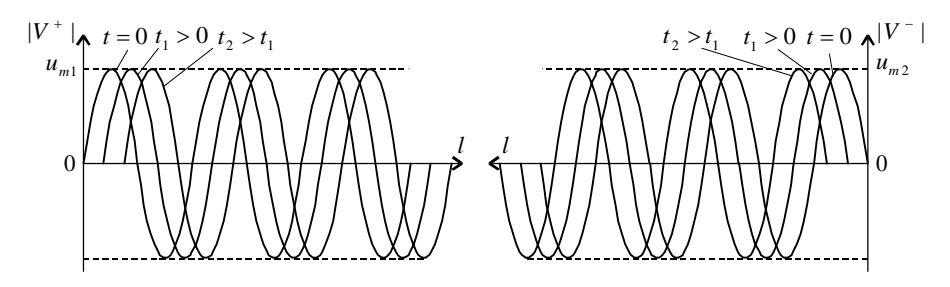

 а – падающая волна б – отраженная волна Рис.1. Бегущие волны напряжения в линии без потерь.

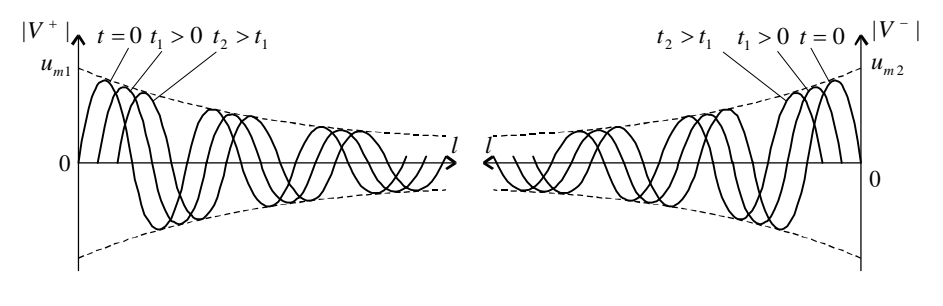

 а – падающая волна б – отраженная волна Рис.2. Бегущие волны напряжения в линии с потерями.

 Волновое сопротивление через напряжения и токи падающих и отраженных волн в линии можно записать как:

$$
Z_B = \frac{U^+}{I^+} = -\frac{U^-}{I^-} \tag{1}
$$

 Отсюда следует, что волновое сопротивление можно характеризовать как сопротивление, которое оказывает линия току бегущей волны.

 Выражение коэффициента бегущей волны через различные величины: С амплитудами падающей (Uпад) и отраженной (Uотр) волн в линии Кбв связано соотношением:

$$
K6B = (U \text{mag} - U \text{orp}) / (U \text{mag} + U \text{orp}) \tag{2}
$$

Через коэффициент отражения по напряжению ( KU ) Кбв выражается следующим образом:

 $K\overline{6}B = (1 - KU)/(1 + KU)$  (3)

При чисто активном характере нагрузки Кбв равен:

 $K\overline{6}$ в = R / ρ, при R < ρ (4)

$$
K6B = \rho / R , \text{ при } R \ge \rho , \qquad (5)
$$

где R — активное сопротивление нагрузки, ρ — волновое сопротивление линии

Режим стоячих волн.

 Режим стоячих волн (или режим полного отражения) характеризуется неизменной в пространстве фазой волны. Поэтому такие волны называются стоячими. Под стоячей волной принято понимать периодическое изменение амплитуды напряжения или тока, вызванное интерференцией падающей и отраженной волн равных амплитуд. Стоячие волны возникают при нарушении однородности линии, когда возникает отраженная волна. Всякое нарушение однородности линии связано с изменением условий согласования. При этом только часть энергии сигнала поглотится в нагрузке, а не поглощенная часть энергии возвратится к генератору. Этот режим можно рассматривать, как режим двух бегущих в противоположных направлениях падающих и отраженных волн. Полностью стоячие волны возникают в линии без потерь при полном отражении энергии сигнала от нагрузки (режим полного отражения).

 К неоднородностям, приводящим к возникновению режима чисто стоячих волн, можно отнести разомкнутый и короткозамкнутый конец линии, а также отрезок линии с чисто реактивной нагрузкой. Фазы стоячих волн тока и напряжения изменяются скачком на 180 градусов и сдвинуты друг относительно друга на 90 градусов (Рис.3).

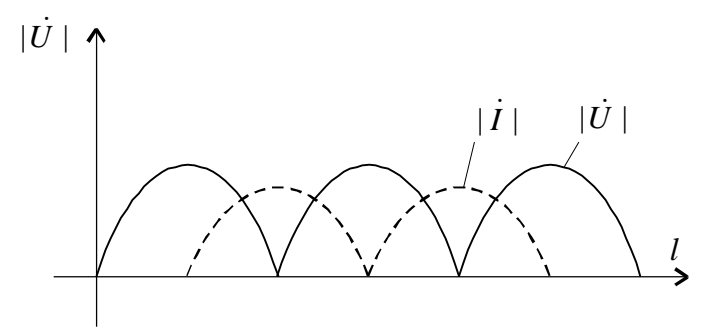

Рис.3. Стоячие волны тока и напряжения в линии.

 Это означает, что во всех случаях волна напряжения находится по отношению к волне тока с противоположным знаком (минус во втором уравнении системы 1).

 Образующиеся в режиме стоячих волн максимумы называются пучностями, а минимумы – узлами. Там, где падающая и отраженная волны встречаются с одинаковой фазой, получаются пучности; где волны при встрече имеют противоположные фазы, получаются узлы. Ноль напряжения или тока в узлах или их двойное значение в пучностях получается только при равенстве амплитуд падающей и отраженной волн. Распределение узлов и пучностей не изменяется при стоячей волне с течением времени. Пучности и узлы всегда отстоят от отражающей границы на расстоянии, кратному четверти длины волны. В режиме чисто стоячих волн мощность является реактивной величиной, т.е. энергия в линии не потребляется. В этом режиме линия может рассматриваться, как замкнутая колебательная система, характер резонанса которой изменяется через каждые четверть длины волны.

### Коэффициент стоячей волны.

 Коэффициент стоячей волны это отношение наибольшего значения амплитуды напряженности электрического или магнитного поля стоячей волны в линии передачи к наименьшему.

 Характеризует степень согласования антенны и фидера (также говорят о согласовании выхода передатчика и фидера). На практике всегда часть передаваемой энергии отражается и возвращается в передатчик. Отражённая энергия ухудшает работу передатчика и может его повредить.

Коэффициент стоячей волны (Ксв) рассчитывают следующим образом:

$$
KCB = 1 / KGB = (U\pi a\pi + U\sigma r\pi) / (U\pi a\pi - U\sigma r\pi),
$$
\n(6)

где Uпад и Uотр - амплитуды падающей и отраженной электромагнитных волн.

 Коэффициент стоячей волны (Ксв) измеряется или рассчитывается на определенной длине волны или в диапазоне длин волн.

 В идеальном случае Ксв = 1, это означает, что отраженная волна отсутствует. При появлении отраженной волны Ксв возрастает в прямой зависимости от степени рассогласования тракта и нагрузки. Значения Ксв до 1,5 считаются приемлемым в УКВ диапазоне. На практике чаще используется коэффициент стоячей волны по напряжению (Ксвн). Этот параметр обязательно оговаривается в технических требованиях на передающее устройство. Кроме того, существуют ГОСТы на предельно допустимый уровень Ксв.

 Коэффициент стоячей волны ( Ксв) является обратной величиной к коэффициенту бегущей волны (Кбв).

Коэффициент стоячей волны (Ксв) зависит от многих условий, например:

- · Волновое сопротивление СВЧ кабеля и источника СВЧ сигнала
- · Неоднородности, спайки в кабелях или волноводах
- · Качество разделки кабеля в СВЧ-соединитель (разъём)
- · Наличие переходных соединителей
- · Сопротивление антенны в точке подключения кабеля
- · Качество изготовления и настройки источника сигнала и потребителя (антенны и др.)

# **3. Порядок выполнения работы.**

3.1. Ознакомиться со схемой измерительной линии.

.

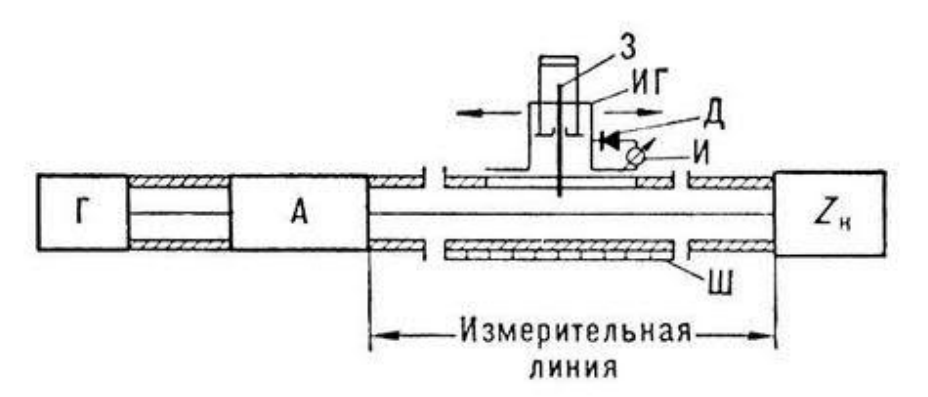

Рис.4. Схема измерительной линии.

 $3$  — зонд; ИГ — индикаторная головка (каретка); Д — детектор; И — индикатор; Ш — шкала отсчёта перемещения ИГ; Г — генератор СВЧ; А — аттенюатор; ZH — нагрузка.

 Принцип действия измерительной линии основан на анализе картины стоячей волны в тракте с помощью подвижного зонда (рис.4). Передвигая зонд по тракту, с помощью индикатора (обычно на основе коаксиального или объёмного резонатора, слабо связанного с основной линией) измеряют максимальное и минимальное значения напряжений (токов) в пучностях и узлах стоячей волны. Измерительную линию применяют в диапазоне частот от сотен МГц до сотен ГГц при настройке и проверке СВЧ аппаратуры для согласования источников и потребителей СВЧ энергии, сопряжения отдельных узлов и элементов СВЧ тракта, выявления неоднородностей в нём и др. Погрешность измерения коэффициента стоячей волны ( Ксв) в диапазоне до 20 ГГц составляет 2—5%

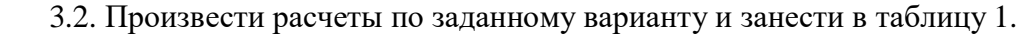

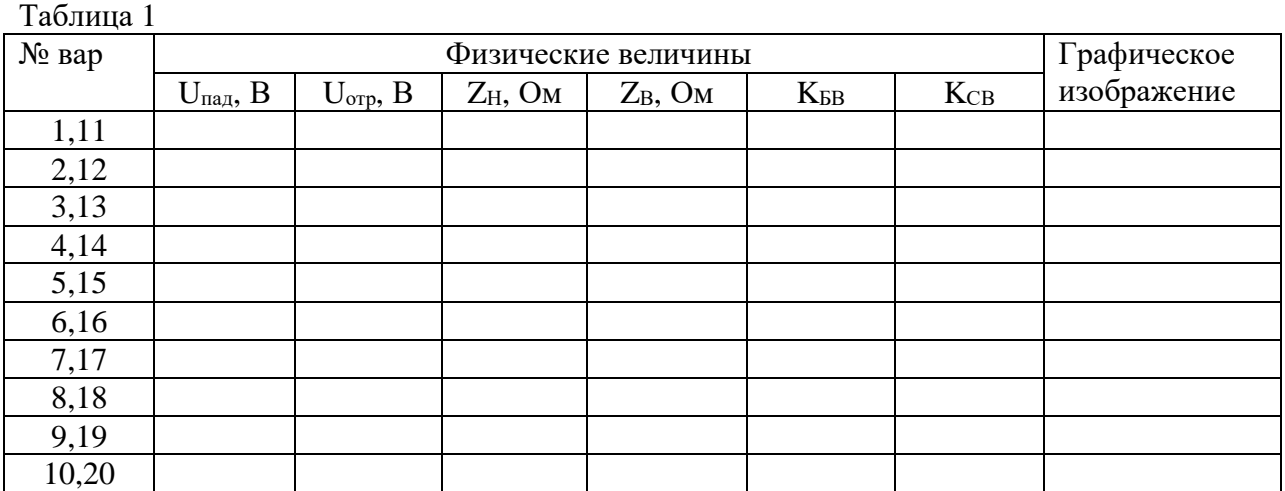

# **4. Содержание отчета.**

- 1. Название, цель работы.
- 2. Схема измерительной линии.
- 3. Расчеты по вариантам;

## **5. Вопросы к защите.**

- 1. Какие устройства относятся к СВЧ-устройствам? На каких частотах они работают?
- 2. Какими способами измеряют параметры СВЧ-устройств?
- 3. Какие режимы волн устанавливаются в измерительной линии?
- 4. Что такое «бегущая волна»?
- 5. Что такое «фазовая скорость»?
- 6. Чем характеризуется режим стоячих волн?
- 7. Когда возникают стоячие волны?
- 8. Перечислите основные параметры СВЧ-устройств.
- 9. Какую нагрузку называют согласованной?
- 10. Объяснить отличие  $K_{6B}$  от  $K_{CB}$ .
- 11. От каких условий зависит коэффициент стоячей волны (Ксв)?
- 12. Назначение измерительной линии.

#### Приложение

### Самостоятельная работа по лабораторной работе № 20 **«Измерительная линия СВЧ. Измерение Ксв и Кбв».**

Самостоятельная работа по теме занятия включает в себя:

- 21. Объяснить назначение блоков в схеме измерительной линии.
- 22. Рассчитать коэффициент бегущей волны. Амплитуды падающей и отраженной электромагнитных волн приведены в таблице. Как связаны между собой Кбв и Ксв?

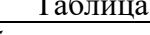

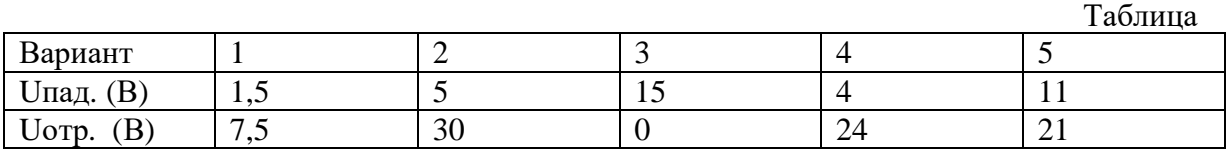

- 23. Нарисуйте распределение поля вдоль измерительной линии в режимах:
	- бегущей волны
	- короткого замыкания
	- холостого хода
	- смешанных волн